**L** Loftware NiceLabel

# **Guida dell'utente di NiceLabel Automation 10**

Rev-2022-10

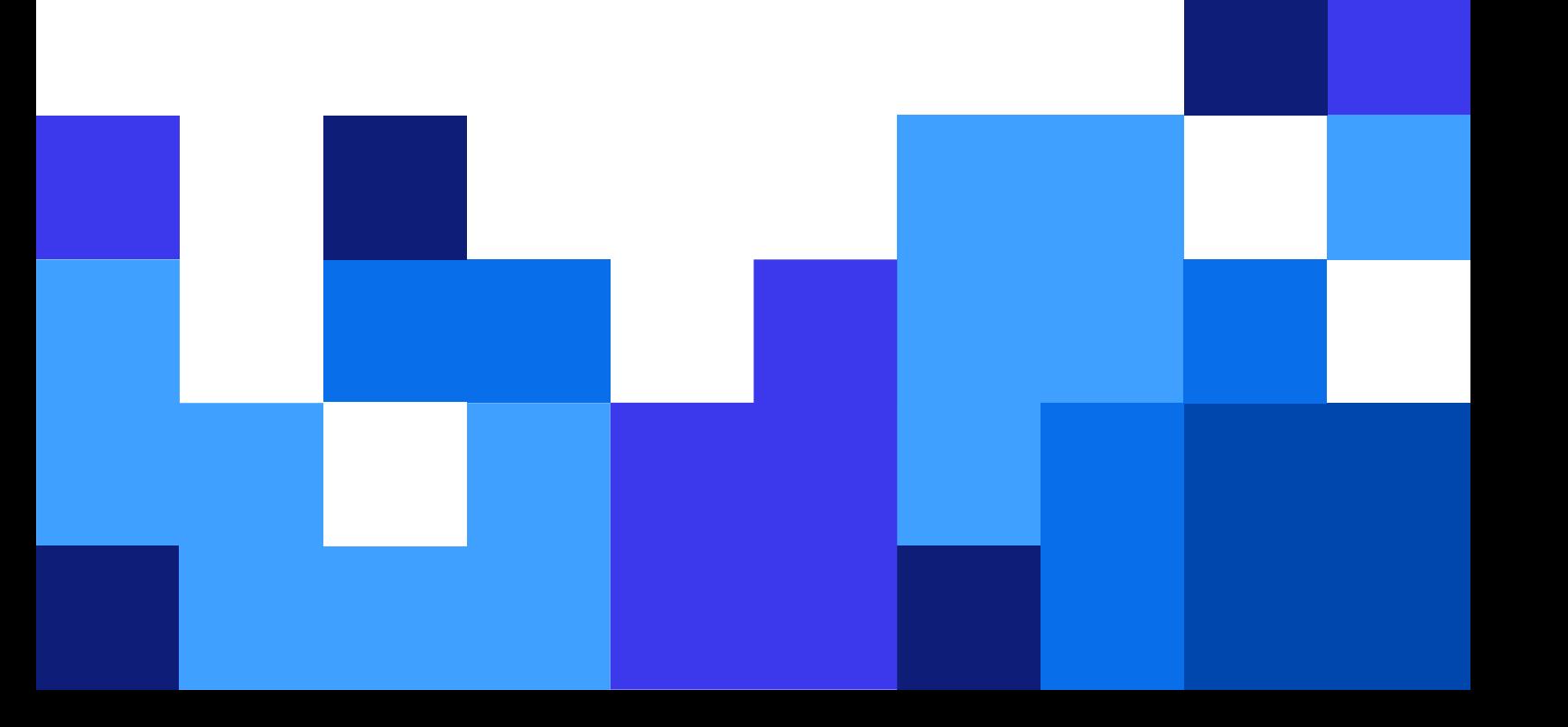

## **Indice**

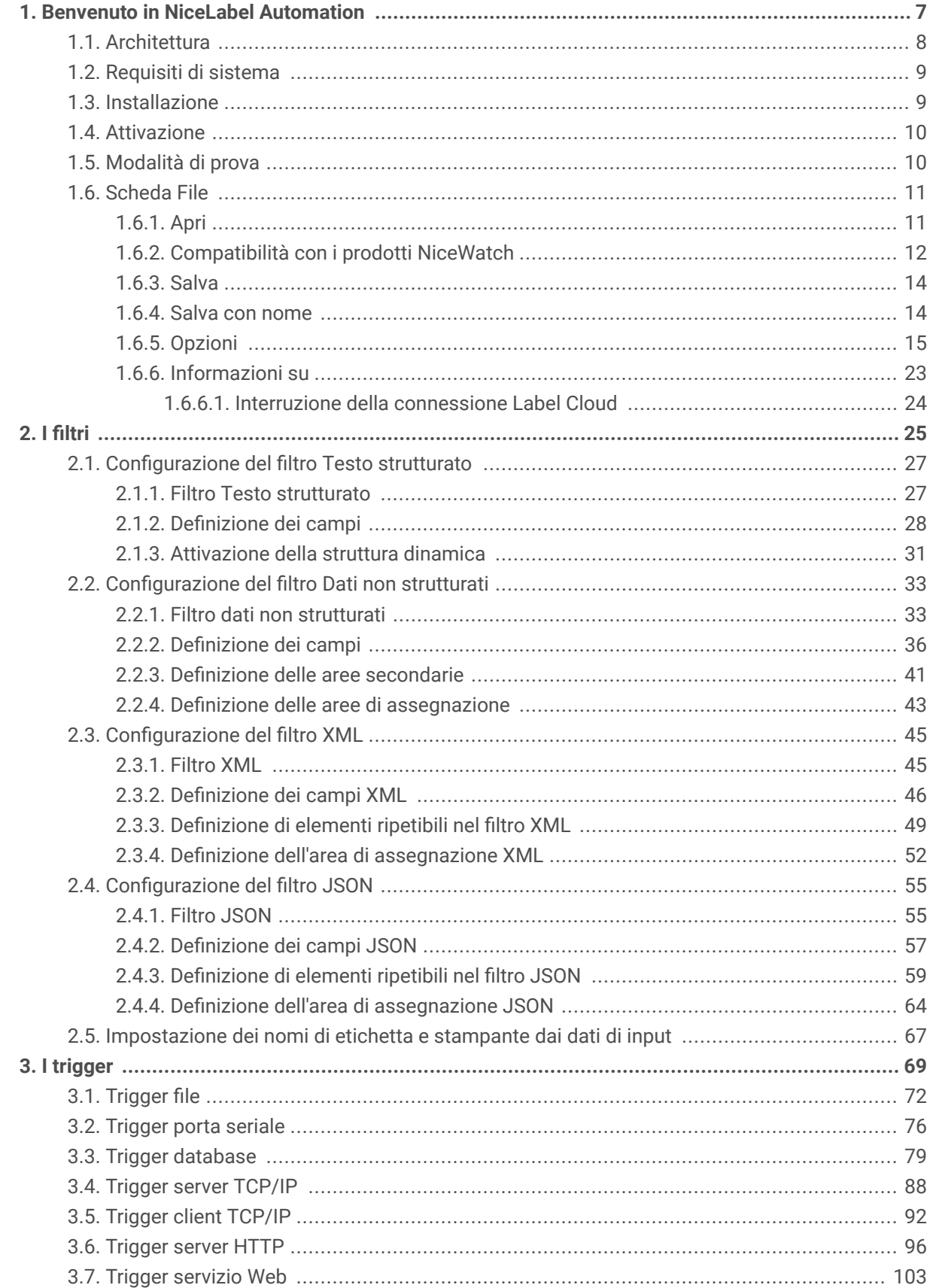

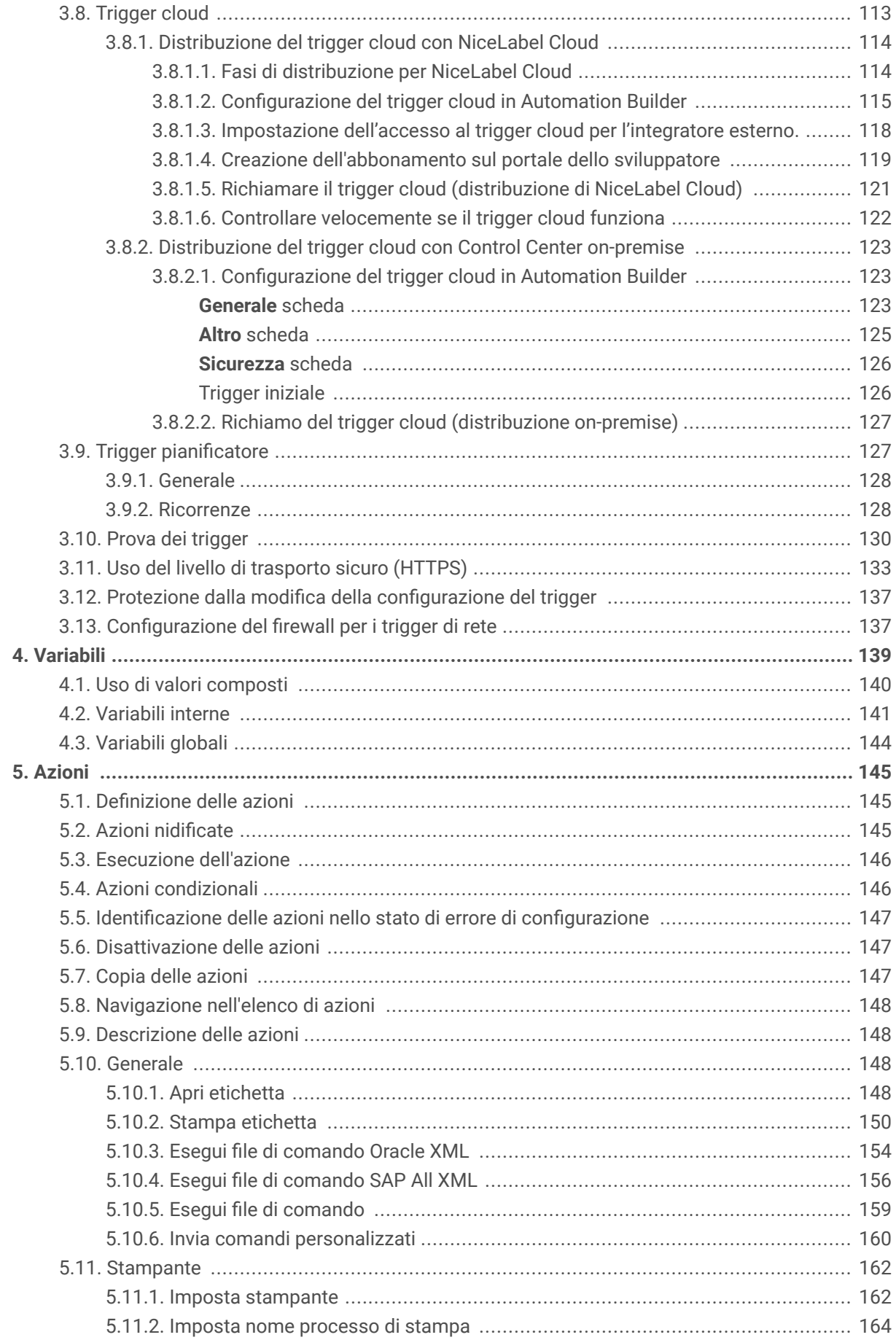

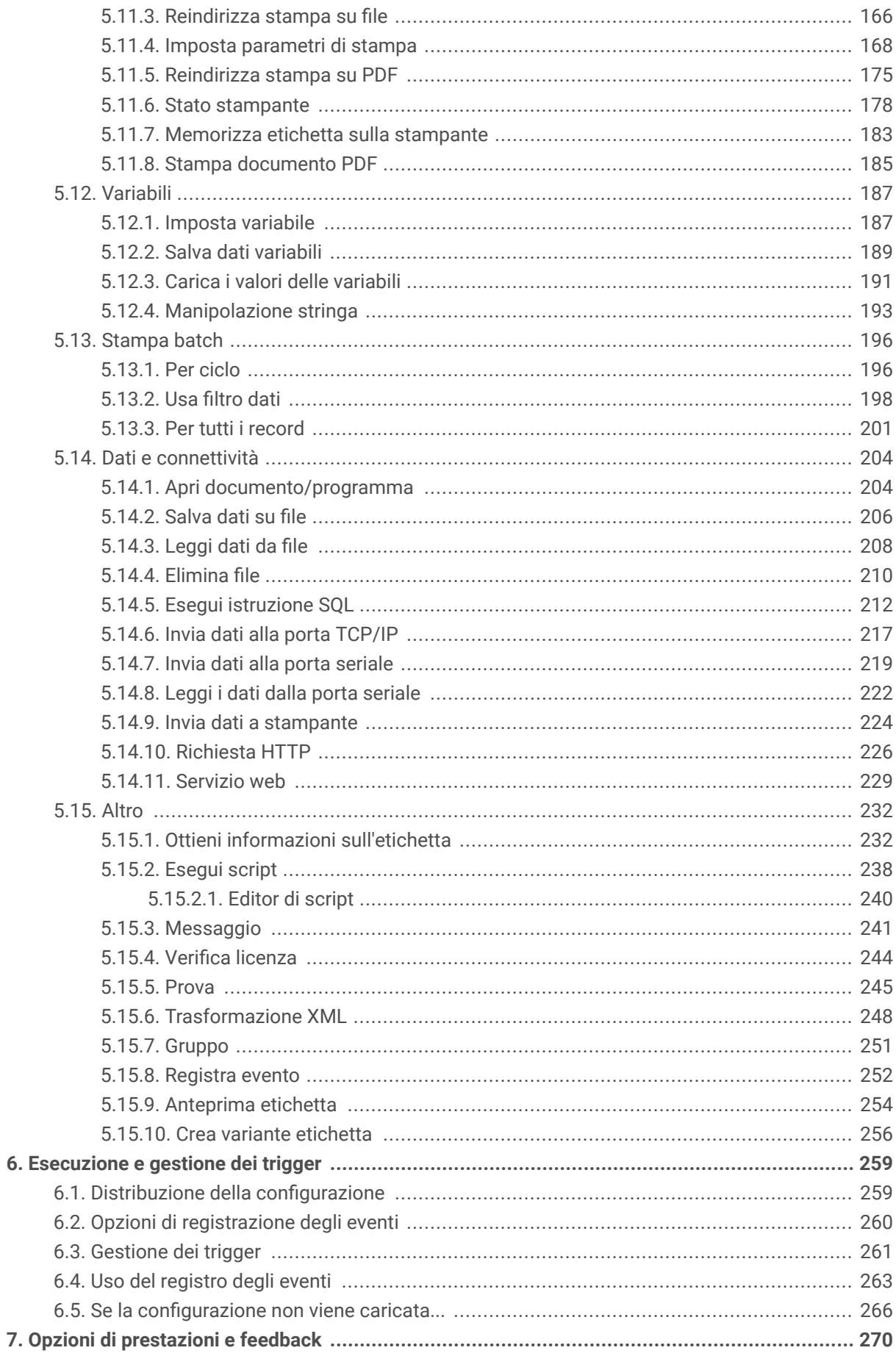

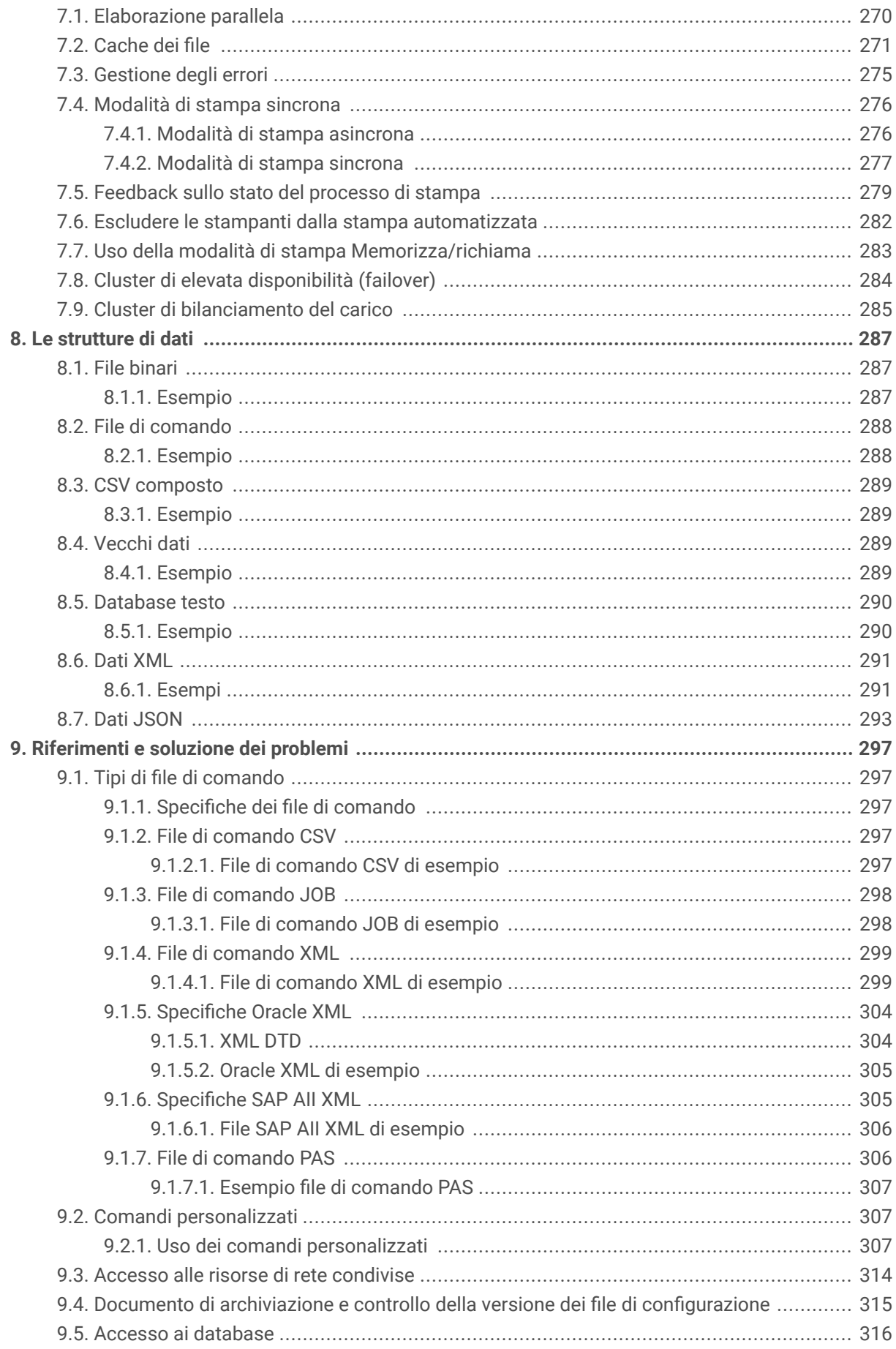

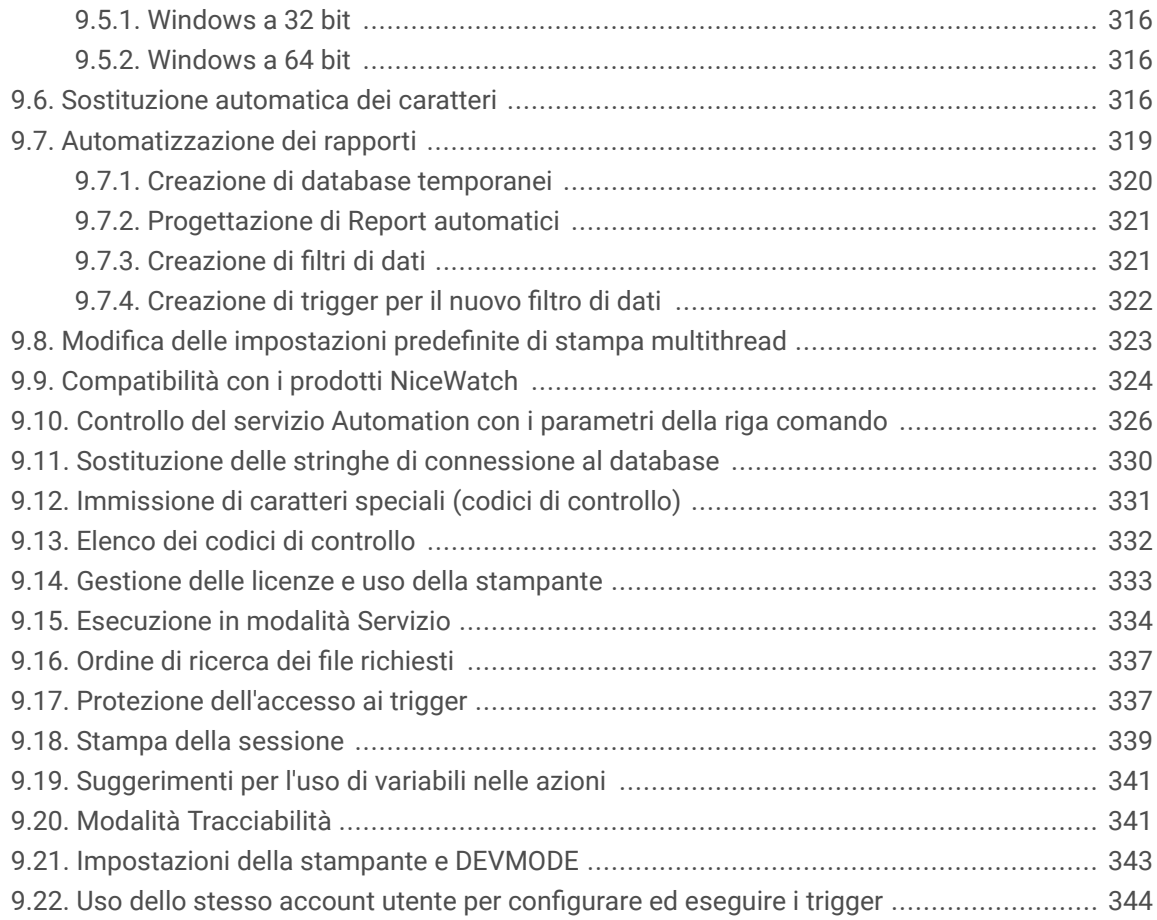

## <span id="page-6-0"></span>1. Benvenuto in NiceLabel Automation

NiceLabel Automation è un'applicazione che automatizza le attività ripetitive. Nella maggior parte dei casi la si usa per integrare i processi di stampa di etichette nei sistemi informativi esistenti, come le varie applicazioni aziendali esistenti, le linee di produzione e imballaggio, i sistemi di distribuzione e le catene di fornitura. Con NiceLabel Automation tutte le applicazioni in tutte le divisioni e posizioni dell'azienda possono stampare modelli di etichette autorizzati.

NiceLabel Automation consente di distribuire ed eseguire un sistema di stampa di etichette aziendali ottimale e di sincronizzare gli eventi aziendali con la produzione di etichette. La stampa automatica di etichette senza interazione umana è di gran lunga il modo più efficace di rimuovere gli errori dell'utente e ottimizzare le prestazioni.

L'automazione della stampa di etichette mediante un'applicazione basata su trigger si basa sui tre seguenti processi fondamentali:

#### **Trigger**

I trigger sono una funzione semplice, ma potente, che consente di automatizzare il lavoro. La loro caratteristica fondamentalmente, è che un trigger è basato su una relazione di causa ed effetto: se si verifica un evento monitorato, viene eseguita un'operazione.

In questo caso, si tratta dell'elaborazione **IF .. THEN**. I trigger sono utili per gestire eventi ripetitivi.

La stampa automatica di etichette viene attivata da un'operazione aziendale.NiceLabel Automation è impostato per monitorare una cartella, un file o una porta di comunicazione. Se viene eseguita un'operazione aziendale, viene rilevato un cambiamento di file o dei dati in entrata. In tal modo, viene attivato il processo di stampa.

Ulteriori informazioni sui vari [Trigger](#page-68-0):

- Trigger file
- Trigger porta seriale
- Trigger database
- Trigger pianificatore
- Trigger server TCP/IP
- Trigger client TCP/IP
- Trigger HTTP
- Trigger servizio Web
- Trigger cloud

#### <span id="page-7-0"></span>**Estrazione e posizionamento di dati**

Dopo che un trigger inizia a stampare, NiceLabel Automation estrae i dati dell'etichetta e li inserisce in oggetti variabili posizionati su un'etichetta.

Supporto [filtri](#page-24-0) di estrazione dei dati:

- File di testo strutturato
- File di testo non strutturato
- Vari file XML
- File JSON

#### **Esecuzione dell'azione**

Dopo aver abbinato i dati agli oggetti variabili su un'etichetta, NiceLabel Automation avvia l'esecuzione delle azioni. Di solito le azioni di base includono **Apri etichetta** e **Stampa etichetta** per stampare i dati estratti su un'etichetta. È anche possibile inviare dati su posizioni locali o file di rete, server Web, dispositivi hardware personalizzati e molto altro ancora.

Sono disponibili oltre 30 azioni. Insieme, coprono una grande varietà di scenari comuni negli ambienti aziendali odierni.

Ulteriori informazioni sulle [azioni](#page-144-0) di stampa di base e avanzate.

## 1.1. Architettura

NiceLabel Automation è un'applicazione basata su servizi. L'esecuzione di tutte le regole e azioni avviene mediante un processo in background con credenziali dell'account utente definito per il servizio.

NiceLabel Automation consiste in tre componenti.

- Automation Builder**:** lo sviluppatore usa questa applicazione per creare trigger, filtri e azioni e per usarli in una configurazione funzionante. Le azioni che appartengono a tale configurazione vengono eseguite dopo che un trigger riceve i dati. Questa applicazione viene sempre eseguita come applicazione a 32 bit.
- Automation Manager**:** questa è l'applicazione di gestione che monitora l'esecuzione dei trigger in tempo reale e ne ordina l'avvio o l'arresto. Automation Manager viene sempre eseguito come applicazione a 32 bit.
- NiceLabel Automation **Service:** è il "motore di stampa" che esegue le regole definite nei trigger. Sono disponibili due applicazioni di servizio, NiceLabel Automation Service e NiceLabel Proxy Service. Il servizio rileva sempre il "numero di bit" del sistema Windows e viene eseguito nello stesso livello (es.: come applicazione a 64 bit su Windows a 64 bit), mentre Servizio Proxy viene sempre eseguito come processo a 32 bit.

<span id="page-8-0"></span>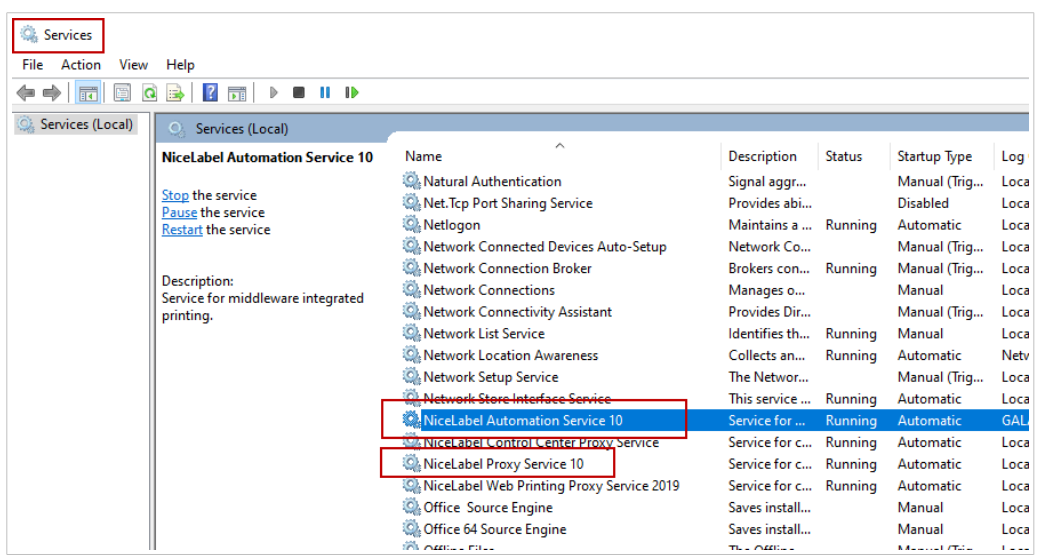

## 1.2. Requisiti di sistema

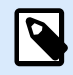

#### **NOTA**

Controllare sempre gli ultimi requisiti di sistema su questa pagina web: [Requisiti di sistema](https://help.nicelabel.com/hc/articles/4414078620817).

## 1.3. Installazione

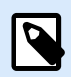

#### **NOTA**

Qui di seguito è riportato un riassunto della procedura di installazione. Per ulteriori informazioni, vedere la NiceLabel Automation [Guida di installazione](https://help.nicelabel.com/hc/categories/4405140034833-NiceLabel-10-Installation-Guide).

Prima di iniziare con l'installazione, assicurarsi che l'infrastruttura sia compatibile con i [requisiti di sistema](https://help.nicelabel.com/hc/articles/4406065208593-System-Requirements).

Per installare NiceLabel Automation, procedere come segue:

- Scarica il file di installazione dal NiceLabel [sito web](https://www.nicelabel.com/downloads/nicelabel), quindi eseguire il file eseguibile scaricato.
- Inserire il NiceLabel DVD.
	- 1. Il menu dell'applicazione principale si avvia automaticamente. Se il menu dell'applicazione principale non si avvia, fare doppio clic sul file **START.EXE** presente sul DVD.
	- 2. Fare clic su **Installa** NiceLabel.
	- 3. Seguire i messaggi della **Procedura guidata di installazione**. Durante l'installazione viene chiesto il nome dell'utente con il quale verrà eseguito il servizio NiceLabel Automation. Assicurarsi di selezionare un nome utente reale, in quanto il servizio

eredita i privilegi associati a un nome utente specifico. Per ulteriori informazioni, vedere la sezione [Esecuzione in modalità Servizio.](#page-333-0)

#### <span id="page-9-0"></span>**Aggiornamento della versione**

Per aggiornare NiceLabel Automation all'ultima versione, installare la nuova versione sopra quella già installata, sovrascrivendola. Durante l'aggiornamento, la vecchia versione viene rimossa e sostituita con quella nuova, mantenendo tutte le impostazioni esistenti. Con l'aggiornamento, il contenuto del database del registro viene eliminato.

## 1.4. Attivazione

Attivare NiceLabel Automation per attivare l'elaborazione dei trigger configurati. La procedura di attivazione richiede una connessione a Internet e, se possibile, sullo stesso sistema che esegue il software. Usare la stessa procedura di attivazione per attivare la chiave di licenza di prova.

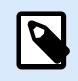

#### **NOTA**

È possibile attivare il software da Automation Builder o da Automation Manager.

#### **Attivazione in Automation Builder**

- 1. Eseguire Automation Builder.
- 2. Passare a **File>Informazioni su>Attiva la licenza**. Si avvia la procedura guidata di attivazione.
- 3. Seguire le istruzioni sullo schermo.

#### **Attivazione in Automation Manager**

- 1. Eseguire Automation Manager.
- 2. Passare alla scheda **Informazioni su**.
- 3. Fare clic su **Attiva la licenza**.
- 4. Seguire le istruzioni sullo schermo.

## 1.5. Modalità di prova

La modalità di prova consente di provare NiceLabel Automation fino a 30 giorni. La modalità di prova offre le stesse caratteristiche di una versione con licenza e consente quindi una valutazione completa del <span id="page-10-0"></span>prodotto prima dell'acquisto. Automation Manager visualizza in continuazione il messaggio di notifica di prova e il numero di giorni di prova restanti. Dopo la scadenza della modalità di prova, il servizio NiceLabel Automation smette di elaborare i trigger. Il conto alla rovescia di 30 giorni inizia a partire dal giorno di installazione.

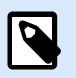

#### **NOTA**

È possibile prolungare la modalità di prova contattando il rivenditore NiceLabel e richiedendo una chiave di licenza di prova aggiuntiva. È necessario attivare la chiave di licenza di prova. Per ulteriori informazioni, vedere la sezione [Attivazione.](#page-9-0)

## 1.6. Scheda File

La scheda **File** è un pannello di gestione di documenti. Sono disponibili le opzioni di seguito elencate:

- **Nuovo**: crea un nuovo file di configurazione.
- Apri: apre i file di configurazione esistenti.
- **Apri file NiceWatch**: apre una vecchia NiceLabel [configurazione NiceWatch](#page-11-0).
- [Salva:](#page-13-0) salva il file di configurazione attivo.
- [Salva con nome:](#page-13-0) consente di salvare il file di configurazione attivo definendone il nome e la posizione.
- [Opzioni:](#page-14-0) apre la finestra di dialogo per configurare le impostazioni predefinite del programma.
- [Informazioni su:](#page-22-0) fornisce informazioni sulla licenza e la versione del software.
- **Esci**: chiude l'applicazione.

## 1.6.1. Apri

La finestra di dialogo **Apri** consente di aprire le configurazioni esistenti in Automation Builder.

**Sfoglia** consente di selezionare i file di configurazione sulle unità di rete locali o connesse.

**Documento di archiviazione** apre la posizione di archiviazione dei documenti del NiceLabel Control Centerconnesso. La scheda **Documento di archiviazione** consente di [gestire la copia del file di](#page-314-0) [configurazione memorizzato](#page-314-0).

<span id="page-11-0"></span>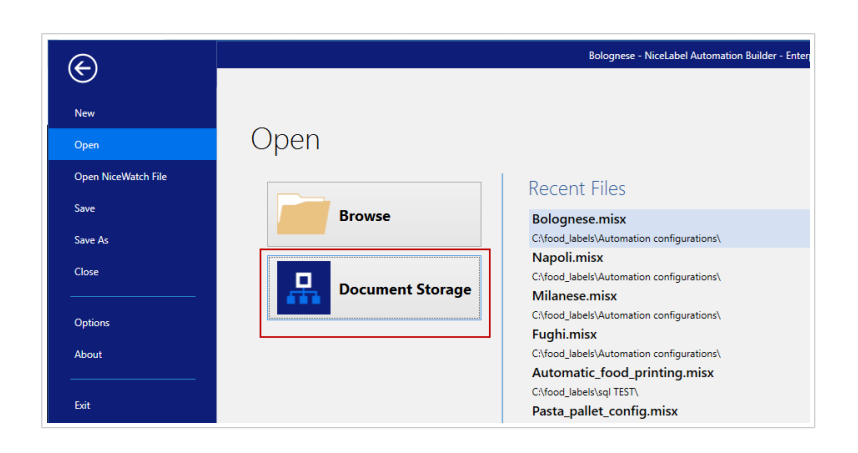

Il campo **File recenti** elenca i file di configurazione più recenti che sono stati modificati. Fare clic su un file qualsiasi per aprirlo.

## 1.6.2. Compatibilità con i prodotti NiceWatch

NiceLabel Automation consente di caricare configurazioni di trigger che erano state realizzate utilizzando vecchi prodotti NiceWatch. Nella maggior parte dei casi è possibile eseguire la configurazione NiceWatch usando NiceLabel Automation senza apportare alcuna modifica.

I prodotti NiceLabel Automation usano un nuovo motore di stampa basato su .NET ottimizzato per fornire elevate prestazioni e usare poca memoria. Il nuovo motore di stampa non supporta tutte le opzioni del progetto di etichette disponibili nel progettista di etichette. Ogni nuova versione di NiceLabel Automation colma il divario, ma alcune funzionalità potrebbero comunque risultare non disponibili.

#### **Risoluzione dei problemi di incompatibilità**

NiceLabel Automation avvisa l'utente nel caso in cui si tenti di stampare modelli di etichetta esistenti contenenti funzionalità di progettazione non supportate nel nuovo motore di stampa.

Se sussistono delle incompatibilità con file di configurazione o modelli di etichetta NiceWatch, Automation invia un avviso in merito a:

- **Compatibilità con la configurazione del trigger:** Quando si apre la configurazione NiceWatch (file .MIS), NiceLabel Automation la confronta con le funzionalità supportate. Non tutte le funzionalità di NiceWatch sono disponibili in NiceLabel Automation. Alcune non sono affatto disponibili, mentre altre sono configurate in modo diverso. Se il file MIS file contiene funzionalità non supportate, esse saranno inserite in un elenco. Automation rimuove tali funzionalità dalla configurazione. In tal caso, aprire il file .MIS in Automation Builder e risolvere i problemi di incompatibilità. Sarà necessario usare le funzionalità NiceLabel Automation disponibili per ricreare gli elementi della configurazione rimossi.
- **Compatibilità con i modelli di etichetta:** Se i modelli di etichette esistenti contengono funzionalità del motore di stampa non supportate fornite da NiceLabel Automation, i messaggi di errore saranno visualizzati nel riquadro **Registro**. Queste informazioni sono visibili in Automation Builder (quando si progettano i trigger) oppure in Automation Manager (quando si eseguono i trigger). In questo caso , è necessario aprire il file di etichetta nel progettista di etichette e rimuovere dall'etichetta le funzionalità non supportate.

## **NOTA**

Per ulteriori informazioni sui problemi di incompatibilità con NiceWatch e progettisti di etichette, vedere la [NiceLabel Automation Compatibility with NiceLabel Designers V6 and](https://help.nicelabel.com/hc/articles/4405114748817-NiceLabel-Automation-Compatibility-with-NiceLabel-Designers-V6-and-NiceWatch-V5) [NiceWatch V5](https://help.nicelabel.com/hc/articles/4405114748817-NiceLabel-Automation-Compatibility-with-NiceLabel-Designers-V6-and-NiceWatch-V5).

#### **Apertura della configurazione di NiceWatch per apportare modifiche**

Aprire la configurazione NiceWatch esistente (file .MIS) in Automation Builder e modificarla in Automation Builder. È possibile salvare la configurazione solo come file .MISX.

Per modificare la configurazione NiceWatch, procedere come segue:

- 1. Avviare Automation Builder.
- 2. Passare a **File** > **Apri file NiceWatch**.
- 3. Nella finestra di dialogo**Apri** , cercare il file di configurazione NiceWatch (file .MIS).
- 4. Fare clic su **OK**.
- 5. Se la configurazione contiene funzionalità non supportate, esse sono visualizzate in un elenco. Automation le rimuove dalla configurazione.

#### <span id="page-13-0"></span>**Apertura della configurazione di NiceWatch per l'esecuzione**

È possibile aprire la configurazione di NiceWatch (file .MIS) in Automation Manager senza la conversione al formato file NiceLabel Automation (file .MISX). Se i trigger di NiceWatch sono compatibili con NiceLabel Automation, è possibile iniziare a usarli subito.

Per aprire e distribuire la configurazione NiceWatch, procedere come segue:

- 1. Avviare Automation Manager.
- 2. Fare clic sul pulsante **+Aggiungi**.
- 3. Nella finestra di dialogo **Apri**, cambiare il tipo di file in **Configurazione NiceWatch**.
- 4. Cercare il file di configurazione NiceWatch (file .MIS).
- 5. Fare clic su **OK**.
- 6. Automation Manager visualizza il trigger della configurazione selezionata. Per avviare il trigger, selezionarlo e fare clic su **Avvia**.

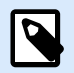

#### **NOTA**

Se sono presenti problemi di compatibilità con la configurazione NiceWatch, aprirlo in Automation Builder e riconfigurarlo.

## 1.6.3. Salva

**Salva** salva la configurazione attiva usando lo stesso nome di file che era stato usato per aprirla.

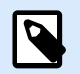

#### **NOTA**

Se una configurazione è stata aperta per la prima volta, **Salva** indirizza l'utente alla finestra di dialogo **Salva con nome**.

#### 1.6.4. Salva con nome

**Salva con nome** consente di salvare il file di configurazione attivo definendone il nome e la posizione. È possibile salvare i file di configurazione sul disco locale o su **Documento di archiviazione** nel NiceLabel Control Center

Il campo **Cartelle recenti** elenca le cartelle che erano state usate di recente per salvare i file di configurazione.

## <span id="page-14-0"></span>1.6.5. Opzioni

Usare le impostazioni di questa finestra di dialogo per personalizzare l'applicazione. Selezionare un gruppo dai pannelli di sinistra e configurare le impostazioni.

#### **Cartelle**

Questo pannello consente di selezionare le cartelle di archiviazione predefinite per etichette, moduli, database e file di immagini. La posizione predefinita della cartella è la cartella Documenti dell'utente corrente. Sono disponibili anche le cartelle predefinite in cui NiceLabel Automation cerca i file quando si specificano i nomi di file senza il percorso completo. Per ulteriori informazioni sull'ordine di ricerca dei file, vedere la sezione [Ordine di ricerca dei file richiesti.](#page-336-0)

Le modifiche relative alle cartelle si propagano al servizio NiceLabel Automation nel giro di un minuto. Per applicare immediatamente le modifiche, riavviare il servizio.

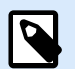

#### **NOTA**

Le impostazioni applicate qui vengono salvate nel profilo dell'utente connesso correntemente. Se il servizio NiceLabel Automation viene eseguito con un account utente diverso, per prima cosa sarà necessario accedere a Windows utilizzando l'altro account, cambiare la cartella predefinita delle etichette. È anche possibile utilizzare l'utilità della riga di comando di Windows, RUNAS, per eseguire Automation Builder come altro utente.

#### **Lingua**

Il pannello Lingua consente di selezionare la lingua dell'interfaccia di NiceLabel Automation. Selezionare la lingua appropriata e fare clic su **OK**.

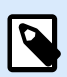

#### **NOTA**

La modifica viene applicata dopo il riavvio dell'applicazione.

#### **Variabili globali**

Il pannello Variabili definisce quale posizione con variabili globali usare:

• **Usa variabili globali memorizzate sul server (NiceLabel Control Center):** Imposta la posizione di memorizzazione delle variabili globali su NiceLabel Control Center.

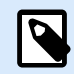

#### **INFORMAZIONI LIVELLO DI PRODOTTO**

Questa opzione diventa disponibile con le licenze LMS Pro o NiceLabel LMS Enterprise.

• **Usa variabili globali memorizzate in un file (locale o condiviso):** Imposta la posizione di memorizzazione delle variabili globali in una cartella locale o condivisa. Immettere il percorso esatto o fare clic su **Apri** per individuare il file.

#### **Stampanti con licenza**

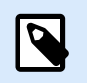

#### **NOTA**

La conservazione delle informazioni sull'uso delle stampanti con licenza è disponibile con licenze multiutente.

Il pannello **Stampanti con licenza** fornisce informazioni registrate sul numero di stampanti che sono state usate nell'ambiente di stampa.

Il gruppo **Dettagli su stampanti con licenza** visualizza il numero di licenze della stampante consentite e utilizzate dalla stampa su più stampanti.

- **Numero di stampanti consentite per licenza:** numero di stampanti consentite da usare con la licenza NiceLabel 10 corrente.
- **Numero di stampanti usate negli ultimi 7 giorni:** numero di stampanti che sono state usate con NiceLabel 10 negli ultimi 7 giorni.

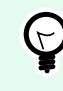

#### **SUGGERIMENTO**

Durante un periodo di 7 giorni, la licenza NiceLabel 10 consente di usare solo il numero di stampanti specificato.

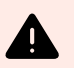

#### **AVVERTIMENTO**

La licenza acquistata definisce il numero di stampanti consentite. Se il numero viene superato, compare un'avvertenza. Dopo aver raddoppiato il numero di stampanti consentite non è più possibile stampare su stampanti aggiuntive.

Vedere gli stati della stampa in più colonne:

• **Stampante:** Nome o modello di stampante selezionato per il processo di stampa.

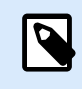

#### **NOTA**

Se la stampante collegata è condivisa, viene visualizzato solo il modello di stampante.

- **Posizione:** Nome del computer dal quale è stato inviato il processo di stampa.
- **Porta:** Porta usata dalla stampante.
- **Ultimo utilizzo:** Tempo trascorso dall'ultimo processo di stampa.
- **Riservato:** Impedisce di rimuovere la stampante dopo un periodo di inattività di 7 giorni.

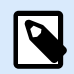

#### **NOTA**

Se la stampante resta inutilizzata per più di 7 giorni, viene rimossa automaticamente, a meno che non sia attivata l'opzione **Riservato**.

Il pannello **Autorizzazioni** consente di bloccare l'uso della stampante sulla workstation locale.

• **Questa workstation può utilizzare solo stampanti riservate:** con questa opzione attivata, solo le stampanti riservate sono consentite per la modifica di etichette e la stampa in NiceLabel 10.

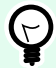

#### **SUGGERIMENTO**

Usare questa opzione per evitare di superare il numero di stampanti con licenza disponibili stampando su stampanti indesiderate o su applicazioni di stampa su file. Prenotare le stampanti per etichettatura termiche o laser dedicate e limitare la stampa solo ad esse. Ciò assicura la stampa continua delle etichette con una licenza multiutente.

Questa opzione può essere attivata anche utilizzando il file product.config:

- 1. Spostarsi sulla cartella System. %PROGRAMDATA%\NiceLabel\NiceLabel 10
- 2. Effettuare una copia di backup del file **product.config**.
- 3. Aprire **product.config** in un editor di testo. Il file ha una struttura XML.
- 4. Aggiungere le righe seguenti:

```
<Configuration>
   <Activation>
     <ReservePrinters>Example Printer Name</ReservePrinters>
   </Activation>
   <Common>
     <General>
       <ShowOnlyReservedPrinters>True</ShowOnlyReservedPrinters>
     </General>
   </Common>
</Configuration>
```
5. Salvare il file. Example Printer è riservata.

#### **Control Center**

Il pannello **Control Center** consente di attivare e configurare il monitoraggio degli eventi e i processi di stampa. NiceLabel Control Center consente di generare report centralizzati su eventi e processi di stampa e sulla memorizzazione centralizzata delle variabili globali.

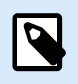

#### **NOTA**

Questa schede diventa disponibile con le licenze LMS Pro o LMS Enterprise.

Il gruppo **Indirizzo** definisce quale server NiceLabel Control Center usare.

• **Indirizzo server Control Center:** URL del server NiceLabel Control Center collegato. È possibile scegliere nell'elenco di server scoperti automaticamente sulla rete oppure immettere manualmente un indirizzo di server.

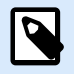

#### **NOTA**

Le chiavi licenza NiceLabel Control Center sul server e sulla workstation devono corrispondere, al fine di consentire il collegamento.

Il gruppo **Monitoraggio degli eventi** definisce quali tipi di eventi devono essere registrati dal NiceLabel Control Centerconnesso.

- **Eventi di stampa:** registra gli eventi di stampa relativi alla workstation.
- **Eventi di errore:** registra tutti gli errori segnalati.

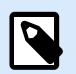

#### **NOTA**

Per impostazione predefinita, gli eventi di stampa e gli eventi di errore vengono registrati da NiceLabel Control Center

- **Attività trigger:** registra tutti i trigger attivati.
- **Eventi di cambiamento stato trigger:** registra i cambiamenti dello stato del trigger che sono stati provocati dai trigger attivati.

Il gruppo **Monitoraggio del processo di stampa** consente di registrare i processi di stampa completati e in corso su NiceLabel Control Center.

- **Attivare la registrazione del processo di stampa al server:** attiva la registrazione del processo di stampa.
- **Controllo dettagliato di stampa:** consente di monitorare gli stati che vengono segnalati dalla stampante collegata.

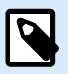

#### **NOTA**

Per rendere disponibile questa opzione devono essere soddisfatti due requisiti:

- La stampante deve supportare la comunicazione bidirezionale.
- - Per stampare, è necessario usare il driver della stampante di NiceLabel.

#### **Automation**

Queste impostazioni definiscono le funzionalità avanzate dell'applicazione.

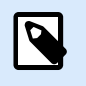

#### **NOTA**

La modifica diventa attiva dopo il riavvio dell'applicazione.

#### **Comunicazione servizio**

• **Porta di comunicazione del servizio:** Automation Manager controlla il servizio mediante il protocollo TCP/IP sulla porta selezionata. Se la porta predefinita non è idonea per l'uso sul computer, selezionare un altro numero di porta. Fare attenzione a non selezionare un numero di porta già usato da un'altra applicazione.

#### **Registro**

- **Pulisci log quotidianamente a:** Definisce l'ora di inizio del processo di housekeeping. I vecchi eventi vengono cancellati dal database del registro.
- **Pulisci log quando più vecchi di (giorni):** specifica il mantenimento degli eventi nel database del registro. Tutti gli eventi più vecchi del numero di giorni specificato vengono cancellati dal database in occasione di ciascun evento di housekeeping.
- **Tipi di messaggi:** specifica l'ambito della registrazione degli eventi nel registro. Durante le fasi di sviluppo e test è opportuno attivare la registrazione dettagliata. In questo caso, attivare tutti i messaggi per migliorare il tracciamento dell'esecuzione dei trigger. Successivamente, nella fase di produzione, ridurre al minimo la quantità di registrazioni e attivare solo la registrazione degli errori.

#### **Prestazioni**

•

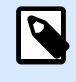

#### **INFORMAZIONI LIVELLO DI PRODOTTO**

La funzionalità di questa sezione è disponibile in LMS Enterprise.

**File cache di documento di archiviazione e condivisioni di rete:** per migliorare la velocità di stampa della prima etichetta e aumentare le prestazioni generali NiceLabel Automation supporta la memorizzazione nella cache dei file. Dopo aver caricato etichette, immagini e dati del database dalle condivisioni di rete, tutti i file necessari vanno prelevati prima di poter dare inizio al processo di stampa.

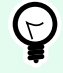

#### **SUGGERIMENTO**

Se si attiva una cache locale, l'effetto della latenza di rete viene ridotto, in quanto i file delle etichette e delle immagini vengono caricati dal disco locale.

Automation usa la seguente cartella locale per memorizzare nella cache i file remoti: %PROGRAMDATA%\NiceLabel\NiceLabel 10\FileCache.

- **Intervalli di aggiornamento (minuti):** definisce l'intervallo di tempo entro il quale i file presenti nella cache vengono sincronizzati con i file nella cartella originale. Si tratta del limite di tempo durante il quale il sistema può usare una versione diversa da quella più recente.
- **Elimina file inutilizzati nella cache dopo (giorni):** Definisce l'intervallo di tempo trascorso il quale tutti i file vengono rimossi dalla cache.

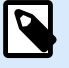

#### **NOTA**

La cache dei file supporta i formati di file di etichette e immagini. Dopo aver attivato la cache dei file, riavviare il servizio Automation affinché le modifiche abbiano effetto.

• **Preinserire nella cache le cartelle da documento di archiviazione** consente di inserire nella cache localmente i file delle cartelle documento di archiviazione Control Center presenti sul computer. Con il preinserimento nella cache attivato, il contenuto della cache locale continua a sincronizzarsi con le cartelle dei documenti di archiviazione selezionati.

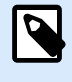

#### **NOTA**

In confronto all'[inserimento nella cache](#page-270-0), il preinserimento nella cache riduce il tempo di stampa per la prima etichetta stampata.

Aggiungere ciascuna cartella di documento di archiviazione in una riga separata.

/Labels/Folder1

/Labels/Folder2

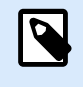

#### **NOTA**

Automation Builder deve essere connesso a Control Center, per consentire la sincronizzazione offline dei file inseriti nella cache.

#### **Supporto cluster**

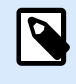

#### **INFORMAZIONI LIVELLO DI PRODOTTO**

La funzionalità di questa sezione è disponibile in LMS Enterprise.

Questa impostazione abilita il supporto del tipo di cluster ad elevata disponibilità (failover) in NiceLabel Automation. Selezionare la cartella che sarà utilizzata da entrambi i nodi del cluster per condividere informazioni sugli stati del trigger in tempo reale.

#### <span id="page-22-0"></span>**Designer**

Il pannello **Designer** consente di configurare il comportamento all'apertura di NiceLabel 10.

- **Visualizza ciascun documento nella sua finestra:** se è attivata, vengono visualizzati altri documenti aperti in finestre separate di NiceLabel 10. Questo vale sia per i documenti nuovi che esistenti. Se si decide di disattivare questa opzione, gli altri documenti aperti appaiono all'interno dell'istanza correntemente attiva di NiceLabel 10.
- **Origine impostazioni stampante** consente di scegliere l'origine delle impostazioni della stampante.
	- **Usa impostazioni stampante del driver stampante:** selezionare questa opzione se si preferisce stampare usando le impostazioni del driver stampante. Questa opzione consente di standardizzare le impostazioni della stampante nell'ambiente di lavoro.
	- **Usa impostazioni personalizzate di stampa salvate nell'etichetta:** per ciascuna etichetta l'utente può definire e salvare le relative impostazioni della stampante. Selezionare questa opzione per usare le impostazioni durante la stampa.

## 1.6.6. Informazioni su

La finestra di dialogo Informazioni su fornisce informazioni sulla licenza del prodotto NiceLabel, consente di acquistare e attivare la licenza (in modalità di prova), fornisce informazioni sul software e consente di modificare il livello del prodotto NiceLabel 10.

Il gruppo **Informazioni sulla licenza** include:

- **Durata modalità di prova:** informazioni sui giorni restanti per la valutazione del prodotto. Questo segmento non è più visibile dopo l'acquisto e l'attivazione della licenza del prodotto.
- Il pulsante **Acquista licenza:** indirizza l'utente al negozio online NiceLabel .
- Il pulsante **Attiva licenza:** apre la finestra di dialogo di attivazione della licenza di NiceLabel 10. Per informazioni sul processo di attivazione della licenza, vedere la guida di installazione di [NiceLabel](https://nicelabelhelpcenter.zendesk.com/hc/en-001/categories/4405140034833-NiceLabel-10-Installation-Guide) [10](https://nicelabelhelpcenter.zendesk.com/hc/en-001/categories/4405140034833-NiceLabel-10-Installation-Guide) . Dopo l'attivazione della licenza, questo pulsante diventa **Disattiva licenza** e, dopo averci fatto clic sopra e confermato la disattivazione, la copia di NiceLabel 10 non è più attivata.
- **Cambia livello prodotto:** apre la finestra di dialogo di selezione del livello del prodotto. In modalità prova è possibile scegliere e valutare tutti i livelli del prodotto. Con una licenza attivata è possibile cambiare il livello del prodotto solo ai livelli inferiori.

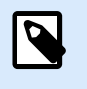

#### **NOTA**

I cambiamenti al livello del prodotto hanno effetto dopo il riavvio dell'applicazione.

• **Aggiorna licenza:** apre la finestra di dialogo di aggiornamento a livello del prodotto. Per informazioni sull'aggiornamento del prodotto, vedere la [NiceLabel 10 guida di installazione.](https://nicelabelhelpcenter.zendesk.com/hc/en-001/categories/4405140034833-NiceLabel-10-Installation-Guide)

<span id="page-23-0"></span>Il gruppo **Informazioni sul software** include le informazioni sulla versione del software e il numero di build del software.

#### 1.6.6.1. Interruzione della connessione Label Cloud

Se Automation Manager è connesso a Label Cloud e la connessione Internet si interrompe, è necessario ripristinarlo entro cinque giorni al massimo. Senza riconnettersi con Label Cloud, Automation Manager si chiude automaticamente.

Dopo l'interruzione della connessione Internet e se il computer resta offline, entro 5 giorni viene visualizzato un avvertimento. Automation Manager si chiude 5 minuti dopo la visualizzazione dell'avvertimento.

Dopo aver ripristinato la connessione Internet, aprire Automation Builder o Automation Manager e accedere a Label Cloud. In tal modo la copia ridiventa attiva.

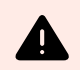

#### **AVVERTIMENTO**

Salvare il lavoro in una posizione offline (il computer) per evitare che le modifiche vadano perse.

## <span id="page-24-0"></span>2. I filtri

NiceLabel Automation usa i filtri per definire la struttura dei dati ricevuti dai trigger. Ogni volta che un trigger riceve dati, uno o più filtri analizzano i dati ricevuti. Questo processo estrae i valori pertinenti per la configurazione. Ciascun filtro include le regole per identificare i campi all'interno dei dati ricevuti.

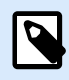

#### **NOTA**

Di conseguenza, il filtro fornisce un elenco di campi e i relativi valori (coppie **name:value**).

#### **Tipi di filtri**

Per ulteriori informazioni, vedere le sezioni [Filtro Testo strutturato,](#page-26-0) [Filtro dati non strutturati](#page-32-0), [filtro XML](#page-44-0) e [filtro JSON.](#page-54-0)

#### **Struttura dati**

La complessità del filtro dipende dalla struttura dei dati. I file con dati strutturati, come i file CSV o XML semplificano l'estrazione dei dati. In questo caso, i nomi di campo sono già definiti dai dati. L'estrazione delle coppie **name:value** è veloce. Nel caso dei dati senza una struttura chiara, per definire le regole di estrazione è necessario un tempo maggiore. Ci si potrebbe imbattere in tali dati durante l'esportazione di documenti e rapporti dai vecchi sistemi, dalle comunicazioni intercettate tra i dispositivi e da i flussi di stampa acquisiti.

Il filtro definisce un elenco di campi che vengono estratti dai dati in entrata dopo aver eseguito il filtro.

NiceLabel Automation supporta vari tipi di dati di input che possono essere tutti analizzati da uno dei tipi di filtri supportati. Assicurarsi di scegliere il filtro corretto corrispondente al tipo di dati in entrata. Ad esempio, usare **Filtro dati testo strutturato** per i dati CSV in entrata, **Filtro JSON** per i dati JSON in entrata e **Filtro XML** per i dati XML in entrata. Per i dati non strutturati, usare **Filtro dati non strutturati**. Per ulteriori informazioni, vedere la sezione [Strutture di dati.](#page-286-0)

#### **Estrazione dei dati**

Il filtro è un insieme di regole e di per se stesso non esegue alcuna estrazione. Per eseguire il filtro, eseguire l'azione [Usa filtro dati](#page-197-0). L'azione esegue le regole del filtro rispetto ai dati ed estrae i valori.

Ciascun tipo di trigger può eseguire tutte le azioni Usa filtro dati necessarie. Se si ricevono dati di input composti che non possono essere analizzati da un singolo filtro, definire più filtri ed eseguire le relative regole usando una sequenza delle azioni Usa filtro dati. Infine, usare i valori estratti da tutte le azioni sulla stessa etichetta.

#### **Mappatura dei campi sulle variabili**

Per usare i valori estratti è necessario memorizzarli nelle variabili. L'azione Usa filtro dati esegue entrambe le operazioni: estrae i valori e li salva nelle variabili. Per configurare questo processo, mappare ciascuna variabile con il rispettivo campo. Il valore del campo viene quindi salvato nella variabile mappata.

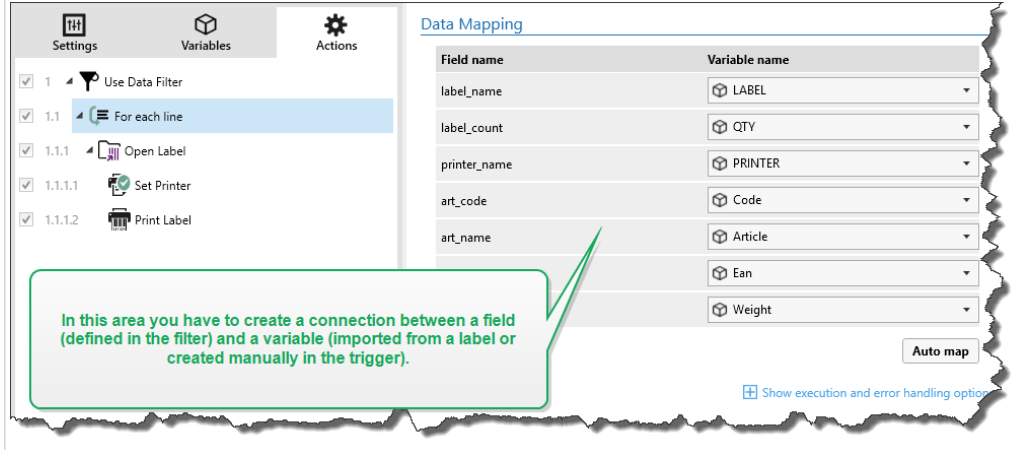

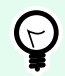

#### **SUGGERIMENTO**

È buona norma definire campi e variabili con gli stessi nomi. In questo caso, la funzionalità di mappatura automatica collega le variabili ai campi degli stessi nomi, eliminando la necessità di mappatura manuale.

La mappatura automatica è disponibile per tutti i tipi di filtri supportati. Con la mappatura automatica attivata, l'azione Usa filtro dati estrae i valori e li mappa automaticamente alle variabili con gli stessi nomi e nomi di campo. Per ulteriori informazioni, vedere la sezione [Attivazione della struttura dinamica](#page-30-0) per il filtro Testo strutturato, [Definizione dell'area di assegnazione](#page-42-0) per il filtro Dati non strutturati e Definizione dell'area di assegnazione per il filtri [XML](#page-51-0) o [JSON](#page-63-0).

#### <span id="page-26-0"></span>**Esecuzione di azioni con dati estratti**

Di solito, è opportuno eseguire azioni utilizzando i dati estratti, come **Apri etichetta**, **Stampa etichetta** o alcune delle azioni di connettività in uscita. È di fondamentale importanza nidificare le azioni nell'azione **Usa filtro dati**. In tal modo le azioni nidificate vengono eseguite per ciascuna estrazione di dati.

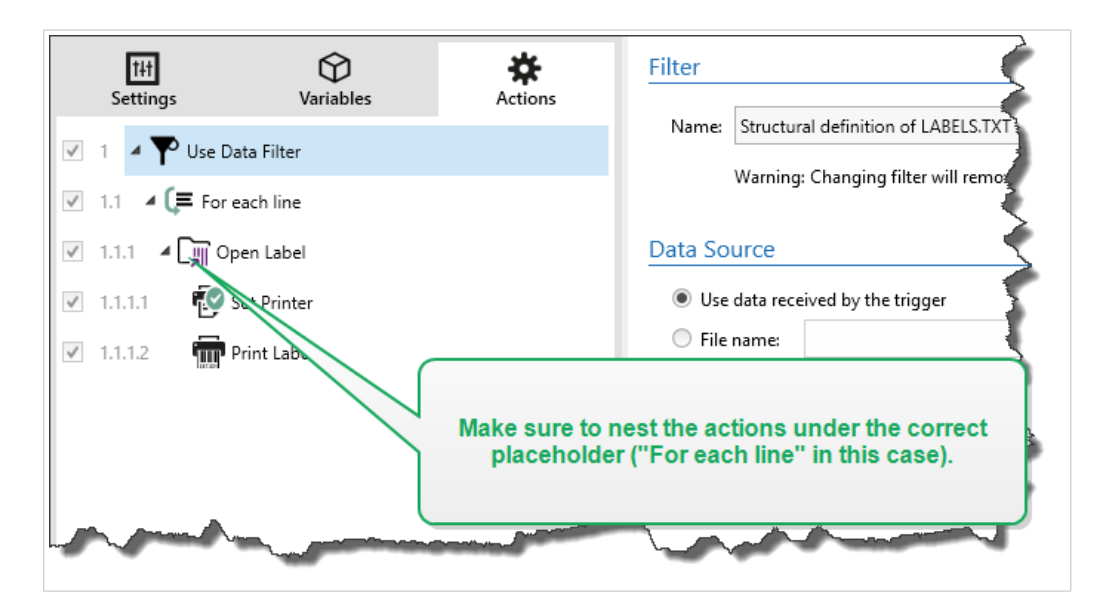

#### **Esempio**

Se si dispone di un file CSV con 5 righe, anche le azioni nidificate vengono eseguite 5 volte; una per ciascuna estrazione di dati. Se le azioni non sono nidificate, vengono eseguite una sola volta e contengono solo i dati dell'ultima estrazione di dati. Per quanto riguarda l'esempio precedente, la 5a riga del file CSV verrebbe stampata tralasciando le prime quattro righe non stampate. Se si usano aree secondarie, assicurarsi di nidificare l'azione sotto il segnaposto corretto.

## 2.1. Configurazione del filtro Testo strutturato

## 2.1.1. Filtro Testo strutturato

Per ulteriori informazioni sui filtri in generale, vedere la sezione [I filtri](#page-24-0).

Usare questo filtro ogni volta che si riceve un file di testo strutturato. Questi sono file di testo in cui i campi sono identificati con uno dei seguenti metodi:

- **I campi sono delimitati da un carattere:** i caratteri di delimitazione tipici sono la virgola o il punto e virgola. I file CSV (valori separati da virgole) sono un tipico esempio di file delimitati.
- **I campi contengono un numero fisso di caratteri:** In altre parole, i campi sono definiti dalle colonne a larghezza fissa.

<span id="page-27-0"></span>Per esempi di dati di testo strutturati, vedere la sezione [Database testo](#page-289-0).

#### **Definizione della struttura**

Per definire la struttura di un file di testo sono disponibili le seguenti opzioni:

- **Importazione della struttura usando la procedura guidata per i file di testo:** In questo caso, fare clic sul pulsante **Importa struttura dati** nel nastro e attenersi alle istruzioni visualizzate. Al termine della procedura guidata, vengono definiti il tipo di database di testo e tutti i campi. Se la prima riga di dati contiene i nomi dei campi, la procedura guidata potrà importarli. Questo è il metodo consigliato se il trigger riceve sempre dati la cui struttura non cambia.
- **Definizione manuale dei campi:** In questo caso, è necessario definire manualmente il tipo di dati (campi delimitati o campi a larghezza fissa) e definire quindi i nomi di campo. Per ulteriori informazioni, vedere la sezione Definizione di campi.
- **Lettura dinamica dei campi:** in questo caso, il trigger potrebbe ricevere dati strutturati in modo diverso. Un esempio sono i nuovi nomi dei campi: la struttura dinamica elimina la necessità di aggiornare il filtro per ogni cambiamento strutturale. Il supporto della struttura dinamica legge automaticamente tutti i campi di dati, anche non esistono nuovi campi o se mancano alcuni dei vecchi campi. Li mappa automaticamente con le variabili che usano gli stessi nomi. Per ulteriori informazioni, vedere la sezione [Attivazione della struttura dinamica](#page-30-0).

La sezione Anteprima dati semplifica la configurazione. Nel riquadro di anteprima, il risultato di una regola di filtro definita evidenzia l'area ad ogni modifica della configurazione. L'anteprima dati consente di verificare quali dati vengono estratti con ciascuna regola.

## 2.1.2. Definizione dei campi

Per i file di testo strutturati, la definizione dei campi è molto semplice. Sono disponibili due opzioni.

- **Il delimitatore definisce i campi:** in questo caso, si ha un carattere di delimitazione, come la virgola o il punto e virgola che separa i campi. È sufficiente definire i nomi di campo nello stesso ordine in cui essi compaiono nei dati ricevuti da un trigger.
- **Campi a larghezza fissa:** in questo caso, definire i nomi di campo nello stesso ordine in cui essi appaiono nei dati ricevuti da un trigger e definiranno il numero di caratteri che sarà occupato dal campo. Il numero di caratteri che saranno letti dai dati per questo campo.

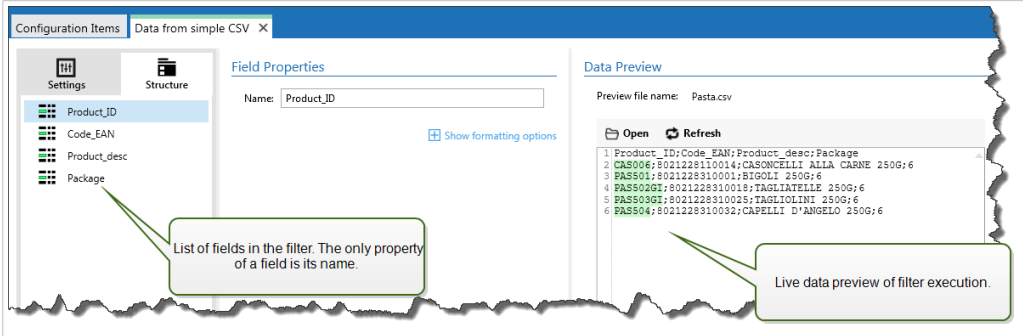

#### **Anteprima dati**

Questa sezione fornisce un'anteprima della definizione del campo. Se l'elemento definito è selezionato, l'anteprima ne evidenzia la posizione nei dati di anteprima.

- **Nome file anteprima:** specifica il file che contiene i dati di esempio che saranno analizzati dal filtro. Il file di anteprima viene copiato dalla definizione filtro. Se si modifica il nome del file di anteprima, il nuovo nome di file viene salvato.
- **Apri:** seleziona un altro file sul quale eseguire le regole del filtro.
- **Aggiorna:** Riesegue le regole del filtro in base al contenuto del nome del file di anteprima. Automation aggiorna la sezione Anteprima dati con il risultato.

#### **Opzioni di formattazione**

Questa sezione definisce le funzioni di manipolazione delle stringe che si applicano alle variabili o ai campi selezionati. È possibile selezionare una o più funzioni. Queste funzioni si applicano nello stesso ordine selezionato nell'interfaccia utente: dall'alto verso il basso.

- **Elimina spazi all'inizio:** Elimina tutti i caratteri spazio (codice decimale ASCII 32) dall'inizio di una stringa.
- **Elimina spazi alla fine:** Elimina tutti i caratteri spazio (valore decimale ASCII 32) dalla fine di una stringa.
- **Elimina carattere di apertura e chiusura:** Elimina la prima occorrenza dell'apertura selezionata e i caratteri di chiusura presenti in una stringa.

#### **Esempio**

Se si usa "{" for opening character and "}" per il carattere di chiusura, la stringa di input **{{selection}}** viene convertita in **{selection}**.

• **Cerca e sostituisci:** Esegue la funzione di ricerca e sostituzione standard in base ai valori specificati per *cerca* e *Sostituisci con*. È anche possibile usare le espressioni regolari.

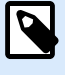

#### **NOTA**

Esistono diverse implementazioni delle espressioni regolari in uso. usa la sintassi .NET Framework per le espressioni regolari. Per ulteriori informazioni, consultare la [knowledge base articolo.](https://help.nicelabel.com/hc/articles/4405121485713--NET-Framework-Syntax-for-Regular-Expressions)

- **Sostituisce caratteri non stampabili con spazi:** Sostituisce tutti i caratteri di controllo presenti nella stringa con il carattere spazio (codice decimale ASCII 32). I caratteri non stampabili sono caratteri con valori ASCII decimali compresi tra 0–31 e 127–159.
- **Elimina caratteri non stampabili:** Elimina tutti i caratteri di controllo presenti nella stringa. I caratteri non stampabili sono caratteri con valori ASCII decimali compresi tra 0–31 e 127–159.
- **Decodifica caratteri speciali:** i caratteri speciali (o codici di controllo) sono caratteri che non sono disponibili sulla tastiera, come Ritorno a capo o Avanzamento riga. usa una notazione per codificare caratteri in forma leggibile, come <CR> per Ritorno a capo e <LF> per Avanzamento riga. Per ulteriori informazioni, vedere la sezione [Immissione dei caratteri speciali \(codici di controllo\)](#page-330-0). Questa opzione converte i caratteri speciali dalla sintassi in caratteri binari veri e propri.

#### **Esempio**

Quando si riceve la sequenza di dati "<CR><LF>", li usa come stringa normale da 8 caratteri. Attivare questa opzione per interpretare e usare i dati ricevuti come due caratteri binari **CR** (Ritorno a capo – codice ASCII 13) e **LF** (Avanzamento riga – codice ASCII 10).

• **Cerca ed elimina tutto prima:** Trova la stringa specificata ed elimina tutti i caratteri dall'inizio dei dati fino alla stringa. La stringa trovata può anche essere eliminata.

- <span id="page-30-0"></span>• **Cerca ed elimina tutto dopo:** Trova la stringa specificata ed elimina tutti i caratteri dalla stringa fino alla fine dei dati. La stringa trovata può anche essere eliminata.
- **Cambia maiuscole/minuscole**: Cambia tutti i caratteri nelle stringhe in maiuscolo o minuscolo.

## 2.1.3. Attivazione della struttura dinamica

Il filtro Testo strutturato ha la capacità di identificare automaticamente i campi e i loro valori all'interno dei dati ricevuti. Ciò rende superflua la mappatura manuale *variabile sul campo*.

La funzionalità **Struttura dinamica** è utile se il trigger riceve i dati con la struttura mutevole. In questi casi, la struttura dei dati principali rimane invariata (ad esempio, i campi sono delimitati da una virgola), o mantiene la stessa struttura, ma cambia **l'ordine** e/o **il numero** dei campi. Potrebbero esserci nuovi campi o alcuni dei vecchi campi potrebbero non essere più disponibili. Poiché la **Struttura dinamica** è attivata, il filtro automatico identifica la struttura del file ricevuto. Allo stesso tempo, il filtro legge i nomi e i valori di campo (coppie **name:value**) dai dati. Questo elimina la necessità di mappare manualmente i campi sulle variabili.

L'azione [Usa filtro dati](#page-197-0) non offre possibilità di mappatura, in quanto esegue dinamicamente la mappatura. Non è nemmeno necessario definire le variabili di etichetta nella configurazione del trigger. L'azione assegna i valori di campo sulle variabili di etichetta con lo stesso nome, senza dover importare le variabili dall'etichetta. Tuttavia, questa regola si applica solo all'azione [Stampa etichetta](#page-149-0). Se si desidera usare i valori di campo in qualsiasi altra azione, è necessario definire le variabili nel trigger, mantenendo al tempo stesso la mappatura automatica *variabile - sul - campo*.

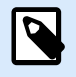

#### **NOTA**

Se il campo disponibile nei dati di input non ha una variabile di etichetta corrispondente, non viene generato nessun errore. ignora silenziosamente le variabili mancanti.

#### **Configurazione della struttura dinamica**

Per configurare la struttura dinamica, attivare l'opzione **Struttura dinamica** nelle proprietà del filtro Testo strutturato.

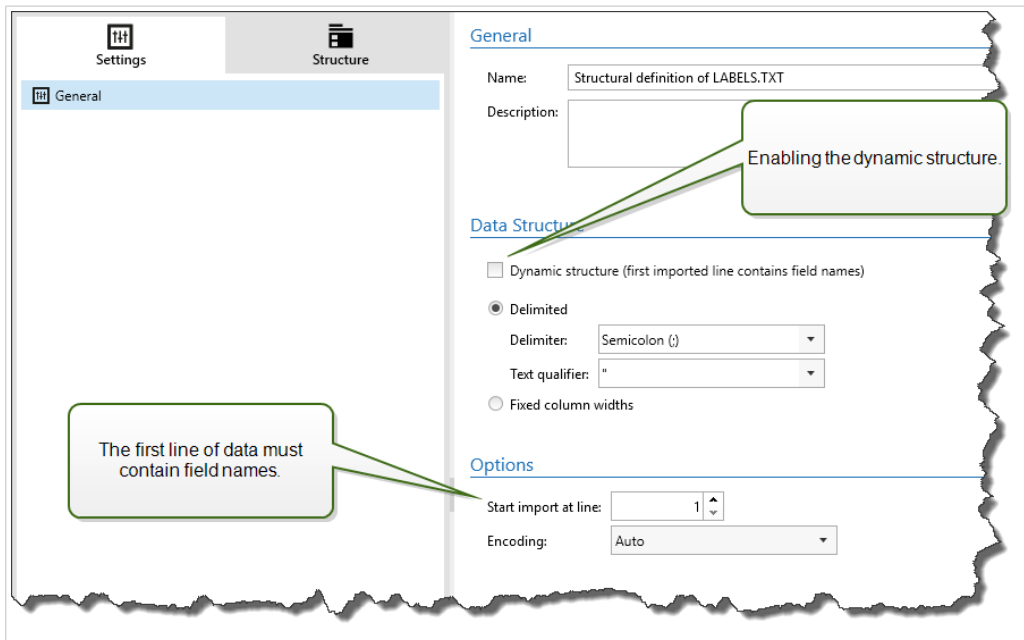

- La prima riga di dati deve contenere i nomi di campo.
- La riga selezionata per **Avvia importazione nella riga** deve essere la riga con i nomi di campo (di solito la prima riga nei dati).
- La struttura dei dati deve essere delimitata.
- Se necessario, è possibile formattare i dati.

#### **Opzioni di formattazione**

Questa sezione definisce le funzioni di manipolazione delle stringe che si applicano alle variabili o ai campi selezionati. È possibile selezionare una o più funzioni. Queste funzioni si applicano nello stesso ordine selezionato nell'interfaccia utente: dall'alto verso il basso.

- **Elimina spazi all'inizio:** Elimina tutti i caratteri spazio (codice decimale ASCII 32) dall'inizio di una stringa.
- **Elimina spazi alla fine:** Elimina tutti i caratteri spazio (valore decimale ASCII 32) dalla fine di una stringa.
- **Elimina carattere di apertura e chiusura:** Elimina la prima occorrenza dell'apertura selezionata e i caratteri di chiusura presenti in una stringa.

#### **Esempio**

Se si usa "{" for opening character and "}" per il carattere di chiusura, la stringa di input **{{selection}}** viene convertita in **{selection}**.

<span id="page-32-0"></span>• **Cerca e sostituisci:** Esegue la funzione di ricerca e sostituzione standard in base ai valori specificati per *cerca* e *Sostituisci con*. È anche possibile usare le espressioni regolari.

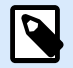

#### **NOTA**

Esistono diverse implementazioni delle espressioni regolari in uso. usa la sintassi .NET Framework per le espressioni regolari. Per ulteriori informazioni, consultare la [knowledge base articolo.](https://help.nicelabel.com/hc/articles/4405121485713--NET-Framework-Syntax-for-Regular-Expressions)

- **Sostituisce caratteri non stampabili con spazi:** Sostituisce tutti i caratteri di controllo presenti nella stringa con il carattere spazio (codice decimale ASCII 32). I caratteri non stampabili sono caratteri con valori ASCII decimali compresi tra 0–31 e 127–159.
- **Elimina caratteri non stampabili:** Elimina tutti i caratteri di controllo presenti nella stringa. I caratteri non stampabili sono caratteri con valori ASCII decimali compresi tra 0–31 e 127–159.
- **Decodifica caratteri speciali:** i caratteri speciali (o codici di controllo) sono caratteri che non sono disponibili sulla tastiera, come Ritorno a capo o Avanzamento riga. usa una notazione per codificare caratteri in forma leggibile, come <CR> per Ritorno a capo e <LF> per Avanzamento riga. Per ulteriori informazioni, vedere la sezione [Immissione dei caratteri speciali \(codici di controllo\)](#page-330-0). Questa opzione converte i caratteri speciali dalla sintassi in caratteri binari veri e propri.

#### **Esempio**

Quando si riceve la sequenza di dati "<CR><LF>", li usa come stringa normale da 8 caratteri. Attivare questa opzione per interpretare e usare i dati ricevuti come due caratteri binari **CR** (Ritorno a capo – codice ASCII 13) e **LF** (Avanzamento riga – codice ASCII 10).

- **Cerca ed elimina tutto prima:** Trova la stringa specificata ed elimina tutti i caratteri dall'inizio dei dati fino alla stringa. La stringa trovata può anche essere eliminata.
- **Cerca ed elimina tutto dopo:** Trova la stringa specificata ed elimina tutti i caratteri dalla stringa fino alla fine dei dati. La stringa trovata può anche essere eliminata.
- **Cambia maiuscole/minuscole**: Cambia tutti i caratteri nelle stringhe in maiuscolo o minuscolo.

## 2.2. Configurazione del filtro Dati non strutturati

## 2.2.1. Filtro dati non strutturati

Per ulteriori informazioni sui filtri in generale, vedere la sezione [I filtri](#page-24-0).

Usare questo filtro ogni volta che un trigger riceve dati non strutturati, come documenti e report esportati dal vecchio sistema, comunicazione intercettata tra i dispositivi e flusso di stampa catturato. Il filtro consente di estrarre singoli campi, campi in aree secondarie ripetibili e addirittura coppie **name-value**.

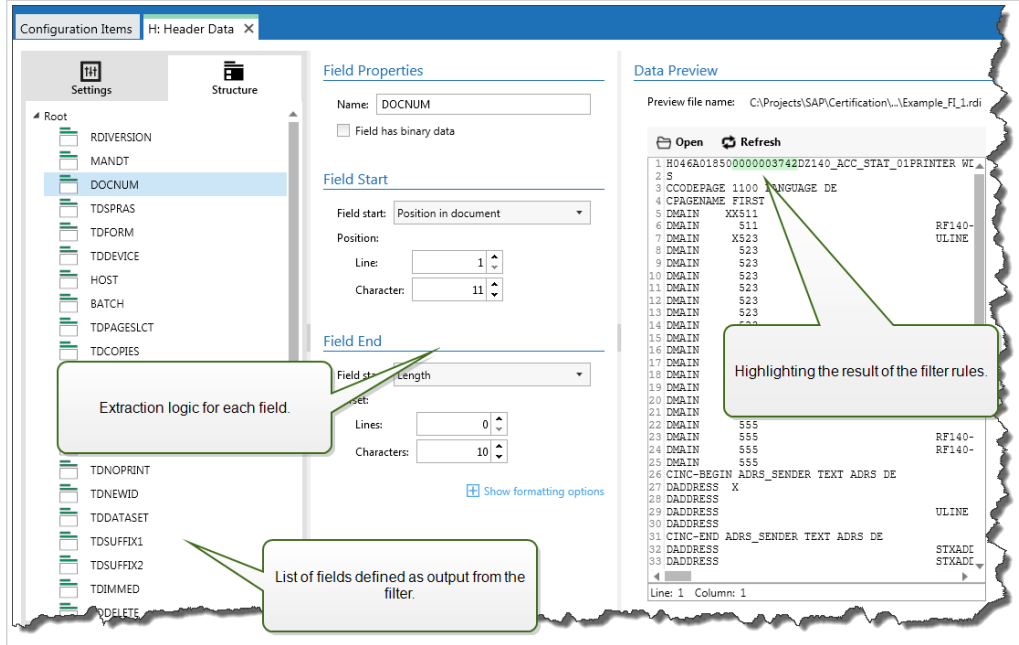

Per esempi di dati di testo strutturati, vedere le sezioni [Vecchi dati](#page-288-0) e [File CSV composti](#page-288-0) e [File binari](#page-286-0).

#### **Definizione della struttura**

Gli elementi utilizzabili per configurare il filtro sono i seguenti:

- **Campo:** specifica la posizione dei dati dei campi tra le posizioni all'inizio e alla fine del campo. Nella posizione del campo sono disponibili diverse opzioni, dall'hardcoding della posizione per attivare le posizioni relative. È necessario mappare i campi definiti sulle rispettive variabili nell'azione [Usa filtro](#page-197-0) [dati](#page-197-0). Per ulteriori informazioni, vedere la sezione [Definizione di campi](#page-35-0).
- **Area secondaria:** Specifica la posizione dei dati ripetibili. Ciascuna area secondaria definisce almeno un blocco di dati, il quale a sua volta contiene i dati per le etichette. Possono esserci aree secondarie definite all'interno di aree secondarie, le quali consentono di definire strutture complesse. È possibile definire i campi dall'interno di ciascun blocco di dati. È necessario mappare i campi definiti sulle rispettive variabili nell'azione Usa filtro dati. Per ciascuna area secondaria, Automationdefinisce un nuovo livello di segnaposto all'interno dell'azione Usa filtro dati, in modo tale da poter mappare le variabili sui campi di quel livello. Per ulteriori informazioni, vedere la sezione [Definizione di aree](#page-40-0) [secondarie.](#page-40-0)
- **Area di assegnazione:** specifica la posizione dei dati ripetibili contenenti le coppie **name-value**. Automation legge simultaneamente i nomi di campo e i relativi valori. Automation esegue anche automaticamente la mappatura sulle variabili. Usare questa funzionalità per adattare il filtro ai dati di input mutevoli, eliminando il tempo di manutenzione. È possibile definire l'area di assegnazione nel livello principale del documento oppure all'interno dell'area secondaria. Per ulteriori informazioni, vedere la sezione [Definizione di aree di assegnazione](#page-42-0).

La sezione Anteprima dati semplifica la configurazione. Il risultato di una regola di filtro definita è evidenziato nell'area di anteprima insieme a ciascuna modifica della configurazione. Con ogni regola è possibile vedere quali elementi di dati sarebbero estratti con ciascuna regola.

I campi possono essere definiti nel livello principale come campi documento. I campi possono essere definiti all'interno di un blocco di dati. Le coppie **nome-valore** possono essere definite all'interno dell'area di assegnazione.

<span id="page-35-0"></span>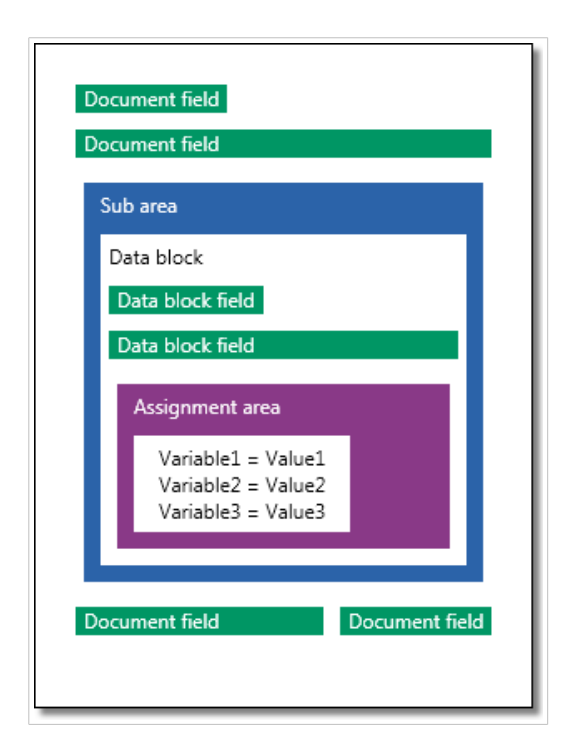

#### **Generale**

Questa sezione definisce le proprietà generali del filtro dati non strutturato.

- **Nome:** specifica il nome del filtro. Usare un nome descrittivo che identifichi il ruolo del filtro in una configurazione. È possibile modificarlo in qualsiasi momento.
- **Descrizione:** consente di descrivere lo scopo di questo filtro. È possibile usarlo per scrivere una breve spiegazione sulle operazioni che il filtro può eseguire.
- **Codifica:** specifica la codifica dei dati con i quali funziona questo filtro.
- **Ignora linee vuote nei blocchi dati:** specifica di non generare errori se il filtro estrae valori di campo vuoti dai blocchi di dati.

#### 2.2.2. Definizione dei campi

Dopo aver definito un campo è necessario definirne il nome e le regole per estrarre i valori di campo dai dati. Quando viene eseguito il filtro, le regole di estrazione vengono applicate ai dati di input e il risultato viene assegnato al campo.
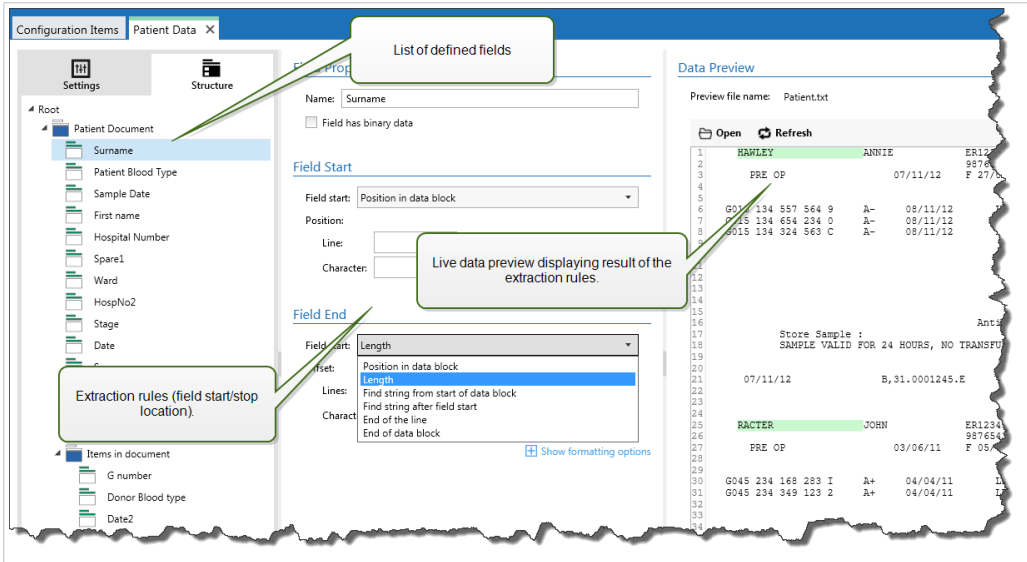

#### **Proprietà campo**

- **Nome:** Specifica il nome univoco del campo.
- **Il campo ha dati binari:** specifica che il campo contiene dati binari. Non attivare questa opzione a meno che non si preveda di ricevere dati binari.

#### **Inizio campo**

- **Posizione nel documento:** la posizione hardcoded nei dati determina il punto iniziale/finale. L'origine della coordinata è l'angolo superiore sinistro. Il carattere nella posizione definita è incluso nei dati estratti.
- **Fine del documento:** Il punto iniziale/finale si trova alla fine del documento. È anche possibile definire un offset dalla fine per il numero di righe e/o caratteri specificato.
- **Trova stringa dall'inizio del documento:** la posizione della stringa ricercata definisce il punto iniziale/ finale. Dopo che Automation trova la stringa desiderata, il carattere successivo determina il punto iniziale/finale. La stringa cercata non è inclusa nei dati estratti. Per la ricerca predefinita non vale la distinzione maiuscole/minuscole.
	- **Avvia ricerca dalla posizione assoluta:** È possibile definire la ricerca modificando la posizione iniziale dall'inizio dei dati (posizione 1,1) a un offset. Usare questa funzionalità per ignorare la ricerca all'inizio dei dati.
	- **Occorrenza:** Specifica quale occorrenza della stringa di ricerca dovrebbe venire cercata. Usare questa opzione se non si aspetta per impostare la posizione di avvio/interruzione dopo la prima stringa trovata.
	- **Offset dalla stringa:** specifica l'offset positivo o negativo dopo la stringa cercata.

#### **Esempio**

È necessario definire l'offset per includere la stringa cercata nei dati estratti.

#### **Fine campo**

- **Posizione nel documento:** la posizione hardcoded nei dati determina il punto iniziale/finale. L'origine della coordinata è l'angolo superiore sinistro. Il carattere nella posizione definita è incluso nei dati estratti.
- **Fine del documento:** Il punto iniziale/finale si trova alla fine del documento. È anche possibile definire un offset dalla fine per il numero di righe e/o caratteri specificato.
- **Trova stringa dall'inizio del documento:** la posizione della stringa ricercata definisce il punto iniziale/ finale. Dopo che Automation trova la stringa desiderata, il carattere successivo determina il punto iniziale/finale. La stringa cercata non è inclusa nei dati estratti. Per la ricerca predefinita non vale la distinzione maiuscole/minuscole.
	- **Avvia ricerca dalla posizione assoluta:** È possibile definire la ricerca modificando la posizione iniziale dall'inizio dei dati (posizione 1,1) a un offset. Usare questa funzionalità per ignorare la ricerca all'inizio dei dati.
	- **Occorrenza:** Specifica quale occorrenza della stringa di ricerca dovrebbe venire cercata. Usare questa opzione se non si aspetta per impostare la posizione di avvio/interruzione dopo la prima stringa trovata.
	- **Offset dalla stringa:** specifica l'offset positivo o negativo dopo la stringa cercata.

#### **Esempio**

È necessario definire l'offset per includere la stringa cercata nei dati estratti.

- **Trova stringa dopo l'inizio del campo:** il punto finale di avvio/interruzione è definito dalla posizione della stringa cercata, come nell'opzione **Trova stringa dall'inizio del documento**, ma la ricerca inizia dopo la posizione iniziale del campo/area, non all'inizio dei dati.
- **Lunghezza:** specifica la lunghezza dei dati nelle righe e/o nei caratteri. Il numero specificato di righe e/o caratteri sarà estratto dalla posizione iniziale.
- **Fine riga:** imposta la configurazione per estrarre i dati dalla posizione iniziale fino alla fine della stessa riga. È possibile definire un offset negativo dalla fine della riga.

#### **Opzioni di formattazione**

Questa sezione definisce le funzioni di manipolazione delle stringe che si applicano alle variabili o ai campi selezionati. È possibile selezionare una o più funzioni. Queste funzioni si applicano nello stesso ordine selezionato nell'interfaccia utente: dall'alto verso il basso.

- **Elimina spazi all'inizio:** Elimina tutti i caratteri spazio (codice decimale ASCII 32) dall'inizio di una stringa.
- **Elimina spazi alla fine:** Elimina tutti i caratteri spazio (valore decimale ASCII 32) dalla fine di una stringa.
- **Elimina carattere di apertura e chiusura:** Elimina la prima occorrenza dell'apertura selezionata e i caratteri di chiusura presenti in una stringa.

#### **Esempio**

Se si usa "{" for opening character and "}" per il carattere di chiusura, la stringa di input **{{selection}}** viene convertita in **{selection}**.

• **Cerca e sostituisci:** Esegue la funzione di ricerca e sostituzione standard in base ai valori specificati per *cerca* e *Sostituisci con*. È anche possibile usare le espressioni regolari.

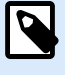

## **NOTA**

Esistono diverse implementazioni delle espressioni regolari in uso. usa la sintassi .NET Framework per le espressioni regolari. Per ulteriori informazioni, consultare la [knowledge base articolo.](https://help.nicelabel.com/hc/articles/4405121485713--NET-Framework-Syntax-for-Regular-Expressions)

- **Sostituisce caratteri non stampabili con spazi:** Sostituisce tutti i caratteri di controllo presenti nella stringa con il carattere spazio (codice decimale ASCII 32). I caratteri non stampabili sono caratteri con valori ASCII decimali compresi tra 0–31 e 127–159.
- **Elimina caratteri non stampabili:** Elimina tutti i caratteri di controllo presenti nella stringa. I caratteri non stampabili sono caratteri con valori ASCII decimali compresi tra 0–31 e 127–159.
- **Decodifica caratteri speciali:** i caratteri speciali (o codici di controllo) sono caratteri che non sono disponibili sulla tastiera, come Ritorno a capo o Avanzamento riga. usa una notazione per codificare caratteri in forma leggibile, come <CR> per Ritorno a capo e <LF> per Avanzamento riga. Per ulteriori informazioni, vedere la sezione [Immissione dei caratteri speciali \(codici di controllo\)](#page-330-0). Questa opzione converte i caratteri speciali dalla sintassi in caratteri binari veri e propri.

#### **Esempio**

Quando si riceve la sequenza di dati "<CR><LF>", li usa come stringa normale da 8 caratteri. Attivare questa opzione per interpretare e usare i dati ricevuti come due caratteri binari **CR** (Ritorno a capo – codice ASCII 13) e **LF** (Avanzamento riga – codice ASCII 10).

• **Cerca ed elimina tutto prima:** Trova la stringa specificata ed elimina tutti i caratteri dall'inizio dei dati fino alla stringa. La stringa trovata può anche essere eliminata.

- <span id="page-40-0"></span>• **Cerca ed elimina tutto dopo:** Trova la stringa specificata ed elimina tutti i caratteri dalla stringa fino alla fine dei dati. La stringa trovata può anche essere eliminata.
- **Cambia maiuscole/minuscole**: Cambia tutti i caratteri nelle stringhe in maiuscolo o minuscolo.

## 2.2.3. Definizione delle aree secondarie

Un'area secondaria è una sezione di dati che comprende diversi blocchi di dati identificati dalla stessa regola di estrazione. Ciascun blocco di dati fornisce i dati per una singola etichetta.

Tutti i blocchi di dati devono essere identificati dalla stessa regola di configurazione. Ciascun blocco di dati può contenere un'altra area secondaria. È possibile definire un numero di aree secondarie nidificate all'interno delle aree secondarie padre.

Se il filtro contiene la definizione di un'area secondaria, l'azione [Usa filtro dati](#page-197-0) visualizza le aree secondarie con segnaposti nidificati. Tutte le azioni nidificate al di sotto del segnaposto vengono eseguite solo per i blocchi di dati a questo livello. È possibile stampare più etichette con i dati da diverse aree secondarie.

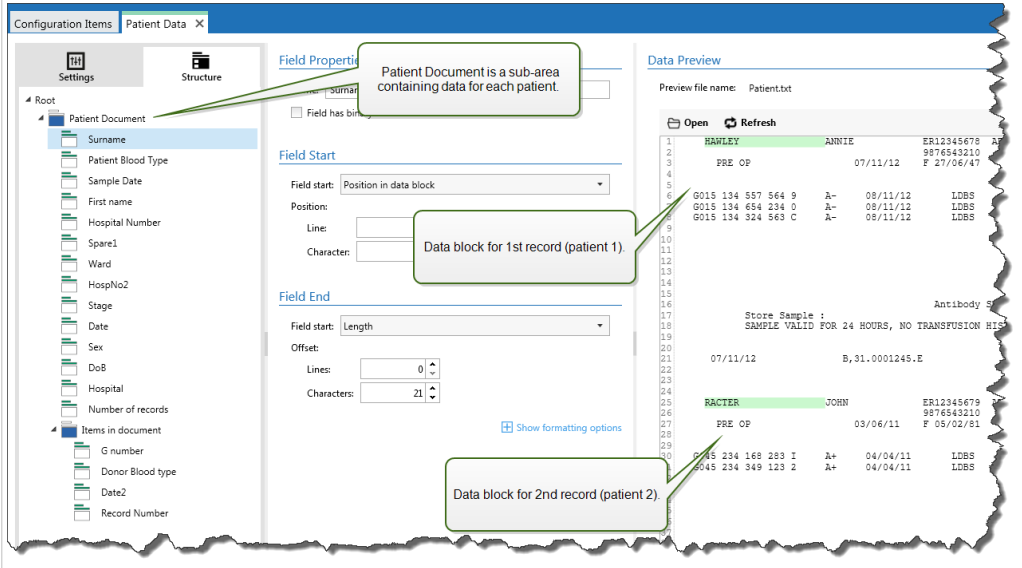

#### **Configurazione di un'area secondaria**

L'area secondaria è definita con regole simili a quelle dei singoli campi. Ciascuna area secondaria è definita dai seguenti parametri.

- **Nome area secondaria:** Specifica il nome dell'area secondaria.
- **Blocchi di dati:** specifica come identificare i blocchi di dati all'interno dell'area secondaria. Ciascuna area secondaria contiene almeno un blocco di dati. Ciascun blocco di dati fornisce i dati per una singola etichetta.
	- **Ciascun blocco contiene un numero fisso di linee:** Specifica che ciascun blocco di dati di un'area secondaria contiene il numero di linee fisso specificato. Usare questa opzione se si sa che ciascun blocco di dati contiene esattamente lo stesso numero di linee.
	- **I blocchi iniziano con una stringa:** Specifica che i blocchi di dati iniziano con la stringa specificata. Tutto il contenuto tra le due stringhe specificate appartiene a un blocco di dati separato. Il contenuto tra l'ultima stringa e la fine dei dati identifica l'ultimo blocco di dati.
	- **I blocchi terminano con una stringa:** Specifica che i blocchi di dati terminano con la stringa specificata. Tutto il contenuto tra le due stringhe specificate appartiene a un blocco di dati separato. Il contenuto tra l'inizio dei dati e la prima stringa identifica il primo blocco di dati.
	- **I blocchi sono separati da una stringa:** specifica che i blocchi di dati sono separati con la stringa di caratteri specificata. Tutto il contenuto tra le due stringhe selezionate appartiene a un blocco di dati separato.
- **Inizio del primo blocco di dati:** specifica la posizione iniziale del primo blocco di dati. Allo stesso tempo, definisce la posizione iniziale dell'area secondaria. Di solito, la posizione iniziale è anche l'inizio dei dati ricevuti. I parametri di configurazione sono gli stessi usati per la definizione dei campi. Per ulteriori informazioni, vedere la sezione [Definizione di campi.](#page-35-0)
- **Fine dell'ultimo blocco di dati:** specifica la posizione finale dell'ultimo blocco di dati. Allo stesso tempo, definisce la posizione finale dell'area secondaria. Di solito, la posizione finale si trova alla fine dei dati ricevuti. I parametri di configurazione sono gli stessi usati per la definizione dei campi. Per ulteriori informazioni, vedere la sezione [Definizione di campi](#page-35-0).

#### **Configurazione dei campi all'interno dell'area secondaria**

I campi all'interno dell'area secondaria sono configurati usando gli stessi parametri dei campi definiti al livello principale. Per ulteriori informazioni, vedere la sezione [Definizione di campi](#page-35-0).

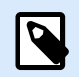

## **NOTA**

I numeri delle linee di campo si riferiscono alla posizione all'interno del blocco di dati, non alla posizione all'interno dei dati di input.

#### **Anteprima dati**

Questa sezione fornisce un'anteprima della definizione del campo. Se l'elemento definito è selezionato, l'anteprima ne evidenzia la posizione nei dati di anteprima.

- **Nome file anteprima:** specifica il file che contiene i dati di esempio che saranno analizzati dal filtro. Il file di anteprima viene copiato dalla definizione filtro. Se si modifica il nome del file di anteprima, il nuovo nome di file viene salvato.
- **Apri:** seleziona un altro file sul quale eseguire le regole del filtro.
- **Aggiorna:** Riesegue le regole del filtro in base al contenuto del nome del file di anteprima. Automation aggiorna la sezione Anteprima dati con il risultato.

## 2.2.4. Definizione delle aree di assegnazione

Il filtro Dati non strutturati identifica automaticamente i campi e i relativi valori nei dati ricevuti. In tal modo, la mappatura manuale *variabile sul campo* risulta non necessaria.

La funzionalità **Struttura dinamica** è utile se il trigger riceve i dati con la struttura mutevole. In questi casi, la struttura dei dati principali rimane invariata (ad esempio, i campi sono delimitati da una virgola), o mantiene la stessa struttura, ma cambia **l'ordine** e/o **il numero** dei campi. Potrebbero esserci nuovi campi o alcuni dei vecchi campi potrebbero non essere più disponibili. Poiché la **Struttura dinamica** è attivata, il filtro automatico identifica la struttura del file ricevuto. Allo stesso tempo, il filtro legge i nomi e i valori di campo (coppie **name:value**) dai dati. Questo elimina la necessità di mappare manualmente i campi sulle variabili.

L'azione [Usa filtro dati](#page-197-0) non offre possibilità di mappatura, in quanto esegue dinamicamente la mappatura. Non è nemmeno necessario definire le variabili di etichetta nella configurazione del trigger. L'azione assegna i valori di campo sulle variabili di etichetta con lo stesso nome, senza dover importare le variabili dall'etichetta. Tuttavia, questa regola si applica solo all'azione [Stampa etichetta](#page-149-0). Se si desidera usare i valori di campo in qualsiasi altra azione, è necessario definire le variabili nel trigger, mantenendo al tempo stesso la mappatura automatica *variabile - sul - campo*.

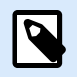

## **NOTA**

Se il campo disponibile nei dati di input non ha una variabile di etichetta corrispondente, non viene generato nessun errore. ignora silenziosamente le variabili mancanti.

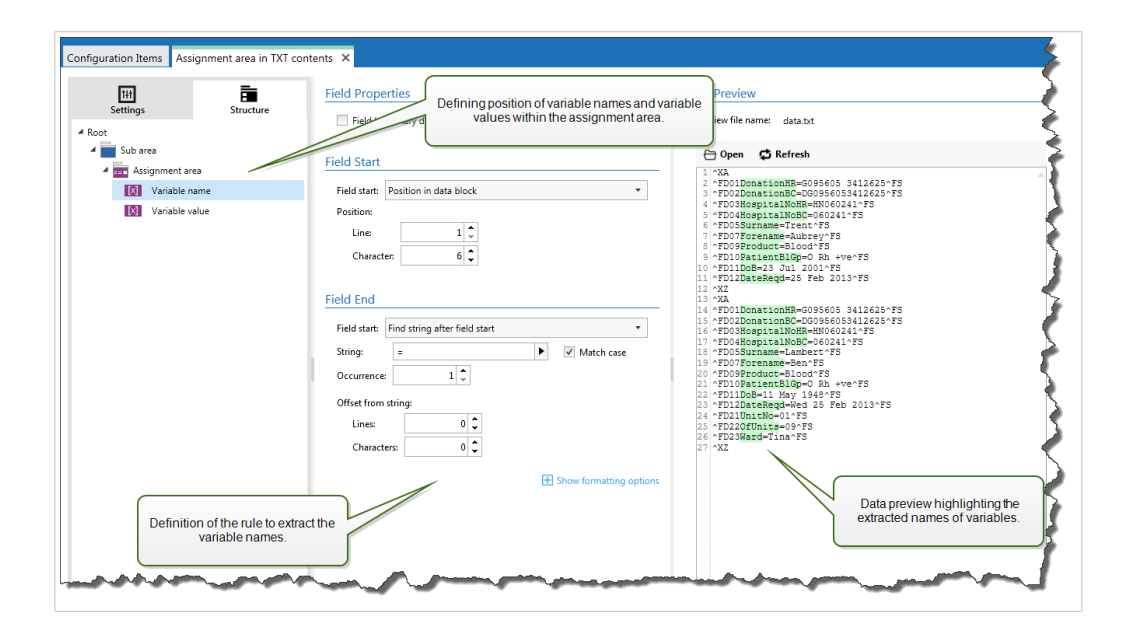

#### **Configurazione dell'area di assegnazione**

L'area di assegnazione è configurata usando la stessa procedura dell'area secondaria. Per ulteriori informazioni, vedere la sezione [Definizione di aree secondarie](#page-40-0). L'area di assegnazione può essere definita nel livello di dati principale e appare una sola volta. Oppure, può essere configurata all'interno di un'area secondaria, in modo tale che venga eseguita per ciascun blocco di dati nell'area secondaria.

#### **Configurazione dei campi nell'area di assegnazione**

Quando si crea un'area di assegnazione, il filtro definisce automaticamente due segnaposti. Questi due segnaposti definiscono la coppia name: value.

- **Nome variabile:** specifica il campo il cui contenuto viene preso come nome di variabile (componente **name** in una coppia). Configurare il campo usando la stessa procedura dei campi del documento. Per ulteriori informazioni, vedere la sezione [Definizione di campi](#page-35-0).
- **Valore variabile:** specifica il campo il cui contenuto viene preso come nome di variabile (componente **value** in una coppia). Configurare il campo usando la stessa procedura dei campi del documento. Per ulteriori informazioni, vedere la sezione [Definizione di campi.](#page-35-0)

#### **Esempio**

L'area tra ^XA e ^XZ è l'area di assegnazione. Ciascuna riga nell'area di assegnazione fornisce una coppia **name:value**. **Name** è definito come valore tra il 6° carattere nella riga e nel carattere "uguale". **Valore** è definito come valore tra il carattere "uguale" e la fine della riga con offset negativo di tre caratteri

```
^{\wedge}XA
^FD01DonationHR=G095605 3412625^FS
^FD02DonationBC=DG0956053412625^FS
^FD03HospitalNoHR=HN060241^FS
^FD04HospitalNoBC=060241^FS
^FD05Surname=Hawley^FS
^FD07Forename=Annie^FS
^FD09Product=Blood^FS
^FD10PatientBlGp=O Rh +ve^FS
^FD11DoB=27 June 1947^FS
^FD12DateReqd=25 Dec 2012^FS
^XZ
```
## 2.3. Configurazione del filtro XML

## 2.3.1. Filtro XML

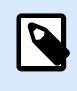

## **INFORMAZIONI LIVELLO DI PRODOTTO**

Questa funzionalità è disponibile in **LMS Enterprise** e in **LMS Pro** .

Per ulteriori informazioni sui filtri in generale, vedere la sezione [I filtri](#page-24-0).

Usare questo filtro quando un trigger riceve i dati codificati XML. Il filtro consente di estrarre singoli campi, campi in aree secondarie ripetibili e addirittura coppie **name-value**. La struttura XML definisce elementi e sottoelementi, attributi e relativi valori e valori di testo (valori di elementi).

Anche se è possibile definire la struttura da soli la struttura del file XML, NiceLabelconsiglia di importare la struttura dal file XML di esempio esistente. Fare clic sul pulsante **Importa struttura dati** sul nastro. Dopo aver importato la struttura XML, nella sezione Anteprima dati viene visualizzato il contenuto XML. Sono inoltre evidenziati gli elementi e gli attributi definiti come campi di output.

Per gli esempi di dati XML, vedere la sezione [Dati XML.](#page-290-0)

#### **Definizione della struttura**

Per usare gli elementi XML, configurarli come:

- **Valore variabile:** specifica che si desidera usare l'elemento selezionato come campo e che il suo valore sarà mappato sulle rispettive variabili nell'azione [Usa filtro dati.](#page-197-0) Per ulteriori informazioni, vedere la sezione Definizione dei campi XML.
	- **Elemento opzionale:** specifica che l'elemento non è obbligatorio. Esso corrisponde all'attributo dello schema XML (file XSD) **minOccurs=0**. Se l'elemento non appare nel documento XML, la variabile mappata su tale campo avrà un valore vuoto.
- **Blocco di dati:** specifica che l'elemento selezionato si presenta più volte e fornisce i dati per una singola etichetta. Il blocco di dati può essere definito come area ripetibile, come area di assegnazione o entrambe.
	- **Area ripetibile:** specifica che si desidera estrarre i valori da tutti i blocchi di dati ripetibili, non solo dal primo. È possibile definire i campi dall'interno di ciascun blocco di dati. Mappare i campi definiti sulle rispettive variabili nell'azione [Usa filtro dati.](#page-197-0) Per ulteriori informazioni, vedere la sezione [Definizione di elementi ripetibili](#page-48-0).
	- **Area di assegnazione:** specifica che il blocco di dati contiene coppie **name-value**. I nomi di campo e i relativi valori vengono letti simultaneamente. La mappatura sulle variabili viene eseguita automaticamente. Usare questa funzionalità per adattare il filtro ai dati di input modificabili, eliminando il tempo di manutenzione. Per ulteriori informazioni, vedere la sezione [Definizione dell'area di assegnazione XML](#page-51-0).

La sezione Anteprima dati semplifica la configurazione. Il risultato di una regola di filtro definita è evidenziato nell'area di anteprima.

Per modificare i dati XML visualizzati in anteprima, fare clic su **Apri** e cercare un nuovo file XML di esempio.

## 2.3.2. Definizione dei campi XML

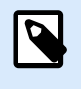

## **INFORMAZIONI LIVELLO DI PRODOTTO**

Questa funzionalità è disponibile in **LMS Enterprise** e in **LMS Pro** .

Se si definiscono i campi XML si rendono automaticamente disponibili gli elementi selezionati. La definizione dei filtri rende disponibili tali campi per la mappatura sulle variabili nelle azioni. Ciò consente di estrarre i valori degli elementi o degli attributi.

Per definire come campo un valore dell'elemento, procedere come segue:

- 1. Selezionare l'elemento o l'attributo nell'elenco della struttura.
- 2. Per **Uso**, selezionare **Valore variabile**.
- 3. L'elemento è visualizzato sull'elenco di strutture con lettere in grassetto, a indicare che esso è in uso.
- 4. L'elemento o il nome dell'attributo viene usato come nome del campo di output.
- 5. La sezione Anteprima dati evidenzia il valore dell'elemento selezionato.

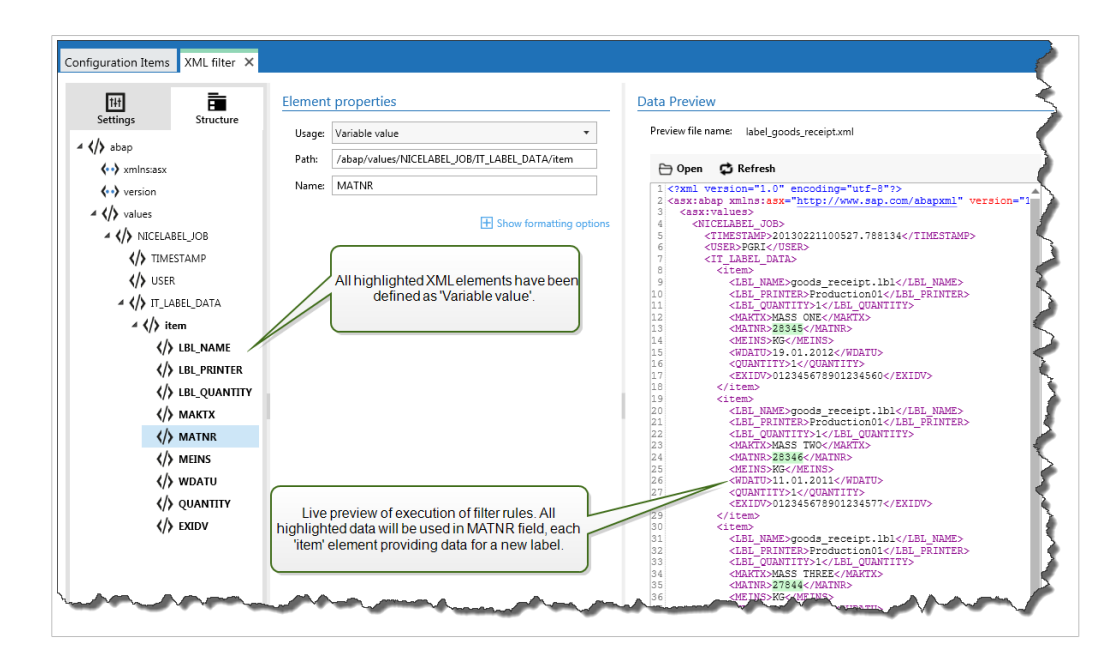

#### **Opzioni di formattazione**

Questa sezione definisce le funzioni di manipolazione delle stringe che si applicano alle variabili o ai campi selezionati. È possibile selezionare una o più funzioni. Queste funzioni si applicano nello stesso ordine selezionato nell'interfaccia utente: dall'alto verso il basso.

- **Elimina spazi all'inizio:** Elimina tutti i caratteri spazio (codice decimale ASCII 32) dall'inizio di una stringa.
- **Elimina spazi alla fine:** Elimina tutti i caratteri spazio (valore decimale ASCII 32) dalla fine di una stringa.
- **Elimina carattere di apertura e chiusura:** Elimina la prima occorrenza dell'apertura selezionata e i caratteri di chiusura presenti in una stringa.

#### **Esempio**

Se si usa "{" for opening character and "}" per il carattere di chiusura, la stringa di input **{{selection}}** viene convertita in **{selection}**.

• **Cerca e sostituisci:** Esegue la funzione di ricerca e sostituzione standard in base ai valori specificati per *cerca* e *Sostituisci con*. È anche possibile usare le espressioni regolari.

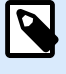

## **NOTA**

Esistono diverse implementazioni delle espressioni regolari in uso. usa la sintassi .NET Framework per le espressioni regolari. Per ulteriori informazioni, consultare la [knowledge base articolo.](https://help.nicelabel.com/hc/articles/4405121485713--NET-Framework-Syntax-for-Regular-Expressions)

- **Sostituisce caratteri non stampabili con spazi:** Sostituisce tutti i caratteri di controllo presenti nella stringa con il carattere spazio (codice decimale ASCII 32). I caratteri non stampabili sono caratteri con valori ASCII decimali compresi tra 0–31 e 127–159.
- **Elimina caratteri non stampabili:** Elimina tutti i caratteri di controllo presenti nella stringa. I caratteri non stampabili sono caratteri con valori ASCII decimali compresi tra 0–31 e 127–159.
- **Decodifica caratteri speciali:** i caratteri speciali (o codici di controllo) sono caratteri che non sono disponibili sulla tastiera, come Ritorno a capo o Avanzamento riga. usa una notazione per codificare caratteri in forma leggibile, come <CR> per Ritorno a capo e <LF> per Avanzamento riga. Per ulteriori informazioni, vedere la sezione [Immissione dei caratteri speciali \(codici di controllo\)](#page-330-0). Questa opzione converte i caratteri speciali dalla sintassi in caratteri binari veri e propri.

#### **Esempio**

Quando si riceve la sequenza di dati "<CR><LF>", li usa come stringa normale da 8 caratteri. Attivare questa opzione per interpretare e usare i dati ricevuti come due caratteri binari **CR** (Ritorno a capo – codice ASCII 13) e **LF** (Avanzamento riga – codice ASCII 10).

• **Cerca ed elimina tutto prima:** Trova la stringa specificata ed elimina tutti i caratteri dall'inizio dei dati fino alla stringa. La stringa trovata può anche essere eliminata.

- <span id="page-48-0"></span>• **Cerca ed elimina tutto dopo:** Trova la stringa specificata ed elimina tutti i caratteri dalla stringa fino alla fine dei dati. La stringa trovata può anche essere eliminata.
- **Cambia maiuscole/minuscole**: Cambia tutti i caratteri nelle stringhe in maiuscolo o minuscolo.

#### **Anteprima dati**

Questa sezione fornisce un'anteprima della definizione del campo. Se l'elemento definito è selezionato, l'anteprima ne evidenzia la posizione nei dati di anteprima.

- **Nome file anteprima:** specifica il file che contiene i dati di esempio che saranno analizzati dal filtro. Il file di anteprima viene copiato dalla definizione filtro. Se si modifica il nome del file di anteprima, il nuovo nome di file viene salvato.
- **Apri:** seleziona un altro file sul quale eseguire le regole del filtro.
- **Aggiorna:** Riesegue le regole del filtro in base al contenuto del nome del file di anteprima. Automation aggiorna la sezione Anteprima dati con il risultato.

## 2.3.3. Definizione di elementi ripetibili nel filtro XML

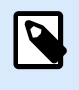

## **INFORMAZIONI LIVELLO DI PRODOTTO**

Questa funzionalità è disponibile in **LMS Enterprise** e in **LMS Pro** .

Se un elemento XML si presenta più volte nei dati XML, si tratta di un elemento ripetibile. Di solito, un elemento ripetibile contiene dati per una singola etichetta. Per indicare che si desidera usare i dati di tutti gli elementi ripetibili e non soltanto del primo, definire l'elemento come **Blocco di dati** e attivare l'opzione **Elemento ripetibile**. Se il filtro contiene la definizione degli elementi definiti come blocco di dati/elemento ripetibile, l'azione [Usa filtro dati](#page-197-0) visualizza gli elementi ripetibili con segnaposto nidificati. Tutte le azioni nidificate al di sotto del segnaposto vengono eseguite solo per i blocchi di dati a questo livello.

#### **Esempio**

L'elemento **<item>** è definito come **Blocco di dati** ed **Elemento ripetibile**. Ciò indica al filtro di estrarre tutte le occorrenze dell'elemento **<item>**, non soltanto il primo. In questo caso, **<item**> andrebbe definito come sottolivello nell'azione **Usa filtro dati**. È necessario nidificare le azioni Apri etichetta e Stampa etichetta nel segnaposto del sottolivello, in modo tale che esse siano sottoposte a un ciclo il numero di volte corrispondente alle occorrenze presenti nell'elemento **<item>**. Come mostrato nell'esempio seguente, per tre volte.

```
<?xml ver sion="1.0" encoding="utf-8"?>
<asx:abap xmlns:asx="http://www.sap.com/abapxml" ver sion="1.0">
 <asx:values>
  <NICELABEL_JOB>
    <T IMEST AMP>20130221100527.788134</T IMEST AMP>
    <USER>PGRI</USER>
    <IT _LABEL_DAT A>
    <item>
       <LBL_NAME>goods_r eceipt.nlbl</LBL_NAME>
       <LBL_PRINT ER>Pr oduction01</LBL_PRINT ER>
       <LBL_QUANT IT Y>1</LBL_QUANT IT Y>
       <MAKT X>MASS ONE</MAKT X>
       <MAT NR>28345</MAT NR>
       <MEINS>KG</MEINS>
       <WDAT U>19.01.2012</WDAT U>
       <QUANT IT Y>1</QUANT IT Y>
       <EXIDV>012345678901234560</EXIDV>
    </item>
    <item>
       <LBL_NAME>goods_r eceipt.nlbl</LBL_NAME>
       <LBL_PRINT ER>Pr oduction01</LBL_PRINT ER>
       <LBL_QUANT IT Y>1</LBL_QUANT IT Y>
       <MAKT X>MASS T WO</MAKT X>
       <MAT NR>28346</MAT NR>
       <MEINS>KG</MEINS>
       <WDAT U>11.01.2011</WDAT U>
       <QUANT IT Y>1</QUANT IT Y>
       <EXIDV>012345678901234577</EXIDV>
    </item>
    <item>
       <LBL_NAME>goods_r eceipt.nlbl</LBL_NAME>
       <LBL_PRINT ER>Pr oduction01</LBL_PRINT ER>
       <LBL_QUANT IT Y>1</LBL_QUANT IT Y>
       <MAKT X>MASS T HREE</MAKT X>
       <MAT NR>27844</MAT NR>
       <MEINS>KG</MEINS>
```

```
 <WDAT U>07.03.2009</WDAT U>
    <QUANT IT Y>1</QUANT IT Y>
    <EXIDV>012345678901234584</EXIDV>
 </item>
```
 </IT \_LABEL\_DAT A> **</NICELABEL\_JOB> </asx:values> </asx:abap>**

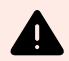

## **AVVERTIMENTO**

Il filtro dati XML con blocco dati nidificato duplica i valori dell'area di assegnazione precedente se una variabile è definita nel primo blocco ma non nel secondo. Ad esempio, vengono stampate due etichette. Nella prima area di assegnazione è stata definita una variabile**<manufacturer\_serial>**. Nella seconda area di assegnazione questa variabile non è presente.

```
<?xml ver sion="1.0" encoding="utf-8"?>
<asx:abap xmlns:asx="http://www.sap.com/abapxml" ver sion="1.0">
     <jobs>
       <element>
          <data>
              <item>
                 <manufacturer_serial>706583012001</
manufacturer_serial>
                 <package_code>AA792CY</package_code>
              </item>
          </data>
          <label_filename>serial_number_label.nlbl</label_filename>
          <print_quantity>1</print_quantity>
          <printer_name>Warehouse_printer_09</printer_name>
       </element>
       <element>
          <data>
             <item>
                 <package_code>BE273XS</package_code>
              </item>
          </data>
          <label_filename>serial_number_label.nlbl</label_filename>
          <print_quantity>1</print_quantity>
          <printer_name>Warehouse_09</printer_name>
       </element>
    </jobs>
</asx:abap>
```
<span id="page-51-0"></span>Il risultato atteso sarebbe la seconda etichetta senza dati **<manufacturer\_serial>**. Ma nella stampa effettiva, la seconda etichetta conterrebbe il valore **<manufacturer\_serial>** della prima etichetta, che è 706583012001.

Ci sono quattro possibili soluzioni:

- Evitare i blocchi di dati nidificati.
- Definire i valori delle variabili come valori vuoti, se le variabili non vengono utilizzate nei blocchi di dati nidificati.

```
 <item>
    <manufacturer_serial></manufacturer_serial>
    <package_code>AA792CY</package_code>
 </item>
```
- Utilizzare le condizioni sulle azioni per impostare le variabili.
- Utilizzare le manipolazioni di stringhe quando vengono rilevate variabili mancanti.

## 2.3.4. Definizione dell'area di assegnazione XML

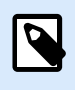

## **INFORMAZIONI LIVELLO DI PRODOTTO**

Questa funzionalità è disponibile in **LMS Enterprise** e in **LMS Pro** .

Il filtro XML identifica automaticamente i campi e i relativi valori nei dati ricevuti. Ciò rende superflua la mappatura manuale *variabile sul campo*.

La funzionalità **Struttura dinamica** è utile se il trigger riceve i dati con la struttura mutevole. In questi casi, la struttura dei dati principali rimane invariata (ad esempio, i campi sono delimitati da una virgola), o mantiene la stessa struttura, ma cambia **l'ordine** e/o **il numero** dei campi. Potrebbero esserci nuovi campi o alcuni dei vecchi campi potrebbero non essere più disponibili. Poiché la **Struttura dinamica** è attivata, il filtro automatico identifica la struttura del file ricevuto. Allo stesso tempo, il filtro legge i nomi e i valori di campo (coppie **name:value**) dai dati. Questo elimina la necessità di mappare manualmente i campi sulle variabili.

L'azione [Usa filtro dati](#page-197-0) non offre possibilità di mappatura, in quanto esegue dinamicamente la mappatura. Non è nemmeno necessario definire le variabili di etichetta nella configurazione del trigger. L'azione assegna i valori di campo sulle variabili di etichetta con lo stesso nome, senza dover importare le variabili dall'etichetta. Tuttavia, questa regola si applica solo all'azione [Stampa etichetta](#page-149-0). Se si desidera usare i valori di campo in qualsiasi altra azione, è necessario definire le variabili nel trigger, mantenendo al tempo stesso la mappatura automatica *variabile - sul - campo*.

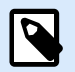

#### **NOTA**

Se il campo disponibile nei dati di input non ha una variabile di etichetta corrispondente, non viene generato nessun errore. ignora silenziosamente le variabili mancanti.

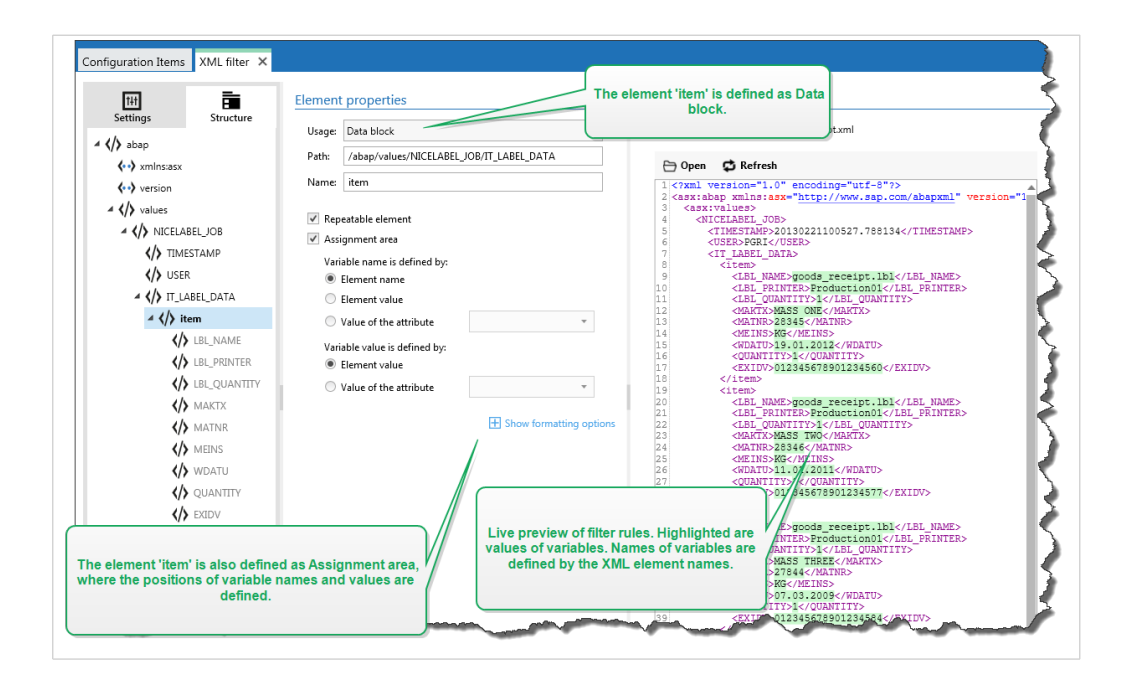

#### **Configurazione dell'area di assegnazione XML**

Quando si configura il blocco dati come area di assegnazione, nella definizione di questo elemento vengono visualizzati due segnaposto. È necessario definire il modo in cui il nome di campo e il valore vengono definiti, quindi il filtro può estrarre la coppia **name-value**.

- **Nome variabile:** specifica l'elemento che contiene il nome di campo. Il nome può essere definito per nome di elemento, valore di attributo selezionato o valore di elemento. Per attivare la mappatura automatica, la variabile di etichetta deve avere lo stesso nome.
- **Valore variabile:** specifica l'elemento che contiene il valore di campo. Il nome può essere definito dal nome di elemento, valore di attributo selezionato o valore di elemento.

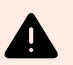

## **AVVERTIMENTO**

L'elemento XML contenente le coppie name: value non può essere impostato come elemento principale: questo elemento deve essere impostato almeno come elemento di secondo livello. Come mostrato nell'esempio XML seguente, l'elemento **<label>** è l'elemento di secondo livello e può contenere le coppie name: value.

#### **Opzioni di formattazione**

Questa sezione definisce le funzioni di manipolazione delle stringe che si applicano alle variabili o ai campi selezionati. È possibile selezionare una o più funzioni. Queste funzioni si applicano nello stesso ordine selezionato nell'interfaccia utente: dall'alto verso il basso.

- **Elimina spazi all'inizio:** Elimina tutti i caratteri spazio (codice decimale ASCII 32) dall'inizio di una stringa.
- **Elimina spazi alla fine:** Elimina tutti i caratteri spazio (valore decimale ASCII 32) dalla fine di una stringa.
- **Elimina carattere di apertura e chiusura:** Elimina la prima occorrenza dell'apertura selezionata e i caratteri di chiusura presenti in una stringa.

#### **Esempio**

Se si usa "{" for opening character and "}" per il carattere di chiusura, la stringa di input **{{selection}}** viene convertita in **{selection}**.

• **Cerca e sostituisci:** Esegue la funzione di ricerca e sostituzione standard in base ai valori specificati per *cerca* e *Sostituisci con*. È anche possibile usare le espressioni regolari.

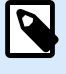

## **NOTA**

Esistono diverse implementazioni delle espressioni regolari in uso. usa la sintassi .NET Framework per le espressioni regolari. Per ulteriori informazioni, consultare la [knowledge base articolo.](https://help.nicelabel.com/hc/articles/4405121485713--NET-Framework-Syntax-for-Regular-Expressions)

- **Sostituisce caratteri non stampabili con spazi:** Sostituisce tutti i caratteri di controllo presenti nella stringa con il carattere spazio (codice decimale ASCII 32). I caratteri non stampabili sono caratteri con valori ASCII decimali compresi tra 0–31 e 127–159.
- **Elimina caratteri non stampabili:** Elimina tutti i caratteri di controllo presenti nella stringa. I caratteri non stampabili sono caratteri con valori ASCII decimali compresi tra 0–31 e 127–159.
- **Decodifica caratteri speciali:** i caratteri speciali (o codici di controllo) sono caratteri che non sono disponibili sulla tastiera, come Ritorno a capo o Avanzamento riga. usa una notazione per codificare caratteri in forma leggibile, come <CR> per Ritorno a capo e <LF> per Avanzamento riga. Per ulteriori informazioni, vedere la sezione [Immissione dei caratteri speciali \(codici di controllo\)](#page-330-0). Questa opzione converte i caratteri speciali dalla sintassi in caratteri binari veri e propri.

#### **Esempio**

Quando si riceve la sequenza di dati "<CR><LF>", li usa come stringa normale da 8 caratteri. Attivare questa opzione per interpretare e usare i dati ricevuti come due caratteri binari **CR** (Ritorno a capo – codice ASCII 13) e **LF** (Avanzamento riga – codice ASCII 10).

• **Cerca ed elimina tutto prima:** Trova la stringa specificata ed elimina tutti i caratteri dall'inizio dei dati fino alla stringa. La stringa trovata può anche essere eliminata.

- <span id="page-54-0"></span>• **Cerca ed elimina tutto dopo:** Trova la stringa specificata ed elimina tutti i caratteri dalla stringa fino alla fine dei dati. La stringa trovata può anche essere eliminata.
- **Cambia maiuscole/minuscole**: Cambia tutti i caratteri nelle stringhe in maiuscolo o minuscolo.

#### **Esempio**

L'elemento **<label>** è definito come blocco di dati e area di assegnazione. Il **nome della variabile** è definito dal valore del nome dell'attributo, il **valore della variabile** è definito dal testo dell'elemento.

```
<?xml version="1.0" standalone="no"?>
<labels _FORMAT="case.nlbl" _PRINTERNAME="Production01" _QUANTITY="1">
     <label>
         <variable name="CASEID">0000000123</variable>
         <variable name="CARTONTYPE"/>
         <variable name="ORDERKEY">0000000534</variable>
         <variable name="BUYERPO"/>
         <variable name="ROUTE"> </variable>
         <variable name="CONTAINERDETAILID">0000004212</variable>
         <variable name="SERIALREFERENCE">0</variable>
         <variable name="FILTERVALUE">0</variable>
         <variable name="INDICATORDIGIT">0</variable>
         <variable name="DATE">11/19/2012 10:59:03</variable>
     </label>
</labels>
```
Controllare inoltre il campione NiceLabel Automation nella cartella **C:\Users\Public\Documents\NiceLabel 10\Automation\Samples\XML Assignment Area**.

## 2.4. Configurazione del filtro JSON

## 2.4.1. Filtro JSON

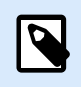

#### **INFORMAZIONI LIVELLO DI PRODOTTO**

Questa funzionalità è disponibile in **LMS Enterprise** e in **LMS Pro** .

Per ulteriori informazioni sui filtri in generale, vedere la sezione [I filtri](#page-24-0).

Usare il filtro JSON se il trigger riceve dati codificati JSON. Il filtro JSON consente di usare variabili e valori del file JSON. Il filtro supporta l'estrazione dei dati dalle serie JSON.

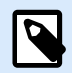

#### **NOTA**

Automation consente di usare tutti i tipi di dati JSON. Ulteriori informazioni sui tipi di dati JSON disponibili sono disponibili [qui](https://www.w3schools.com/js/js_json_datatypes.asp).

Anche se è possibile definire manualmente la struttura del file JSON, NiceLabelconsiglia di importare la struttura dai file JSON ricevuti.

Per importare la struttura di file JSON:

- 1. Passare a **Filtri dati** e **modificare** il filtro JSON.
- 2. Fare clic su **Struttura** > **Importa struttura dati**. Passare al file JSON e fare clic su **Apri**. Dopo aver importato i file JSON, nella sezione **Anteprima dati** viene visualizzato il contenuto JSON. Anteprima dati mostra anche gli elementi definiti come campi di output.

Per gli esempi di dati JSON, vedere la sezione [Dati JSON.](#page-292-0)

#### **Definizione della struttura**

Per usare gli elementi JSON, configurarli come:

- **Valore variabile:** specifica che si desidera usare l'elemento selezionato come campo. Quando si crea la configurazione, si mappano manualmente i valori con le rispettive variabili nell'azione [Usa filtro dati](#page-197-0). Per ulteriori informazioni, vedere la sezione [Definizione dei campi JSON.](#page-56-0)
	- **Elemento opzionale**: specifica che l'elemento non è obbligatorio. Se l'elemento non appare nel file JSON, la variabile mappata su tale campo avrà un valore vuoto.
- **Blocco di dati:** specifica che i sottoelementi inclusi si presentano più volte e forniscono i dati per le etichette. Il blocco di dati può essere definito come area ripetibile, come area di assegnazione o entrambe. In termini di JSON, il blocco Dati funziona come una serie.
	- **Area ripetibile:** specifica che si desidera estrarre i valori da tutti i blocchi di dati ripetibili, non solo dal primo. È possibile definire i campi dall'interno di ciascun blocco di dati. Mappare manualmente i campi definiti sulle rispettive variabili nell'azione [Usa filtro dati](#page-197-0). Per ulteriori informazioni, vedere la sezione [Definizione di elementi ripetibili nel filtro JSON.](#page-58-0)
	- **Area di assegnazione:** crea automaticamente le variabili e vi assegna i relativi valori. I nomi di campo e i relativi valori vengono letti simultaneamente. La mappatura sulle variabili viene eseguita automaticamente. Usare questa funzionalità per adattare il filtro ai dati di input modificabili, eliminando il tempo di manutenzione. Per ulteriori informazioni, vedere la sezione [Definizione dell'area di assegnazione JSON.](#page-63-0)

La sezione **Anteprima dati** semplifica la configurazione. Il risultato di una regola di filtro definita è evidenziato nell'area di anteprima.

Per modificare i dati JSON visualizzati in anteprima, fare clic su **Apri** e cercare un nuovo file JSON di esempio.

## <span id="page-56-0"></span>2.4.2. Definizione dei campi JSON

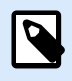

#### **INFORMAZIONI LIVELLO DI PRODOTTO**

Questa funzionalità è disponibile in **LMS Enterprise** e in **LMS Pro** .

Se si definiscono i campi JSON si rendono automaticamente disponibili gli elementi selezionati. La definizione dei filtri rende disponibili tali campi per la mappatura sulle variabili nelle azioni. Ciò consente di estrarre i valori degli elementi.

Per definire i campi JSON:

- 1. Selezionare l'elemento e impostarne l'**Uso** su **Valore variable**.
- 2. L'elemento è visualizzato sull'elenco di strutture con lettere in grassetto, a indicare che esso è in uso.
- 3. L'elemento viene usato come nome del campo di output.
- 4. La sezione Anteprima dati evidenzia i valori dell'elemento selezionato.

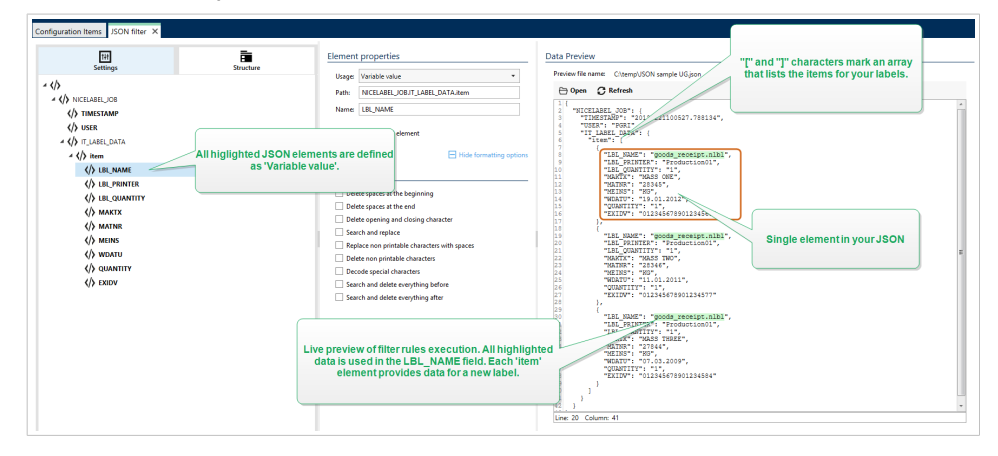

#### **Opzioni di formattazione**

Questa sezione definisce le funzioni di manipolazione delle stringe che si applicano alle variabili o ai campi selezionati. È possibile selezionare una o più funzioni. Queste funzioni si applicano nello stesso ordine selezionato nell'interfaccia utente: dall'alto verso il basso.

- **Elimina spazi all'inizio:** Elimina tutti i caratteri spazio (codice decimale ASCII 32) dall'inizio di una stringa.
- **Elimina spazi alla fine:** Elimina tutti i caratteri spazio (valore decimale ASCII 32) dalla fine di una stringa.
- **Elimina carattere di apertura e chiusura:** Elimina la prima occorrenza dell'apertura selezionata e i caratteri di chiusura presenti in una stringa.

#### **Esempio**

Se si usa "{" for opening character and "}" per il carattere di chiusura, la stringa di input **{{selection}}** viene convertita in **{selection}**.

• **Cerca e sostituisci:** Esegue la funzione di ricerca e sostituzione standard in base ai valori specificati per *cerca* e *Sostituisci con*. È anche possibile usare le espressioni regolari.

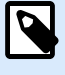

## **NOTA**

Esistono diverse implementazioni delle espressioni regolari in uso. usa la sintassi .NET Framework per le espressioni regolari. Per ulteriori informazioni, consultare la [knowledge base articolo.](https://help.nicelabel.com/hc/articles/4405121485713--NET-Framework-Syntax-for-Regular-Expressions)

- **Sostituisce caratteri non stampabili con spazi:** Sostituisce tutti i caratteri di controllo presenti nella stringa con il carattere spazio (codice decimale ASCII 32). I caratteri non stampabili sono caratteri con valori ASCII decimali compresi tra 0–31 e 127–159.
- **Elimina caratteri non stampabili:** Elimina tutti i caratteri di controllo presenti nella stringa. I caratteri non stampabili sono caratteri con valori ASCII decimali compresi tra 0–31 e 127–159.
- **Decodifica caratteri speciali:** i caratteri speciali (o codici di controllo) sono caratteri che non sono disponibili sulla tastiera, come Ritorno a capo o Avanzamento riga. usa una notazione per codificare caratteri in forma leggibile, come <CR> per Ritorno a capo e <LF> per Avanzamento riga. Per ulteriori informazioni, vedere la sezione [Immissione dei caratteri speciali \(codici di controllo\)](#page-330-0). Questa opzione converte i caratteri speciali dalla sintassi in caratteri binari veri e propri.

#### **Esempio**

Quando si riceve la sequenza di dati "<CR><LF>", li usa come stringa normale da 8 caratteri. Attivare questa opzione per interpretare e usare i dati ricevuti come due caratteri binari **CR** (Ritorno a capo – codice ASCII 13) e **LF** (Avanzamento riga – codice ASCII 10).

• **Cerca ed elimina tutto prima:** Trova la stringa specificata ed elimina tutti i caratteri dall'inizio dei dati fino alla stringa. La stringa trovata può anche essere eliminata.

- <span id="page-58-0"></span>• **Cerca ed elimina tutto dopo:** Trova la stringa specificata ed elimina tutti i caratteri dalla stringa fino alla fine dei dati. La stringa trovata può anche essere eliminata.
- **Cambia maiuscole/minuscole**: Cambia tutti i caratteri nelle stringhe in maiuscolo o minuscolo.

#### **Anteprima dati**

Questa sezione fornisce un'anteprima della definizione del campo. Se l'elemento definito è selezionato, l'anteprima ne evidenzia la posizione nei dati di anteprima.

- **Nome file anteprima:** specifica il file che contiene i dati di esempio che saranno analizzati dal filtro. Il file di anteprima viene copiato dalla definizione filtro. Se si modifica il nome del file di anteprima, il nuovo nome di file viene salvato.
- **Apri:** seleziona un altro file sul quale eseguire le regole del filtro.
- **Aggiorna:** Riesegue le regole del filtro in base al contenuto del nome del file di anteprima. Automation aggiorna la sezione Anteprima dati con il risultato.

## 2.4.3. Definizione di elementi ripetibili nel filtro JSON

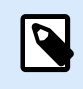

## **INFORMAZIONI LIVELLO DI PRODOTTO**

Questa funzionalità è disponibile in **LMS Enterprise** e in **LMS Pro** .

Se un elemento JSON ricorre più volte nei dati JSON, si tratta di un elemento ripetibile. Di solito, un elemento ripetibile contiene dati per un singolo modello di etichetta. Gli elementi ripetibili producono più etichette popolate con i dati pertinenti.

Per indicare che si desidera usare i dati di tutti gli elementi ripetibili e non solo del primo:

- 1. Selezionare l'elemento e definirlo come **Blocco di dati**.
- 2. Attivare l'opzione **Elemento ripetibile**.

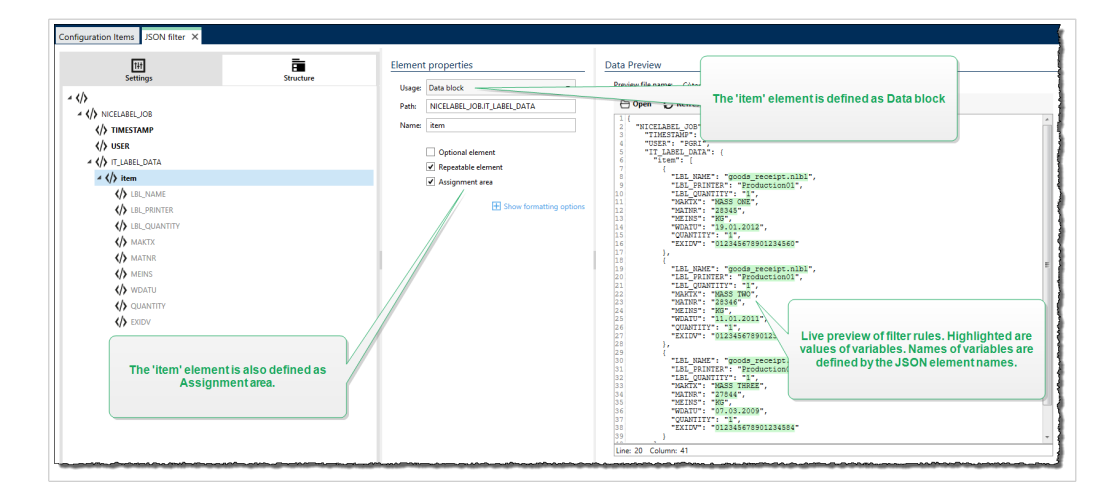

Se il filtro contiene la definizione degli elementi definiti come blocco di dati/elemento ripetibile, l'azione [Usa](#page-197-0) [filtro dati](#page-197-0) visualizza gli elementi ripetibili con segnaposto nidificati. Tutte le azioni nidificate al di sotto del segnaposto vengono eseguite solo per i blocchi di dati a questo livello.

#### **Esempio**

L'elemento **"item"** è definito sia come **Blocco di dati** che come **[Elemento ripetibile](#page-54-0)**. Ciò indica al filtro di estrarre tutte le occorrenze della serie, non soltanto la prima. In questo caso, **"item"** andrebbe definito come sottolivello nell'azione **Usa filtro dati**. È necessario nidificare le azioni Apri etichetta e Stampa etichetta nel segnaposto del sottolivello, in modo tale che esse siano sottoposte a un ciclo il numero di volte corrispondente alle occorrenze presenti nell'elemento **"item"**. Come mostrato nell'esempio seguente, per tre volte.

```
{
     "NICELABEL_JOB": {
        "TIMESTAMP": "20130221100527.788134",
         "USER": "PGRI",
         "IT_LABEL_DATA": {
             "item": [
\{ "LBL_NAME": "goods_receipt.nlbl",
                     "LBL_PRINTER": "Production01",
                     "LBL_QUANTITY": "1",
                     "MAKTX": "MASS ONE",
                     "MATNR": "28345",
                     "MEINS": "KG",
                     "WDATU": "19.01.2012",
                     "QUANTITY": "1",
                     "EXIDV": "012345678901234560"
                 },
\{ "LBL_NAME": "goods_receipt.nlbl",
                     "LBL_PRINTER": "Production01",
                     "LBL_QUANTITY": "1",
                     "MAKTX": "MASS TWO",
                     "MATNR": "28346",
                     "MEINS": "KG",
                     "WDATU": "11.01.2011",
                     "QUANTITY": "1",
                     "EXIDV": "012345678901234577"
                 },
\{ "LBL_NAME": "goods_receipt.nlbl",
                     "LBL_PRINTER": "Production01",
                     "LBL_QUANTITY": "1",
                     "MAKTX": "MASS THREE",
                     "MATNR": "27844",
                     "MEINS": "KG",
                     "WDATU": "07.03.2009",
                     "QUANTITY": "1",
                     "EXIDV": "012345678901234584"
```
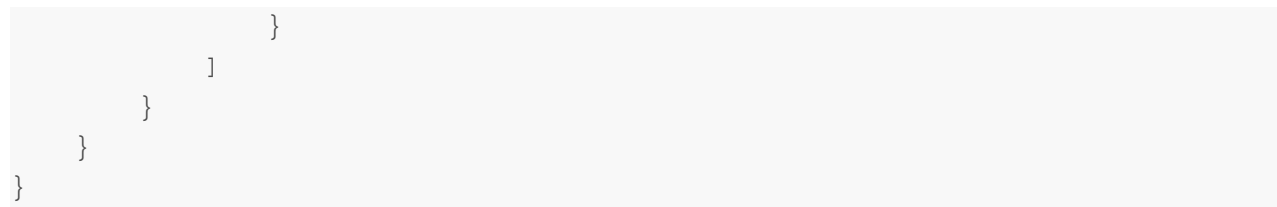

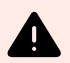

{

}

## **AVVERTIMENTO**

Il filtro dati JSON con blocco dati nidificato duplica i valori dell'area di assegnazione precedente se una variabile è definita nel primo blocco ma non nel secondo. Ad esempio, vengono stampate due etichette. Nella prima area di assegnazione è stata definita una variabile **"manufacturer\_serial"**. Nella seconda area di assegnazione questa variabile non è presente.

```
 "jobs": [
   {
     "data": [
       {
         "manufacturer_serial": "706583012001",
         "package_code": "AA792CY"
       }
     ],
     "label_filename": "serial_number_label.nlbl",
     "print_quantity": 1,
     "printer_name": "Warehouse_printer_09"
   },
   {
     "data": [
       {
         "package_code": "BE273XS"
       }
     ],
     "label_filename": "serial_number_label.nlbl",
     "print_quantity": 1,
     "printer_name": "Warehouse_09"
   }
 ]
```
Il risultato atteso sarebbe la seconda etichetta senza dati **"manufacturer\_serial"**. Ma nella stampa effettiva, la seconda etichetta conterrebbe il valore **"manufacturer\_serial"** della prima etichetta, che è 706583012001.

Ci sono tre possibili soluzioni:

- Evitare i blocchi di dati nidificati.
- Definire i valori delle variabili come valori vuoti (""), se le variabili non vengono utilizzate nei blocchi di dati nidificati.

```
 "data": [
   {
     "manufacturer_serial": "",
```

```
 "package_code": "AA792CY"
\begin{matrix} \end{matrix}
```
- Utilizzare le condizioni sulle azioni per impostare le variabili.
- Utilizzare le manipolazioni di stringhe quando vengono rilevate variabili mancanti.

## 2.4.4. Definizione dell'area di assegnazione JSON

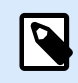

## **INFORMAZIONI LIVELLO DI PRODOTTO**

Questa funzionalità è disponibile in **LMS Enterprise** e in **LMS Pro** .

Il filtro JSON identifica automaticamente i campi e i relativi valori nei dati ricevuti. Ciò rende superflua la mappatura manuale *variabile sul campo*.

La funzionalità **Struttura dinamica** è utile se il trigger riceve i dati con la struttura mutevole. In questi casi, la struttura dei dati principali rimane invariata (ad esempio, i campi sono delimitati da una virgola), o mantiene la stessa struttura, ma cambia **l'ordine** e/o **il numero** dei campi. Potrebbero esserci nuovi campi o alcuni dei vecchi campi potrebbero non essere più disponibili. Poiché la **Struttura dinamica** è attivata, il filtro automatico identifica la struttura del file ricevuto. Allo stesso tempo, il filtro legge i nomi e i valori di campo (coppie **name:value**) dai dati. Questo elimina la necessità di mappare manualmente i campi sulle variabili.

L'azione [Usa filtro dati](#page-197-0) non offre possibilità di mappatura, in quanto esegue dinamicamente la mappatura. Non è nemmeno necessario definire le variabili di etichetta nella configurazione del trigger. L'azione assegna i valori di campo sulle variabili di etichetta con lo stesso nome, senza dover importare le variabili dall'etichetta. Tuttavia, questa regola si applica solo all'azione [Stampa etichetta](#page-149-0). Se si desidera usare i valori di campo in qualsiasi altra azione, è necessario definire le variabili nel trigger, mantenendo al tempo stesso la mappatura automatica *variabile - sul - campo*.

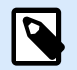

## **NOTA**

Se il campo disponibile nei dati di input non ha una variabile di etichetta corrispondente, non viene generato nessun errore. ignora silenziosamente le variabili mancanti.

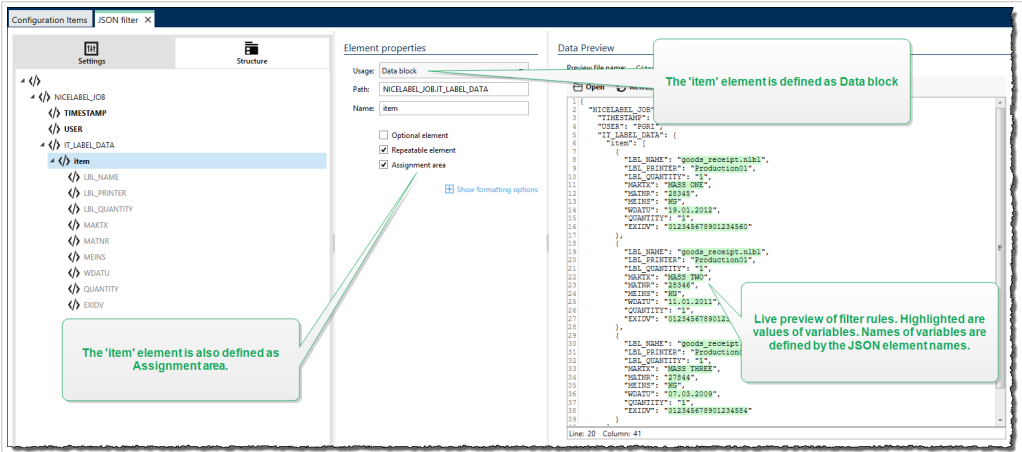

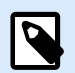

## **NOTA**

Poiché nel filtro JSON non ci sono attributi opzionali, Automation definisce automaticamente **Nomi variabili** e **Valori variabili**.

#### **Opzioni di formattazione**

Questa sezione definisce le funzioni di manipolazione delle stringe che si applicano alle variabili o ai campi selezionati. È possibile selezionare una o più funzioni. Queste funzioni si applicano nello stesso ordine selezionato nell'interfaccia utente: dall'alto verso il basso.

- **Elimina spazi all'inizio:** Elimina tutti i caratteri spazio (codice decimale ASCII 32) dall'inizio di una stringa.
- **Elimina spazi alla fine:** Elimina tutti i caratteri spazio (valore decimale ASCII 32) dalla fine di una stringa.
- **Elimina carattere di apertura e chiusura:** Elimina la prima occorrenza dell'apertura selezionata e i caratteri di chiusura presenti in una stringa.

#### **Esempio**

Se si usa "{" for opening character and "}" per il carattere di chiusura, la stringa di input **{{selection}}** viene convertita in **{selection}**.

• **Cerca e sostituisci:** Esegue la funzione di ricerca e sostituzione standard in base ai valori specificati per *cerca* e *Sostituisci con*. È anche possibile usare le espressioni regolari.

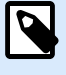

## **NOTA**

Esistono diverse implementazioni delle espressioni regolari in uso. usa la sintassi .NET Framework per le espressioni regolari. Per ulteriori informazioni, consultare la [knowledge base articolo.](https://help.nicelabel.com/hc/articles/4405121485713--NET-Framework-Syntax-for-Regular-Expressions)

- **Sostituisce caratteri non stampabili con spazi:** Sostituisce tutti i caratteri di controllo presenti nella stringa con il carattere spazio (codice decimale ASCII 32). I caratteri non stampabili sono caratteri con valori ASCII decimali compresi tra 0–31 e 127–159.
- **Elimina caratteri non stampabili:** Elimina tutti i caratteri di controllo presenti nella stringa. I caratteri non stampabili sono caratteri con valori ASCII decimali compresi tra 0–31 e 127–159.
- **Decodifica caratteri speciali:** i caratteri speciali (o codici di controllo) sono caratteri che non sono disponibili sulla tastiera, come Ritorno a capo o Avanzamento riga. usa una notazione per codificare caratteri in forma leggibile, come <CR> per Ritorno a capo e <LF> per Avanzamento riga. Per ulteriori informazioni, vedere la sezione [Immissione dei caratteri speciali \(codici di controllo\)](#page-330-0). Questa opzione converte i caratteri speciali dalla sintassi in caratteri binari veri e propri.

#### **Esempio**

Quando si riceve la sequenza di dati "<CR><LF>", li usa come stringa normale da 8 caratteri. Attivare questa opzione per interpretare e usare i dati ricevuti come due caratteri binari **CR** (Ritorno a capo – codice ASCII 13) e **LF** (Avanzamento riga – codice ASCII 10).

• **Cerca ed elimina tutto prima:** Trova la stringa specificata ed elimina tutti i caratteri dall'inizio dei dati fino alla stringa. La stringa trovata può anche essere eliminata.

- **Cerca ed elimina tutto dopo:** Trova la stringa specificata ed elimina tutti i caratteri dalla stringa fino alla fine dei dati. La stringa trovata può anche essere eliminata.
- **Cambia maiuscole/minuscole**: Cambia tutti i caratteri nelle stringhe in maiuscolo o minuscolo.

#### **Esempio**

L'elemento **"LIST\_ITEM"** è definito come blocco di dati e area di assegnazione.

```
{
   "DELIVERYNOTE": {
    "LIST CUSTOMER INFO": {
       "CUSTOMER_INFO": {
         "CUSTOMER_NAME": "Customer A",
         "CUSTOMER_STREET_ADDRESS": "Test St",
         "CUSTOMER_POST_ADDRESS": "1234, Test City",
         "CUSTOMER_NUMBER": "1234",
         "CURRENCY": "EUR",
         "DELIVERY_METHOD": "Express delivery",
         "EDI_INFORMATION": "EDI",
         "ORDER_TYPE": "CSO",
         "ORDER_NUMBER": "123",
       }
     }
   }
}
```
## 2.5. Impostazione dei nomi di etichetta e stampante dai dati di input

Normalmente, i filtri estraggono i valori dai dati ricevuti e li inviano alle variabili dell'etichetta per la stampa. In tal caso, i nomi di etichetta o stampante sono hardcoded nelle azioni. Ad esempio, l'azione [Apri](#page-147-0) [etichetta](#page-147-0) esegue l'hardcoding del nome dell'etichetta e l'azione [Imposta stampante](#page-161-0) esegue l'hardcoding del nome della stampante. Tuttavia, i dati di input possono fornire anche *metadati*. Questi sono i valori usati all'interno dell'elaborazione NiceLabel Automation, ma non stampati sull'etichetta, come ad esempio il nome dell'etichetta, il nome della stampante, la quantità di etichette, ecc.

Per usare i valori dei campi di metadati nel processo di stampa, procedere come segue.

- 1. **Riconfigurazione dei filtri:** definire nuovi campi in cui i dati di input possono estrarre anche i campi di metadati.
- 2. **Definizione della variabile:** è necessario definire le variabili per memorizzare i metadati, in quanto esse non sono presenti sull'etichetta e non possono essere importate. Usare nomi intuitivi, come **LabelName**, **PrinterName** e **Quantity**. È possibile usare qualsiasi nome di variabile.
- 3. **Riconfigurazione della mappatura:** configurare manualmente l'azione [Usa filtro dati](#page-197-0) per mappare i metacampi sulle nuove variabili.
- 4. **Riconfigurazione automatica:** riconfigurare l'azione **Apri etichetta** per aprire l'etichetta specificata dalla variabile **LabelName** e l'azione Imposta stampante per usare la stampante specificata dalla variabile **PrinterName**.

#### **Esempio**

Il file CSV contiene i dati dell'etichetta, ma fornisce anche i *metadati*, come nome dell'etichetta, nome della stampante e quantità di etichette. Il filtro Testo strutturato estrae tutti i campi, invia i valori relativi alle etichette alle variabili di etichetta e usa i *metadati* per configurare le azioni Apri etichetta, Imposta etichetta e Stampa etichetta.

**label\_name**;**label\_count**;**printer\_name**;art\_code;art\_name;ean13;weight **label1.nlbl**;**1**;**CAB A3 203DPI**;00265012;SAC.PESTO 250G;383860026501;1,1 kg **label2.nlbl**;**1**;**Zebra R-402**;00126502;TAGLIOLINI 250G;383860026002;3,0 kg

# <span id="page-68-0"></span>3. I trigger

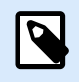

## **INFORMAZIONI LIVELLO DI PRODOTTO**

Questa funzionalità non è completamente disponibile con ciascun livello di prodotto NiceLabel Automation.

NiceLabel Automation è un'applicazione basata su eventi che attiva l'esecuzione di azioni in seguito a cambiamenti negli eventi monitorati. È possibile usare uno dei trigger disponibili per monitorare i cambiamenti negli eventi, come ad esempio il rilascio di un file in una determinata cartella, i dati acquisiti su un socket TCP/IP specifico, un messaggio HTTP e altro. Lo scopo principale di un trigger consiste nel rilevare le modifiche negli eventi, recuperare i dati forniti dall'evento ed eseguire le azioni.

La maggior parte dei trigger ascolta passivamente il verificarsi dell'evento monitorato. Vi sono due eccezioni. Il **Trigger database** è un trigger attivo che controlla periodicamente se nel database monitorato avvengono delle modifiche. Il **Trigger porta seriale** può aspettare la connessione in entrata oppure può eseguire il polling attivamente per i dati a intervalli di tempo specifici.

#### **Elaborazione dei trigger**

Nella maggior parte dei casi, il trigger riceve dati che devono essere stampati sulle etichette. Dopo che il trigger ha ricevuto i dati, le azioni vengono eseguite nell'ordine definito, dall'alto verso il basso. I dati ricevuti possono contenere valori per gli oggetti etichetta. Tuttavia, prima di poter usare questi valori è necessario estrarli dai dati ricevuti e salvarli nelle variabili. I filtri definiscono le regole di estrazione. Quando vengono eseguiti, i filtri salvano i dati estratti sulle variabili mappate. Dopo aver memorizzato i dati nelle variabili, è possibile eseguire azioni che usano le variabili, come Stampa etichetta.

Dopo il verificarsi di un evento, i dati di input forniti vengono salvati in un file temporaneo ubicato nella cartella **%temp%** dell'utente del servizio. La variabile interna **DataFileName** fa riferimento alla posizione del file temporaneo. Il file viene eliminato al completamento dell'esecuzione del trigger.

#### **Proprietà del trigger**

Per configurare un trigger, definire il modo in cui si accetteranno i dati e le azioni da eseguire. In via opzionale è anche possibile usare le variabili. Tre sezioni costituiscono la configurazione del trigger.

- **Impostazioni:** definisce i parametri principali del trigger selezionato. Selezionare l'evento che il trigger monitorerà per rilevare eventuali modifiche oppure definire il canale di comunicazione in entrata. La scheda Impostazioni consente di selezionare il motore di programmazione dello script e le opzioni di sicurezza. Le opzioni disponibili dipendono dal tipo di trigger. Per ulteriori informazioni, vedere la sezione Tipi di trigger seguente.
- **Variabili:** questa scheda definisce le variabili necessarie all'interno del trigger. Di solito, le variabili vengono importate dai modelli di etichetta, in modo che possano essere mappate con i campi estratti dai dati in entrata. È anche possibile definire le variabili da usare internamente nelle varie azioni, le quali non saranno inviate all'etichetta. Per ulteriori informazioni, vedere la sezione [Variabili](#page-138-0).
- **Azioni:** questa scheda definisce le azioni da eseguire ogni volta che il trigger rileva un cambiamento nell'evento monitorato. Le azioni vengono eseguite nell'ordine dall'alto verso il basso. Per ulteriori informazioni, vedere la sezione [Azioni.](#page-144-0)

#### **Tipi di trigger**

- **[Trigger file:](#page-71-0)** monitora il cambiamento nel file o in una serie di file nella cartella. Il contenuto del file può essere analizzato nei filtri e usato nelle azioni.
- **[Trigger porta seriale](#page-75-0):** monitora la comunicazione in entrata sulla porta seriale RS232. Il contenuto del flusso di input viene analizzato dai filtri e usato nelle azioni. I dati possono essere sottoposti a polling anche dal dispositivo esterno a intervalli di tempo definiti.
- **[Trigger database:](#page-78-0)** monitora i cambiamenti dei record nelle tabelle di database SQL. Il contenuto della serie di dati restituita può essere analizzato e usato nelle azioni. Il database è monitorato a intervalli di tempo definiti. Inoltre, il trigger può aggiornare il database dopo che le azioni vengono eseguite usando le istruzioni **INSERT**, **UPDATE** e **INSERT SQL**.
- **[Trigger pianificatore](#page-126-0):** esegue il trigger a intervalli di tempo pianificati.
- **[Trigger server TCP/IP:](#page-87-0)** Monitora il flusso di dati grezzi in entrata che arrivano sul socket definito. Il contenuto del flusso di input viene analizzato dai filtri e usato nelle azioni. Il trigger del server TCP/IP può essere bidirezionale e usato per fornire feedback.
- **[Trigger client TCP/IP](#page-91-0):** Trasforma Automation in un cliente di ascolto che si connette ai server TCP/IP.
- **[Trigger server HTTP](#page-95-0):** Monitora il flusso di dati con formattazione HTTP che arrivano sul socket definito. Il contenuto del flusso di input viene analizzato dai filtri e usato nelle azioni. L'autenticazione dell'utente può essere attivata. È bidirezionale, fornendo feedback.
- **[Trigger servizio Web](#page-102-0):** Monitora il flusso di dati in entrata che arrivano sul metodo Servizio Web definito. Il contenuto del flusso di input viene analizzato dai filtri e usato nelle azioni. È bidirezionale, fornendo feedback.
- **[Trigger cloud](#page-112-0):** cattura i dati da NiceLabel Cloud.

#### <span id="page-71-0"></span>**Gestione degli errori nei trigger**

• **Errori di configurazione:** il trigger si trova nello stato di errore ed è configurato in modo errato o incompleto. Ad esempio, si è configurato il trigger di file, ma non si è specificato il nome del file in cui cercare i cambiamenti. Oppure, si è definita l'azione di stampare le etichette, ma non si è specificato il nome dell'etichetta. È possibile salvare i trigger che contengono errori di configurazione, ma non è possibile eseguirli in Automation Manager fino a quando il problema non sarà stato risolto. L'errore segnalato nel livello inferiore della configurazione si propaga fino al livello superiore, in modo tale da poter facilmente individuare la posizione dell'errore.

#### **Esempio**

Se è presente un'azione nello stato di errore, tutte le azioni di livello superiore indicano lo stato di errore. L'icona di errore viene visualizzata nella scheda Azioni e nel nome del trigger.

• **Configurazioni sovrapposte:** anche se ai fini della configurazione è perfettamente accettabile includere i trigger che monitorano lo stesso evento, come lo stesso nome di file, oppure ascoltare sulla stessa porta TCP/IP, tali trigger non possono essere eseguiti simultaneamente. Quando si avvia il trigger in Automation Manager, esso si avvia solo se nessun altro trigger dalla stessa configurazione o da un'altra configurazione monitora lo stesso evento.

#### **Feedback sullo stato del processo di stampa**

Vedere la sezion[e Feedback sullo stato del processo di stampa.](#page-278-0)

## 3.1. Trigger file

Per ulteriori informazioni sui trigger in generale, vedere la sezione [I trigger](#page-68-0).

L'evento Trigger file si verifica se:

- il file monitorato cambia
- la serie di file presenti nella cartella monitorata cambia
- un nuovo file appare nella cartella monitorata

A seconda della configurazione del trigger, il sistema operativo Windows avvisa il trigger in merito ai file modificati, oppure il trigger stesso conserva un elenco dell'ultima scrittura di data e ora del file e si attiva dopo che il file riceve una nuova data e ora.
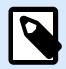

## **NOTA**

Uso tipico: il sistema aziendale esegue una transazione, la quale di fatto genera il file di trigger nella cartella condivisa. Il contenuto di dati potrebbe essere strutturato in formato CSV, XML e altri formati oppure può essere strutturato in un vecchio formato. Ad ogni modo, NiceLabel Automation legge i dati, analizza i valori mediante dei filtri e li stampa sulle etichette. Per ulteriori informazioni su come analizzare ed estrarre dati, vedere la sezione [I filtri.](#page-24-0)

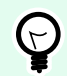

# **SUGGERIMENTO**

Per favorire la realizzazione di configurazioni con il trigger di file, vedere i file di esempio Automation: CSV composto, CSV medio, CSV semplice, ecc. Gli esempi sono disponibili in **Guida** > **File di esempio**.

#### **Generale**

Questa sezione consente di configurare le impostazioni dei trigger di file più importanti.

- **Nome:** specifica il nome univoco del trigger. I nomi consentono di distinguere tra i vari trigger quando essi vengono configurati in Automation Builder , ed eseguiti successivamente in Automation Manager.
- **Descrizione:** consente di descrivere il ruolo di questo trigger. Aiutare gli utenti con una breve spiegazione sulle funzioni del trigger.
- **Rileva il file specificato:** specifica il percorso e il nome del file nel quale vengono monitorate le modifiche.
- **Rileva una impostazione di file nella cartella specifica:** specifica il percorso della cartella da monitorare per verificare eventuali modifiche ai file, e i nomi dei file. È possibile usare i caratteri jolly standard di Windows "\*" e "?". Alcuni tipi di file sono predefiniti nella casella a discesa, ma è anche possibile immettere tipi di file personalizzati.

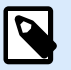

# **NOTA**

Quando si monitora una cartella di rete, assicurarsi di usare la notazione UNC di **\ \server\share\file**. Per ulteriori informazioni, vedere la sezione [Accesso alle risorse](#page-313-0) [di rete condivise](#page-313-0).

- **Rileva automaticamente le modifiche:** NiceLabel Automation si adegua alle modifiche ai file non appena il file viene creato o modificato. In questo caso, il sistema operativo Windows informa il servizio NiceLabel Automation della modifica. È possibile usarlo quando la cartella monitorata è ubicata sull'unità locale, nonché in alcuni ambienti di rete.
- **Rileva i cambiamenti nella cartella ad intervalli di:** NiceLabel Automation esamina la cartella per verificare se ai file sono state apportate modifiche negli intervalli di tempo definiti. In questo caso,

NiceLabel Automation monitora la cartella alla ricerca di modifiche ai file. Questo metodo di polling tende a essere più lento del rilevamento automatico. Usarlo come fallback quando il rilevamento automatico non può essere usato nell'ambiente.

#### **Esecuzione**

Le opzioni nella sezione **Accesso al file** specificano in che modo l'applicazione accede al file trigger.

- **Apri il file esclusivamente:** apre il file trigger in modalità esclusiva. Nessun'altra applicazione può accedere al file contemporaneamente. Questa è l'opzione di selezione predefinita.
- **Apri file solo con permessi di lettura e scrittura:** Apre il file trigger in modalità sola lettura.
- **Apri file con autorizzazioni di lettura e scrittura:** Apre il file trigger in modalità sola scrittura.
- **Periodo nuovi tentativi apertura file:** specifica il periodo di tempo dopo il quale NiceLabel Automation tenta di aprire il file trigger. Se l'accesso al file non è comunque possibile dopo questo periodo di tempo, NiceLabel Automation segnala un errore.

Le opzioni nella sezione **Opzioni monitoraggio** specificano le possibilità di rilevamento del file.

- **Controlla le dimensioni del file:** consente di rilevare le modifiche non solo nell'indicazione di data e ora, ma anche per quanto riguarda la lunghezza del file. Le modifiche all'indicazione di data e ora i alcuni casi potrebbero non essere rilevate. Pertanto, Automation verifica anche se le dimensioni dei file sono scambiate e attiva le azioni.
- **Ignora i file di trigger vuoti:** se il file trigger non contiene nulla, viene ignorato. Le azioni non vengono eseguite.
- **Elimina il file trigger:** dopo che la modifica nel file trigger è stata rilevata e il trigger si attiva, Automation elimina il file. L'attivazione di questa opzione fa sì che nella cartella non siano presenti i file elaborati.

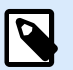

# **NOTA**

NiceLabel Automation crea sempre una copia di backup dei dati del trigger ricevuti. Il contenuto del file trigger viene salvato con un nome file univoco. Questa funzione è importante se si ha bisogno del contenuto del file trigger in alcune delle azioni, come **Esegui file di comando**. Alla posizione dei dati trigger di backup fa riferimento la variabile interna *DataFileName*.

- **Svuota il contenuto del file:** dopo che le azioni sono state eseguite, il file trigger viene svuotato. Questa funzione risulta utile se le applicazioni di terze parti aggiungono dati al file trigger. È opportuno conservare il file, in modo tale che possa essere eseguita l'aggiunta, ma non è opportuno stampare i vecchi dati.
- **Tieni traccia delle modifiche quando il trigger è inattivo:** attiva il trigger per i file che cambiano mentre il trigger è inattivo. Se NiceLabel Automation non è implementato in un ambiente ad elevata disponibilità con i server di backup, i file trigger in entrata potrebbero andare perduti qualora il server non fosse attivo. Quando il NiceLabel Automation è di nuovo online, i file trigger esistenti vengono elaborati.

• **Numero di esecuzioni di azioni simultanee**: Specificare il numero di esecuzioni di azioni simultanee. Non è necessario attendere la fine dell'esecuzione per avviare quella successiva. L'ordine dell'azione di elaborazione rimane lo stesso mentre contemporaneamente può iniziare l'esecuzione della stessa azione da un altro thread.

Il numero massimo di esecuzioni di azioni simultanee dipende anche dalle prestazioni dell'hardware. Ulteriori informazioni su [Sezione 7.1, «Elaborazione parallela»](#page-269-0).

#### **Altro**

Le opzioni nella sezione **Feedback dal motore di stampa** specificano i parametri di comunicazione che consentono di ricevere feedback dal motore di stampa.

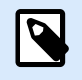

# **INFORMAZIONI LIVELLO DI PRODOTTO**

Questa funzionalità è disponibile in **LMS Enterprise** e in **LMS Pro** .

• **Stampa supervisionata:** attiva la modalità di stampa sincrona. Usarla ogni volta che si desidera reinviare lo stato del processo di stampa all'applicazione di terzi. Per ulteriori informazioni, vedere la sezione [Modalità di stampa sincrona.](#page-275-0)

Le opzioni nella sezione **Elaborazione dati** specificano se si desidera tagliare i dati in modo tale che si inseriscano in una variabile, oppure ignorare le variabili di etichetta mancanti. Per impostazione predefinita, segnala gli errori e interrompe il processo di stampa se si tenta di conservare valori troppo a lungo nelle variabili di etichetta oppure di impostare valori per variabili di etichetta inesistenti.

• **Ignora contenuti di variabili eccessivi:** tronca i valori dei dati che superano la lunghezza della variabile come definito nel progettista di etichette per renderli idonei. Questa opzione è attiva se i valori delle variabili vengono impostati nei filtri, dai file di comando e quando vengono impostati i valori delle variabili di trigger sulle variabili di etichetta con lo stesso nome.

## **Esempio**

La variabile di etichetta accetta al massimo 5 caratteri. Con questa opzione attivata, qualsiasi valore superiore a 5 caratteri viene troncato ai primi 5 caratteri. Se il valore è 1234567 ignora le cifre 6 e 7.

- **Ignora le variabili dell'etichetta mancanti:** quando si stampa con i [file di comando](#page-296-0) (come il file JOB), il processo di stampa ignora tutte le variabili che sono:
	- specificati nel file di comando (usando il comando [SET](#page-306-0))
	- non definiti sull'etichetta

Lo stesso accade se si definisce l'area di assegnazione in un filtro per estrarre tutte le coppie name-value, ma l'etichetta contiene meno variabili.

Quando si impostano i valori di variabili di etichetta inesistenti, segnala un errore. Se questa opzione è attivata, la stampa continua.

Le opzioni nella sezione **Scripting** specificano le possibilità di esecuzione di script.

• **Linguaggio di script:** seleziona il linguaggio di script per il trigger. Tutte le azioni **Esegui script** usate all'interno di un singolo trigger usano il linguaggio di script selezionato.

Le opzioni presenti nella sezione **Salva dati ricevuti** specificano i comandi disponibili per i dati ricevuti dal trigger.

- **Salva su file i dati ricevuti dal trigger:** Attivare questa opzione per salvare i dati ricevuti dal trigger. L'opzione **Variabile** consente di usare il nome di file di variabile. Selezionare una variabile contenente il percorso e il nome del file.
- **Quando si verifica un errore, salva su file i dati ricevuti dal trigger:** attivare questa opzione per salvare i dati nel trigger solo se si verifica un errore durante l'esecuzione dell'azione. Potrebbe essere opportuno attivare questa opzione per tenere pronti i dati alla risoluzione dei problemi.

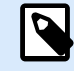

# **NOTA**

Assicurarsi di attivare il supporto di stampa supervisionato. In caso contrario, non può rilevare errori durante l'esecuzione. Per ulteriori informazioni, vedere la sezione [Modalità di stampa sincrona](#page-275-0).

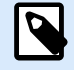

# **NOTA**

salva i dati ricevuti in un file temporaneo. Questo file temporaneo viene eliminato subito dopo il completamento dell'esecuzione del trigger. La variabile interna **DataFileName** fa riferimento al nome di tale file. Per ulteriori informazioni, vedere l'argomento [Variabili interne](#page-140-0).

#### **Sicurezza**

• **Blocca e crittografa il trigger:** abilita la protezione del trigger. Se lo si abilita, il trigger si blocca e non è più possibile modificarlo. In tal modo, le azioni vengono crittografate. Solo gli utenti con password possono sbloccare il trigger e modificarlo.

# 3.2. Trigger porta seriale

Per ulteriori informazioni sui trigger in generale, vedere la sezione [I trigger](#page-68-0).

L'evento di trigger della porta seriale si verifica quando i dati vengono ricevuti sulla porta seriale RS232 monitorata.

Uso tipico: **(1) Sostituzione della stampante.** Si ritira la stampante di etichette collegata alla porta seriale esistente. Al suo posto NiceLabel Automation accetterà i dati, estrarrà i valori per gli oggetti etichetta dal flusso di stampa ricevuto e creerà un processo di stampa per il nuovo modello di stampante. **(2) Bilance.** Bilance fornisce dati sull'oggetto pesato. NiceLabel Automation estrae i dati necessari dal flusso di dati ricevuti e stampa un'etichetta. Per ulteriori informazioni su come analizzare ed estrarre dati, vedere la sezione [I filtri.](#page-24-0)

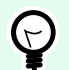

# **SUGGERIMENTO**

Per costruire configurazioni con il trigger della porta seriale, vedere Automation il file di esempio Scansione e stampa da Excel. Gli esempi sono disponibili in **Guida** > **File di esempio**.

#### **Generale**

Questa sezione consente di configurare le impostazioni dei trigger di file più importanti.

- **Nome:** specifica il nome univoco del trigger. I nomi consentono di distinguere tra i vari trigger quando essi vengono configurati in Automation Builder , ed eseguiti successivamente in Automation Manager.
- **Descrizione:** consente di descrivere il ruolo di questo trigger. Aiutare gli utenti con una breve spiegazione sulle funzioni del trigger.
- **Porta:** specifica il numero di porta seriale (COM) sulla quale vengono ricevuti i dati in entrata. Usare una porta non usata da un'altra applicazione o dispositivo, come il driver della stampante. Se la porta selezionata è in uso, non sarà possibile avviare il trigger in Automation Manager.

Le opzioni della sezione **Impostazione porta** specificano i parametri comunicazione che devono corrispondere ai parametri del dispositivo della porta seriale.

• **Disabilita inizializzazione porta:** l'inizializzazione della porta non viene eseguita dopo l'avvio del trigger in Automation Manager. Talvolta questa opzione è necessaria per le porte COM virtuali.

#### **Esecuzione**

- **Usa dati di inizializzazione:** Specifica che si desidera inviare la stringa di inizializzazione al dispositivo seriale ad ogni avvio del trigger. Alcuni dispositivi seriali devono essere attivati o messi in standby, prima che possano fornire i dati. Per ulteriori informazioni sulla stringa di inizializzazione, consultare la guida dell'utente del dispositivo. È possibile includere caratteri binari. Per ulteriori informazioni, vedere la sezione [Immissione dei caratteri speciali.](#page-330-0)
- **Usa polling dati:** specifica che il trigger chiede attivamente i dati al dispositivo. Negli intervalli di tempo specificati, il trigger invia i comandi forniti nel campo **Contenuto**. Questo campo può includere caratteri binari. Per ulteriori informazioni, vedere la sezione [Immissione dei caratteri speciali.](#page-330-0)

#### **Altro**

Le opzioni nella sezione **Feedback dal motore di stampa** specificano i parametri di comunicazione che consentono di ricevere feedback dal motore di stampa.

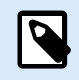

# **INFORMAZIONI LIVELLO DI PRODOTTO**

Questa funzionalità è disponibile in **LMS Enterprise** e in **LMS Pro** .

• **Stampa supervisionata:** attiva la modalità di stampa sincrona. Usarla ogni volta che si desidera reinviare lo stato del processo di stampa all'applicazione di terzi. Per ulteriori informazioni, vedere la sezione [Modalità di stampa sincrona.](#page-275-0)

Le opzioni nella sezione **Elaborazione dati** specificano se si desidera tagliare i dati in modo tale che si inseriscano in una variabile, oppure ignorare le variabili di etichetta mancanti. Per impostazione predefinita, segnala gli errori e interrompe il processo di stampa se si tenta di conservare valori troppo a lungo nelle variabili di etichetta oppure di impostare valori per variabili di etichetta inesistenti.

• **Ignora contenuti di variabili eccessivi:** tronca i valori dei dati che superano la lunghezza della variabile come definito nel progettista di etichette per renderli idonei. Questa opzione è attiva se i valori delle variabili vengono impostati nei filtri, dai file di comando e quando vengono impostati i valori delle variabili di trigger sulle variabili di etichetta con lo stesso nome.

# **Esempio**

La variabile di etichetta accetta al massimo 5 caratteri. Con questa opzione attivata, qualsiasi valore superiore a 5 caratteri viene troncato ai primi 5 caratteri. Se il valore è 1234567 ignora le cifre 6 e 7.

- **Ignora le variabili dell'etichetta mancanti:** quando si stampa con i [file di comando](#page-296-0) (come il file JOB), il processo di stampa ignora tutte le variabili che sono:
	- specificati nel file di comando (usando il comando [SET](#page-306-0))
	- non definiti sull'etichetta

Lo stesso accade se si definisce l'area di assegnazione in un filtro per estrarre tutte le coppie name-value, ma l'etichetta contiene meno variabili.

Quando si impostano i valori di variabili di etichetta inesistenti, segnala un errore. Se questa opzione è attivata, la stampa continua.

Le opzioni nella sezione **Scripting** specificano le possibilità di esecuzione di script.

• **Linguaggio di script:** seleziona il linguaggio di script per il trigger. Tutte le azioni **Esegui script** usate all'interno di un singolo trigger usano il linguaggio di script selezionato.

Le opzioni presenti nella sezione **Salva dati ricevuti** specificano i comandi disponibili per i dati ricevuti dal trigger.

- **Salva su file i dati ricevuti dal trigger:** Attivare questa opzione per salvare i dati ricevuti dal trigger. L'opzione **Variabile** consente di usare il nome di file di variabile. Selezionare una variabile contenente il percorso e il nome del file.
- **Quando si verifica un errore, salva su file i dati ricevuti dal trigger:** attivare questa opzione per salvare i dati nel trigger solo se si verifica un errore durante l'esecuzione dell'azione. Potrebbe essere opportuno attivare questa opzione per tenere pronti i dati alla risoluzione dei problemi.

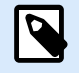

# **NOTA**

Assicurarsi di attivare il supporto di stampa supervisionato. In caso contrario, non può rilevare errori durante l'esecuzione. Per ulteriori informazioni, vedere la sezione [Modalità di stampa sincrona](#page-275-0).

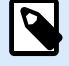

## **NOTA**

salva i dati ricevuti in un file temporaneo. Questo file temporaneo viene eliminato subito dopo il completamento dell'esecuzione del trigger. La variabile interna **DataFileName** fa riferimento al nome di tale file. Per ulteriori informazioni, vedere l'argomento [Variabili interne](#page-140-0).

#### **Sicurezza**

• **Blocca e crittografa il trigger:** abilita la protezione del trigger. Se lo si abilita, il trigger si blocca e non è più possibile modificarlo. In tal modo, le azioni vengono crittografate. Solo gli utenti con password possono sbloccare il trigger e modificarlo.

# 3.3. Trigger database

Per ulteriori informazioni sui trigger in generale, vedere la sezione [I trigger](#page-68-0).

L'evento Trigger database si verifica quando viene rilevato un cambiamento nella tabella del database monitorato. Potrebbero esserci nuovi record oppure i record esistenti sono stati aggiornati. Il trigger del database non aspetta alcun cambiamento dell'evento, come la consegna dei dati. Al contrario, estrae dati dal database negli intervalli di tempo definiti.

Uso tipico: Uso tipico: un sistema di business esistente esegue una transazione, la quale di fatto aggiorna i dati in una tabella di database. NiceLabel Automation rileva i record aggiornati e i nuovi record e stampa il loro contenuto sulle etichette.

#### **Generale**

Questa sezione consente di configurare le impostazioni dei trigger di file più importanti.

- **Nome:** specifica il nome univoco del trigger. I nomi consentono di distinguere tra i vari trigger quando essi vengono configurati in Automation Builder , ed eseguiti successivamente in Automation Manager.
- **Descrizione:** consente di descrivere il ruolo di questo trigger. Aiutare gli utenti con una breve spiegazione sulle funzioni del trigger.
- **Connessione al database:** specifica la stringa di connessione al database. Fare clic su **Definisci** per aprire la finestra di dialogo Database. Usarla per configurare la connessione al database, compreso il tipo di database, il nome della tabella e le credenziali dell'utente. È necessario connettersi a un database che supporti l'accesso con i comandi SQL. Per questo motivo, non è possibile usare il

trigger del database per rilevare automaticamente le modifiche ai dati nei file di testo CSV o nei fogli di calcolo Microsoft Excel.

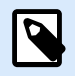

# **NOTA**

I dettagli della configurazione dipendono dal tipo di database selezionato. Le opzioni disponibili nella finestra di dialogo dipendono dal driver di database usato. Per informazioni sulla configurazione, consultare la guida dell'utente del driver del database. Per ulteriori informazioni sulla connettività del database, vedere la sezione [Accesso ai database.](#page-315-0)

- **Verifica database negli intervalli di tempo:** specifica l'intervallo di tempo nel quale il database viene consultato per verificare se sono state apportate modifiche ai record.
- **Opzioni di rilevamento e Avanzate.** Queste opzioni consentono di definire il meccanismo di rilevamento dei record. Dopo che i record vengono acquisiti dal database, la scheda Azioni visualizza automaticamente l'azione Per ogni record Azione, la quale consente di mappare i campi delle tabelle sulle variabili di etichetta.

#### **Ottieni i record basati su un valore di campo incrementale univoco**

Con questa opzione attivata, il trigger monitora il campo numerico a incremento automatico specificato nella tabella. NiceLabel Automation ricorda il valore del campo per l'ultimo record elaborato. Nell'intervallo di polling successivo, vengono acquisiti solo record con valori superiori al valore memorizzato.

Per configurare questa opzione, selezionare il nome di tabella in cui risiedono i record **(nome tabella)**, il campo a incremento automatico **(campo chiave)** e il valore iniziale per il campo **(valore predefinito campo chiave)**. Internamente, la variabile **KeyField** viene usata per fare riferimento all'ultimo valore memorizzato del campo chiave.

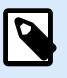

# **NOTA**

L'ultimo valore del campo chiave viene memorizzato internamente, ma non viene riaggiornato nella configurazione, quindi il valore relativo a **valore predefinito campo chiave** non cambia in questa finestra di dialogo. È possibile ricaricare in sicurezza la configurazione e/o avviare/interrompere questo trigger in Automation Manager e mantenere comunque l'ultimo valore memorizzato. Tuttavia, se si rimuove la configurazione da Automation Manager e la si riaggiunge, il valore dell'ultimo campo chiave ricordato viene reimpostato su quello definito nel **valore predefinito campo chiave**.

#### **Ottieni i record ed eliminali**

Con questa opzione selezionata, tutti i record vengono acquisiti dalla tabella ed eliminati. Per configurare questa opzione, selezionare il nome della tabella in cui si trovano i record (**nome tabella**) e specificare la chiave primaria nella tabella (**campi chiave**). Anche se Automation consente di avere una tabella senza chiave primaria, si consiglia vivamente di definire la chiave primaria. Se la chiave primaria esiste, i record vengono eliminati uno ad uno, se un record particolare viene elaborato nelle azioni.

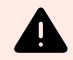

# **AVVERTIMENTO**

Se la chiave primaria non esiste, tutti i record ottenuti dal trigger corrente vengono eliminati immediatamente. Non si presenta alcun problema, se durante l'elaborazione dei record non si verifica nessun errore. Tuttavia, con alcuni record, si verifica un errore di elaborazione Automation interrompe di elaborare altri record. Poiché tutti i record catturati in questo intervallo di polling sono già stati eliminati senza essere elaborati, è possibile perdere dati. Pertanto, è consigliabile avere una chiave primaria in una tabella.

#### **Esempi di codice SQL**

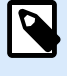

#### **NOTA**

Queste istruzioni SQL sono di sola lettura e vengono fornite solo come riferimento. Per fornire istruzioni SQL personalizzate, selezionare il metodo di rilevamento **Ottieni e gestisci i record con SQL personalizzato**.

#### **Tabella di esempi:**

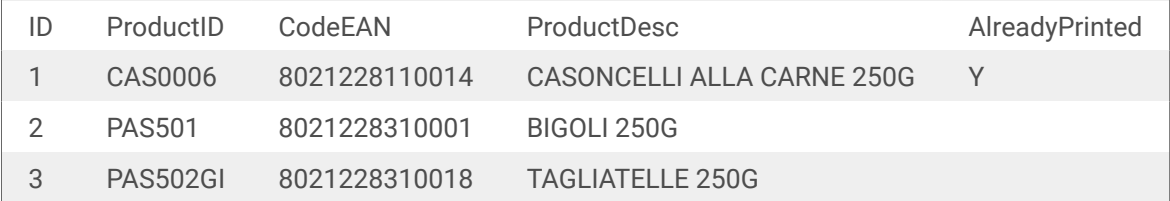

#### **Esempio di Aggiorna statement SQL nel caso in cui la tabella contenga un indice primario:**

```
DELETE FROM [Table]
WHERE [ID] = :ID
```
Il campo **ID** nella tabella è definito indice primario. La struttura **:ID** nella clausola WHERE contiene il valore dell'ID di campo in ciascuna iterazione. Per il primo record, il valore di **ID** è 1, per il secondo record 2, ecc. Specificando i due punti davanti al nome di campo nell'istruzione SQL si specifica come viene usata la variabile.

#### **Esempio di Aggiorna statement SQL nel caso in cui la tabella non contenga un indice primario definito:**

```
DELETE FROM [Table]
```
Se nella tabella non è definito alcun indice primario, dopo che viene elaborato il primo record, tutti i record vengono eliminati dalla tabella.

#### **Ottieni i record e aggiornali**

In questo caso, tutti i record vengono acquisiti dalla tabella e aggiornati. È possibile scrivere un valore personalizzato nel campo della tabella, a indicare che "questi record sono già stati stampati". Per configurare questa opzione è necessario selezionare il nome della tabella in cui si trovano i record **(nome tabella)**, selezionare il campo da aggiornare **(campo aggiornamento)** e immettere il valore che sarà memorizzato nel campo **(valore aggiornamento)**. Internamente, la variabile **UpdateValue** viene usata nell'istruzione SQL per fare riferimento al valore corrente del campo (**valore aggiornamento**).

Anche se Automation consente di avere una tabella senza chiave primaria, si consiglia vivamente di definire una chiave primaria. Se la chiave primaria esiste, i record vengono aggiornati uno ad uno, quando un record particolare viene elaborato nelle azioni.

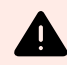

# **AVVERTIMENTO**

Se la chiave primaria non esiste, tutti i record ottenuti nel trigger corrente vengono aggiornati immediatamente. Questa soluzione è ottimale se durante l'elaborazione dei record non vengono rilevati errori. Tuttavia, se verifica un errore di elaborazione di un record, Automation interrompe l'elaborazione di altri record. Poiché tutti i record catturati in questo intervallo di polling sono già stati aggiornati senza essere elaborati nelle azioni, è possibile perdere dati. Pertanto, avere una chiave primaria in una tabella può risultare utile.

#### **Esempi di codice SQL**

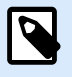

#### **NOTA**

Queste istruzioni SQL sono di sola lettura e vengono fornite solo come riferimento. Per fornire istruzioni SQL personalizzate, selezionare il metodo di rilevamento **Ottieni e gestisci i record con SQL personalizzato**.

#### **Tabella di esempi:**

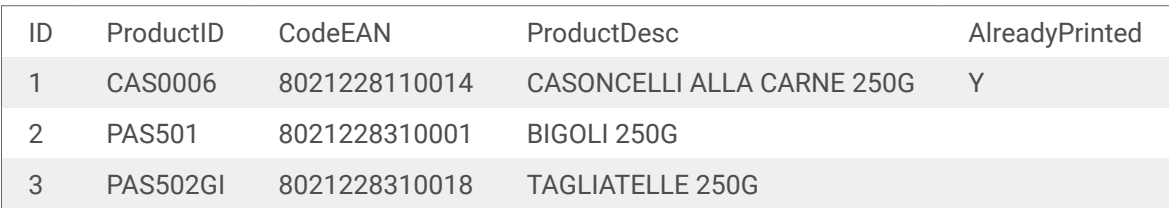

#### **Esempio di Aggiorna statement SQL, se la tabella contiene un indice primario:**

```
UPDATE [Table]
SET [AlreadyPrinted] = :UpdateValue
WHERE [ID] = :ID
```
Il campo **ID** nella tabella è definito indice primario. L'**ID** della struttura nella clausola WHERE contiene il valore dell'ID di campo in ciascuna iterazione. Per il primo record, il valore di **ID** è 1, per il secondo

record 2, ecc. Aggiungendo due punti davanti al nome di campo nell'istruzione SQL viene specificato l'uso di una variabile. Il campo **UpdateValue** è definito nella configurazione del trigger usando il campo di modifica **Valore di aggiornamento**.

#### **Esempio di Aggiorna statement SQL, quando la tabella non contiene un indice primario definito:**

```
UPDATE [Table]
SET [AlreadyPrinted] = :UpdateValue
```
Se nella tabella non è definito alcun indice primario, dopo che viene elaborato il primo record, tutti i record della tabella vengono aggiornati.

#### **Ottieni e gestisci i record con SQL personalizzato**

In questo caso, la creazione di istruzioni SQL per l'estrazione dei record e gli aggiornamenti dei campi dipende completamente dall'utente. Per configurare questa opzione è necessario specificare un'istruzione SQL personalizzata per acquisire i record **(istruzione SQL ricerca)** e l'istruzione SQL personalizzata per aggiornare i record dopo l'elaborazione **(istruzione SQL aggiornamento)**. Fare clic sul pulsante **Prova** per provare l'esecuzione delle istruzioni SQL e vedere il risultato sullo schermo.

È possibile usare i valori di campo della tabella o i valori delle variabili di trigger come parametri nella clausola WHERE dell'istruzione SQL. Il nome del campo o della variabile deve essere preceduto da due punti (:). Questo indica a NiceLabel Automation di usare il valore corrente di tale campo o variabile.

#### **Esempi di codice SQL**

**Tabella di esempi:**

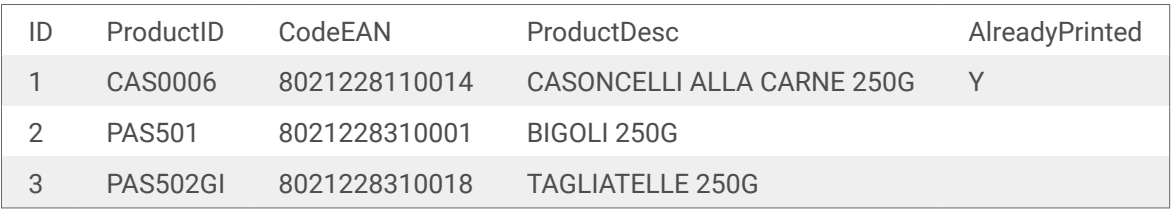

#### **Esempio di istruzione SQL ricerca:**

per ottenere i record che non sono stati ancora stampati, procedere come segue. Il campo **AlreadyPrinted** non deve contenere il valore **Y** e non deve avere un valore vuoto o NULL.

```
SELECT * FROM Table
WHERE AlreadyPrinted <> 'Y' or AlreadyPrinted is NULL
```
Nella tabella di esempio precedente, saranno estratti due record con valori di ID 2 e 3. Il primo record è già stato stampato e verrà ignorato.

#### **Esempio di Aggiorna statement SQL:**

Per contrassegnare i record già stampati con il valore **Y** nel campo **AlreadyPrinted**, procedere come segue.

```
UPDATE [Table]
SET [AlreadyPrinted] = 'Y'
WHERE [ID] = :ID
```
Inserire i due punti (**:**) davanti al nome della variabile nell'istruzione SQL, per identificarla come variabile. È possibile usare qualsiasi campo della tabella per parametri nella clausola WHERE. Nell'esempio, il campo **AlreadyPrinted** viene aggiornato solo per il record elaborato correntemente (l'**ID** del valore di campo deve essere identico al valore del record corrente). Allo stesso modo si deve fare riferimento ad altri campi del record, come **:ProductID** o **:CodeEAN** o addirittura alle variabili definite all'interno di questo trigger di database.

Per eliminare il record corrente dalla tabella, procedere come segue:

DELETE FROM [Table] WHERE  $[ID] = :ID$ 

**Mostra istruzione SQL:** espandere questa sezione per vedere l'istruzione SQL generata e scrivere un'istruzione personalizzata se si è selezionata l'opzione **Ottieni e gestisci i record con SQL personalizzato**.

#### **Anteprima dell'esecuzione SQL**

Per provare l'esecuzione delle istruzioni SQL e vederne l'effetto, fare clic su Prova nella barra degli strumenti dell'area di modifica SQL. Nel riquadro destro si apre la sezione Anteprima dati. Fare clic sul pulsante **Esegui** per avviare il codice SQL. Se si usano i valori del campo di tabella nell'istruzione SQL (con i due punti (:) davanti al nome di campo), è necessario specificare i relativi valori di prova.

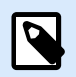

# **NOTA**

Se è aperta l'anteprima dati e sono state appena aggiunte alcune variabili allo script, fare clic due volte sul pulsante **Prova**. Così facendo, si chiude e si apre la sezione Anteprima dati e l'elenco di variabili nell'anteprima viene aggiornato.

• **Simula esecuzione:** Specifica che tutte le modifiche apportate al database vengono ignorate. La transazione del database viene invertita in modo tale che nessun aggiornamento venga scritto al suo interno.

#### **Esecuzione**

Le opzioni in Esecuzione specificano quando verrà eseguito l'aggiornamento del database. Il tipo di aggiornamento dipende dalle opzioni di rilevamento per il trigger.

- **Azioni pre-elaborazione:** specifica che i record vengono aggiornati prima che abbia inizio l'esecuzione delle azioni definite per questo trigger.
- **Azioni post elaborazione:** specifica che i record vengono aggiornati dopo l'esecuzione delle azioni definite per questo trigger. Di solito è opportuno aggiornare i record dopo che sono stati elaborati con successo.

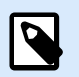

## **NOTA**

Se necessario, è possibile aggiornare i record mentre le azioni sono ancora in esecuzione. Per ulteriori informazioni, vedere la sezione [Esegui istruzione SQL](#page-211-0).

#### **Altro**

Le opzioni nella sezione **Feedback dal motore di stampa** specificano i parametri di comunicazione che consentono di ricevere feedback dal motore di stampa.

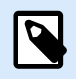

# **INFORMAZIONI LIVELLO DI PRODOTTO**

Questa funzionalità è disponibile in **LMS Enterprise** e in **LMS Pro** .

• **Stampa supervisionata:** attiva la modalità di stampa sincrona. Usarla ogni volta che si desidera reinviare lo stato del processo di stampa all'applicazione di terzi. Per ulteriori informazioni, vedere la sezione [Modalità di stampa sincrona.](#page-275-0)

Le opzioni nella sezione **Elaborazione dati** specificano se si desidera tagliare i dati in modo tale che si inseriscano in una variabile, oppure ignorare le variabili di etichetta mancanti. Per impostazione predefinita, segnala gli errori e interrompe il processo di stampa se si tenta di conservare valori troppo a lungo nelle variabili di etichetta oppure di impostare valori per variabili di etichetta inesistenti.

• **Ignora contenuti di variabili eccessivi:** tronca i valori dei dati che superano la lunghezza della variabile come definito nel progettista di etichette per renderli idonei. Questa opzione è attiva se i valori delle variabili vengono impostati nei filtri, dai file di comando e quando vengono impostati i valori delle variabili di trigger sulle variabili di etichetta con lo stesso nome.

## **Esempio**

La variabile di etichetta accetta al massimo 5 caratteri. Con questa opzione attivata, qualsiasi valore superiore a 5 caratteri viene troncato ai primi 5 caratteri. Se il valore è 1234567 ignora le cifre 6 e 7.

- **Ignora le variabili dell'etichetta mancanti:** quando si stampa con i [file di comando](#page-296-0) (come il file JOB), il processo di stampa ignora tutte le variabili che sono:
	- specificati nel file di comando (usando il comando [SET](#page-306-0))
	- non definiti sull'etichetta

Lo stesso accade se si definisce l'area di assegnazione in un filtro per estrarre tutte le coppie name-value, ma l'etichetta contiene meno variabili.

Quando si impostano i valori di variabili di etichetta inesistenti, segnala un errore. Se questa opzione è attivata, la stampa continua.

Le opzioni nella sezione **Scripting** specificano le possibilità di esecuzione di script.

• **Linguaggio di script:** seleziona il linguaggio di script per il trigger. Tutte le azioni **Esegui script** usate all'interno di un singolo trigger usano il linguaggio di script selezionato.

Le opzioni presenti nella sezione **Salva dati ricevuti** specificano i comandi disponibili per i dati ricevuti dal trigger.

• **Salva su file i dati ricevuti dal trigger:** Attivare questa opzione per salvare i dati ricevuti dal trigger. L'opzione **Variabile** consente di usare il nome di file di variabile. Selezionare una variabile contenente il percorso e il nome del file.

• **Quando si verifica un errore, salva su file i dati ricevuti dal trigger:** attivare questa opzione per salvare i dati nel trigger solo se si verifica un errore durante l'esecuzione dell'azione. Potrebbe essere opportuno attivare questa opzione per tenere pronti i dati alla risoluzione dei problemi.

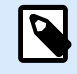

# **NOTA**

Assicurarsi di attivare il supporto di stampa supervisionato. In caso contrario, non può rilevare errori durante l'esecuzione. Per ulteriori informazioni, vedere la sezione [Modalità di stampa sincrona](#page-275-0).

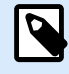

# **NOTA**

salva i dati ricevuti in un file temporaneo. Questo file temporaneo viene eliminato subito dopo il completamento dell'esecuzione del trigger. La variabile interna **DataFileName** fa riferimento al nome di tale file. Per ulteriori informazioni, vedere l'argomento [Variabili interne](#page-140-0).

#### **Sicurezza**

• **Blocca e crittografa il trigger:** abilita la protezione del trigger. Se lo si abilita, il trigger si blocca e non è più possibile modificarlo. In tal modo, le azioni vengono crittografate. Solo gli utenti con password possono sbloccare il trigger e modificarlo.

# 3.4. Trigger server TCP/IP

Per ulteriori informazioni sui trigger in generale, vedere la sezione [I trigger](#page-68-0).

L'evento trigger server TCP/IP si verifica dopo che il socket monitorato (indirizzo IP e numero di porta) riceve i dati.

Uso tipico: un sistema di business esistente esegue una transazione, la quale di fatto invia i dati al server NiceLabel Automation su un socket specifico. Il contenuto di dati potrebbe essere strutturato usando i formati CSV, XML e altri tipi di formati oppure può essere usato un vecchio formato. Ad ogni modo, NiceLabel Automation legge i dati, analizza i valori mediante dei filtri e li stampa sulle etichette. Per ulteriori informazioni su come analizzare ed estrarre dati, vedere la sezione [I filtri](#page-24-0).

**Generale**

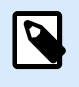

## **NOTA**

Questo trigger supporta il protocollo Internet versione 6 (IPv6).

Questa sezione consente di configurare le impostazioni dei trigger di file più importanti.

• **Nome:** specifica il nome univoco del trigger. I nomi consentono di distinguere tra i vari trigger quando essi vengono configurati in Automation Builder , ed eseguiti successivamente in Automation Manager.

- **Descrizione:** consente di descrivere il ruolo di questo trigger. Aiutare gli utenti con una breve spiegazione sulle funzioni del trigger.
- **Porta:** specifica il numero di porta sulla quale saranno accettati i dati in entrata. Usare il numero di porta non usato da un'altra applicazione. Se la porta selezionata è in uso, non sarà possibile avviare il trigger in Automation Manager. Per ulteriori informazioni sui problemi di sicurezza, vedere la sezione [Protezione dell'accesso ai trigger](#page-336-0).

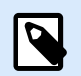

# **NOTA**

Se per il server è attivato il multihoming (più indirizzi IP su una o più schede di rete), NiceLabel Automation risponde sulla porta definita su tutti gli indirizzi IP.

• **Numero massimo di connessioni simultanee:** Specifica il numero massimo di connessioni accettate. Il numero di client contemporanei che possono inviare simultaneamente dati al trigger.

Le opzioni della sezione **Evento di esecuzione** specificano quando il trigger deve venire attivato e iniziare ad eseguire le azioni.

• **Quando il client si disconnette:** specifica che il trigger si attiva dopo che il client ha inviato i dati e chiuso la connessione. Questa è un'impostazione predefinita.

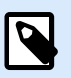

# **NOTA**

Se si desidera reinviare come feedback lo stato del processo di stampa all'applicazione di una terza parte, non usare questa opzione. Se la connessione viene lasciata aperta, è possibile inviare il feedback usando l'azione **Invia dati alla porta TCP/IP** con il parametro *Rispondi al mittente*.

- **Quando viene ricevuto il numero di caratteri:** Specifica che il trigger si attiva quando viene raggiunto il numero di caratteri necessario. In questo caso, l'applicazione della terza parte può tenere aperta una connessione e inviare i dati in continuazione. Ciascuna porzione di dati deve avere le stesse dimensioni.
- **Quando viene ricevuta una sequenza di caratteri:** specifica che il trigger si attiva ogni volta che viene ricevuta la sequenza di caratteri necessaria. Questa opzione viene usata se si sa che la "fine dei dati" è sempre identificata da un set di caratteri univoco. È possibile inserire caratteri speciali (binari) mediante il pulsante accanto al campo di modifica.
	- **Includi nei dati del trigger:** la sequenza di caratteri che determina l'evento di trigger non viene rimossa dai dati, ma resta inclusa in essi. Il trigger riceve il flusso completo di dati ricevuti.
- **Quando niente di nuovo è ricevuto nell'intervallo di tempo specifico:** specifica che il trigger si attiva dopo che è trascorso l'intervallo di tempo necessario dall'ultimo carattere ricevuto.

#### **Esecuzione**

- **Consenti connessioni dai seguenti host:** specifica l'elenco di indirizzi IP o nomi di host dei computer ai quali è consentito connettersi al trigger. Mettere ciascuna voce in una nuova riga.
- **Rifiuta connessioni dai seguenti host:** Specifica l'elenco di indirizzi IP o nomi di host dei computer ai quali è consentito connettersi al trigger. Mettere ciascuna voce in una nuova riga.
- **Messaggio di benvenuto:** specifica un messaggio di testo che viene restituito al client ogni volta che esso si connette al trigger TCP/IP.
- **Messaggio di risposta:** specifica il messaggio di testo che viene restituito al client ogni volta che vengono eseguite le azioni. Usare questa opzione quando il client non si disconnette al momento dell'invio dei dati e aspetta la risposta al termine dell'esecuzione dell'azione. Il messaggio di risposta è hardcoded e sempre identico.
- **Codifica messaggio:** Specifica lo schema di codifica dei dati, in modo tale che i caratteri speciali possano essere elaborati correttamente. NiceLabel Automation può rilevare automaticamente la codifica dei dati, in base all'intestazione BOM (file di testo) o all'attributo di codifica (file XML).

#### **Altro**

Le opzioni nella sezione **Feedback dal motore di stampa** specificano i parametri di comunicazione che consentono di ricevere feedback dal motore di stampa.

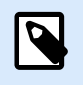

## **INFORMAZIONI LIVELLO DI PRODOTTO**

Questa funzionalità è disponibile in **LMS Enterprise** e in **LMS Pro** .

• **Stampa supervisionata:** attiva la modalità di stampa sincrona. Usarla ogni volta che si desidera reinviare lo stato del processo di stampa all'applicazione di terzi. Per ulteriori informazioni, vedere la sezione [Modalità di stampa sincrona.](#page-275-0)

Le opzioni nella sezione **Elaborazione dati** specificano se si desidera tagliare i dati in modo tale che si inseriscano in una variabile, oppure ignorare le variabili di etichetta mancanti. Per impostazione predefinita, segnala gli errori e interrompe il processo di stampa se si tenta di conservare valori troppo a lungo nelle variabili di etichetta oppure di impostare valori per variabili di etichetta inesistenti.

• **Ignora contenuti di variabili eccessivi:** tronca i valori dei dati che superano la lunghezza della variabile come definito nel progettista di etichette per renderli idonei. Questa opzione è attiva se i valori delle variabili vengono impostati nei filtri, dai file di comando e quando vengono impostati i valori delle variabili di trigger sulle variabili di etichetta con lo stesso nome.

## **Esempio**

La variabile di etichetta accetta al massimo 5 caratteri. Con questa opzione attivata, qualsiasi valore superiore a 5 caratteri viene troncato ai primi 5 caratteri. Se il valore è 1234567 ignora le cifre 6 e 7.

• **Ignora le variabili dell'etichetta mancanti:** quando si stampa con i [file di comando](#page-296-0) (come il file JOB), il processo di stampa ignora tutte le variabili che sono:

- specificati nel file di comando (usando il comando [SET](#page-306-0))
- non definiti sull'etichetta

Lo stesso accade se si definisce l'area di assegnazione in un filtro per estrarre tutte le coppie name-value, ma l'etichetta contiene meno variabili.

Quando si impostano i valori di variabili di etichetta inesistenti, segnala un errore. Se questa opzione è attivata, la stampa continua.

Le opzioni nella sezione **Scripting** specificano le possibilità di esecuzione di script.

• **Linguaggio di script:** seleziona il linguaggio di script per il trigger. Tutte le azioni **Esegui script** usate all'interno di un singolo trigger usano il linguaggio di script selezionato.

Le opzioni presenti nella sezione **Salva dati ricevuti** specificano i comandi disponibili per i dati ricevuti dal trigger.

- **Salva su file i dati ricevuti dal trigger:** Attivare questa opzione per salvare i dati ricevuti dal trigger. L'opzione **Variabile** consente di usare il nome di file di variabile. Selezionare una variabile contenente il percorso e il nome del file.
- **Quando si verifica un errore, salva su file i dati ricevuti dal trigger:** attivare questa opzione per salvare i dati nel trigger solo se si verifica un errore durante l'esecuzione dell'azione. Potrebbe essere opportuno attivare questa opzione per tenere pronti i dati alla risoluzione dei problemi.

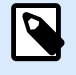

# **NOTA**

Assicurarsi di attivare il supporto di stampa supervisionato. In caso contrario, Automation non può rilevare errori durante l'esecuzione. Per ulteriori informazioni, vedere la sezione [Modalità di stampa sincrona](#page-275-0).

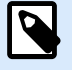

# **NOTA**

Automation salva i dati ricevuti in un file temporaneo. Questo file temporaneo viene eliminato subito dopo il completamento dell'esecuzione del trigger. La variabile interna **DataFileName** fa riferimento al nome di tale file. Per ulteriori informazioni, vedere l'argomento [Variabili interne.](#page-140-0)

#### **Sicurezza**

• **Blocca e crittografa il trigger:** abilita la protezione del trigger. Se lo si abilita, il trigger si blocca e non è più possibile modificarlo. In tal modo, le azioni vengono crittografate. Solo gli utenti con password possono sbloccare il trigger e modificarlo.

#### **Invio di segnali keepalive**

Il sistema di routing di rete può interrompere silenziosamente la connessione quando non si registra traffico TCP/IP per alcuni minuti. Per evitare di essere disconnesso, è possibile scegliere di inviare periodicamente segnali keepalive in NiceLabel Automation.

Abilitare l'invio di segnali keepalive nel file product.config:

- 1. Spostarsi sulla cartella System. %PROGRAMDATA%\NiceLabel\NiceLabel 10
- 2. Effettuare una copia di backup del file **product.config**.
- 3. Aprire **product.config** in un editor di testo. Il file ha una struttura XML.
- 4. Aggiungere le righe seguenti:

```
<configuration>
    <IntegrationService>
      <KeepAliveTime>60000</KeepAliveTime>
      <KeepAliveInterval>10000</KeepAliveInterval>
    </IntegrationService>
</configuration>
```
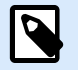

#### **NOTA**

KeepAliveTime (in millisecondi): Specifica per quanto tempo la connessione socket TCP deve essere inattiva prima che Automation invii un segnale keepalive e attenda la restituzione dei pacchetti di riconoscimento.

KeepAliveInterval (in millisecondi): Specifica a quali intervalli inviare un altro pacchetto keepalive quando l'host non restituisce alcun pacchetto di riconoscimento.

Quando il trigger TCP/IP riceve il pacchetto Keep Alive e restituisce il pacchetto di riconoscimento, il timer KeepAliveTime si riavvia.

**Entrambi i valori (KeepAliveTime e KeepAliveInterval) sono obbligatori per consentire l'invio di segnali keepalive e devono avere valori maggiori di 0.**

- 5. Salvare il file product.config.
- 6. Riavviare il Automation service.

I segnali keepalive abilitati mantengono ora attiva la connessione.

# 3.5. Trigger client TCP/IP

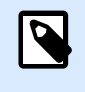

## **INFORMAZIONI LIVELLO DI PRODOTTO**

Questa funzionalità è disponibile in **LMS Enterprise** e in **LMS Pro** .

Per ulteriori informazioni sui trigger in generale, vedere la sezione [I trigger](#page-68-0).

Il trigger client TCP/IP trasforma Automation in un cliente di ascolto che si connette ai server TCP/IP. Esistono diversi dispositivi e sistemi che assumono il ruolo di un server TCP/IP: sistemi di ispezione della visione, stampanti, PLC, scanner, bilance, ecc. Automation può connettersi ad essi e attendere i dati in entrata. Dopo aver ricevuto un certo numero di caratteri, una sequenza di caratteri o un timeout, il trigger client TCP/IP si attiva e inizia a eseguire le operazioni. Se la connessione non riesce, il trigger consente di riconnettersi automaticamente.

Uso tipico: si stampano automaticamente più tipi di etichette di imballaggio usando una stampante di rete. È fondamentale che l'utente sappia quando la stampante ha finito di stampare un tipo di etichetta prima di iniziare a stampare il secondo tipo di etichetta. Il trigger client TCP/IP consente di impostare il controllo permanente automatico della disponibilità della stampante. Durante la stampa del primo tipo di etichetta, il trigger client TCP/IP controlla lo stato della stampa e, al termine della stampa, invia un messaggio a Automation per inviare il secondo tipo di etichetta da stampare.

#### **Generale**

- **Nome:** specifica il nome univoco del trigger. I nomi consentono di distinguere tra i vari trigger quando essi vengono configurati in Automation Builder , ed eseguiti successivamente in Automation Manager.
- **Descrizione:** consente di descrivere il ruolo di questo trigger. Aiutare gli utenti con una breve spiegazione sulle funzioni del trigger.
- **Server di destinazione**: digitare la posizione (indirizzo IP o nome host) del server TCP/IP al quale connettersi.
- **Porta:** specifica il numero di porta host dal quale si riceveranno i dati in entrata. Assicurarsi che le porte del firewall siano aperte lato server.
- **Riconnetti a intervallo server**: definire il tempo, in millisecondi, trascorso il quale Automation tenta di riconnettersi al server TCP/IP.
- **Quando viene ricevuto il numero di caratteri:** specifica che il trigger si attiva quando viene ricevuto il numero di caratteri necessari. In questo caso, il server può tenere aperta una connessione e inviare i dati in continuazione. Ciascuna porzione di dati deve avere le stesse dimensioni.
- **Quando viene ricevuta una sequenza di caratteri:** specifica che il trigger si attiva ogni volta che viene ricevuta la sequenza di caratteri necessaria. Questa opzione viene usata se si sa che la "fine dei dati" è sempre identificata da un set di caratteri univoco. È possibile inserire caratteri speciali (binari) mediante il pulsante accanto al campo di modifica.
	- **Includi nei dati del trigger:** la sequenza di caratteri che determina l'evento di trigger non viene rimossa dai dati, ma resta inclusa in essi. Il trigger riceve il flusso completo di dati ricevuti.
- **Quando niente di nuovo è ricevuto nell'intervallo di tempo specifico:** specifica che il trigger si attiva dopo che è trascorso l'intervallo di tempo necessario dall'ultimo carattere ricevuto.

#### **Esecuzione**

• **Messaggio di inizializzazione**: messaggio di testo che giunge al server ogni volta che Automation stabilisce una connessione.

- **Messaggio di risposta:** specifica il messaggio di testo che viene restituito al server dopo l'attivazione del trigger (prima che abbia inizio l'esecuzione delle azioni).
- **Codifica messaggio:** Specifica lo schema di codifica dei dati, in modo tale che i caratteri speciali possano essere elaborati correttamente. NiceLabel Automation può rilevare automaticamente la codifica dei dati, in base all'intestazione BOM (file di testo) o all'attributo di codifica (file XML).

#### **Altro**

Le opzioni nella sezione **Feedback dal motore di stampa** specificano i parametri di comunicazione che consentono di ricevere feedback dal motore di stampa.

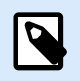

# **INFORMAZIONI LIVELLO DI PRODOTTO**

Questa funzionalità è disponibile in **LMS Enterprise** e in **LMS Pro** .

• **Stampa supervisionata:** attiva la modalità di stampa sincrona. Usarla ogni volta che si desidera reinviare lo stato del processo di stampa all'applicazione di terzi. Per ulteriori informazioni, vedere la sezione [Modalità di stampa sincrona.](#page-275-0)

Le opzioni nella sezione **Elaborazione dati** specificano se si desidera tagliare i dati in modo tale che si inseriscano in una variabile, oppure ignorare le variabili di etichetta mancanti. Per impostazione predefinita, segnala gli errori e interrompe il processo di stampa se si tenta di conservare valori troppo a lungo nelle variabili di etichetta oppure di impostare valori per variabili di etichetta inesistenti.

• **Ignora contenuti di variabili eccessivi:** tronca i valori dei dati che superano la lunghezza della variabile come definito nel progettista di etichette per renderli idonei. Questa opzione è attiva se i valori delle variabili vengono impostati nei filtri, dai file di comando e quando vengono impostati i valori delle variabili di trigger sulle variabili di etichetta con lo stesso nome.

#### **Esempio**

La variabile di etichetta accetta al massimo 5 caratteri. Con questa opzione attivata, qualsiasi valore superiore a 5 caratteri viene troncato ai primi 5 caratteri. Se il valore è 1234567 ignora le cifre 6 e 7.

- **Ignora le variabili dell'etichetta mancanti:** quando si stampa con i [file di comando](#page-296-0) (come il file JOB), il processo di stampa ignora tutte le variabili che sono:
	- specificati nel file di comando (usando il comando [SET](#page-306-0))
	- non definiti sull'etichetta

Lo stesso accade se si definisce l'area di assegnazione in un filtro per estrarre tutte le coppie name-value, ma l'etichetta contiene meno variabili.

Quando si impostano i valori di variabili di etichetta inesistenti, segnala un errore. Se questa opzione è attivata, la stampa continua.

Le opzioni nella sezione **Scripting** specificano le possibilità di esecuzione di script.

• **Linguaggio di script:** seleziona il linguaggio di script per il trigger. Tutte le azioni **Esegui script** usate all'interno di un singolo trigger usano il linguaggio di script selezionato.

Le opzioni presenti nella sezione **Salva dati ricevuti** specificano i comandi disponibili per i dati ricevuti dal trigger.

- **Salva su file i dati ricevuti dal trigger:** Attivare questa opzione per salvare i dati ricevuti dal trigger. L'opzione **Variabile** consente di usare il nome di file di variabile. Selezionare una variabile contenente il percorso e il nome del file.
- **Quando si verifica un errore, salva su file i dati ricevuti dal trigger:** attivare questa opzione per salvare i dati nel trigger solo se si verifica un errore durante l'esecuzione dell'azione. Potrebbe essere opportuno attivare questa opzione per tenere pronti i dati alla risoluzione dei problemi.

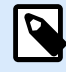

# **NOTA**

Assicurarsi di attivare il supporto di stampa supervisionato. In caso contrario, non può rilevare errori durante l'esecuzione. Per ulteriori informazioni, vedere la sezione [Modalità di stampa sincrona](#page-275-0).

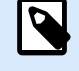

# **NOTA**

salva i dati ricevuti in un file temporaneo. Questo file temporaneo viene eliminato subito dopo il completamento dell'esecuzione del trigger. La variabile interna **DataFileName** fa riferimento al nome di tale file. Per ulteriori informazioni, vedere l'argomento [Variabili interne](#page-140-0).

## **Sicurezza**

• **Blocca e crittografa il trigger:** abilita la protezione del trigger. Se lo si abilita, il trigger si blocca e non è più possibile modificarlo. In tal modo, le azioni vengono crittografate. Solo gli utenti con password possono sbloccare il trigger e modificarlo.

## **Invio di segnali keepalive**

Il sistema di routing di rete può interrompere silenziosamente la connessione quando non si registra traffico TCP/IP per alcuni minuti. Per evitare di essere disconnesso, è possibile scegliere di inviare periodicamente segnali keepalive in NiceLabel Automation.

Abilitare l'invio di segnali keepalive nel file product.config:

- 1. Spostarsi sulla cartella System. %PROGRAMDATA%\NiceLabel\NiceLabel 10
- 2. Effettuare una copia di backup del file **product.config**.
- 3. Aprire **product.config** in un editor di testo. Il file ha una struttura XML.
- 4. Aggiungere le righe seguenti:

**<configuration> <IntegrationService>**

```
 <KeepAliveTime>60000</KeepAliveTime>
      <KeepAliveInterval>10000</KeepAliveInterval>
    </IntegrationService>
</configuration>
```
# **NOTA**

KeepAliveTime (in millisecondi): Specifica per quanto tempo la connessione socket TCP deve essere inattiva prima che Automation invii un segnale keepalive e attenda la restituzione dei pacchetti di riconoscimento.

KeepAliveInterval (in millisecondi): Specifica a quali intervalli inviare un altro pacchetto keepalive quando l'host non restituisce alcun pacchetto di riconoscimento.

Quando il trigger TCP/IP riceve il pacchetto Keep Alive e restituisce il pacchetto di riconoscimento, il timer KeepAliveTime si riavvia.

**Entrambi i valori (KeepAliveTime e KeepAliveInterval) sono obbligatori per consentire l'invio di segnali keepalive e devono avere valori maggiori di 0.**

- 5. Salvare il file product.config.
- 6. Riavviare il Automation service.

I segnali keepalive abilitati mantengono ora attiva la connessione.

# 3.6. Trigger server HTTP

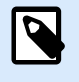

# **INFORMAZIONI LIVELLO DI PRODOTTO**

Questa funzionalità è disponibile in **LMS Enterprise** e in **LMS Pro** .

Per ulteriori informazioni sui trigger in generale, vedere la sezione [I trigger](#page-68-0).

Il trigger del server TCP/IP si attiva se i dati vengono ricevuti sul socket monitorato (indirizzo IP e numero di porta).

Contrariamente al trigger TCP/IP, i dati ricevuti non sono un flusso di dati grezzi, ma includono l'intestazione HTTP standard. Le applicazioni di terze parti devono utilizzare i metodi di richiesta POST o GET. Devono fornire i dati nel corpo del messaggio o nella stringa di query. Nel corpo del messaggio è possibile usare entrambi tipi di contenuti Internet: tipo MIME o tipo contenuto. NiceLabel Automation riceve il messaggio ed estrae i dati pertinenti dal contenuto del messaggio utilizzando un filtro.

Uso tipico: il sistema aziendale esistente esegue una transazione la quale invia i dati al server NiceLabel Automation formattato come messaggio HTTP POST su un socket specifico. I dati inviati potrebbero

essere strutturati nel formato CSV, XML e in altri formati oppure in un vecchio formato proprietario. In ogni modo, NiceLabel Automation legge i dati, analizza i valori mediante dei filtri e stampa i dati estratti sulle etichette. Per ulteriori informazioni su come analizzare ed estrarre dati, vedere la sezione [I filtri](#page-24-0).

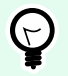

# **SUGGERIMENTO**

Per costruire configurazioni con il trigger del server HTTP, vedere il file di esempio di Automation, anteprima dell'etichetta come riposta HTTP. Gli esempi sono disponibili in **Guida** > **File di esempio**.

## **Fornire i dati**

Specificare i dati del trigger HTTP utilizzando uno dei seguenti metodi. È anche possibile combinare i metodi, se necessario, e usarli entrambi nella stessa richiesta HTTP.

## **Dati nella stringa di query**

Una stringa di query fa la parte di un Uniform Resource Locator (URL) che contiene i dati da inviare al trigger HTTP.

Esempio di URL tipico contenente la stringa di query:

http://server/path/?query\_string

Il punto interrogativo viene usato come separatore e non fa parte della stringa di query.

Di solito la stringa di query è costituita da una serie di coppie **name:value**. All'interno di ciascuna coppia, il nome di campo e il valore sono separati al segno uguale (=). La serie di coppie è separata dal segno di "e commerciale" (&). Una tipica stringa di query fornisce valori per i campi (variabili) nel seguente formato:

field1=value1&field2=value2&field3=value3

Il trigger HTTP offre supporto incorporato per estrarre i valori da tutti i campi e per memorizzarli nelle variabili che hanno lo stesso nome. Di conseguenza, non è necessario definire alcun filtro per estrarre i valori dalla stringa di query.

- Non è necessario definire le variabili all'interno di un trigger per popolarle con i valori della stringa di query. NiceLabel Automation estrae tutte le variabili presenti nella stringa di query e invia i loro valori all'etichetta correntemente attiva. Se nell'etichetta sono presenti variabili con lo stesso nome, Automation inserisce dei valori al loro interno. Se le variabili non sono presenti nell'etichetta, Automation ignora i loro valori senza segnalare errori.
- Se un'azione richiede valori di variabile, definire le variabili corrispondenti nel trigger. Per ottenere e memorizzare tutti i valori forniti nella stringa di query, creare variabili corrispondenti usando gli stessi nomi dei campi usati nella stringa di query. Per l'esempio precedente, definire le variabili di trigger con i nomi **field1**, **field2** e **field3**.

Normalmente, si userebbe il metodo di richiesta GET HTTP per fornire la stringa di query.

#### **Dati nel corpo della richiesta HTTP**

Usare metodo di richiesta POST per fornire il messaggio nel corpo di una richiesta HTTP.

Nel corpo si è liberi di inviare qualsiasi tipo di dati o usare qualsiasi struttura di dati desiderata. È necessario assicurarsi solo di poter gestire i dati mediante i filtri NiceLabel Automation. Il contenuto può essere formattato come XML, CSV o testo normale. Il contenuto inviato può essere costituito addirittura da dati binari (con codifica Base64). Tenere presente che è necessario analizzare i dati con i filtri.

Se è possibile influenzare la struttura del messaggio in entrata, usare strutture standardizzate, come XML o CSV per semplificare la configurazione del filtro.

Per fornire i dati nel corpo messaggio usare il metodo di richiesta POST HTTP.

#### **Generale**

Questa sezione consente di configurare le impostazioni dei trigger di file più importanti.

- **Nome:** specifica il nome univoco del trigger. I nomi consentono di distinguere tra i vari trigger quando essi vengono configurati in Automation Builder , ed eseguiti successivamente in Automation Manager.
- **Descrizione:** consente di descrivere il ruolo di questo trigger. Aiutare gli utenti con una breve spiegazione sulle funzioni del trigger.

## **Comunicazione**

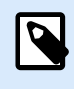

### **NOTA**

Questo trigger supporta il protocollo Internet versione 6 (IPv6).

Questa sezione consente di configurare il numero di porta obbligatorio e le opzioni di feedback opzionali. È possibile usare codici di risposta HTTP standard per indicare il successo dell'azione eseguita. Per finalità più avanzate, è anche possibile reinviare il contenuto personalizzato all'applicazione che fornisce i dati. Tale contenuto può essere una semplice stringa di feedback o dati binari, come l'anteprima etichetta o il flusso di stampa.

URL tipico per connettersi a un trigger http, nel modo seguente:

#### http://server:port/path/?query\_string

- **Server:** Questo è l'FQDN o l'indirizzo IP del sistema, in cui è installato NiceLabel Automation.
- **Porta:** numero di porta sul quale vengono ricevuti i dati in entrata. Usare un numero di porta non usato da un'altra applicazione. Se la porta selezionata è in uso, non sarà possibile avviare il trigger in Automation Manager. Per ulteriori informazioni sui problemi di sicurezza, vedere la sezione [Protezione dell'accesso ai trigger](#page-336-0).

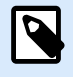

## **NOTA**

Se sul server è attivato il multihoming (più indirizzi IP su una o più schede di rete), NiceLabel Automation risponde sulla porta definita su tutti gli indirizzi IP.

• **Percorso:** specifica il percorso opzionale nell'URL. Questa funzionalità consente a NiceLabel Automation di esporre più trigger HTTP sulla stessa porta. Il client usa i trigger attraverso un'unica porta in una sintassi tipo REST, determinando l'attivazione di diversi trigger da parte di URL diversi. Se non si sa cosa usare, lasciare il percorso predefinito (\).

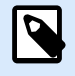

# **INFORMAZIONI LIVELLO DI PRODOTTO**

La funzionalità di questa sezione è disponibile in LMS Enterprise.

- **Connessione sicura (HTTPS):** attiva il livello di trasporto sicuro per i messaggi HTTP e impedisce l'eavesdropping. Per ulteriori informazioni sull'impostazione, vedere la sezione [Uso del livello di](https://help.nicelabel.com/hc/articles/360020970577-Using-Secure-Transport-Layer-HTTPS) [trasporto sicuro \(HTTPS\).](https://help.nicelabel.com/hc/articles/360020970577-Using-Secure-Transport-Layer-HTTPS)
- **Stringa di query:** specifica le coppie name-value nell'URL. Questo è un parametro opzionale. Di solito i dati vengono forniti nel corpo della richiesta HTTP.
- **Attendi la fine dell'esecuzione del trigger:** il protocollo HTTP richiede che un destinatario (in questo caso, NiceLabel Automation), invii una risposta numerica al mittente, indicando lo stato del messaggio ricevuto. Per impostazione predefinita, NiceLabel Automation risponde con il codice 200. Ciò indica che Automation ha ricevuto con successo i dati, ma non fornisce alcuna informazione sul successo delle azioni del trigger.

Questa opzione specifica che un trigger non invia immediatamente una risposta dopo aver ricevuto i dati, ma attende l'esecuzione di tutte le azioni. Dopodiché, invia il codice di risposta indicando l'esecuzione corretta di un'azione. Con questa opzione attivata, è possibile rimandare indietro un tipo di risposta e i dati personalizzati (es.: la risposta a una richiesta HTTP è l'anteprima dell'etichetta in formato PDF).

I codici di risposta HTTP incorporati sono:

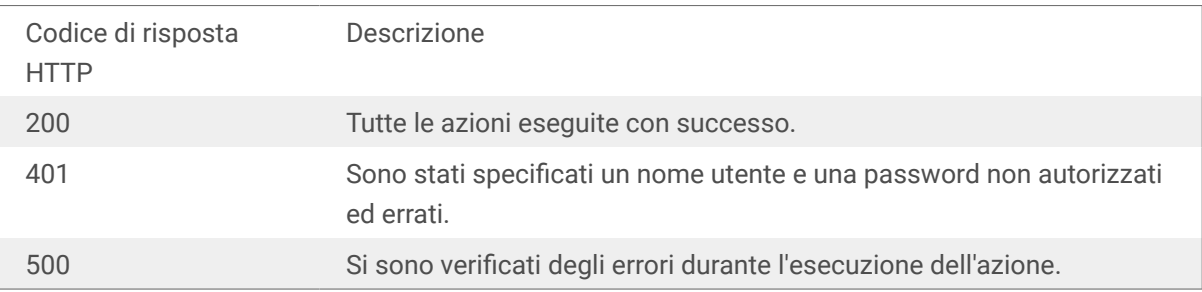

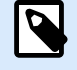

# **NOTA**

Per inviare feedback sul processo di stampa, attivare la modalità di stampa **sincrona**. Per ulteriori informazioni, vedere l'argomento [Modalità di stampa sincrona](#page-275-0).

- **Numero massimo di richieste simultanee:** Specifica il numero massimo di connessioni accettate in entrata simultanee. Il numero di client contemporanei che possono inviare simultaneamente dati al trigger. Questo numero dipende anche dalle prestazioni hardware del server. Ulteriori informazioni su [Sezione 7.1, «Elaborazione parallela»](#page-269-0).
- **Tipo di risposta:** Specifica il tipo di messaggio di risposta. I tipi di supporti Internet usati di frequente noti anche come tipi di MIME o di contenuto) sono predefiniti nella casella a discesa. Se il tipo di supporto non è disponibile nell'elenco, immetterlo manualmente. Automation invia di dati di risposta in uscita come feedback, formattato nel tipo di supporto definito. **Variabile** consente di usare il tipo di supporto variabile. Se è attivata, selezionare o creare una variabile contenente il tipo di supporto.

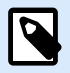

# **NOTA**

Se non si specifica il tipo di contenuto, NiceLabel Automation usa **application/ octet-stream** come contenuto predefinito.

- **Dati di risposta:** Definisce il contenuto del messaggio di risposta. Esempi di ciò che si può rimandare indietro come risposta HTTP: messaggi di errore personalizzati, anteprima dell'etichetta, file PDF generati, file del flusso di stampa (spooling), file XML con informazioni del motore di stampa, più l'anteprima dell'etichetta (codificata come stringa Base64). Le possibilità sono infinite. Se si genera contenuto solo binario (come anteprima di etichetta o flusso di stampa), assicurarsi di selezionare un tipo di supporto corretto, ad esempio **image/jpeg** o **application/octet-stream**.
- **Intestazioni aggiuntive**: Consentono di definire impostazioni MIME personalizzate per il messaggio di risposta HTTP.

La sintassi e l'esempio di intestazione di risposta sono disponibili nella [sezione dell'azione Richiesta](#page-225-0) [HTTP.](#page-225-0)

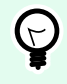

# **SUGGERIMENTO**

Con i dati della risposta e le intestazione aggiuntive è possibile usare contenuto fisso, una miscela di contenuto fisso e variabile oppure solo contenuto variabile. Per inserire contenuto variabile, fare clic sul pulsante con la freccia a destra dell'area dei dati e inserire la variabile dall'elenco (o crearne una nuova) che contiene i dati da usare. Per ulteriori informazioni, vedere la sezione [Uso di valori composti](#page-139-0).

## **Autenticazione**

- **Nessuno**: Non è in uso nessun metodo di autenticazione.
- **Utente:** Specifica che i messaggi in entrata includono nome utente e password. Quando è in uso, il trigger accetta solo messaggi HTTP con credenziali corrispondenti. Per ulteriori informazioni sui problemi di sicurezza, vedere la sezione [Protezione dell'accesso ai trigger](#page-336-0).
- **Gruppo di applicazioni (definito in NiceLabel Control Center):** Come nel caso del tipo di autenticazione **Utente**, questa opzione specifica anche che i messaggi in entrata includono nome utente e password. Quando è in uso, il trigger accetta solo messaggi HTTP con credenziali adeguate per utenti NiceLabel Control Center che appartengono a un gruppo di applicazioni specifico.

• **Gruppo**: in NiceLabel Control Center si possono definire più gruppi di applicazioni. Per selezionare il gruppo al quale dovrebbe essere consentito accedere al trigger del server HTTP, usare l'elenco a discesa **Gruppo**. Il gruppo selezionato e i relativi utenti vanno impostati come attivi durante l'esecuzione del trigger.

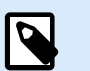

**NOTA**

Il gruppo con il nome specificato deve essere presente su NiceLabel Control Center al momento dell'esecuzione del trigger. Mentre si lavora alla configurazione in Automation Builder, è possibile usare qualsiasi nome di gruppo. Assicurarsi di definire un nome definitivo su NiceLabel Control Center e abbinarlo nella configurazione prima di distribuirlo.

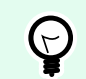

# **SUGGERIMENTO**

Gli utenti si autenticano utilizzando le loro credenziali, come definito nella scheda **NiceLabel Control Center**, **Utenti**. Per informazioni sulla gestione degli utenti, consultare la Guida dell'utente di NiceLabel Control Center (sezione Utenti e gruppi).

#### **Altro**

Le opzioni nella sezione **Feedback dal motore di stampa** specificano i parametri di comunicazione che consentono di ricevere feedback dal motore di stampa.

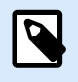

# **INFORMAZIONI LIVELLO DI PRODOTTO**

Questa funzionalità è disponibile in **LMS Enterprise** e in **LMS Pro** .

• **Stampa supervisionata:** attiva la modalità di stampa sincrona. Usarla ogni volta che si desidera reinviare lo stato del processo di stampa all'applicazione di terzi. Per ulteriori informazioni, vedere la sezione [Modalità di stampa sincrona.](#page-275-0)

Le opzioni nella sezione **Elaborazione dati** specificano se si desidera tagliare i dati in modo tale che si inseriscano in una variabile, oppure ignorare le variabili di etichetta mancanti. Per impostazione predefinita, segnala gli errori e interrompe il processo di stampa se si tenta di conservare valori troppo a lungo nelle variabili di etichetta oppure di impostare valori per variabili di etichetta inesistenti.

• **Ignora contenuti di variabili eccessivi:** tronca i valori dei dati che superano la lunghezza della variabile come definito nel progettista di etichette per renderli idonei. Questa opzione è attiva se i valori delle variabili vengono impostati nei filtri, dai file di comando e quando vengono impostati i valori delle variabili di trigger sulle variabili di etichetta con lo stesso nome.

## **Esempio**

La variabile di etichetta accetta al massimo 5 caratteri. Con questa opzione attivata, qualsiasi valore superiore a 5 caratteri viene troncato ai primi 5 caratteri. Se il valore è 1234567 ignora le cifre 6 e 7.

- **Ignora le variabili dell'etichetta mancanti:** quando si stampa con i [file di comando](#page-296-0) (come il file JOB), il processo di stampa ignora tutte le variabili che sono:
	- specificati nel file di comando (usando il comando [SET](#page-306-0))
	- non definiti sull'etichetta

Lo stesso accade se si definisce l'area di assegnazione in un filtro per estrarre tutte le coppie name-value, ma l'etichetta contiene meno variabili.

Quando si impostano i valori di variabili di etichetta inesistenti, segnala un errore. Se questa opzione è attivata, la stampa continua.

Le opzioni nella sezione **Scripting** specificano le possibilità di esecuzione di script.

• **Linguaggio di script:** seleziona il linguaggio di script per il trigger. Tutte le azioni **Esegui script** usate all'interno di un singolo trigger usano il linguaggio di script selezionato.

Le opzioni presenti nella sezione **Salva dati ricevuti** specificano i comandi disponibili per i dati ricevuti dal trigger.

- **Salva su file i dati ricevuti dal trigger:** Attivare questa opzione per salvare i dati ricevuti dal trigger. L'opzione **Variabile** consente di usare il nome di file di variabile. Selezionare una variabile contenente il percorso e il nome del file.
- **Quando si verifica un errore, salva su file i dati ricevuti dal trigger:** attivare questa opzione per salvare i dati nel trigger solo se si verifica un errore durante l'esecuzione dell'azione. Potrebbe essere opportuno attivare questa opzione per tenere pronti i dati alla risoluzione dei problemi.

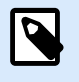

# **NOTA**

**NOTA**

Assicurarsi di attivare il supporto di stampa supervisionato. In caso contrario, non può rilevare errori durante l'esecuzione. Per ulteriori informazioni, vedere la sezione [Modalità di stampa sincrona](#page-275-0).

# $\overline{\bm{Q}}$

salva i dati ricevuti in un file temporaneo. Questo file temporaneo viene eliminato subito dopo il completamento dell'esecuzione del trigger. La variabile interna **DataFileName** fa riferimento al nome di tale file. Per ulteriori informazioni, vedere l'argomento [Variabili interne](#page-140-0).

## **Sicurezza**

• **Blocca e crittografa il trigger:** abilita la protezione del trigger. Se lo si abilita, il trigger si blocca e non è più possibile modificarlo. In tal modo, le azioni vengono crittografate. Solo gli utenti con password possono sbloccare il trigger e modificarlo.

# 3.7. Trigger servizio Web

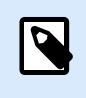

# **INFORMAZIONI LIVELLO DI PRODOTTO**

La funzionalità di questa sezione è disponibile in LMS Enterprise.

Per ulteriori informazioni sui trigger in generale, vedere la sezione [I trigger](#page-68-0).

L'evento trigger Servizio Web si verifica se un socket monitorato (indirizzo IP e numero di porta) riceve i dati. I dati devono seguire la notazione SOAP, la quale codifica i dati XML in un messaggio HTTP. L'interfaccia Servizio Web è descritta con il documento WSDL. Tale documento è disponibile con ciascun trigger Servizio Web definito.

Il trigger Servizio Web fornisce feedback sullo stato del processo di stampa, ma è necessario attivare la modalità di elaborazione **sincrona**. Per ulteriori informazioni, vedere la sezione [Feedback sullo stato del](#page-278-0) [processo di stampa](#page-278-0).

Normalmente, i programmatori utilizzano Servizio Web per integrare la stampa di etichette nelle proprie applicazioni. Un sistema aziendale esistente esegue una transazione, la quale invia i dati al server NiceLabel Automation usando un socket specifico. I dati inviati vengono formattati come un messaggio SOAP. I dati possono essere forniti in formato CSV, XML e altri formati strutturati, oppure in uno dei vecchi formati. In entrambi i casi, NiceLabel Automation legge i dati, analizza i valori mediante dei filtri e li stampa sulle etichette. Per ulteriori informazioni su come analizzare ed estrarre dati, vedere la sezione [I filtri](#page-24-0).

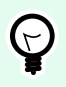

# **SUGGERIMENTO**

Per costruire configurazioni con il trigger del server Web, vedere il servizio Web del file di esempio di Automation. Gli esempi sono disponibili in **Guida** > **File di esempio**.

#### **Generale**

Questa sezione consente di configurare le impostazioni generali dei trigger di file.

- **Nome:** specifica il nome univoco del trigger. I nomi consentono di distinguere tra i vari trigger quando essi vengono configurati in Automation Builder , ed eseguiti successivamente in Automation Manager.
- **Descrizione:** consente di descrivere il ruolo di questo trigger. Aiutare gli utenti con una breve spiegazione sulle funzioni del trigger.

## **Comunicazione**

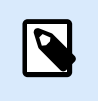

## **NOTA**

Questo trigger supporta il protocollo Internet versione 6 (IPv6).

Questa sezione consente di configurare il numero di porta obbligatorio e le impostazioni di feedback opzionali.

• **Porta:** specifica il numero della porta che accetta i dati in entrata. Usare un numero di porta non usato da un'altra applicazione. Se la porta selezionata è in uso, non sarà possibile avviare il trigger in Automation Manager. Per ulteriori informazioni sui problemi di sicurezza, vedere la sezione [Protezione dell'accesso ai trigger](#page-336-0).

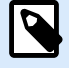

# **NOTA**

Se per il server è attivato il multihoming (più indirizzi IP su una o più schede di rete), NiceLabel Automation risponde sulla porta definita su tutti gli indirizzi IP.

- **Connessione sicura (HTTPS):** attiva il livello di trasporto sicuro per il messaggio HTTP e impedisce l'eavesdropping. Per ulteriori informazioni su come impostare una connessione sicura, vedere la sezione [Uso del livello di trasporto sicuro \(](#page-132-0)HTTPS).
- **Numero massimo di chiamate simultanee:** Specifica il numero massimo di connessioni accettate. Il numero di client contemporanei che possono inviare simultaneamente dati al trigger.
- **Dati di risposta:** Definisce la risposta personalizzata utilizzabile con i metodi **ExecuteTriggerWithResponse** e **ExecuteTriggerAndSetVariablesWithResponse**. I dati della risposta hanno al loro interno il contenuto disponibile nell'area del testo. È possibile combinare valori fissi, valori variabili e caratteri speciali. Per inserire (o creare) variabili e caratteri speciali, fare clic sul pulsante freccia a destra dell'area di testo. La risposta può contenere dati binari, come l'immagine dell'anteprima dell'etichetta e il file di stampa (\*.PRN).

## **Feedback di stato**

Per impostazione predefinita, il trigger Servizio Web fornisce feedback sullo stato del processo di stampa creato. Il trigger accetta i dati forniti e li usa per l'esecuzione delle azioni definite. È possibile supervisionare l'esecuzione delle azioni: il trigger segnala lo stato di successo per ciascun evento che si verifica durante l'esecuzione. Per consentire la segnalazione dello stato durante il processo di stampa, attivare [Modalità di](#page-275-0) [stampa sincrona.](#page-275-0)

Il trigger Servizio Web espone i metodi (funzioni) seguenti:

- **ExecuteTrigger:** questo metodo accetta i dati in fase di elaborazione e fornisce il feedback sullo stato opzionale. Uno dei parametri di input attiva o disattiva il feedback. Se si attiva la generazione di report di stato, il feedback contiene l'ID dell'errore e una descrizione dettagliata dello stesso. Se l'ID dell'errore è pari a 0, significa che non si è verificato nessun problema di creazione del file di stampa. Se l'ID dell'errore è maggiore di 0, si è verificato un errore durante il processo di stampa. La risposta di Servizio Web in questo metodo non è configurabile e la risposta contiene sempre l'ID e la descrizione dell'errore.
- **ExecuteTriggerWithResponse:** questo metodo accetta i dati in fase di elaborazione e fornisce il feedback sullo stato Personalizzato. La risposta di Servizio Web è configurabile. È possibile rispondere usando qualsiasi tipo di dati organizzato in qualsiasi struttura disponibile. Nella risposta si possono usare dati binari.
- **ExecuteTriggerAndSetVariables:** simile a **ExecuteTrigger** descritto in precedenza, questo servizio Web espone un parametro in entrata aggiuntivo che accetta l'elenco formattato delle coppie *name-*

*value*. Il trigger analizza l'elenco automaticamente, estrae i valori e li salva nelle variabili con lo stesso nome, quindi non è necessario creare manualmente nessun filtro di estrazione dei dati.

• **ExecuteTriggerAndSetVariablesWithResponse:** simile a **ExecuteTriggerWithResponse** descritto in precedenza, questo servizio Web espone un parametro in entrata aggiuntivo che accetta l'elenco formattato di coppie *name-value*. Il trigger analizza l'elenco automaticamente, estrae i valori e li memorizza nelle variabili con lo stesso nome, quindi non è necessario creare manualmente nessun filtro di estrazione dei dati.

Per ulteriori informazioni sulla struttura dei messaggi che si possono inviare con uno dei due metodi descritti in precedenza, vedere la sezione seguente, WSDL.

#### **WSDL**

Web Service Description Language (WSDL) specifica lo stile dei messaggi SOAP. Può essere uno stile **Remote Procedure Call (RPC)** o **documento**. Scegliere lo stile supportato dall'applicazione che fornisce i dati.

Il documento WSDL definisce i parametri di input e output del servizio Web.

Dopo aver definito il trigger Servizio Web sulla porta 12345, distribuirlo in Automation Manager e avviarlo. WSDL diventa disponibile in:

#### http://localhost:12345

WSDL offre diversi metodi, i quali forniscono tutti dei dati nel trigger. Scegliere il metodo più appropriato per lo scopo che si sta tentando di raggiungere.

- I metodi i cui nomi contengono *WithResponse*, permettono di inviare risposte personalizzate, come ad esempio messaggi di errore personalizzati, anteprime di etichette, file PDF, file di stampa (\*.PRN) , e simili. I metodi i cui nomi non contengono *WithResponse* forniscono comunque feedback, ma non è possibile personalizzarne la risposta. Il feedback contiene i messaggi di errore predefiniti.
- I metodi i cui nomi contengono *SetVariables* consentono di fornire un elenco di variabili in due formati predefiniti. Automation estrae automaticamente i valori e li mappa sulle variabili appropriate. In tal modo si risparmia tempo, in quanto non è necessario impostare alcun filtro per eseguire l'estrazione e la mappatura. Per i metodi i cui nomi non contengono *SetVariables* è necessario definire manualmente il filtro.

L'interfaccia Servizio Web definisce i seguenti metodi:

#### **Metodo ExecuteTrigger**

La parte principale della definizione è:

```
<wsdl:message name="WebSrviTrg_ExecuteTrigger_InputMessage">
     <wsdl:part name="text" type="xsd:string"/>
     <wsdl:part name="wait" type="xsd:boolean"/>
</wsdl:message>
<wsdl:message name="WebSrviTrg_ExecuteTrigger_OutputMessage"
     <wsdl:part name="ExecuteTriggerResult" type="xsd:int"/
```

```
 <wsdl:part name="errorText" type="xsd:string"/>
</wsdl:message>
```
La definizione include due variabili di input (è necessario specificare i relativi valori):

- **testo:** il filtro nella configurazione analizza questa stringa di output. Di solito, la stringa di input è strutturata come file CSV o XML, che ne semplifica l'analisi. È anche possibile usare qualsiasi altro formato di file testuale.
- **attendere:** si tratta di un campo booleano che specifica due cose:
	- Se si desidera attendere o meno la risposta sullo stato del processo di stampa.
	- Se il servizio Web dovrebbe fornire o meno feedback.

In caso di *True*, usare **1**. In caso di *False*, usare **0**. A seconda del tipo di metodo selezionato, è disponibile una risposta predefinita oppure è possibile inviare una risposta personalizzata.

Sono le variabili di output opzionali (si ricevono i relativi valori, se essi vengono richiesti impostando **wait** su **1**):

- **ExecuteTriggerResult:** la risposta del numero intero contiene il valore 0 in caso di segnalazione di errori di elaborazione dei dati. Essa contiene un numero intero maggiore di 0, se non vi sono errori. L'applicazione che esegue la chiamata del servizio Web su NiceLabel Automation può usare la risposta come indicatore di errore.
- **errorText:** questa stringa contiene la risposta dello stato del processo di stampa nel caso in cui si verifichi un errore durante l'elaborazione del trigger.

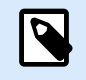

# **NOTA**

Se durante l'elaborazione del trigger si verifica un errore, questo elemento viene incluso nel messaggio di risposta XML e il suo valore contiene la descrizione dell'errore. Tuttavia, se non si verifica nessun errore, questo elemento non è incluso nella risposta XML.

#### **Metodo ExecuteTriggerWithResponse**

Questo metodo può essere usato se un invia una risposta personalizzata dopo aver completato l'esecuzione.

Alcuni esempi di ciò che si può rimandare indietro come risposta personalizzata: messaggi di errore personalizzati, anteprima dell'etichetta, file PDF generati, file del flusso di stampa (file di spooling), file XML con informazioni del motore di stampa, più l'anteprima dell'etichetta (codificata come stringa Base64). Le possibilità sono infinite.

La parte principale della definizione è:

```
<wsdl:message name="WebSrviTrg_ExecuteTriggerWithResponse_InputMessage">
     <wsdl:part name="text" type="xsd:string"/>
     <wsdl:part name="wait" type="xsd:boolean"/>
</wsdl:message>
```

```
<wsdl:message name="WebSrviTrg_ExecuteTriggerWithResponse_OutputMessage">
     <wsdl:part name="ExecuteTriggerWithResponseResult" type="xsd:int"/>
     <wsdl:part name="responseData" type="xsd:base64Binary"/>
     <wsdl:part name="errorText" type="xsd:string"/>
```
**</wsdl:message>**

Nell'esempio precedente, sono presenti due variabili di input (è necessario specificare i relativi valori):

- **testo:** il filtro nella configurazione analizza questa stringa di output. Di solito, la stringa di input è strutturata come file CSV o XML, che ne semplifica l'analisi. È anche possibile usare qualsiasi altro formato di file testuale.
- **attendere:** si tratta di un campo booleano che specifica due cose:
	- Se si desidera attendere o meno la risposta sullo stato del processo di stampa.
	- Se il servizio Web dovrebbe fornire o meno feedback.

In caso di *True*, usare **1**. In caso di *False*, usare **0**. A seconda del tipo di metodo selezionato, è disponibile una risposta predefinita oppure è possibile inviare una risposta personalizzata.

Inoltre, le seguenti variabili di output opzionali sono incluse nell'esempio precedente.

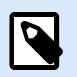

#### **NOTA**

Si riceveranno i valori delle variabili di output opzionale, se li si richiede impostando il valore del campo **wait** su **1**.

- **ExecuteTriggerWithResponseResult:** la risposta con numero intero contiene il valore 0, se non vi sono problemi durante l'elaborazione dei dati. La risposta contiene un numero intero maggiore di 0, se non vi sono errori. L'applicazione che esegue la chiamata del servizio Web su NiceLabel Automation può usare questa risposta come indicatore di errore.
- **responseData:** la risposta personalizzata che si può definire nella configurazione del trigger Servizio Web. La risposta è costituita dai dati base64-encoded.
- **errorText:** se si verifica un errore durante l'elaborazione del trigger, questa stringa contiene il valore di risposta dello stato del processo di stampa.

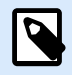

# **NOTA**

Se è presente un errore segnalato durante l'elaborazione del trigger, il messaggio di risposta XML include l'elemento **errorText**. Il valore di questo elemento contiene la descrizione dell'errore. Tuttavia, se non si verifica nessun errore, questo elemento non è incluso nella risposta XML.

#### **Metodo ExecuteTriggerAndSetVariables**

La parte principale della definizione è:

```
<wsdl:message name="WebSrviTrg_ExecuteTriggerAndSetVariables_InputMessage">
     <wsdl:part name="text" type="xsd:string"/>
     <wsdl:part name="variableData" type="xsd:string"/>
     <wsdl:part name="wait" type="xsd:boolean"/>
</wsdl:message>
     <wsdl:message
name="WebSrviTrg_ExecuteTriggerAndSetVariables_OutputMessage">
     <wsdl:part name="ExecuteTriggerAndSetVariablesResult" type="xsd:int"/>
     <wsdl:part name="errorText" type="xsd:string"/>
</wsdl:message>
```
Nell'esempio precedente, sono presenti tre variabili di input (è necessario specificare i relativi valori):

- **testo:** il filtro nella configurazione analizza questa stringa di output. Di solito, la stringa di input è strutturata come file CSV o XML, che ne semplifica l'analisi. È anche possibile usare qualsiasi altro formato di file testuale.
- **attendere:** si tratta di un campo booleano che specifica due cose:
	- Se si desidera attendere o meno la risposta sullo stato del processo di stampa.
	- Se il servizio Web dovrebbe fornire o meno feedback.

In caso di *True*, usare **1**. In caso di *False*, usare **0**. A seconda del tipo di metodo selezionato, è disponibile una risposta predefinita oppure è possibile inviare una risposta personalizzata.

• **variableData:** questa è la stringa contenente coppie *name:value*. Il trigger legge tutte le coppie e assegna i valori forniti alle variabili del trigger dello stesso nome. Se la variabile non è presente nel trigger, esso ignora la coppia *name:value*. Se si fornisce l'elenco di variabili e i relativi valori Uso questo metodo, non è necessario definire alcuna estrazione di dati con i filtri. Il trigger esegue automaticamente tutte le analisi.

Per il contenuto variableData sono disponibili due strutture.

#### **Struttura XML**

Il trigger fornisce variabili all'interno dell'elemento principale **<Variables />** del file XML. Il nome di variabile include il nome dell'attributo, mentre il valore di variabile include il valore dell'elemento.

```
<?xml version="1.0" encoding="utf-8"?>
<Variables>
     <variable name="Variable1">Value 1</variable>
     <variable name="Variable2">Value 2</variable>
     <variable name="Variable3">Value 3</variable>
</Variables>
```
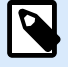

## **NOTA**

Incorporare i dati XML all'interno della sezione CDATA. **CDATA**, che significa **dati caratteri**, è una sezione di contenuto dell'elemento contrassegnata in modo tale che l'analizzatore consenta di interpretare i dati XML come dati di soli caratteri, non markup. Di conseguenza, il trigger gestisce l'intero contenuto come dati di caratteri. Ad esempio, **<element>ABC</element>** viene interpretato come **<element>ABC</element>**. Ciascuna sezione CDATA inizia con la sequenza **<![CDATA[** e finisce con la sequenza **]]>**. In sintesi: inserire semplicemente i dati XML all'interno di queste due sequenze.

#### **Coppie Name-value**

Il trigger fornisce variabili mediante un flusso di testo. Ciascuna coppia *name:value* occupa la propria riga. Il nome della variabile è a sinistra del carattere di uguale (=), il valore della variabile è a destra.

```
Variable1="Value 1"
Variable2="Value 2"
Variable3="Value 3"
```
Queste sono le variabili di output opzionali:

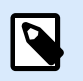

#### **NOTA**

Si riceveranno i valori per le variabili opzionali, se li si richiede impostando il valore **wait** su **1**:

- **ExecuteTriggerAndSetVariablesResult:** la risposta con numero intero contiene il valore 0, se non vi sono problemi durante l'elaborazione dei dati. Essa contiene un numero intero maggiore di 0, se l'elaborazione dei dati genera degli errori. L'applicazione che esegue la chiamata del servizio Web su NiceLabel Automation può usare la risposta come indicatore di errore.
- **errorText:** questo valore di stringa contiene la risposta dello stato del processo di stampa nel caso in cui segnali un errore di elaborazione del trigger.

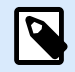

#### **NOTA**

In caso di errore di elaborazione del trigger, questo elemento è incluso nel messaggio di risposta XML. Il suo valore contiene la descrizione dell'errore. Tuttavia, se non si verifica nessun errore, questo elemento non è incluso nella risposta XML.

#### **Method ExecuteTriggerAndSetVariablesWithResponse**

Questo metodo può essere usato se il trigger deve inviare una risposta personalizzata dopo aver completato l'esecuzione.

Alcuni esempi di ciò che si può rimandare indietro come risposta personalizzata: messaggi di errore personalizzati, anteprima dell'etichetta, file PDF generati, file del flusso di stampa (file di spooling), file XML con informazioni del motore di stampa, più l'anteprima dell'etichetta (codificata come stringa Base64). Le possibilità sono infinite.

La parte principale della definizione è:

```
<wsdl:message name="WebSrviTrg_ExecuteTriggerAndSetVariablesWithResponse_
InputMessage">
    <wsdl:part name="text" type="xsd:string"/>
     <wsdl:part name="variableData" type="xsd:string"/>
     <wsdl:part name="wait" type="xsd:boolean"/>
</wsdl:message>
<wsdl:message name="WebSrviTrg_ExecuteTriggerAndSetVariablesWithResponse_
OutputMessage">
     <wsdl:part name="ExecuteTriggerAndSetVariablesWithResponseResult"
type="xsd:int"/>
     <wsdl:part name="responseData" type="xsd:base64Binary"/>
     <wsdl:part name="errorText" type="xsd:string"/>
</wsdl:message>
```
Sono presenti tre variabili di input (è necessario specificare i relativi valori):

- **testo:** il filtro nella configurazione analizza questa stringa di output. Di solito, la stringa di input è strutturata come file CSV o XML, che ne semplifica l'analisi. È anche possibile usare qualsiasi altro formato di file testuale.
- **attendere:** si tratta di un campo booleano che specifica due cose:
	- Se si desidera attendere o meno la risposta sullo stato del processo di stampa.
	- Se il servizio Web dovrebbe fornire o meno feedback.

In caso di *True*, usare **1**. In caso di *False*, usare **0**. A seconda del tipo di metodo selezionato, è disponibile una risposta predefinita oppure è possibile inviare una risposta personalizzata.

• **variableData:** questa è la stringa contenente coppie *name:value*. Il trigger legge tutte le coppie e assegna i valori forniti alle variabili del trigger dello stesso nome. Se la variabile non è presente nel trigger, esso ignora la coppia *name:value*. Se si fornisce l'elenco di variabili e i relativi valori Uso questo metodo, non è necessario definire alcuna estrazione di dati con i filtri. Il trigger esegue automaticamente tutte le analisi.

Per il contenuto variableData sono disponibili due strutture.

#### **Struttura XML**

Il trigger fornisce variabili all'interno dell'elemento principale **<Variables />** del file XML. Il nome di variabile include il nome dell'attributo, mentre il valore di variabile include il valore dell'elemento.

```
<?xml version="1.0" encoding="utf-8"?>
<Variables>
     <variable name="Variable1">Value 1</variable>
     <variable name="Variable2">Value 2</variable>
     <variable name="Variable3">Value 3</variable>
</Variables>
```
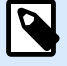

## **NOTA**

Incorporare i dati XML all'interno della sezione CDATA. **CDATA**, che significa **dati caratteri**, è una sezione di contenuto dell'elemento contrassegnata in modo tale che l'analizzatore consenta di interpretare i dati XML come dati di soli caratteri, non markup. Di conseguenza, il trigger gestisce l'intero contenuto come dati di caratteri. Ad esempio, **<element>ABC</element>** viene interpretato come **<element>ABC</element>**. Ciascuna sezione CDATA inizia con la sequenza **<![CDATA[** e finisce con la sequenza **]]>**. In sintesi: inserire semplicemente i dati XML all'interno di queste due sequenze.

#### **Coppie Name-value**

Il trigger fornisce variabili mediante un flusso di testo. Ciascuna coppia *name:value* occupa la propria riga. Il nome della variabile è a sinistra del carattere di uguale (=), il valore della variabile è a destra.

```
Variable1="Value 1"
Variable2="Value 2"
Variable3="Value 3"
```
Queste sono le variabili di output opzionali:

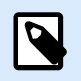

#### **NOTA**

Si ricevono i relativi valori, se li si richiede impostando il valore **wait** su **1**:

- **ExecuteTriggerAndSetVariablesWithResponseResult:** la risposta con numero intero contiene il valore 0, se non vi sono problemi durante l'elaborazione dei dati. Essa contiene un numero intero maggiore di 0 se la risposta genera degli errori. L'applicazione che esegue la chiamata del servizio Web su NiceLabel Automation può usare la risposta come indicatore di errore.
- **responseData:** la risposta personalizzata che si può definire nella configurazione del trigger Servizio Web. La risposta è costituita dai dati base64-encoded.
- **errorText:** questo valore di stringa contiene la risposta dello stato del processo di stampa nel caso in cui segnali un errore di elaborazione del trigger.

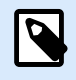

### **NOTA**

In caso di errore di elaborazione del trigger, questo elemento è incluso nel messaggio di risposta XML. Il suo valore contiene la descrizione dell'errore. Tuttavia, se non si verifica nessun errore, questo elemento non è incluso nella risposta XML.

#### **Altro**

Le opzioni nella sezione **Feedback dal motore di stampa** specificano i parametri di comunicazione che consentono di ricevere feedback dal motore di stampa.

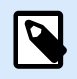

## **INFORMAZIONI LIVELLO DI PRODOTTO**

Questa funzionalità è disponibile in **LMS Enterprise** e in **LMS Pro** .

• **Stampa supervisionata:** attiva la modalità di stampa sincrona. Usarla ogni volta che si desidera reinviare lo stato del processo di stampa all'applicazione di terzi. Per ulteriori informazioni, vedere la sezione [Modalità di stampa sincrona.](#page-275-0)

Le opzioni nella sezione **Elaborazione dati** specificano se si desidera tagliare i dati in modo tale che si inseriscano in una variabile, oppure ignorare le variabili di etichetta mancanti. Per impostazione predefinita, segnala gli errori e interrompe il processo di stampa se si tenta di conservare valori troppo a lungo nelle variabili di etichetta oppure di impostare valori per variabili di etichetta inesistenti.

• **Ignora contenuti di variabili eccessivi:** tronca i valori dei dati che superano la lunghezza della variabile come definito nel progettista di etichette per renderli idonei. Questa opzione è attiva se i valori delle variabili vengono impostati nei filtri, dai file di comando e quando vengono impostati i valori delle variabili di trigger sulle variabili di etichetta con lo stesso nome.

#### **Esempio**

La variabile di etichetta accetta al massimo 5 caratteri. Con questa opzione attivata, qualsiasi valore superiore a 5 caratteri viene troncato ai primi 5 caratteri. Se il valore è 1234567 ignora le cifre 6 e 7.

- **Ignora le variabili dell'etichetta mancanti:** quando si stampa con i [file di comando](#page-296-0) (come il file JOB), il processo di stampa ignora tutte le variabili che sono:
	- specificati nel file di comando (usando il comando [SET](#page-306-0))
	- non definiti sull'etichetta

Lo stesso accade se si definisce l'area di assegnazione in un filtro per estrarre tutte le coppie name-value, ma l'etichetta contiene meno variabili.

Quando si impostano i valori di variabili di etichetta inesistenti, segnala un errore. Se questa opzione è attivata, la stampa continua.

Le opzioni nella sezione **Scripting** specificano le possibilità di esecuzione di script.

• **Linguaggio di script:** seleziona il linguaggio di script per il trigger. Tutte le azioni **Esegui script** usate all'interno di un singolo trigger usano il linguaggio di script selezionato.

Le opzioni presenti nella sezione **Salva dati ricevuti** specificano i comandi disponibili per i dati ricevuti dal trigger.

• **Salva su file i dati ricevuti dal trigger:** Attivare questa opzione per salvare i dati ricevuti dal trigger. L'opzione **Variabile** consente di usare il nome di file di variabile. Selezionare una variabile contenente il percorso e il nome del file.

• **Quando si verifica un errore, salva su file i dati ricevuti dal trigger:** attivare questa opzione per salvare i dati nel trigger solo se si verifica un errore durante l'esecuzione dell'azione. Potrebbe essere opportuno attivare questa opzione per tenere pronti i dati alla risoluzione dei problemi.

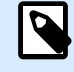

## **NOTA**

Assicurarsi di attivare il supporto di stampa supervisionato. In caso contrario, Automation non può rilevare errori durante l'esecuzione. Per ulteriori informazioni, vedere la sezione [Modalità di stampa sincrona](#page-275-0).

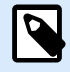

## **NOTA**

Automation salva i dati ricevuti in un file temporaneo. Questo file temporaneo viene eliminato subito dopo il completamento dell'esecuzione del trigger. La variabile interna **DataFileName** fa riferimento al nome di tale file. Per ulteriori informazioni, vedere l'argomento [Variabili interne.](#page-140-0)

#### **Sicurezza**

• **Blocca e crittografa il trigger:** abilita la protezione del trigger. Se lo si abilita, il trigger si blocca e non è più possibile modificarlo. In tal modo, le azioni vengono crittografate. Solo gli utenti con password possono sbloccare il trigger e modificarlo.

## 3.8. Trigger cloud

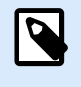

#### **INFORMAZIONI LIVELLO DI PRODOTTO**

Richiede l'abbonamentoNiceLabel Cloud.

Per ulteriori informazioni sui trigger in generale, vedere la sezione [I trigger](#page-68-0).

Ulteriori informazioni su NiceLabel Label Cloud sono disponibili [qui.](https://www.nicelabel.com/label-management-system/label-cloud)

Il trigger cloud consente di integrare NiceLabel Cloud o Control Center on-premise con i sistemi aziendali esistenti in esecuzione nei cloud privati o nei data center dedicati. Se un sistema aziendale esistente (es.: SAP S/4HANA o Oracle NetSuite) produce un output, un'API ospitata nel cloud consente di inviare richieste HTTP al trigger cloud.

Il trigger cloud consente di stampare localmente delle etichette il cui contenuto ha origine nei sistemi di informazioni cloud. Poiché il trigger cloud in esecuzione sul server Automation locale utilizza metodi standard per accedere ai servizi basati su cloud, è possibile distribuire la stampa locale in modo sicuro e ottimizzando i tempi.

Il trigger cloud consente di integrare in modo sicuro e trasparente la stampa di etichette locale mediante le applicazioni che comunicano tramite Internet aperta.

Rispetto al [trigger server HTTP,](#page-95-0) il trigger cloud non richiede l'apertura di porte in entrata sul firewall. Il trigger cloud utilizza un'API NiceLabel dedicata in esecuzione nel cloud. Per questo motivo il trigger richiede solo che siano aperte la porta in uscita 443 o le porte 9350-9354. Nella maggior parte dei casi, queste porte sono già aperte.

Quando si distribuisce il trigger cloud si hanno due opzioni:

- È possibile distribuire il trigger in NiceLabel Cloud.
- [È possibile distribuire il trigger nel Control Center on-premise che viene eseguito localmente sui server](#page-122-0) [o nell'infrastruttura cloud privata.](#page-122-0)

Entrambe le opzioni sono uguali in termini di funzionalità offerte. Scegliere l'opzione preferita in base all'infrastruttura disponibile.

## 3.8.1. Distribuzione del trigger cloud con NiceLabel Cloud

#### 3.8.1.1. Fasi di distribuzione per NiceLabel Cloud

Per attivare la stampa di etichette locali utilizzando il trigger cloud distribuito in NiceLabel Cloud, è necessario stabilire una cooperazione tra utenti con tre ruoli: un utente che configura il trigger cloud sul server locale Automation (sviluppatore), un utente che imposta il trigger cloud in NiceLabel Cloud e un utente che effettua l'abbonamento al Portale dello sviluppatore.

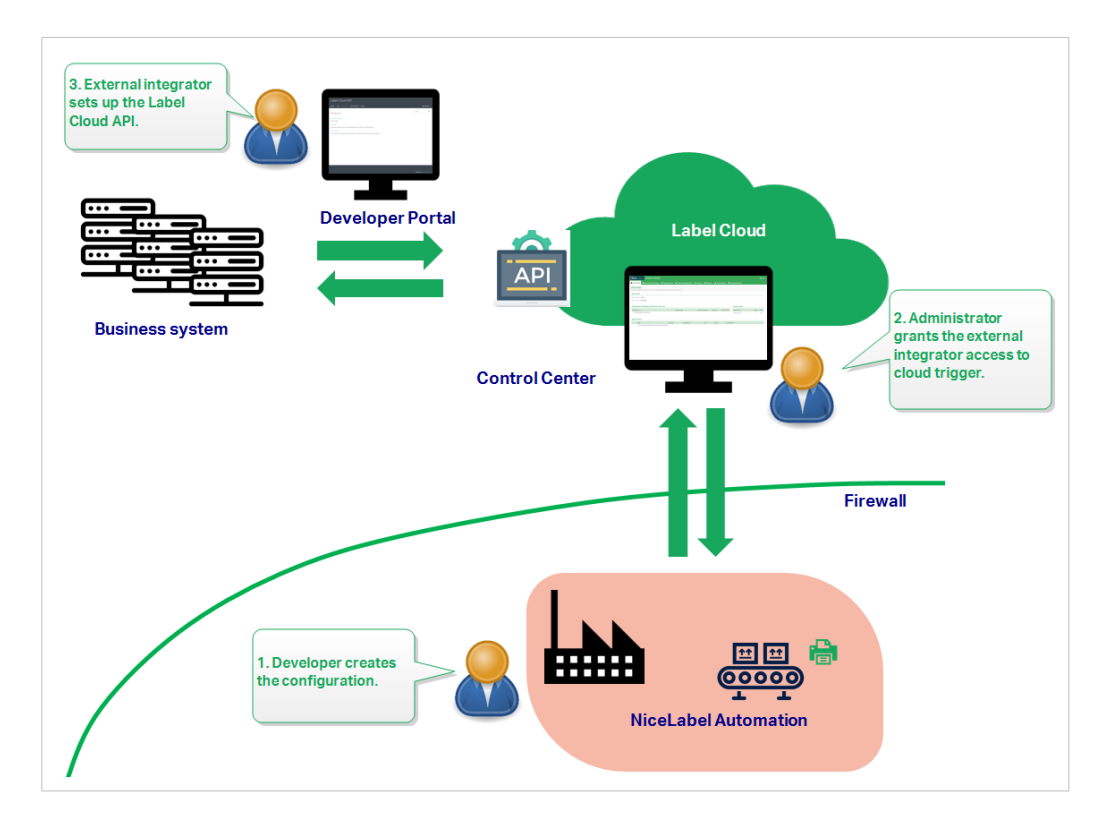

1. Lo **sviluppatore** configura e distribuisce la configurazione del trigger cloud sul server Automation locale usando Automation Builder e Automation Manager.

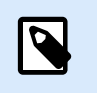

#### **NOTA**

NiceLabel Automation deve aver eseguito l'accesso a NiceLabel Cloud.

- 2. L'amministratore **NiceLabel Cloud** concede all'integratore esterno l'accesso al trigger cloud in Control Center. Al termine, l'amministratore NiceLabel Cloud invia all'integratore esterno la chiave di integratore corrispondente.
- 3. L'**integratore esterno** si unisce al portale dello sviluppatore per mettere insieme il sistema aziendale del cliente e NiceLabel Cloud.

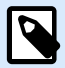

## **NOTA**

Il portale dello sviluppatore ospita l'API dedicata chiamata **Trigger cloud**. Questa API serve come punto di interconnessione tra gli eventi che si verificano nel sistema aziendale del cliente e la configurazione Automation in esecuzione localmente.

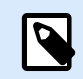

## **NOTA**

La parola "esterno" significa che il ruolo di questo utente consiste nell'abbonarsi al portale dello sviluppatore. L'abbonamento creato autentica l'integratore. Gli integratori esterni non sono necessariamente collaboratori esterni. Possono essere integratori interni che appartengono al team di sviluppo dell'azienda.

L'integratore esterno esegue le seguenti azioni sul portale dello sviluppatore:

- a. Accesso al portale dello sviluppatore. Prima del primo accesso, l'integratore deve anche completare la procedura di iscrizione.
- b. Creazione di un abbonamento per l'API del trigger cloud.
- c. Collegamento dell'abbonamento con la chiave di integratore. In questo modo l'abbonamento ottiene l'accesso ai trigger del cloud del cliente. Per ulteriori informazioni, vedere la sezione Impostazione dell'NiceLabel CloudAPI sul portale dello sviluppatore.

### 3.8.1.2. Configurazione del trigger cloud in Automation Builder

Questa sezione descrive come configurare il trigger cloud in Automation in esecuzione sul server locale.

- 1. Aprire Automation Builder. Assicurarsi che Automation Builder abbia eseguito l'accesso a NiceLabel Cloud. Passare a **File** > **Informazioni su** > **NiceLabel Cloud**per confermare di aver eseguito l'accesso.
- 2. Si apre la scheda **Elementi di configurazione**. Fare clic su **Trigger cloud** per creare una nuova configurazione per il trigger cloud.
- 3. Impostare **Nome** e **Descrizione** per facilitare il reperimento del trigger tra gli altri trigger.
- 4. Definire le impostazioni del trigger **Comunicazione**:
	- Definire l'**Identificativo univoco**. Dopo aver distribuito il trigger, questo identificativo univoco è necessario per richiamare il trigger.

Se si sta eseguendo la configurazione del trigger cloud su più computer, è necessario assicurarsi che ciascun computer utilizzi automaticamente il proprio identificativo univoco. Per evitare duplicati indesiderati, inserire le variabili interne nell'ambito dell'**identificativo univoco**. A tal fine è possibile usare due variabili interne:

- **ComputerName**: il nome del computer sul quale è in esecuzione la configurazione.
- **SystemUserName**: il nome utente Windows dell'utente connesso correntemente.

Per inserire variabili interne nell'**identificativo univoco**, fare clic su Inserisci origine dati e selezionare le variabili interne.

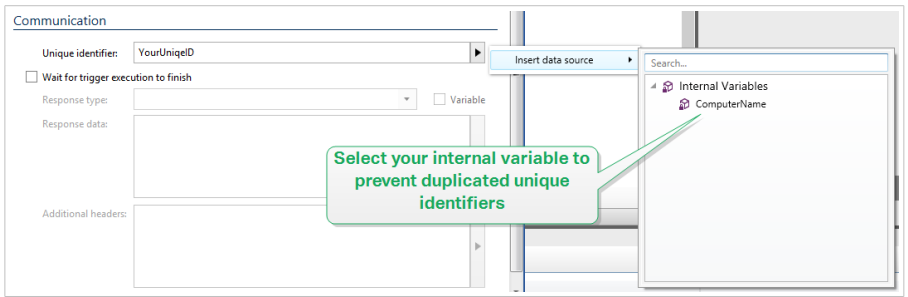

• **Attendi la fine dell'esecuzione del trigger:** il protocollo HTTP richiede che un destinatario (in questo caso, NiceLabel Automation), invii una risposta numerica al mittente, indicando lo stato del messaggio ricevuto. Per impostazione predefinita, NiceLabel Automation risponde con il codice 200. Ciò indica che Automation ha ricevuto con successo i dati, ma non fornisce alcuna informazione sul successo delle azioni del trigger.

Questa opzione specifica che un trigger non invia immediatamente una risposta dopo aver ricevuto i dati, ma attende l'esecuzione di tutte le azioni. Dopodiché, invia il codice di risposta indicando l'esecuzione corretta di un'azione. Con questa opzione attivata, è possibile rimandare indietro un tipo di risposta e i dati personalizzati (es.: la risposta a una richiesta HTTP è l'anteprima dell'etichetta in formato PDF).

Con il trigger cloud, i codici di risposta HTTP standard di Automation incorporati sono:

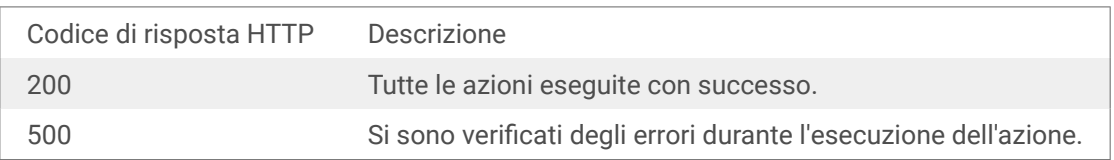

## **NOTA**

Per inviare feedback a Automation sul processo di stampa, attivare la modalità di stampa **sincrona**. Per ulteriori informazioni, vedere la sezione [Modalità di stampa sincrona](#page-275-0).

• **Tipo di risposta:** Specifica il tipo di messaggio di risposta. I tipi di supporti Internet usati di frequente noti anche come tipi di MIME o di contenuto) sono predefiniti nella casella a discesa. Se il tipo di supporto non è disponibile nell'elenco, digitarlo. Automation invia di dati di risposta in uscita come feedback, formattato nel tipo di supporto definito. **Variabile** consente di usare i tipi di supporto variabili. Se è attivata, selezionare o creare una variabile contenente il tipo di supporto.

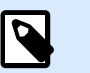

#### **NOTA**

Se non si specifica il tipo di contenuto, NiceLabel Automation usa **application/octet-stream** come contenuto predefinito.

- **Dati di risposta:** definisce il contenuto del messaggio di risposta. Esempi di ciò che si può rimandare indietro come risposta HTTP: messaggi di errore personalizzati, anteprime dell'etichetta, file PDF generati, file del flusso di stampa (spooling), file XML con informazioni del motore di stampa, più l'anteprima dell'etichetta (codificata come stringa Base64). Se si genera contenuto solo binario (come anteprima di etichetta o flusso di stampa), assicurarsi di selezionare un tipo di supporto supportato, ad esempio **image/jpeg** o **application/octet-stream**.
- **Intestazioni aggiuntive**: Consentono di definire impostazioni MIME personalizzate per il messaggio di risposta HTTP.

La sintassi e gli esempi di intestazione di risposta sono disponibili nella [sezione dell'azione](#page-225-0) [Richiesta HTTP](#page-225-0).

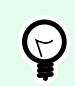

#### **SUGGERIMENTO**

Con i **dati della risposta** e le **intestazione aggiuntive** è possibile usare contenuto fisso, una miscela di contenuto fisso e variabile oppure solo contenuto variabile. Per inserire contenuto variabile, fare clic sul pulsante con la freccia a destra dell'area dei dati e inserire una variabile dall'elenco. È inoltre possibile creare una nuova variabile che contiene i dati che si desidera utilizzare. Per ulteriori informazioni, vedere la sezione [Uso di valori composti.](#page-139-0)

5. Distribuire e avviare il trigger in Automation Manager. Ora il trigger cloud monitora le richieste in entrata.

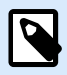

### **NOTA**

Se la configurazione richiede una maggiore disponibilità e scalabilità è possibile distribuire più trigger cloud identici. A tal fine, installare più istanze di Automation e distribuire i trigger cloud su di esse. Se i trigger cloud utilizzati condividono lo stesso **identificativo univoco**, il bilanciatore di carico incorporato in NiceLabel Cloud distribuisce automaticamente il carico del traffico tra di essi.

### 3.8.1.3. Impostazione dell'accesso al trigger cloud per l'integratore esterno.

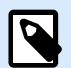

#### **NOTA**

Per impostare l'accesso dell'integratore al trigger cloud è necessario avere il **privilegio di integrazione Gestisci cloud** nel cloud Control Center. Per ulteriori informazioni sulla gestione dei privilegi dell'utente, vedere la Guida dell'utente di Control Center.

1. Passare a Control Center nel cloud. Aprire il browser Web e digitare:

https://**<yourlabelcloudname>**.onnicelabel.com/dashboard.

- 2. Passare a **Integrazioni** > **Integrazioni cloud**.
- 3. Fare clic su **+Aggiungi**. Verrà aperta la pagina **Aggiungi nuovo accesso per integratore**.
- 4. Digitare il **Nome** dell'integratore che si sta aggiungendo.

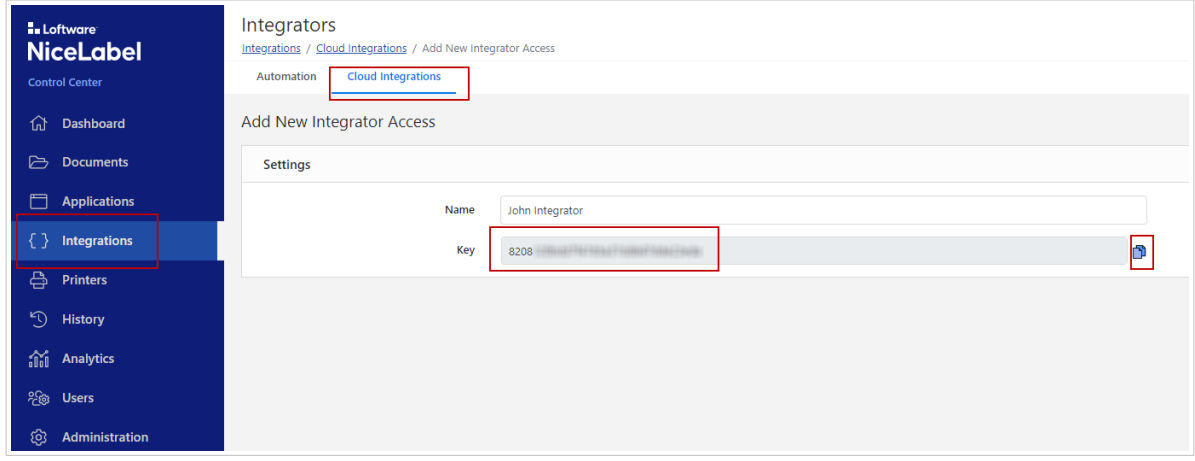

- 5. Copiare la **Chiave**.
- 6. Fare clic su **Salva**.
- 7. Rivolgere l'integratore esterno verso il portale dello sviluppatore. Inviare le seguenti informazioni all'integratore esterno:
	- Collegare all'NiceLabel CloudAPI:<https://developerportal.onnicelabel.com/>
	- La chiave dell'integratore (vedere il passaggio 5).
	- L'identificativo univoco del trigger. È possibile trovare l'**identificativo univoco** nelle impostazioni di configurazione di Automation nel trigger cloud (vedere il passaggio 4 nella sezione .) Configurazione del trigger cloud in Automation Builder.

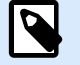

#### **NOTA**

L'integratore esterno ha bisogno della chiave per autenticarsi e richiamare il trigger cloud del cliente.

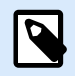

#### **NOTA**

Per ulteriori informazioni, leggere la sezione Trigger cloud della Guida dell'utente di Control Center.

#### 3.8.1.4. Creazione dell'abbonamento sul portale dello sviluppatore

Dopo aver ricevuto le informazioni necessarie dall'amministratore di NiceLabel Cloud, l'integratore esterno deve prima iscriversi al portale dello sviluppatore e creare abbonamenti (per ciascun cliente) per richiamare i trigger. I richiami dei trigger hanno origine dai sistemi informativi basati sul client dei clienti.

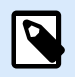

## **NOTA**

Se nella posta in arrivo non è presente il portale dello sviluppatore, controllare la cartella della posta indesiderata.

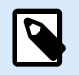

### **NOTA**

I clienti sono aziende che eseguono configurazioni dei trigger cloud, i quali ricevono i dati dai sistemi informativi esterni.

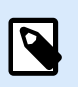

#### **NOTA**

Ciascun integratore può richiamare più trigger cloud usando un singolo abbonamento.

- 1. Aprire il browser e passare a<https://developerportal.onnicelabel.com/>
- 2. Per completare la procedura di registrazione, seguire le istruzioni sullo schermo. Dopo aver fatto clic su **Iscriviti**, si riceverà un'e-mail di conferma. Fare clic sul collegamento di conferma per attivare l'account del portale dello sviluppatore.
- 3. Aprire la scheda **Prodotti** e fare clic su **Cloud etichetta**. La pagina che si apre contiene le API e gli abbonamenti esistenti.
- 4. Fare clic su **Aggiungi abbonamento**. Si apre la **pagina di iscrizione al prodotto**.

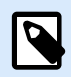

#### **NOTA**

È possibile creare più abbonamenti. Tuttavia, per ogni singolo cliente è possibile usare un solo abbonamento. Per questo motivo NiceLabel consiglia di includere il nome del cliente al **nome dell'abbonamento**, come Cloud Trigger Example Customer.

5. Digitare il **nome dell'abbonamento**.

- 6. Fare clic su **Conferma**. Il nuovo abbonamento creato si rende disponibile in **Prodotti** > **Cloud etichetta**.
- 7. Una volta tornati nella pagina **Cloud etichetta**, fare clic su **Developer Sign Up API v1**.
- 8. Fare clic su **Provalo**. Si apre la pagina API.

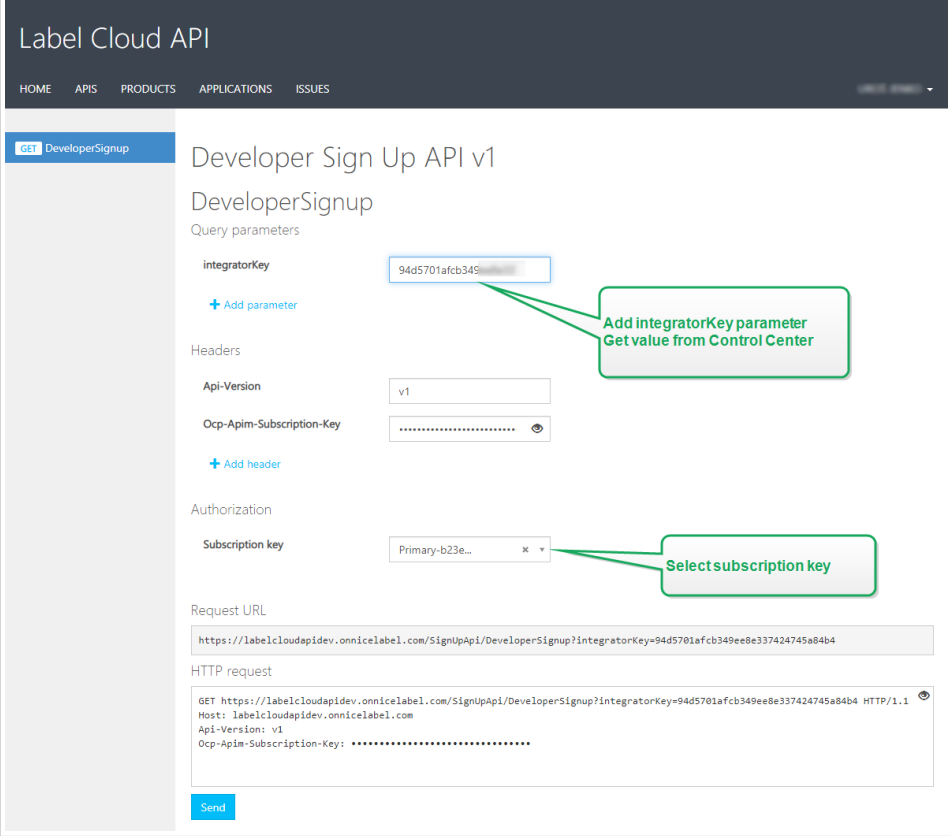

- 9. Inserire la **chiave dell'integratore** dal cloud del cliente Control Center.
- 10. Fare clic su **Invia**.
	- La risposta è: Subscription <your subscription key> successfully associated with integrator key <integrator key value>.

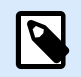

#### **NOTA**

Si è ricevuta la chiave di integratore dall'amministratore di NiceLabel Cloud. La chiave ha questo aspetto: 979d7be5df2b473193ac5519f94cd901

#### **Esempio**

Quando si trasmette la chiave di integratore come parametro di query, l'URL ha questo aspetto: https://labelcloudapi.onnicelabel.com/SignUpApi/ DeveloperSignup?integratorKey=979d7be5df2b473193ac5519f94cd901.

Dopo aver effettuato questa chiamata usando l'URL come mostrato nell'esempio, l'operazione **DeveloperSignup** corrisponde all'abbonamento con il cliente assegnato. Questo è il modo in cui l'integratore si autentica quando richiama il trigger cloud in esecuzione nell'Automation del cliente. Gli abbonamenti connessi sono visibili anche nel cloud Control Center. Controllare se l'integratore esterno ha connesso la propria iscrizione in **Integrazioni** > **Integrazioni Cloud**. L'integrazione cloud dovrebbe avere lo stato **Sviluppatore [nome, indirizzo e-mail]** sottoscritto.

## 3.8.1.5. Richiamare il trigger cloud (distribuzione di NiceLabel Cloud)

Questo passaggio fa sì che gli output dei sistemi aziendali esterni eseguano con successo i trigger cloud che vengono eseguiti localmente. Questa è la funzione dell'operazione **CloudTrigger**. Nell'URL della chiamata, specificare il nome del trigger che si sta chiamando.

Per richiamare un trigger con l'identificativo univoco MyCloudTrigger, usare questo URL:

https://labelcloudapi.onnicelabel.com/TriggerApi/CloudTrigger/MyCloudTrigger

Per ogni evento (output) nel sistema aziendale esterno, richiamare l'URL come mostrato nell'esempio. Ciascuna chiamata esegue il trigger cloud in esecuzione sul server Automation locale.

Tutte le chiamate API devono includere queste due intestazioni:

- **Api-Version** è la versione dell'API in uso. Attualmente, l'unica versione di API disponibile è v1.
- **Ocp-Apim-Subscription-Key** è la chiave che identifica l'abbonamento.

#### **Test delle chiamate CloudTrigger**

Per familiarizzarsi con il modo in cui **CloudTrigger** richiama il lavoro, il portale dello sviluppatore consente di provare le chiamate.

Prima di poter provare la chiamata è necessario impostare una configurazione Automation in esecuzione.

- 1. Aprire il **portale dello sviluppatore**, quindi la scheda **Prodotti** e fare clic su **Cloud etichetta**.
- 2. Selezionare **Cloud Trigger API v1**.
- 3. Creare un esempio per i metodi GET o POST. Fare clic sul collegamento appropriato.
	- Dopo aver effettuato la selezione del metodo, fare clic su **Provalo**. Si apre una nuova pagina. Il **triggerID** è già aggiunto in **Parametri query**.
	- Nel campo **Valore** copiare e incollare il **triggerID** ricevuto dallo sviluppatore della configurazione Automation. Questo è l'**identificativo univoco** del trigger. L'**identificativo univoco** è disponibile in**Automation Builder**> **Trigger Impostazioni** > **Generali**.

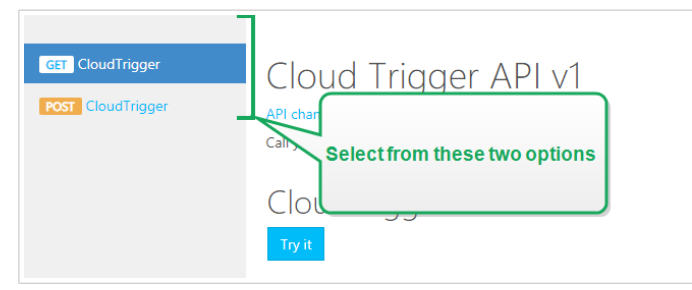

- 4. In **Autorizzazione**, selezionare la chiave di abbonamento. Poiché è già stato definito almeno un abbonamento, l'elenco a discesa contiene già la chiave per l'abbonamento definito. Selezionare questa chiave: principale o secondaria.
- 5. Fare clic su **Invia**.
	- **Stato risposta** è 200 OK.

#### 3.8.1.6. Controllare velocemente se il trigger cloud funziona

Dopo aver impostato l'NiceLabel CloudAPI sul portale dello sviluppatore è possibile eseguire una semplice configurazione in Automation Builder per controllare se il trigger cloud funziona correttamente. Se il trigger funziona viene visualizzato un messaggio di conferma del corretto funzionamento nella pagina API trigger cloud, dopo aver fatto clic su **Provalo**.

- 1. Aprire Automation Builder e creare una nuova configurazione. Assicurarsi che Automation Manager sia connesso a Nicel abel Cloud.
- 2. Aggiungere un nuovo **Trigger cloud**.
- 3. Definire **Nome** e **Descrizione** e impostare l'**identificativo univoco**. In questo caso, usiamo l'TestCloudTrigger identificativo univoco.
- 4. Attivare **Attendere il completamento dell'esecuzione del trigger**. Questo consente di rilevare le risposte del trigger.
	- Selezionare **testo/normale** come **Tipo di risposta**.
	- Definire i **Dati di risposta**. Se il trigger funziona si riceveranno i seguenti dati. Usiamo la stringa seguente: "Trigger works ok."
	- Definire le **Intestazioni aggiuntive**. Usare il Heading:Value formato.
- 5. Distribuire la configurazione.
- 6. Aprire il portale dello sviluppatore e passare alla pagina **Cloud Trigger API v1**.
- 7. Fare clic su **Provalo**.
- 8. Incollare TestCloudTrigger nel campo **triggerID**. Fare clic su **Invia**.
	- Il contenuto della risposta include la conferma: "Trigger works ok."

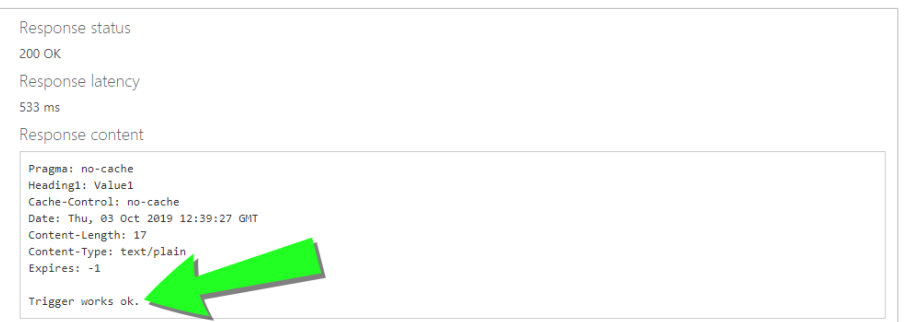

## <span id="page-122-0"></span>3.8.2. Distribuzione del trigger cloud con Control Center on-premise

#### 3.8.2.1. Configurazione del trigger cloud in Automation Builder

Questa sezione descrive come configurare il trigger cloud in Automation in esecuzione sul server locale.

Aprire Automation Builder. Assicurarsi che Automation Builder sia associato a Control Center. Per controllare, passare a **File** > **Opzioni** > **Control Center** e vedere se l'indirizzo URL di Control Center è presente.

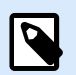

#### **NOTA**

"Associato" Automation Builder e Control Center significa anche che entrambe le applicazioni usano la stessa chiave di licenza.

Si apre la scheda **Elementi di configurazione**. Fare clic su **Trigger cloud** per creare una nuova configurazione per il trigger cloud.

#### **Generale scheda**

- 1. Impostare **Nome** e **Descrizione** per facilitare il reperimento del trigger tra gli altri trigger.
- 2. Definire le impostazioni del trigger **Comunicazione**:
	- Definire l'**Identificativo univoco**. Dopo aver distribuito il trigger, questo identificativo univoco lo registra in Control Center. Usare solo caratteri alfanumerici. I caratteri speciali non sono consentiti.

Se si sta eseguendo la configurazione del trigger cloud su più computer, è necessario assicurarsi che ciascun computer utilizzi automaticamente il proprio identificativo univoco. Per evitare duplicati indesiderati, inserire le variabili interne nell'ambito dell'**identificativo univoco**. A tal fine è possibile usare due variabili interne:

- **ComputerName**: il nome del computer sul quale è in esecuzione la configurazione.
- **SystemUserName**: il nome utente Windows dell'utente connesso correntemente.

Per inserire variabili interne nell'**identificativo univoco**, fare clic su Inserisci origine dati e selezionare le variabili interne.

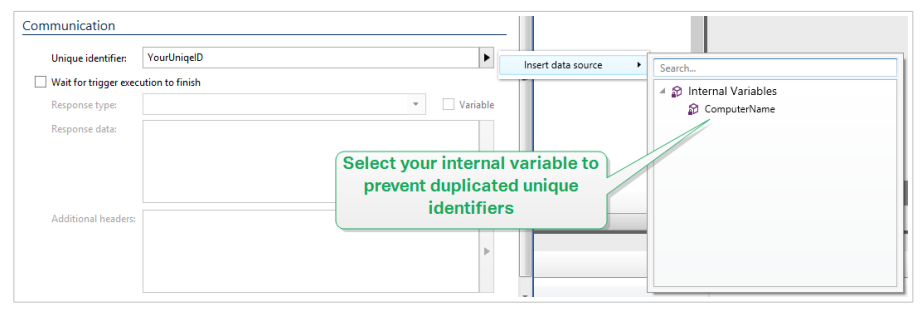

• **Attendi la fine dell'esecuzione del trigger:** il protocollo HTTP richiede che un destinatario (in questo caso, NiceLabel Automation), invii una risposta numerica al mittente, indicando lo stato del messaggio ricevuto. Per impostazione predefinita, NiceLabel Automation risponde con il codice 200. Ciò indica che Automation ha ricevuto con successo i dati, ma non fornisce alcuna informazione sul successo delle azioni del trigger.

Questa opzione specifica che un trigger non invia immediatamente una risposta dopo aver ricevuto i dati, ma attende l'esecuzione di tutte le azioni. Dopodiché, invia il codice di risposta indicando l'esecuzione corretta di un'azione. Con questa opzione attivata, è possibile rimandare indietro un tipo di risposta e i dati personalizzati (es.: la risposta a una richiesta HTTP è l'anteprima dell'etichetta in formato PDF).

Con il trigger cloud, i codici di risposta HTTP standard di Automation incorporati sono:

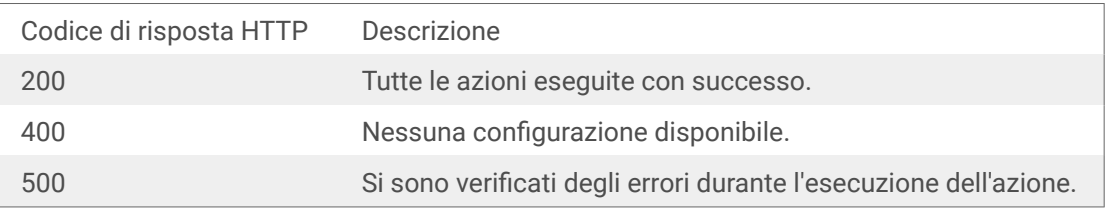

### **NOTA**

Per inviare feedback a Automation sul processo di stampa, attivare la modalità di stampa **sincrona**. Per ulteriori informazioni, vedere la sezione [Modalità di stampa sincrona](#page-275-0).

• **Tipo di risposta:** Specifica il tipo di messaggio di risposta. I tipi di supporti Internet usati di frequente noti anche come tipi di MIME o di contenuto) sono predefiniti nella casella a discesa. Se il tipo di supporto non è disponibile nell'elenco, digitarlo. Automation invia di dati di risposta in uscita come feedback, formattato nel tipo di supporto definito. **Variabile** consente di usare i tipi di supporto variabili. Se è attivata, selezionare o creare una variabile contenente il tipo di supporto.

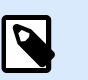

## **NOTA**

Se non si specifica il tipo di contenuto, NiceLabel Automation usa **application/octet-stream** come contenuto predefinito.

- **Dati di risposta:** definisce il contenuto del messaggio di risposta. Esempi di ciò che si può rimandare indietro come risposta HTTP: messaggi di errore personalizzati, anteprime dell'etichetta, file PDF generati, file del flusso di stampa (spooling), file XML con informazioni del motore di stampa, più l'anteprima dell'etichetta (codificata come stringa Base64). Se si genera contenuto solo binario (come anteprima di etichetta o flusso di stampa), assicurarsi di selezionare un tipo di supporto supportato, ad esempio **image/jpeg** o **application/octet-stream**.
- **Intestazioni aggiuntive**: Consentono di definire impostazioni MIME personalizzate per il messaggio di risposta HTTP.

La sintassi e gli esempi di intestazione di risposta sono disponibili nella [sezione dell'azione](#page-225-0) [Richiesta HTTP](#page-225-0).

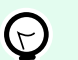

#### **SUGGERIMENTO**

Con i **dati della risposta** e le **intestazione aggiuntive** è possibile usare contenuto fisso, una miscela di contenuto fisso e variabile oppure solo contenuto variabile. Per inserire contenuto variabile, fare clic sul pulsante con la freccia a destra dell'area dei dati e inserire una variabile dall'elenco. È inoltre possibile creare una nuova variabile che contiene i dati che si desidera utilizzare. Per ulteriori informazioni, vedere la sezione [Uso di valori composti.](#page-139-0)

## **Altro scheda**

Le opzioni nella sezione **Feedback dal motore di stampa** specificano i parametri di comunicazione che consentono di ricevere feedback dal motore di stampa.

• **Stampa supervisionata:** attiva la modalità di stampa sincrona. Usarla ogni volta che si desidera reinviare lo stato del processo di stampa all'applicazione di terzi. Per ulteriori informazioni, vedere la sezione [Modalità di stampa sincrona.](#page-275-0)

Le opzioni nella sezione **Elaborazione dati** specificano se si desidera tagliare i dati in modo tale che si inseriscano in una variabile, oppure ignorare le variabili di etichetta mancanti. Per impostazione predefinita, segnala gli errori e interrompe il processo di stampa se si tenta di conservare valori troppo a lungo nelle variabili di etichetta oppure di impostare valori per variabili di etichetta inesistenti.

• **Ignora contenuti di variabili eccessivi:** tronca i valori dei dati che superano la lunghezza della variabile come definito nel progettista di etichette per renderli idonei. Questa opzione è attiva se i valori delle variabili vengono impostati nei filtri, dai file di comando e quando vengono impostati i valori delle variabili di trigger sulle variabili di etichetta con lo stesso nome.

#### **Esempio**

La variabile di etichetta accetta al massimo 5 caratteri. Con questa opzione attivata, qualsiasi valore superiore a 5 caratteri viene troncato ai primi 5 caratteri. Se il valore è 1234567 ignora le cifre 6 e 7.

- **Ignora le variabili dell'etichetta mancanti:** quando si stampa con i [file di comando](#page-296-0) (come il file JOB), il processo di stampa ignora tutte le variabili che sono:
	- specificati nel file di comando (usando il comando [SET](#page-306-0))
	- non definiti sull'etichetta

Lo stesso accade se si definisce l'area di assegnazione in un filtro per estrarre tutte le coppie name-value, ma l'etichetta contiene meno variabili.

Quando si impostano i valori di variabili di etichetta inesistenti, segnala un errore. Se questa opzione è attivata, la stampa continua.

Le opzioni nella sezione **Scripting** specificano le possibilità di esecuzione di script.

• **Linguaggio di script:** seleziona il linguaggio di script per il trigger. Tutte le azioni **Esegui script** usate all'interno di un singolo trigger usano il linguaggio di script selezionato.

Le opzioni presenti nella sezione **Salva dati ricevuti** specificano i comandi disponibili per i dati ricevuti dal trigger.

- **Salva su file i dati ricevuti dal trigger:** Attivare questa opzione per salvare i dati ricevuti dal trigger. L'opzione **Variabile** consente di usare il nome di file di variabile. Selezionare una variabile contenente il percorso e il nome del file.
- **Quando si verifica un errore, salva su file i dati ricevuti dal trigger:** attivare questa opzione per salvare i dati nel trigger solo se si verifica un errore durante l'esecuzione dell'azione. Potrebbe essere opportuno attivare questa opzione per tenere pronti i dati alla risoluzione dei problemi.

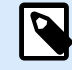

#### **NOTA**

Assicurarsi di attivare il supporto di stampa supervisionato. In caso contrario, non può rilevare errori durante l'esecuzione. Per ulteriori informazioni, vedere la sezione [Modalità di stampa sincrona](#page-275-0).

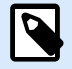

## **NOTA**

salva i dati ricevuti in un file temporaneo. Questo file temporaneo viene eliminato subito dopo il completamento dell'esecuzione del trigger. La variabile interna **DataFileName** fa riferimento al nome di tale file. Per ulteriori informazioni, vedere l'argomento [Variabili interne](#page-140-0).

### **Sicurezza scheda**

• **Blocca e crittografa il trigger:** abilita la protezione del trigger. Se lo si abilita, il trigger si blocca e non è più possibile modificarlo. In tal modo, le azioni vengono crittografate. Solo gli utenti con password possono sbloccare il trigger e modificarlo.

## **Trigger iniziale**

Distribuire e avviare il trigger in Automation Manager. Ora il trigger cloud monitora le richieste in entrata.

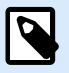

#### **NOTA**

Se la configurazione richiede una maggiore disponibilità e scalabilità è possibile distribuire più trigger cloud identici. A tal fine, installare più istanze di Automation e distribuire i trigger cloud su di esse. Se i trigger cloud utilizzati condividono lo stesso **identificativo univoco**, il bilanciatore di carico incorporato in NiceLabel Cloud distribuisce automaticamente il carico del traffico tra di essi.

## 3.8.2.2. Richiamo del trigger cloud (distribuzione on-premise)

Questo passaggio fa sì che gli output dei sistemi aziendali esterni eseguano con successo i trigger cloud che vengono eseguiti localmente. Questa è la funzione dell'operazione **CloudTrigger**. Nell'URL della chiamata, specificare il nome del trigger che si sta chiamando.

Per richiamare il trigger con l'identificativo univoco MyCloudTrigger, richiamare questo URL:

https://<YourServerName>/epm/api/trigger/<MyCloudTriggerID>

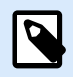

#### **NOTA**

L'URL potrebbe iniziare con "http" o con "https", a seconda di come si configura Control Center durante l'installazione. Per ulteriori informazioni, vedere la guida di installazione di Control Center, sezione relativa all'impostazione del sito Web e all'archiviazione.

Per ogni evento (output) nel sistema aziendale esterno, richiamare l'URL come mostrato nell'esempio. Ciascuna chiamata esegue il trigger cloud in esecuzione sul server Automation locale.

Tutte le chiamate devono includere l'intestazione denominata **chiave integratore**.

#### **Esempio**

chiave integratore: 9d59d7d444da412b8acfb488a01bb632

## 3.9. Trigger pianificatore

Per ulteriori informazioni sui trigger in generale, vedere la sezione [I trigger](#page-68-0).

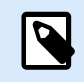

#### **INFORMAZIONI LIVELLO DI PRODOTTO**

Questa funzionalità è disponibile in **LMS Enterprise** e in **LMS Pro** .

Il trigger pianificatore funziona come un timer che avvia l'esecuzione di azioni nella configurazione dopo un certo periodo di tempo. Usare il trigger pianificatore per impostare l'esecuzione automatica ripetitiva delle azioni dipendenti dal tempo.

Il trigger pianificatore è un trigger attivo. Questo significa che esso non aspetta un cambiamento di evento, ma inizia ad eseguire le azioni assegnate non appena l'intervallo di tempo definito finisce.

#### **Esempio**

Uso tipico: un sistema ERP produce ogni giorno 6000 file di etichette di imballaggio. Automation stampa le etichette e memorizza i file di etichette usati in una directory dedicata. A causa del gran numero di file

di etichetta usati, l'azienda deve impostare l'eliminazione automatica dei file risalenti a oltre 48 ore prima. Automation usa il trigger pianificatore per eliminare i file di etichetta obsoleti.

Il trigger pianificatore tiene conto automaticamente dei passaggi dall'ora legale a quella solare e viceversa. Il trigger prende sempre a riferimento l'ora di sistema corrente:

• All'entrata in vigore dell'ora legale (estate), il trigger viene eseguito in occasione della prima ora successiva all'ora definita mancante.

#### **Esempio**

L'ora del trigger pianificatore è fissata alle ore 2.30. L'orologio passa dalle ore 2.00 alle ore 3.00. Il trigger si attiva alle ore 3.00 dell'ora legale.

• In corrispondenza della fine dell'ora legale (estate), il trigger si attiva solo alla prima occorrenza dell'ora definita.

#### **Esempio**

L'ora del trigger pianificatore è fissata alle ore 2.30. L'orologio passa dalle ore 3.00 alle ore 2.00. Il trigger si è già attivato. Esso non attiva di nuovo le azioni quando l'orologio segna le ore 2.30 con l'ora legale.

## 3.9.1. Generale

Questa sezione consente di configurare le impostazioni di trigger più importanti.

- **Nome:** specifica il nome univoco del trigger. I nomi consentono di distinguere tra i vari trigger quando essi vengono configurati in Automation Builder , ed eseguiti successivamente in Automation Manager.
- **Descrizione:** consente di descrivere il ruolo di questo trigger. Aiutare gli utenti con una breve spiegazione sulle funzioni del trigger.

## 3.9.2. Ricorrenze

Usare le ricorrenze per definire la frequenza di ripetizione dell'evento del trigger pianificatore.

- **Esegui trigger**: imposta l'intervallo di ripetizione del trigger.
	- **Ogni (X) secondi/minuti/ore** imposta il tempo di ripetizione dell'evento trigger nelle unità temporali disponibili. Definire la lunghezza dell'intervallo in **Secondi/Minuti/Ore (X)**.
	- **Giornalmente** ripete l'evento trigger ogni giorno all'ora selezionata. Definire il tempo di ripetizione giornaliera in **Ora:**.

• **I giorni specifici** ripete il trigger all'ora definita i giorni selezionati. Impostare la ripetizione in Ora: e giorni.

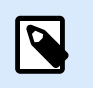

## **NOTA**

Definire i valori temporali nel formato 24 ore.

#### **Altro**

Le opzioni nella sezione **Feedback dal motore di stampa** specificano i parametri di comunicazione che consentono di ricevere feedback dal motore di stampa.

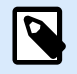

## **INFORMAZIONI LIVELLO DI PRODOTTO**

Questa funzionalità è disponibile in **LMS Enterprise** e in **LMS Pro** .

• **Stampa supervisionata:** attiva la modalità di stampa sincrona. Usarla ogni volta che si desidera reinviare lo stato del processo di stampa all'applicazione di terzi. Per ulteriori informazioni, vedere la sezione [Modalità di stampa sincrona.](#page-275-0)

Le opzioni nella sezione **Elaborazione dati** specificano se si desidera tagliare i dati in modo tale che si inseriscano in una variabile, oppure ignorare le variabili di etichetta mancanti. Per impostazione predefinita, segnala gli errori e interrompe il processo di stampa se si tenta di conservare valori troppo a lungo nelle variabili di etichetta oppure di impostare valori per variabili di etichetta inesistenti.

• **Ignora contenuti di variabili eccessivi:** tronca i valori dei dati che superano la lunghezza della variabile come definito nel progettista di etichette per renderli idonei. Questa opzione è attiva se i valori delle variabili vengono impostati nei filtri, dai file di comando e quando vengono impostati i valori delle variabili di trigger sulle variabili di etichetta con lo stesso nome.

#### **Esempio**

La variabile di etichetta accetta al massimo 5 caratteri. Con questa opzione attivata, qualsiasi valore superiore a 5 caratteri viene troncato ai primi 5 caratteri. Se il valore è 1234567 ignora le cifre 6 e 7.

- **Ignora le variabili dell'etichetta mancanti:** quando si stampa con i [file di comando](#page-296-0) (come il file JOB), il processo di stampa ignora tutte le variabili che sono:
	- specificati nel file di comando (usando il comando [SET](#page-306-0))
	- non definiti sull'etichetta

Lo stesso accade se si definisce l'area di assegnazione in un filtro per estrarre tutte le coppie name-value, ma l'etichetta contiene meno variabili.

Quando si impostano i valori di variabili di etichetta inesistenti, segnala un errore. Se questa opzione è attivata, la stampa continua.

Le opzioni nella sezione **Scripting** specificano le possibilità di esecuzione di script.

• **Linguaggio di script:** seleziona il linguaggio di script per il trigger. Tutte le azioni **Esegui script** usate all'interno di un singolo trigger usano il linguaggio di script selezionato.

Le opzioni presenti nella sezione **Salva dati ricevuti** specificano i comandi disponibili per i dati ricevuti dal trigger.

- **Salva su file i dati ricevuti dal trigger:** Attivare questa opzione per salvare i dati ricevuti dal trigger. L'opzione **Variabile** consente di usare il nome di file di variabile. Selezionare una variabile contenente il percorso e il nome del file.
- **Quando si verifica un errore, salva su file i dati ricevuti dal trigger:** attivare questa opzione per salvare i dati nel trigger solo se si verifica un errore durante l'esecuzione dell'azione. Potrebbe essere opportuno attivare questa opzione per tenere pronti i dati alla risoluzione dei problemi.

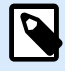

#### **NOTA**

Assicurarsi di attivare il supporto di stampa supervisionato. In caso contrario, non può rilevare errori durante l'esecuzione. Per ulteriori informazioni, vedere la sezione [Modalità di stampa sincrona](#page-275-0).

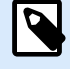

## **NOTA**

salva i dati ricevuti in un file temporaneo. Questo file temporaneo viene eliminato subito dopo il completamento dell'esecuzione del trigger. La variabile interna **DataFileName** fa riferimento al nome di tale file. Per ulteriori informazioni, vedere l'argomento [Variabili interne](#page-140-0).

#### **Sicurezza**

• **Blocca e crittografa il trigger:** abilita la protezione del trigger. Se lo si abilita, il trigger si blocca e non è più possibile modificarlo. In tal modo, le azioni vengono crittografate. Solo gli utenti con password possono sbloccare il trigger e modificarlo.

## 3.10. Prova dei trigger

Dopo aver impostato i trigger, la configurazione è stata eseguita solo a metà. Prima di distribuire il trigger eseguire un controllo completo per verificarne il corretto funzionamento con i dati in entrata e verificare l'esecuzione delle azioni.

Automation Builder consente di verificare la configurazione anche mentre ci si sta ancora lavorando. Alcune azioni dispongono di funzionalità di prova incorporate, in modo da potersi concentrare sull'esecuzione di una singola azione. È anche possibile provare tutti i trigger con il comando Esegui anteprima. Tuttavia, la prova finale va sempre eseguita nell'ambiente reale, fornendo dati reali e usando trigger reali. Questo è il modo in cui l'esecuzione viene monitorata con Automation Manager.

#### **Prova di esecuzione delle singole azioni**

Alcune delle azioni includono l'opzione di anteprima. Ciò consente di modificare i parametri di input e visualizzare il risultato dell'azione sullo schermo.

- **Usa filtro dati:** l'azione fornisce un'anteprima in tempo reale dei dati analizzati. Le regole del filtro selezionato sono applicate al file dei dati di input selezionato. Il risultato è mostrato nella tabelle. Se si usano aree secondarie o di assegnazione è possibile visualizzare l'anteprima per ciascun livello di definizione del filtro.
- **Esegui istruzione SQL:** l'azione consente di visualizzare un'anteprima dell'esecuzione dell'istruzione SQL definita. È possibile monitorare la serie di dati derivante dall'istruzione SELECT e il numero di righe interessato dalle istruzioni UPDATE, INSERT e DELETE. L'esecuzione dell'anteprima prevede transazioni sicure, il che significa che le modifiche possono essere tutte ripristinate. È possibile modificare i parametri delle query di input e vedere come influenzano il risultato.
- **Servizio web:** l'azione consente di visualizzare un'anteprima dell'esecuzione del metodo selezionato (funzione) dal servizio Web. È possibile modificare i parametri di input e vedere come influenzano il risultato.
- **Esegui script:** l'azione cerca gli errori di sintassi nell'apposito script e lo esegue. È possibile modificare i parametri di input e vedere come influenzano l'esecuzione dello script.

#### **Prova dell'esecuzione del trigger e visualizzazione dell'anteprima dell'etichetta**

Per provare il trigger dal basso verso l'alto, usare la funzionalità incorporata **Esegui anteprima**. È possibile eseguire l'anteprima per ciascun trigger, a prescindere dal tipo. Il trigger non si attiva quando l'evento monitorato subisce modifiche. Solo un trigger attivato in Automation Manager può farlo. Al contrario, il trigger esegue le azioni in base ai dati salvati in un file. Assicurarsi di avere un file contenente dati di esempio che il trigger accetterà nella distribuzione in tempo reale.

Il trigger esegue tutte le azioni definite (compreso il filtro dei dati) e visualizza le anteprime dell'etichetta sullo schermo. L'anteprima simula il processo di stampa in ogni dettaglio. Le etichette vengono stampate con la stessa composizione e lo stesso contenuto mostrati nell'anteprima. È incluso il numero di etichette e il loro contenuto. Vengono fornite informazioni su quanti lavori di stampa vengono generati, il numero di etichette presenti in ciascun processo e l'anteprima di ciascuna etichetta. È possibile spostarsi da un'etichetta a quella successiva nel processo di stampa selezionato.

Il riquadro Registro visualizza le stesse informazioni che verrebbero visualizzate in Automation Manager. Espandere le voci del registro per visualizzare tutti i dettagli.

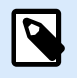

#### **NOTA**

Dopo aver eseguito l'anteprima, vengono eseguite tutte le azioni definite per il trigger selezionato, non solo per l'azione Esegui anteprima. Fare attenzione quando si usano azioni che modificano i dati, come [Esegui istruzione SQL](#page-211-0) o [Servizio Web](#page-228-0), in quanto la loro esecuzione è irreversibile.

Per visualizzare un'anteprima delle etichette, procedere come segue:

- 1. Aprire la configurazione del trigger.
- 2. Assicurarsi che la configurazione del trigger venga salvata.
- 3. Fare clic sul pulsante **Esegui anteprima** nel gruppo Anteprima de nastro.
- 4. Cercare il file di dati immettendo il contenuto tipico che sarà accettato dal trigger.
- 5. Visualizzare il risultato nella scheda Anteprima.

#### **Distribuzione della prova sul server di pre-produzione**

È consigliabile distribuire la configurazione in Automation Manager su server di pre-produzione, prima di distribuirla sul server di produzione. L'esecuzione di prove nell'ambiente di pre-produzione potrebbe rilevare ulteriori problemi di configurazione non rilevati durante le prove del trigger in Automation Builder.

Le prestazioni di configurazione possono essere anche sottoposte a stress test sovraccaricando il trigger e verificando le prestazioni che esso fornisce. Le prove forniscono informazioni importanti sul throughput disponibile e identificano i punti deboli. In base alle conclusioni, è possibile implementare varie tecniche di ottimizzazione del sistema, come l'ottimizzazione del progetto di un'etichetta per generare flussi di stampa più piccoli e l'ottimizzazione del flusso di dati globale proveniente dall'applicazione esistente in NiceLabel Automation.

#### **Differenze importanti tra le prove reali del trigger e l'anteprima in Automation Builder**

Durante la visualizzazione dell'anteprima del trigger sullo schermo in Automation Builder fornisce un metodo rapido per provare il trigger e non bisogna fare affidamento solo su di esso. Se si usa Windows a 64 bit, possono esserci differenze di esecuzione tra la visualizzazione dell'anteprima e l'esecuzione reale del trigger.

Anche se la configurazione funziona in Automation Builder, assicurarsi di eseguirla realmente usando anche il servizio.

- Quando si esegue il comando **Esegui anteprima**, la configurazione viene eseguita in Automation Builder, il quale viene sempre eseguito come applicazione a 32 bit. La visualizzazione dell'anteprima del trigger in Automation Builder prova l'esecuzione solo su una piattaforma a 32 bit.
- Quando i trigger vengono eseguiti realmente, la configurazione viene effettuata nel servizio, il quale viene eseguito come applicazione a 32 bit su Windows a 32 bit e come applicazione a 64 bit su Windows a 64 bit. Per ulteriori informazioni, vedere la sezione [Esecuzione in modalità Servizio.](#page-333-0)
- Potrebbero manifestarsi dei problemi se l'elaborazione del trigger è interessata dalle differenze di piattaforma (32 bit o 64 bit):
	- **Accesso al database:** Le applicazioni a 64 bit richiedono driver di database a 64 bit, mentre le applicazioni a 32 bit richiedono driver a 32 bit. Per eseguire la configurazione da Automation Builder e nel servizio, per accedere al database sono necessari driver di database a 32 e 64 bit. Per ulteriori informazioni, vedere la sezione [Accesso ai database](#page-315-0).
	- **Sintassi UNC per i file di rete:** L'account del servizio non può accedere ai file condivisi della rete con la lettera dell'unità mappata. Per i file di rete è necessario usare la sintassi UNC. Ad esempio, usare **\\server\share\files\label.lbl** e non **G:\files\label.lbl**, dove l'unità G: è mappata su**\\server\share**. Per ulteriori informazioni, vedere la sezione [Accesso](#page-313-0) [alle risorse di rete condivise](#page-313-0).
- Se il servizio NiceLabel Automation viene eseguito in un account utente diverso che si sta usando per Automation Builder, gli account potrebbero non avere gli stessi privilegi di sicurezza. Se è possibile aprire l'etichetta in Automation Builder, l'account utente per il servizio potrebbe non essere in grado di accedervi. Per eseguire Automation Builder con lo stesso account dell'utente del servizio, vedere [Uso](#page-343-0) [dello stesso account utente per configurare ed eseguire i trigger](#page-343-0).

## 3.11. Uso del livello di trasporto sicuro (HTTPS)

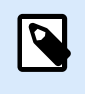

#### **INFORMAZIONI LIVELLO DI PRODOTTO**

La funzionalità di questa sezione è disponibile in LMS Enterprise.

È possibile proteggere il traffico in entrata sul [trigger del server HTTP](urn:resource:fork:50895) e sul [trigger del servizio Web](#page-102-0) attivando il supporto HTTPS. HTTPS protegge la trasmissione dei messaggi scambiati sulla rete. La sicurezza della comunicazione usa certificati X.509 per crittografare il flusso di dati tra le parti. Le informazioni restano lontane da occhi indiscreti in quanto solo il cliente e NiceLabel Automation possono decrittografare il traffico. Anche se un utente non autorizzato origliasse la comunicazione, non comprenderebbe il significato dei messaggi, in quanto il traffico appare come un flusso di byte casuali.

Ai fini della sicurezza, è buona norma crittografare la comunicazione nei seguenti casi:

- Si lavora con dati sensibili e riservati che non devono essere divulgati a utenti terzi.
- Il messaggio deve passare attraverso reti al di fuori del controllo dell'utente. Ad esempio, ciò accade quando si inviano dati ad Automation via Internet e non dalla rete locale.

#### **Attivazione del livello di trasporto sicuro (HTTPS)**

Per attivare il trasporto sicuro per il trigger, procedere come segue.

Nel sistema Windows:

1. Procurarsi il certificato X.509 dell'emittente dei certificati digitali (autorità di certificazione, o CA). È necessario un tipo di certificato per l'"autenticazione del server".

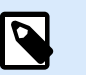

### **NOTA**

Se si genera automaticamente il certificato, assicurarsi di importare il certificato CA nel negozio dell'autorità affidabile, in modo tale che la firma CA possa essere verificata sul certificato del server.

- 2. Installare il certificato X.509 nel sistema, dove è installato NiceLabel Automation. Assicurarsi che il certificato sia visibile per l'account utente sotto il quale si esegue il servizio NiceLabel Automation. È buona norma installare il certificato nel negozio di computer locale, non nel negozio dell'utente corrente. In questo modo NiceLabel Automation può usare il certificato anche se esso non è in esecuzione nell'account dell'utente corrente che ha eseguito l'accesso.
	- a. Aprire una finestra di prompt dei comandi.
	- b. Digitare **mmc** e premere INVIO (assicurarsi che siano in esecuzione i privilegi amministrativi).
	- c. Nel menu File, fare clic su **Add/Remove Snap In**.
	- d. Nella finestra di dialogo **Add Standalone Snap-in**, selezionare **Certificates**.
	- e. Fare clic su **Aggiungi**.
	- f. Nella finestra di dialogo **Certificates snap-in**, selezionare **Computer account** e fare clic su **Next**.
	- g. Nella finestra di dialogo **Select Computer**, fare clic su **Finish**.
	- h. Nella finestra di dialogo **Add/Remove Snap-in**, fare clic su **OK**.
	- i. Nella finestra Console Root, espandere **Certificates>Personal**.
	- j. Fare clic con il pulsante destro del mouse sulla cartella Certificates e selezionare **All Tasks>Import**.
	- k. Seguire la procedura guidata di importazione del certificato.
- 3. Recuperare l'identificazione personale di un certificato appena importato.
	- a. Dall'MMC, fare doppio clic sul certificato.
	- b. Nella finestra di dialogo **Certificate**, fare clic sulla scheda **Details**.
	- c. Scorrere nell'elenco di campi e fare clic su Thumbprint.
	- d. Copiare i caratteri esadecimali dalla casella. Rimuovere gli spazi tra i numeri esadecimali. Ad esempio, l'identificazione personale "a9 09 50 2d d8 2a e4 14 33 e6 f8 38 86 b0 0d 42 77 a3

2a 7b" va specificata come "a909502dd82ae41433e6f83886b00d4277a32a7b" nel codice. Nel passaggio successivo è necessario un **certhash**.

4. Vincolare il certificato all'indirizzo IP e alla porta in cui è in esecuzione il trigger. Questa operazione abilita il certificato sul numero di porta selezionato.

Aprire il **prompt dei comandi** (assicurarsi che venga eseguito con i privilegi amministrativi) ed eseguire il comando seguente:

```
netsh http add sslcert 
ipport=0.0.0.0:56000 certhash=7866c25377554ca0cb53bcdfd5ee23ce895bdfa2 
appid={A6BF8805-1D22-42C2-9D74-3366EA463245}
```
dove:

- **ipport** è la coppia indirizzo IP-porta in cui è in esecuzione il trigger. Lasciare l'indirizzo IP impostato su 0.0.0.0 (computer locale), ma modificare il numero di porta in modo che corrisponda a quello della configurazione del trigger.
- **certhash** è l'identificazione personale (SHA hash) del certificato. Esso è lungo 20 byte ed è specificato come stringa esadecimale.
- **appid** è il GUID dell'applicazione proprietaria. Qui è possibile usare qualsiasi GUID, anche quello dell'esempio precedente.

Nella configurazione del trigger:

- 1. Nel trigger HTTP o Servizio Web, attivare l'opzione **Connessione sicura (HTTPS)**.
- 2. Ricaricare la configurazione in Automation Manager.

#### **Disattivazione del livello di trasporto sicuro (HTTPS)**

Nel sistema Windows:

• Dissociare il certificato dalla coppia indirizzo IP-porta. Eseguire il seguente comando nel prompt dei comandi (assicurarsi di eseguirlo con i privilegi amministrativi):

netsh http delete sslcert ipport=0.0.0.0:56000

dove:

• **ipport** è la coppia indirizzo IP-porta in cui è in esecuzione il trigger e in cui è stato associato il certificato.

Nella configurazione del trigger:

- 1. Nel trigger HTTP o Servizio Web, disattivare l'opzione **Connessione sicura (HTTPS)**.
- 2. Ricaricare la configurazione in Automation Manager.

## 3.12. Protezione dalla modifica della configurazione del trigger

La configurazione del trigger può essere protetta in due modi.

- **Blocco del trigger.** Usando questo metodo si blocca il file di configurazione del trigger e lo si protegge con una password. Senza la password nessuno può modificare il trigger. Attivare l'opzione **Blocca e crittografa trigger** in trigger *Impostazioni -> Sicurezza*.
- **Impostazione delle autorizzazioni di accesso.** Usando questo metodo ci si basa sulle autorizzazioni dell'utente, come definito nelle NiceLabel Automation Opzioni. È possibile attivare gruppi di utenti e assegnare ruoli diversi a ciascun gruppo. Se al gruppo sono assegnati i privilegi di modifica, tutti i membri del gruppo possono modificare i trigger. Questo metodo richiede di attivare l'accesso dell'utente. È possibile usare gli utenti Windows di gruppi locali o Active Directory oppure è possibile definire gli utenti NiceLabel Automation. Vedere **Diritti dell'utente ed accesso** in Configurazione.

## 3.13. Configurazione del firewall per i trigger di rete

Il trigger di rete viene eseguito mediante il protocollo TCP/IP. In Automation, tali trigger sono il trigger TCP/IP, il trigger HTTP e il trigger del servizio Web. Questi forniscono i servizi di rete e sono vincolati alla scheda di interfaccia di rete, al suo indirizzo IP e al numero di porta configurato. Quando si distribuiscono e avviano trigger di rete in Automation Manager, iniziano ad ascoltare la porta del traffico in entrata.

I firewall proteggono i computer contro tentativi non autorizzati delle connessioni in entrata. L'installatore NiceLabel fa sì che i flussi di comunicazione in entrata stabiliti su tutte le porte di proprietà del servizio Automation siano consentiti nel firewall Windows.

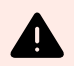

## **AVVERTIMENTO**

Il servizio Automation possiede le porte configurate per i trigger TCP/IP, ma non le porte definite per il trigger HTTP e il trigger del servizio Web. Queste porte sono vincolate al processo (SYSTEM) con ID 4 e non al processo del servizio Automation.

Configurare il firewall per consentire la comunicazione sulle porte configurate per i trigger HTTP e del servizio Web. Per creare una regola in entrata, procedere come segue:

- 1. Nel computer in esecuzione, NiceLabel Automation nel menu **Start**, selezionare **Pannello di controllo**, selezionare **Sistema e sicurezza**, quindi **Windows Firewall**.
- 2. Nel riquadro di spostamento, selezionare **Impostazioni avanzate**.
- 3. Nella finestra **Windows Firewall con protezione avanzata**, nel riquadro di spostamento, selezionare **Regole in entrata** quindi, nel riquadro Azioni, selezionare **Nuova regola**.
- 4. Nella pagina **Tipo di regola**, selezionare **Porta** e fare clic su **Avanti**.
- 5. Nella pagina **Protocollo e porte**, selezionare **Porte locali specifiche**, quindi immettere il numero di porta sul quale viene eseguito il trigger HTTP o il servizio Web.
- 6. Fare clic su **Avanti**.
- 7. Nella pagina **Azioni**, selezionare **Consenti la connessione**, quindi fare clic su **Avanti**.
- 8. Nella pagina **Profilo**, selezionare i profili, quindi fare clic su **Avanti**.
- 9. Nella pagina **Nome**, immettere un nome per la regola e fare clic su **Fine**.

Con altro software firewall è necessario adottare procedure simili.

# 4. Variabili

Le variabili sono usate come contenitori per i valori di dati. Le variabili consentono di trasferire i valori sull'etichetta nell'azione **Stampa etichetta** o di usare valori nelle altre azioni di manipolazione dei dati. Normalmente un filtro estrae i valori dai flussi di dati ricevuti dal trigger e invia i valori alle variabili. Per ulteriori informazioni, vedere la sezione [I filtri.](#page-24-0)

Di solito si inviano i valori delle variabili al modello di etichetta e si stampa l'etichetta. Il meccanismo che invia i valori delle variabili alle etichette utilizza la mappatura automatica dei nomi. Il valore della variabile definita nel trigger viene inviato alla variabile definita nell'etichetta che porta lo stesso nome. Le variabili possono essere definite in tre modi:

- **Importazione delle variabili dal file di etichetta:** per quanto riguarda la mappatura automatica spiegata qui sopra, è buona norma importare le variabili dall'etichetta. Questa azione consente di risparmiare tempo e fa sì che i nomi delle variabili corrispondano. La variabile importata non eredita solo il nome della variabile, ma anche le proprietà supportate, come la lunghezza e il valore predefinito.
- **Definizione manuale delle variabili:** quando si definiscono manualmente le variabili, prestare la massima attenzione a usare gli stessi nomi delle variabili presenti sull'etichetta. Definire manualmente le variabili che non sono presenti nell'etichetta, ma all'interno del trigger.

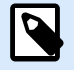

### **NOTA**

Un esempio è rappresentato da variabili quali **LabelName**, **PrinterName**, **Quantity** e altre variabili simili, necessarie a ricordare il nome dell'etichetta, il nome della stampante, la quantità e altri meta-valori assegnati dal filtro.

• **Attivazione di variabili interne:** I valori per le variabili interne sono assegnati da NiceLabel Automation e sono disponibili come valori di sola lettura. Per ulteriori informazioni, vedere la sezione [Variabili](#page-140-0) [interne](#page-140-0).

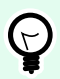

### **SUGGERIMENTO**

Se si abilita l'**area di assegnazione** (nei filtri Testo non strutturato e XML) e la **struttura dinamica** (nel filtro Testo strutturato), NiceLabel Automation vengono estratte le coppie **name:value** dai dati del trigger e i valori inviati automaticamente alle variabili con lo stesso nome definito nell'etichetta. Non è necessaria alcuna mappatura variabile manuale.

#### <span id="page-139-0"></span>**Proprietà**

- **Nome:** Specifica il nome della variabile univoca. Per i nomi non vale la distinzione maiuscole/ minuscole. Anche se nei nomi di variabile è possibile usare gli spazi, è buona norma non farlo. A maggior ragione se si usano le variabili negli script o nelle condizioni e azioni, in quanto sarà necessario metterle tra parentesi quadre.
- **Caratteri consentiti:** specifica l'elenco di caratteri che il valore può occupare. È possibile scegliere tra **Tutti** (sono accettati tutti i caratteri), Numerico (sono accettate solo le cifre) e Binario (sono accettati tutti i caratteri e i codici di controllo).
- **Lunghezza limite variabile:** Specifica il numero massimo di caratteri che la variabile può occupare.
- **Lunghezza fissa:** specifica che il valore deve occupare esattamente tutti i caratteri definiti dalla sua lunghezza.

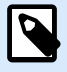

#### **NOTA**

È necessario limitare la lunghezza della variabile per determinati oggetti etichetta. Un esempio è il codice a barre EAN-13, che accetta 13 cifre.

- **Valore richiesto:** Specifica che la variabile deve contenere un valore.
- **Valore predefinito:** Specifica un valore predefinito. Se alla variabile non è assegnato alcun valore, viene sempre usato il valore predefinito.

## 4.1. Uso di valori composti

Alcuni oggetti nella configurazione trigger accettano valori composti. Tale contenuto può essere una miscela di valori fissi, variabili e caratteri speciali (codici di controllo). Gli oggetti che accettano valori composti sono identificati da un piccolo pulsante freccia sul lato destro dell'oggetto. Fare clic sul pulsante freccia per inserire una variabile o un carattere speciale.

• **Uso di valori fissi:** immettere manualmente un valore fisso per la variabile.

This is fixed value.

• **Uso di valori fissi e dati delle variabili:** è possibile definire un valore composto, una combinazione di valori variabili e fissi. I nomi di variabili devono essere racchiusi tra parentesi quadre **[]**. È possibile immettere le variabili manualmente o inserirle facendo clic sul pulsante freccia a destra. Al momento dell'elaborazione, i valori delle variabili vengono uniti con dati fissi e usati come contenuto. Per ulteriori informazioni, vedere la sezione [Suggerimenti per l'uso di variabili nelle azioni](#page-340-0). In questo caso, il contenuto unisce tre variabili e i dati fissi immessi manualmente.

[variable1] // This is fixed value [variable2][variable3]

<span id="page-140-0"></span>• **Uso di caratteri speciali:** è possibile aggiungere caratteri speciali alla miscela. Immettere manualmente i caratteri speciali oppure inserirli. Per ulteriori informazioni, vedere la sezione [Immissione dei caratteri speciali](#page-330-0).

In questo caso, il valore di **variable1** viene unito con dati fissi e un carattere binario di avanzamento modulo.

[variable1] Form feed will follow this fixed text **<FF>**

## 4.2. Variabili interne

Le variabili interne sono predefinite da NiceLabel Automation. I loro valori vengono assegnati automaticamente e sono disponibili in modalità sola lettura. L'icona con il simbolo del lucchetto davanti al nome della variabile consente di distinguere le variabili interne dalle variabili definite dall'utente. Nelle azioni è possibile usare variabili interne allo stesso modo in cui si usano variabili definite dall'utente. Le variabili interne correlate al trigger funzionano come variabili interne per ciascun trigger.

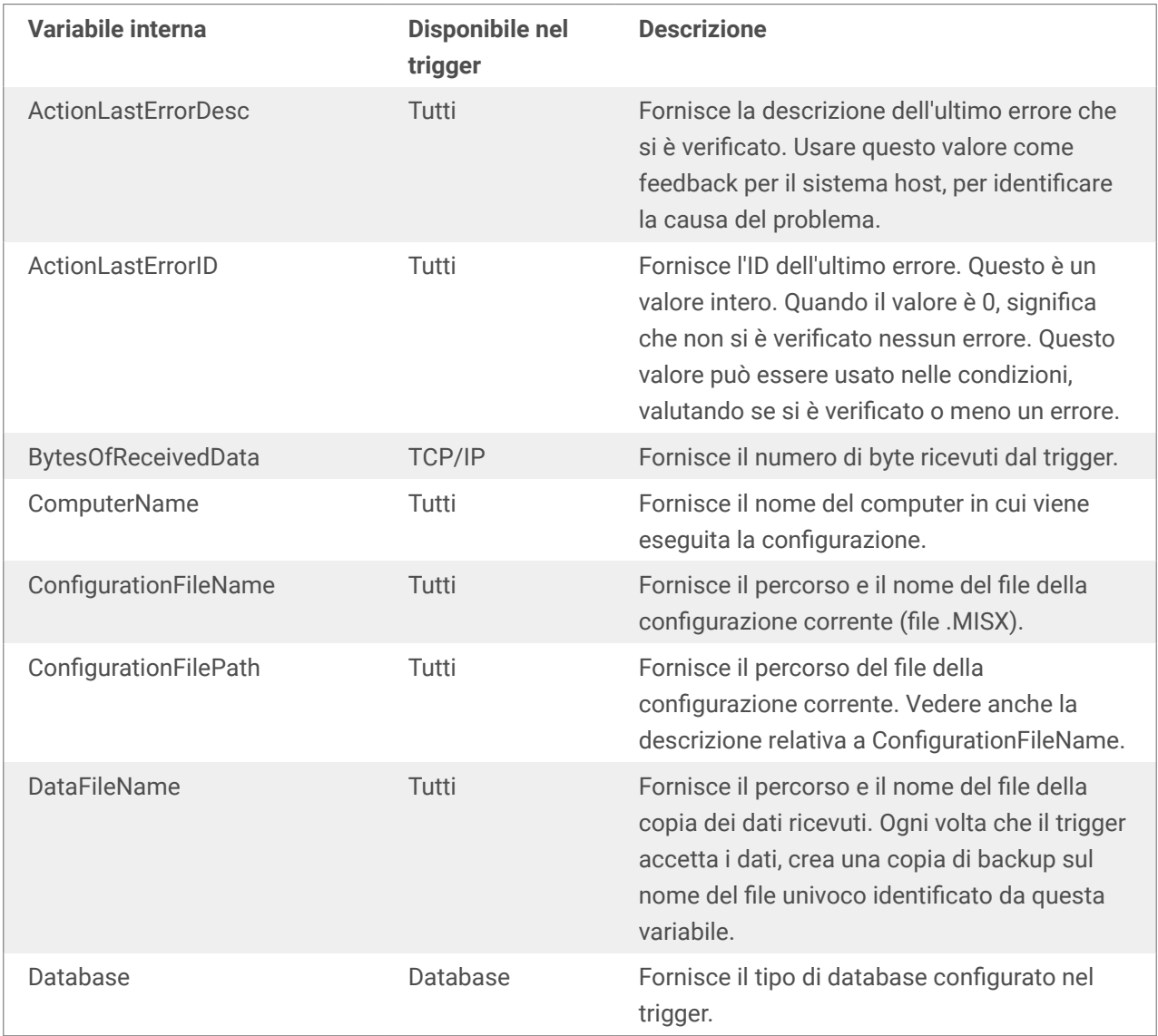

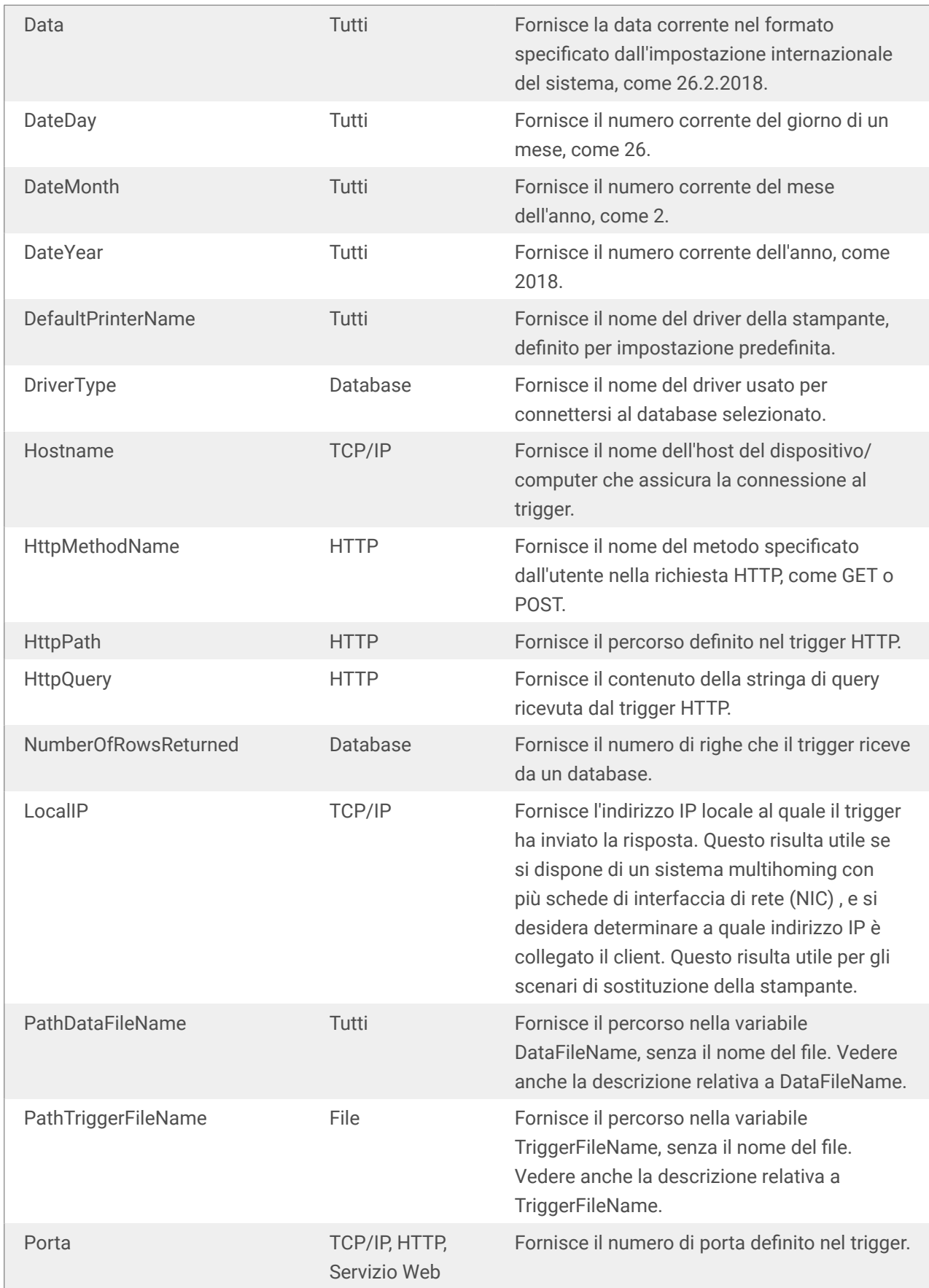

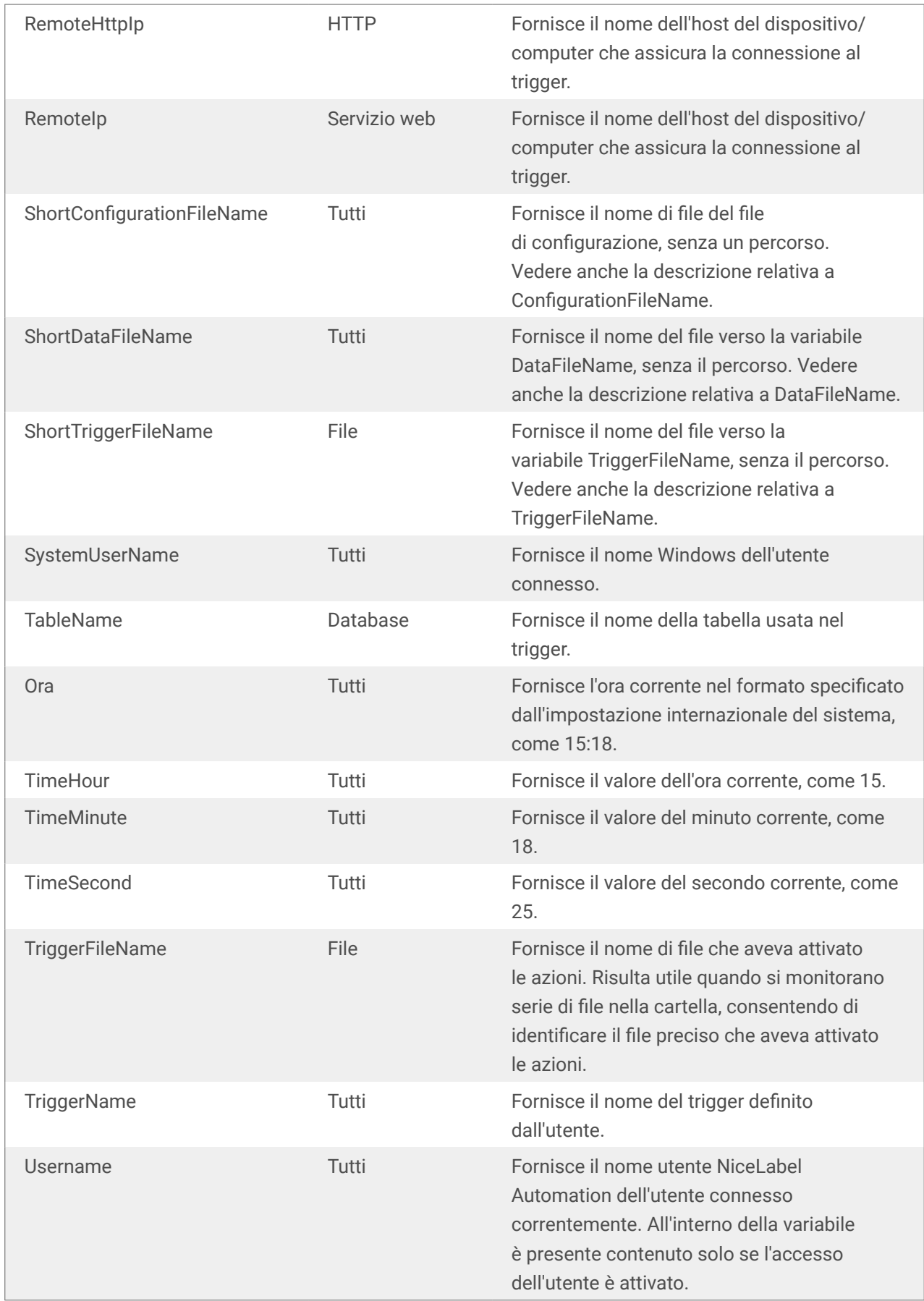

## 4.3. Variabili globali

Le variabili globali sono un tipo di variabile utilizzabile su etichette diverse. Le variabili globali sono definite all'esterno del file etichetta e memorizzano gli ultimi valore usati.

Di solito le variabili globali sono definite come contatori globali. Tali variabili globali forniscono un valore univoco per ciascuna etichetta che richiede un nuovo valore. Viene eseguito il blocco dei file, assicurando l'esclusiva di ciascun valore.

Le variabili globali sono definite nel progettista di etichette e sono usate solo da NiceLabel Automation. L'origine delle variabili globali è configurabile nella finestra di dialogo **Opzioni** (**File** > **Opzioni** > **Variabili globali**).

Per impostazione predefinita, NiceLabel Automation è configurato per usare le variabili del computer locale. La loro posizione predefinita è:

%PROGRAMDATA%\NiceLabel\Global Variables

Le variabili globali sono definite nei file **GLOBAL.TDB** e **GLOBALS.TDB.SCH**.

Negli ambienti multiutente, assicurarsi di configurare tutti i client affinché utilizzino la stessa origine condivisa in rete per le variabili globali oppure le variabili globali o le variabili globali basate su Control Center.

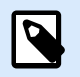

### **NOTA**

La definizione e il valore corrente per le variabili globali possono essere memorizzate in un file oppure in Control Center (per i prodotti **LMS Enterprise** e **LMS Pro** ).
# 5. Azioni

La sezione Azioni specifica l'elenco di azioni che verranno eseguite ad ogni attivazione del trigger.

# 5.1. Definizione delle azioni

Per definire un'azione, fare clic sull'icona dell'azione nel gruppo della barra multifunzione Inserisci azione. La barra multifunzione principale contiene le azioni usate più di frequente. Per visualizzare tutte le azioni disponibili, fare clic sul pulsante **Tutte le azioni**. Per visualizzare i comandi disponibili sull'azione di selezione, farci clic sopra con il pulsante destro del mouse e selezionare il comando dall'elenco.

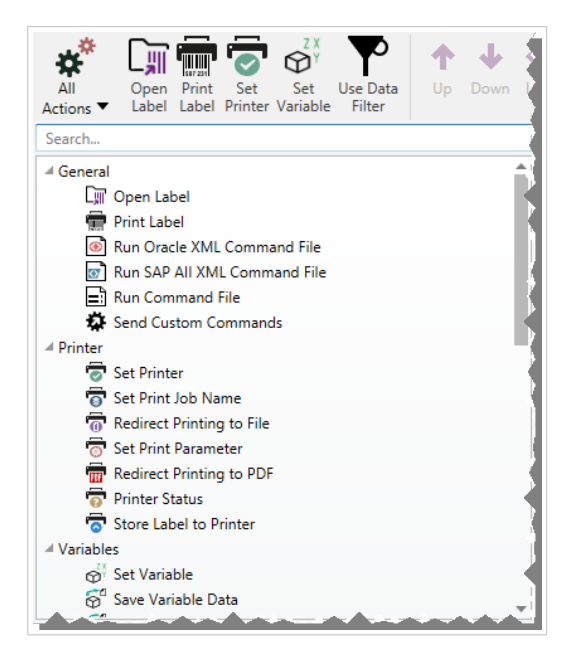

# 5.2. Azioni nidificate

Alcune azioni non possono essere usate da sole. La loro funzionalità specifica richiede che esse siano nidificate all'interno di un'altra azione. Usare i pulsanti del gruppo della barra multifunzione **Ordine azioni** per cambiare la posizione delle azioni. Ciascuna azione è identificata con un numero ID che indica la sua posizione nell'elenco, tra cui la nidificazione. Tale numero ID verrà visualizzato nel messaggio di errore, quindi è possibile trovare più facilmente l'azione problematica.

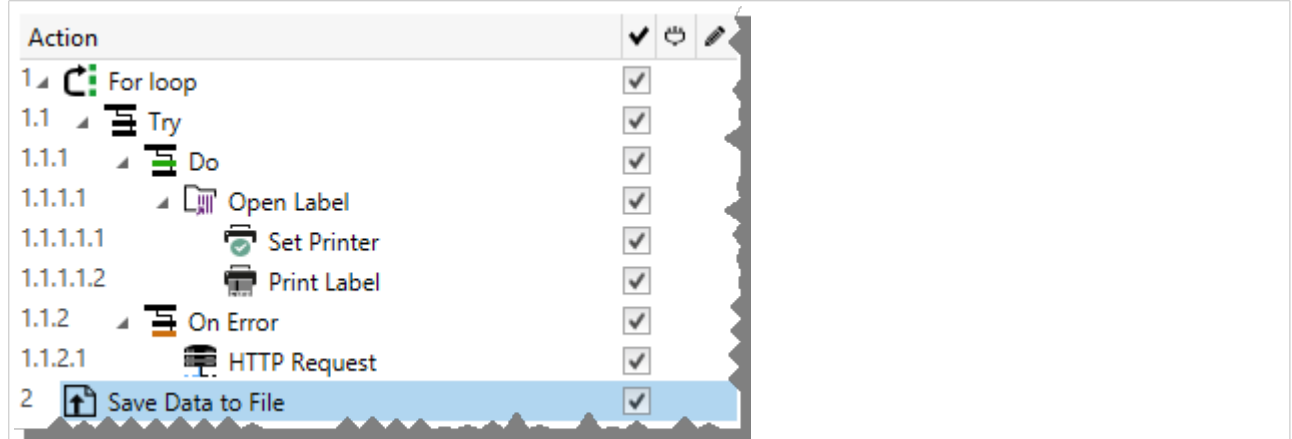

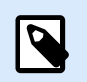

L'azione **Stampa l'etichetta** è un buon esempio di tale azione. È necessario inserirla nell'azione **Apri etichetta**, quindi fa riferimento all'etichetta esatta da stampare.

# 5.3. Esecuzione dell'azione

Le azioni nell'elenco verranno eseguite una volta per ciascun trigger. Le azioni elencate vengono eseguite dall'alto verso il basso, quindi l'ordine delle azioni è importante.

Vi sono due eccezioni. Le azioni **Per ciclo** e **Usa filtro dati** eseguono più volte le azioni nidificate. L'azione **Per ciclo** viene eseguita il numero di volte definito nelle relative proprietà e **Usa filtro dati** tante volte quanto sono i record di un set di dati restituiti dal relativo filtro.

NiceLabel 10 viene eseguito come servizio sotto un account utente Windows specificato ed eredita le autorizzazioni di sicurezza dall'account. Per ulteriori informazioni, vedere la sezione Esecuzione in modalità Servizio nella Guida dell'utente di NiceLabel Automation.

# 5.4. Azioni condizionali

Ciascuna azione può essere impostata come azione condizionale. L'azione condizionale viene eseguita solo se la condizione fornita ne consente l'esecuzione. La condizione è uno script di una sola riga (VBScript o Python). Per definire la condizione, fare clic su **Mostra opzioni di esecuzione e gestione errori** nelle proprietà dell'azione per espandere le possibilità.

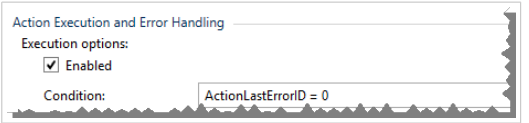

In questo caso l'azione viene eseguita solo se l'azione precedente è stata completata con successo, quindi la variabile interna **ActionLastErrorID** ha un valore pari a 0. Per usare tale condizione con le variabili interne è necessario attivare prima la variabile interna.

# 5.5. Identificazione delle azioni nello stato di errore di configurazione

Se un'azione non è configurata completamente è contrassegnata con un'icona di esclamazione rossa. Tali azioni non possono essere eseguite. Essa può essere inclusa nell'elenco **Azione**, ma prima di poter avviare il trigger, sarà necessario completare la configurazione. Se una delle azioni nidificate è in uno stato di errore, tutte le frecce di espansione principali (a sinistra del nome dell'azione) sono anch'esse di colore rosso, a indicare un errore dell'azione secondaria.

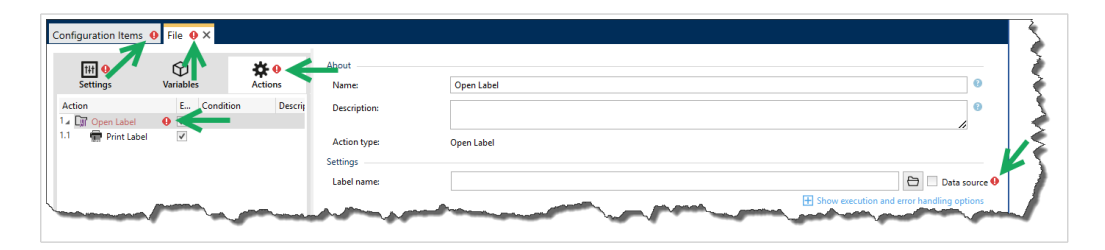

In questo caso, l'azione **Apri etichetta** è nello stato di errore di configurazione. Per il nome dell'etichetta non è stato specificato alcun parametro. L'icona di esclamazione rossa viene visualizzata accanto al parametro errato nell'azione stessa, nell'elenco di azioni, nella scheda Azioni, nella scheda Trigger e nella scheda Elementi di configurazione. Ciò consente all'utente di identificare facilmente il problema.

# 5.6. Disattivazione delle azioni

Per impostazione predefinita, ogni nuova azione creata è attivata e viene eseguita in caso di attivazione del trigger. È possibile disattivare le azioni non necessarie, ma delle quali si desidera conservare la configurazione. La scelta rapida per attivare e disattivare un'azione è rappresentata da una casella di controllo a destra del nome dell'azione nell'elenco di azioni definite.

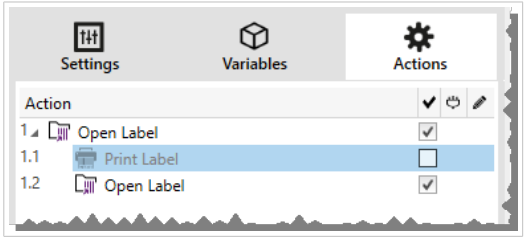

In questo caso, l'azione **Stampa etichetta** è comunque definita nell'elenco delle azioni, ma è stata disattivata. Attualmente non è necessaria e verrà ignorata durante l'elaborazione, ma è possibile riattivarla facilmente in qualsiasi momento.

# 5.7. Copia delle azioni

È possibile copiare un'azione e reincollarla nello stesso trigger o in un trigger diverso. È possibile usare le scelte rapide della tastiera di Windows oppure fare clic sull'azione con il pulsante destro del mouse.

<span id="page-147-0"></span>Facendo clic con il pulsante destro del mouse sull'azione vengono visualizzati i comandi contestuali disponibili per l'oggetto selezionato correntemente.

Automation Builder consente anche di effettuare una selezione di più azioni ed eseguire le operazioni Copia, Incolla ed Elimina. Per effettuare una selezione, usare Ctrl/Maiusc + Clic sulle azioni desiderate.

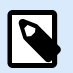

# **NOTA**

Le azioni multiple possono essere selezionate solo nella stessa azione principale, ossia, tutte le azioni selezionate devono trovarsi sullo stesso livello.

# 5.8. Navigazione nell'elenco di azioni

Usare il mouse per selezionare l'azione definita e fare clic sul rispettivo pulsante freccia nel gruppo **Ordine azioni** della barra multifunzione. È anche possibile usare la tastiera. I tasti cursore spostano la selezione nell'elenco di azioni. Tenendo premuto Ctrl e usando i tasti cursori, si sposta la posizione dell'azione verso l'alto e verso il basso, nonché verso sinistra e destra, per la nidificazione.

# 5.9. Descrizione delle azioni

Il gruppo **Informazioni su** consente di descrivere tutte le azioni di NiceLabel 10.

- **Nome**: per impostazione predefinita, il nome dell'azione è definito dal tipo e pertanto non è univoco. Definire un nome personalizzato per renderlo riconoscibile immediatamente tra le altre azioni, nei registri e nei potenziali messaggi di errore.
- **Descrizione**: note dell'utente relative all'azione selezionata. La descrizione è visualizzata in Esplora azioni.
- **Tipo di azione**: campo di sola lettura che visualizza il tipo di azione.

# 5.10. Generale

# 5.10.1. Apri etichetta

L'azione **Apri etichetta** specifica il file di etichetta che verrà stampato. Quando l'azione viene eseguita, il modello di etichetta si apre nella cache di memoria. L'etichetta resta nella cache fino a quando i trigger gli eventi la utilizzano.

Non vi è alcun limite al numero di etichette che possono essere aperte simultaneamente. Se l'etichetta è già caricata e viene richiesta di nuovo, NiceLabel Automation verifica se è disponibile una versione più recente e approvata per la stampa, quindi la apre.

In questo esempio, NiceLabel 10 carica l'etichetta **label.nlbl** dalla cartella **C:\ProjectA\Labels**.

C:\ProjectA\Labels\label.nlbl

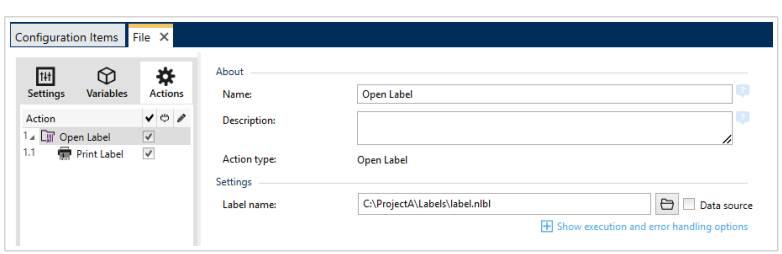

Se non si riesce a trovare l'etichetta specificata, NiceLabel 10 cerca di trovarla in posizioni alternative. Per ulteriori informazioni, vedere la sezione Ordine di ricerca dei file richiesti nella guida dell'utente di NiceLabel Designer.

Il gruppo **Informazioni su** identifica l'azione selezionata.

- **Nome**: consente di definire un nome di azione personalizzato. Ciò rende le azioni facilmente riconoscibili nell'elenco delle soluzioni delle azioni. Per impostazione predefinita, il nome dell'azione viene prelevato dal relativo tipo.
- **Descrizione**: informazioni personalizzate sull'azione. Immettere una descrizione per spiegare lo scopo e il ruolo dell'azione in una soluzione.
- **Tipo di azione**: informazioni di sola lettura sul tipo di azione selezionato.

### **Uso di percorsi relativi**

NiceLabel 10 supporta l'uso di percorsi relativi per fare riferimento al file di etichetta. La cartella principale è sempre la cartella in cui viene memorizzata la soluzione (o la configurazione nel caso in cui l'azione sia utilizzata in una configurazione NiceLabel Automation).

Con la sintassi seguente, l'etichetta si carica relativamente dalla posizione del file di configurazione. Automation Builder cerca l'etichetta nella cartella **ProjectA**, che si trova due livelli al di sopra della cartella corrente e quindi nella cartella **Labels**.

### ..\..\ProjectA\Labels\label.nlbl

Il gruppo **Impostazioni** seleziona il file di etichetta.

• **Nome etichetta:** specifica il nome della variabile. Può essere hardcoded e ogni volta sarà stampata la stessa etichetta. L'opzione **Origine dati** consente di definire dinamicamente il contenuto del messaggio. Selezionare o aggiungere una variabile contenente il percorso e/o nome di file se viene eseguito un trigger o si verifica un evento.

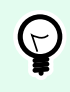

# **SUGGERIMENTO**

Di solito, il valore rispetto alla variabile viene assegnato da un filtro.

<span id="page-149-0"></span>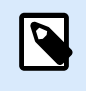

Usare la sintassi UNC per le risorse di rete.

### **Esecuzione dell'azione e gestione degli errori**

Ciascuna azione può essere impostata come azione condizionale. Le azioni condizionali vengono eseguite solo quando le condizioni definite ne consentono l'esecuzione. Per definire queste condizioni, fare clic su **Mostra opzioni di esecuzione e gestione errori**.

### Le **Opzioni di esecuzione** sono:

- **Attivato:** Specifica se l'azione è attivata o disattivata. Verranno eseguite solo le azioni abilitate. Questa funzionalità può essere usata mentre si prova un modulo.
- **Condizione:** definisce l'espressione della programmazione online che deve fornire un valore booleano (**true** o **false**). Quando il risultato dell'espressione è **true**, verrà eseguita l'azione. La condizione consente di evitare l'esecuzione delle azioni.

Le opzioni di **Gestione errore** sono:

• **Ignora errore**: specifica se un errore va ignorato o meno. Con l'opzione **Ignora errore** attivata, l'esecuzione delle azioni continua anche se l'azione corrente non riesce.

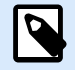

# **NOTA**

le azioni nidificate che dipendono dall'azione corrente non vengono eseguite in caso di errore. L'esecuzione delle azioni continua con l'azione successiva sullo stesso livello dell'azione corrente. L'errore viene registrato, ma non interrompe l'esecuzione dell'azione.

# **Esempio**

Alla fine della stampa potrebbe essere opportuno inviare l'aggiornamento di stato a un'applicazione esterna usando l'azione **Richiesta HTTP**. Se l'azione di stampa non riesce, l'elaborazione dell'azione si interrompe. Per eseguire il reporting anche dopo un errore dell'azione di stampa, per l'azione **Stampa etichetta** deve essere attivata l'opzione **Ignora errore**.

• **Salva errore su variabile**: consente di selezionare o creare una variabile nella quale salvare l'errore. La stessa causa di errore viene salvata sulle variabili interne **ActionLastErrorId** e **ActionLastErrorDesc**.

# 5.10.2. Stampa etichetta

Questa azione esegue la stampa dell'etichetta. Deve essere sempre nidificata nell'azione [Apri etichetta](#page-147-0). La nidificazione consente di ottenere il riferimento all'etichetta che verrà stampata. Ciò consente inoltre di

tenere aperte contemporaneamente più etichette, in modo da poter specificare quale etichetta dovrebbe essere stampata.

Quando si invia questa azione, l'etichetta viene stampata usando il driver della stampante definito nel modello di etichetta. Se il driver della stampante definito non viene rilevato nel sistema, l'etichetta viene stampata usando il driver della stampante predefinito del sistema. È possibile escludere la selezione del driver della stampante tramite l'azione [Imposta stampante.](#page-161-0)

Per stampare etichette con prestazioni elevate, per impostazione predefinita NiceLabel 10 attiva due impostazioni:

- **Elaborazione parallela.** Vengono eseguiti simultaneamente più processi. Il numero di thread di stampa in background dipende dall'hardware, in particolare dal tipo di processore. Ciascun core di processore contiene un unico thread di stampa. Questa impostazione predefinita può essere modificata. Per ulteriori informazioni, vedere la sezione Elaborazione parallela nella guida dell'utente di NiceLabel Automation.
- **Modalità asincrona.** Non appena viene completata la pre-elaborazione del trigger e le istruzioni per il motore di stampa sono disponibili, il thread di stampa ne assume il controllo in background. Il controllo viene restituito al trigger, in modo tale che esso possa accettare prima possibile il flusso di dati in entrata successivo. Se la modalità sincrona è attivata, il controllo non viene restituito al trigger fino al completamento del processo di stampa. L'operazione può durante a lungo, ma il trigger ha il vantaggio di rimandare il feedback all'applicazione che fornisce i dati. Per ulteriori informazioni, vedere la sezione Modalità sincrona nella guida dell'utente di NiceLabel Automation.

**NOTA**

Usando l'opzione **Salva errore su variabile** in **Esecuzione dell'azione e gestione degli errori** non verrà restituito nessun risultato in modalità asincrona, in quanto il trigger non riceverà feedback dal processo di stampa. Per catturare il feedback dal processo di stampa, abilitare prima la modalità sincrona.

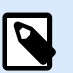

# **NOTA**

Se l'azione Stampa etichetta è nidificata nell'azione Per ciclo, Automation la esegue nella modalità di stampa della sessione. Questa modalità funge da modalità di ottimizzazione della stampa che stampa tutte le etichette di un ciclo utilizzando un singolo file di processo di stampa. Per ulteriori informazioni, vedere la sezione Stampa della sessione nella Guida dell'utente di NiceLabel Automation.

Il gruppo **Informazioni su** identifica l'azione selezionata.

- **Nome**: consente di definire un nome di azione personalizzato. Ciò rende le azioni facilmente riconoscibili nell'elenco delle soluzioni delle azioni. Per impostazione predefinita, il nome dell'azione viene prelevato dal relativo tipo.
- **Descrizione**: informazioni personalizzate sull'azione. Immettere una descrizione per spiegare lo scopo e il ruolo dell'azione in una soluzione.

• **Tipo di azione**: informazioni di sola lettura sul tipo di azione selezionato.

Il gruppo **Quantità** definisce il numero di etichette da stampare usando il modulo attivo.

• **Etichette:** imposta il numero di etichette stampate. **Origine dati** specifica o aggiunge una variabile che definisce dinamicamente la quantità di stampa di etichette.

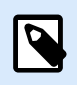

### **NOTA**

Di solito il valore della variabile viene assegnato dall'azione **Usa filtro dati**e deve essere un numero intero.

**Tutto (quantità illimitata):** a seconda del progetto di modello di etichette, le etichette vengono stampate in quantità diverse.

### **Quantità illimitata**

Di solito questa opzione viene usata in due scenari.

1. Ordinare alla stampante di stampare in continuazione la stessa etichetta fino a quando la stampante non verrà spenta oppure dopo che avrà ricevuto un comando di cancellazione del suo buffer di memoria.

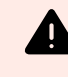

# **AVVERTIMENTO**

Questo scenario richiede che il driver stampante NiceLabel venga installato e usato per la stampa di etichette.

Se si stampa un'etichetta fissa, alla stampante viene inviato solo un processo di stampa, con la quantità impostata su "Illimitato". Le etichette della stampante dispongono di un parametro di comando che indica la stampa "illimitata".

Se l'etichetta non è fissa, ma include oggetti che cambiano durante la stampa, come i contatori, la quantità stampata viene impostata su quella massima supportata dalla stampante. Il driver della stampante. NiceLabel è consapevole del limite della quantità della stampante e stampa quante etichette possibile.

### **Esempio**

La quantità massima di stampe supportata è 32.000. Questa è la quantità di etichette che vengono stampate dopo aver selezionato l'opzione Tutto (quantità illimitata).

- 2. Il trigger non fornisce dati, ma segnala solo che l"evento si è verificato". La logica per acquisire i dati necessari è inclusa sull'etichetta. Di solito, sull'etichetta è configurata una connessione a un database e in ciascun trigger l'etichetta deve connettersi al database e acquisire tutti i record dal database. In questo caso, l'opzione **Tutto (quantità illimitata)** viene interpretata come "stampa tutti i record dal database".
- **Quantità variabile (definita dalla variabile dell'etichetta):** specifica una variabile di etichetta che definisce la quantità di etichette da stampare.

Il trigger non riceve il numero di etichette da stampare, quindi invia la decisione al modello di etichetta. L'etichetta potrebbe contenere una connessione a un database, la quale fornirà la quantità di etichette oppure vi è un'altra origine di informazioni sulla quantità. Una singola variabile di etichetta deve essere definita come "quantità variabile".

Il gruppo **Avanzato** definisce i dettagli di stampa dell'etichetta. Fare clic su **Mostra opzioni avanzate di stampa** per definire le opzioni di stampa **Avanzato**:

Questa sezione specifica le impostazioni relative alla quantità di etichette non usate di frequente.

- **Numero di etichette ignorate:** specifica il numero di etichette che vengono ignorate nella prima pagina delle etichette. Il foglio di etichette potrebbe essere già stato stampato una volta, ma non interamente. È possibile riutilizzare lo stesso foglio spostando la posizione iniziale. Questa opzione è applicabile se si stampano etichette su fogli di etichette, non rotoli, quindi è efficace per le stampanti da ufficio, ma non per le stampanti di etichette.
- **Copie di etichette identiche:** specifica il numero di copie di etichette da stampare per ciascuna etichetta univoca. Per le etichette fisse, questa opzione produce lo stesso risultato dell'opzione principale **Numero di etichette**. Per le etichette di variabili, come ad esempio le etichette che usano contatori, è possibile ottenere copie reali dell'etichetta.
- **Set di etichette:** specifica quante volte dovrebbe essere ripetuto l'intero processo di stampa di etichette.

### **Esempio**

Il trigger o l'evento riceverà il contenuto con 3 righe di dati in formato CSV, quindi si prevede che vengano stampate 3 etichette (1, 2, 3). Se si imposta questa opzione su 3, la stampa avverrà nell'ordine seguente: 1, 2, 3, 1, 2, 3, 1, 2, 3.

• **Metadata**: con ogni processo di stampa scrive i commenti di stampa nel Control Center. I Metadata sono visibili nella colonna **Cronologia** > **Stampa** > **Stampa Metadata**. I Metadata possono essere utilizzati per ordinare, filtrare e altre funzioni nel Control Center. I Metadata non influiscono sulla stampa o sui flussi di stampa. I metadati vengono utilizzati per registrare le informazioni aggiuntive sui processi di stampa nel Control Center. I Metadata possono includere il numero di LOTTO o altre variabili di etichetta, nomi di stampanti e valori generati dall'utente/dal sistema.

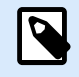

# **INFORMAZIONI LIVELLO DI PRODOTTO**

Questa funzionalità è disponibile in **LMS Enterprise** e in **LMS Pro** .

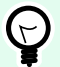

### **SUGGERIMENTO**

Tutti i valori del gruppo Avanzate possono essere hardcoded oppure forniti dinamicamente da una variabile esistente o appena aggiunta.

**Esecuzione dell'azione e gestione degli errori**

Ciascuna azione può essere impostata come azione condizionale. Le azioni condizionali vengono eseguite solo quando le condizioni definite ne consentono l'esecuzione. Per definire queste condizioni, fare clic su **Mostra opzioni di esecuzione e gestione errori**.

#### Le **Opzioni di esecuzione** sono:

- **Attivato:** Specifica se l'azione è attivata o disattivata. Verranno eseguite solo le azioni abilitate. Questa funzionalità può essere usata mentre si prova un modulo.
- **Condizione:** definisce l'espressione della programmazione online che deve fornire un valore booleano (**true** o **false**). Quando il risultato dell'espressione è **true**, verrà eseguita l'azione. La condizione consente di evitare l'esecuzione delle azioni.

#### Le opzioni di **Gestione errore** sono:

• **Ignora errore**: specifica se un errore va ignorato o meno. Con l'opzione **Ignora errore** attivata, l'esecuzione delle azioni continua anche se l'azione corrente non riesce.

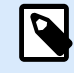

### **NOTA**

le azioni nidificate che dipendono dall'azione corrente non vengono eseguite in caso di errore. L'esecuzione delle azioni continua con l'azione successiva sullo stesso livello dell'azione corrente. L'errore viene registrato, ma non interrompe l'esecuzione dell'azione.

### **Esempio**

Alla fine della stampa potrebbe essere opportuno inviare l'aggiornamento di stato a un'applicazione esterna usando l'azione **Richiesta HTTP**. Se l'azione di stampa non riesce, l'elaborazione dell'azione si interrompe. Per eseguire il reporting anche dopo un errore dell'azione di stampa, per l'azione **Stampa etichetta** deve essere attivata l'opzione **Ignora errore**.

• **Salva errore su variabile**: consente di selezionare o creare una variabile nella quale salvare l'errore. La stessa causa di errore viene salvata sulle variabili interne **ActionLastErrorId** e **ActionLastErrorDesc**.

# 5.10.3. Esegui file di comando Oracle XML

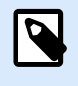

### **INFORMAZIONI LIVELLO DI PRODOTTO**

Automation Builder le funzionalità richiedono **LMS Enterprise**.

Questa azione esegue la stampa con i dati ricavati da un file XML formattato di Oracle.

NiceLabel Automation supporta internamente i file XML con la struttura "Oracle XML", i quali sono definiti dal software Oracle Warehouse Management.

Usare questa azione come scelta rapida. Essa consente di eseguire i file Oracle XML direttamente e senza doverli analizzare utilizzando il filtro XML e mappando i valori sulle variabili.

Per poter usare questa azione, il file XML deve essere conforme alle specifiche Oracle XML. Per ulteriori informazioni, vedere la sezione Specifiche Oracle XML nella guida dell'utente di NiceLabel Automation.

Usare la sintassi UNC per le risorse di rete. Per ulteriori informazioni, vedere la sezione Accesso alle risorse di rete condivise nella guida dell'utente di NiceLabel Automation.

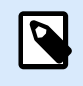

# **INFORMAZIONI LIVELLO DI PRODOTTO**

Richiede **Automation Builder**.

### **Come ricevere un file di comando in un trigger ed eseguirlo**

Dopo che un trigger riceve il file di comando e si desidera eseguirlo, procedere come segue:

- 1. Nel modulo Automation Builder, nella scheda **Variabili**, fare clic sul pulsante **Variabile interna** nella barra multifunzione.
- 2. Nell'elenco a discesa, attivare la variabile interna denominata **DataFileName**. Tale variabile interna fornisce il percorso e il nome del file che contiene i dati ricevuti dal trigger. In questo caso, il suo contenuto è il file di comando. Per ulteriori informazioni, vedere la sezione Variabili interne nella guida dell'utente di NiceLabel Automation.
- 3. Nella scheda **Azioni**, aggiungere l'azione per eseguire il file di comando, come Esegui file di comando, Esegui file di comando Oracle XML o Esegui file di comando SAP All XML. Per l'azione **Esegui file di comando**, selezionare il tipo di file di comando in **Tipo file**.
- 4. Attivare l'opzione **Variabile**.
- 5. Selezionare la variabile denominata **DataFileName** nell'elenco di variabili disponibili.

Il gruppo **Informazioni su** identifica l'azione selezionata.

- **Nome**: consente di definire un nome di azione personalizzato. Ciò rende le azioni facilmente riconoscibili nell'elenco delle soluzioni delle azioni. Per impostazione predefinita, il nome dell'azione viene prelevato dal relativo tipo.
- **Descrizione**: informazioni personalizzate sull'azione. Immettere una descrizione per spiegare lo scopo e il ruolo dell'azione in una soluzione.
- **Tipo di azione**: informazioni di sola lettura sul tipo di azione selezionato.

Il gruppo **File** definisce il file di comando Oracle XML da usare.

• **Nome file**: file di comando Oracle XML selezionato. Può essere hardcoded oppure definito dinamicamente usando una variabile esistente o appena creata.

### **Esecuzione dell'azione e gestione degli errori**

Ciascuna azione può essere impostata come azione condizionale. Le azioni condizionali vengono eseguite solo quando le condizioni definite ne consentono l'esecuzione. Per definire queste condizioni, fare clic su **Mostra opzioni di esecuzione e gestione errori**.

Le **Opzioni di esecuzione** sono:

- **Attivato:** Specifica se l'azione è attivata o disattivata. Verranno eseguite solo le azioni abilitate. Questa funzionalità può essere usata mentre si prova un modulo.
- **Condizione:** definisce l'espressione della programmazione online che deve fornire un valore booleano (**true** o **false**). Quando il risultato dell'espressione è **true**, verrà eseguita l'azione. La condizione consente di evitare l'esecuzione delle azioni.

Le opzioni di **Gestione errore** sono:

• **Ignora errore**: specifica se un errore va ignorato o meno. Con l'opzione **Ignora errore** attivata, l'esecuzione delle azioni continua anche se l'azione corrente non riesce.

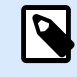

### **NOTA**

le azioni nidificate che dipendono dall'azione corrente non vengono eseguite in caso di errore. L'esecuzione delle azioni continua con l'azione successiva sullo stesso livello dell'azione corrente. L'errore viene registrato, ma non interrompe l'esecuzione dell'azione.

### **Esempio**

Alla fine della stampa potrebbe essere opportuno inviare l'aggiornamento di stato a un'applicazione esterna usando l'azione **Richiesta HTTP**. Se l'azione di stampa non riesce, l'elaborazione dell'azione si interrompe. Per eseguire il reporting anche dopo un errore dell'azione di stampa, per l'azione **Stampa etichetta** deve essere attivata l'opzione **Ignora errore**.

• **Salva errore su variabile**: consente di selezionare o creare una variabile nella quale salvare l'errore. La stessa causa di errore viene salvata sulle variabili interne **ActionLastErrorId** e **ActionLastErrorDesc**.

# 5.10.4. Esegui file di comando SAP All XML

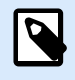

### **INFORMAZIONI LIVELLO DI PRODOTTO**

Automation Builder le funzionalità richiedono **NiceLabel LMS Enterprise** oppure **NiceLabel LMS Pro**.

Questa azione esegue la stampa con i dati di un file formattato SAP AII XML.

NiceLabel Automation supporta internamente i file XML con la struttura "SAP AII XML", definiti dal software SAP.

Usare questa azione come scelta rapida. Essa consente di eseguire i file SAP AII XML direttamente, senza doverli analizzare con il filtro XML e senza mappare i valori sulle variabili. Per poter usare questa azione, il file XML deve essere conforme alle specifiche SAP AII XML. Per ulteriori informazioni, vedere la sezione Specifiche SAP AII XML nella guida dell'utente di NiceLabel Automation.

Usare la sintassi UNC per le risorse di rete. Per ulteriori informazioni, vedere la sezione Accesso alle risorse di rete condivise nella guida dell'utente di NiceLabel Automation.

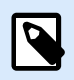

# **INFORMAZIONI LIVELLO DI PRODOTTO**

Richiede **Automation Builder**.

### **Come ricevere un file di comando in un trigger ed eseguirlo**

Dopo che un trigger riceve il file di comando e si desidera eseguirlo, procedere come segue:

- 1. Nel modulo Automation Builder, nella scheda **Variabili**, fare clic sul pulsante **Variabile interna** nella barra multifunzione.
- 2. Nell'elenco a discesa, attivare la variabile interna denominata **DataFileName**. Tale variabile interna fornisce il percorso e il nome del file che contiene i dati ricevuti dal trigger. In questo caso, il suo contenuto è il file di comando. Per ulteriori informazioni, vedere la sezione Variabili interne nella guida dell'utente di NiceLabel Automation.
- 3. Nella scheda **Azioni**, aggiungere l'azione per eseguire il file di comando, come Esegui file di comando, Esegui file di comando Oracle XML o Esegui file di comando SAP All XML. Per l'azione **Esegui file di comando**, selezionare il tipo di file di comando in **Tipo file**.
- 4. Attivare l'opzione **Variabile**.
- 5. Selezionare la variabile denominata **DataFileName** nell'elenco di variabili disponibili.

Il gruppo **Informazioni su** identifica l'azione selezionata.

- **Nome**: consente di definire un nome di azione personalizzato. Ciò rende le azioni facilmente riconoscibili nell'elenco delle soluzioni delle azioni. Per impostazione predefinita, il nome dell'azione viene prelevato dal relativo tipo.
- **Descrizione**: informazioni personalizzate sull'azione. Immettere una descrizione per spiegare lo scopo e il ruolo dell'azione in una soluzione.
- **Tipo di azione**: informazioni di sola lettura sul tipo di azione selezionato.

Il gruppo **File** definisce il file di comando SAP AII XML da usare.

• **Nome file**: file di comando SAP AII XML selezionato. Può essere hardcoded oppure definito dinamicamente usando una variabile esistente o appena creata.

Il gruppo **Parametri opzionali** consente di definire il nome di etichetta nel caso in cui esso non sia incluso nel file XML.

• **Nome etichetta**: il file di etichetta selezionato da usare nel file di comando. Può essere hardcoded oppure definito dinamicamente usando una variabile esistente o appena creata.

### **Esecuzione dell'azione e gestione degli errori**

Ciascuna azione può essere impostata come azione condizionale. Le azioni condizionali vengono eseguite solo quando le condizioni definite ne consentono l'esecuzione. Per definire queste condizioni, fare clic su **Mostra opzioni di esecuzione e gestione errori**.

Le **Opzioni di esecuzione** sono:

- **Attivato:** Specifica se l'azione è attivata o disattivata. Verranno eseguite solo le azioni abilitate. Questa funzionalità può essere usata mentre si prova un modulo.
- **Condizione:** definisce l'espressione della programmazione online che deve fornire un valore booleano (**true** o **false**). Quando il risultato dell'espressione è **true**, verrà eseguita l'azione. La condizione consente di evitare l'esecuzione delle azioni.

Le opzioni di **Gestione errore** sono:

• **Ignora errore**: specifica se un errore va ignorato o meno. Con l'opzione **Ignora errore** attivata, l'esecuzione delle azioni continua anche se l'azione corrente non riesce.

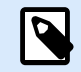

# **NOTA**

le azioni nidificate che dipendono dall'azione corrente non vengono eseguite in caso di errore. L'esecuzione delle azioni continua con l'azione successiva sullo stesso livello dell'azione corrente. L'errore viene registrato, ma non interrompe l'esecuzione dell'azione.

### **Esempio**

Alla fine della stampa potrebbe essere opportuno inviare l'aggiornamento di stato a un'applicazione esterna usando l'azione **Richiesta HTTP**. Se l'azione di stampa non riesce, l'elaborazione dell'azione si interrompe. Per eseguire il reporting anche dopo un errore dell'azione di stampa, per l'azione **Stampa etichetta** deve essere attivata l'opzione **Ignora errore**.

• **Salva errore su variabile**: consente di selezionare o creare una variabile nella quale salvare l'errore. La stessa causa di errore viene salvata sulle variabili interne **ActionLastErrorId** e **ActionLastErrorDesc**.

# 5.10.5. Esegui file di comando

Questa azione esegue i comandi inclusi in un file di comando selezionato. Tutte le opzioni **Tipo file** forniscono comandi che NiceLabel 10 vengono eseguiti nell'ordine dall'alto verso il basso.

Di solito i file di comando forniscono i dati per un'unica etichetta, ma è possibile definire file di qualsiasi livello di complessità. Per ulteriori informazioni, vedere la sezione Tipi di file di comando.

Il gruppo **Informazioni su** identifica l'azione selezionata.

- **Nome**: consente di definire un nome di azione personalizzato. Ciò rende le azioni facilmente riconoscibili nell'elenco delle soluzioni delle azioni. Per impostazione predefinita, il nome dell'azione viene prelevato dal relativo tipo.
- **Descrizione**: informazioni personalizzate sull'azione. Immettere una descrizione per spiegare lo scopo e il ruolo dell'azione in una soluzione.
- **Tipo di azione**: informazioni di sola lettura sul tipo di azione selezionato.

Il gruppo **File** definisce il tipo e il nome del file di comando che verrà eseguito (JOB, XML o CSV).

- **Tipo file.** Specifica il tipo di file di comando da eseguire.
- **Nome del file.** Specifica il nome del file di comando.

**Nome file** può essere hardcoded e ogni volta verrà eseguito lo stesso file di comando. L'opzione **Variabile** consente di usare un nome di file di variabile. Selezionare o creare una variabile contenente il percorso e/o nome di file se viene eseguito un trigger o si verifica un evento. Di solito, il valore rispetto alla variabile viene assegnato da un filtro.

Usare la sintassi UNC per le risorse di rete. Per ulteriori informazioni, vedere la sezione Accesso alle risorse di rete condivise nella guida dell'utente di NiceLabel Automation.

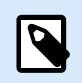

# **INFORMAZIONI LIVELLO DI PRODOTTO**

Richiede **Automation Builder**.

### **Come ricevere un file di comando in un trigger ed eseguirlo**

Dopo che un trigger riceve il file di comando e si desidera eseguirlo, procedere come segue:

- 1. Nel modulo Automation Builder, nella scheda **Variabili**, fare clic sul pulsante **Variabile interna** nella barra multifunzione.
- 2. Nell'elenco a discesa, attivare la variabile interna denominata **DataFileName**. Tale variabile interna fornisce il percorso e il nome del file che contiene i dati ricevuti dal trigger. In questo caso, il suo contenuto è il file di comando. Per ulteriori informazioni, vedere la sezione Variabili interne nella guida dell'utente di NiceLabel Automation.
- 3. Nella scheda **Azioni**, aggiungere l'azione per eseguire il file di comando, come Esegui file di comando, Esegui file di comando Oracle XML o Esegui file di comando SAP All XML. Per l'azione **Esegui file di comando**, selezionare il tipo di file di comando in **Tipo file**.
- 4. Attivare l'opzione **Variabile**.
- 5. Selezionare la variabile denominata **DataFileName** nell'elenco di variabili disponibili.

#### **Esecuzione dell'azione e gestione degli errori**

Ciascuna azione può essere impostata come azione condizionale. Le azioni condizionali vengono eseguite solo quando le condizioni definite ne consentono l'esecuzione. Per definire queste condizioni, fare clic su **Mostra opzioni di esecuzione e gestione errori**.

#### Le **Opzioni di esecuzione** sono:

- **Attivato:** Specifica se l'azione è attivata o disattivata. Verranno eseguite solo le azioni abilitate. Questa funzionalità può essere usata mentre si prova un modulo.
- **Condizione:** definisce l'espressione della programmazione online che deve fornire un valore booleano (**true** o **false**). Quando il risultato dell'espressione è **true**, verrà eseguita l'azione. La condizione consente di evitare l'esecuzione delle azioni.

Le opzioni di **Gestione errore** sono:

**NOTA**

• **Ignora errore**: specifica se un errore va ignorato o meno. Con l'opzione **Ignora errore** attivata, l'esecuzione delle azioni continua anche se l'azione corrente non riesce.

le azioni nidificate che dipendono dall'azione corrente non vengono eseguite in caso di errore. L'esecuzione delle azioni continua con l'azione successiva sullo stesso livello dell'azione corrente. L'errore viene registrato, ma non interrompe l'esecuzione dell'azione.

### **Esempio**

Alla fine della stampa potrebbe essere opportuno inviare l'aggiornamento di stato a un'applicazione esterna usando l'azione **Richiesta HTTP**. Se l'azione di stampa non riesce, l'elaborazione dell'azione si interrompe. Per eseguire il reporting anche dopo un errore dell'azione di stampa, per l'azione **Stampa etichetta** deve essere attivata l'opzione **Ignora errore**.

• **Salva errore su variabile**: consente di selezionare o creare una variabile nella quale salvare l'errore. La stessa causa di errore viene salvata sulle variabili interne **ActionLastErrorId** e **ActionLastErrorDesc**.

# 5.10.6. Invia comandi personalizzati

Questa azione esegue i comandi personalizzati NiceLabel immessi.

Nidificare sempre questa azione sotto l'azione [Apri etichetta.](#page-147-0) Consente di fare riferimento all'etichetta alla quale si applicano i comandi. Per ulteriori informazioni, vedere la sezione Uso di Comandi personalizzati nella guida dell'utente di NiceLabel Automation.

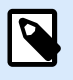

# **NOTA**

La maggior parte dei comandi personalizzati è disponibile con azioni individuali, quindi nella maggior parte dei casi i comandi personalizzati non sono necessari.

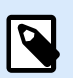

# **NOTA**

L'azione Invia comandi personalizzati può essere utilizzata per terminare la modalità di stampa della sessione. Questa modalità funge da modalità di ottimizzazione della stampa che stampa tutte le etichette di un ciclo utilizzando un singolo file di processo di stampa. Per terminare la stampa della sessione, nidificare l'azione Invia comandi personalizzati sotto l'azione Per ciclo e utilizzare il comando SESSIONEND. Per ulteriori dettagli, vedere le sezioni Stampa di sessioni e Uso di comandi personalizzati nella Guida dell'utente diNiceLabel Automation

Il gruppo **Informazioni su** identifica l'azione selezionata.

- **Nome**: consente di definire un nome di azione personalizzato. Ciò rende le azioni facilmente riconoscibili nell'elenco delle soluzioni delle azioni. Per impostazione predefinita, il nome dell'azione viene prelevato dal relativo tipo.
- **Descrizione**: informazioni personalizzate sull'azione. Immettere una descrizione per spiegare lo scopo e il ruolo dell'azione in una soluzione.
- **Tipo di azione**: informazioni di sola lettura sul tipo di azione selezionato.

L'editor **Script** dispone delle seguenti funzionalità:

- **Inserisci origine dati**: inserisce nello script una variabile esistente o appena creata.
- **Editor di script**: apre l'editor, che rende la creazione di script più facile ed efficiente.

### **Esecuzione dell'azione e gestione degli errori**

Ciascuna azione può essere impostata come azione condizionale. Le azioni condizionali vengono eseguite solo quando le condizioni definite ne consentono l'esecuzione. Per definire queste condizioni, fare clic su **Mostra opzioni di esecuzione e gestione errori**.

Le **Opzioni di esecuzione** sono:

• **Attivato:** Specifica se l'azione è attivata o disattivata. Verranno eseguite solo le azioni abilitate. Questa funzionalità può essere usata mentre si prova un modulo.

<span id="page-161-0"></span>• **Condizione:** definisce l'espressione della programmazione online che deve fornire un valore booleano (**true** o **false**). Quando il risultato dell'espressione è **true**, verrà eseguita l'azione. La condizione consente di evitare l'esecuzione delle azioni.

Le opzioni di **Gestione errore** sono:

• **Ignora errore**: specifica se un errore va ignorato o meno. Con l'opzione **Ignora errore** attivata, l'esecuzione delle azioni continua anche se l'azione corrente non riesce.

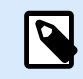

# **NOTA**

le azioni nidificate che dipendono dall'azione corrente non vengono eseguite in caso di errore. L'esecuzione delle azioni continua con l'azione successiva sullo stesso livello dell'azione corrente. L'errore viene registrato, ma non interrompe l'esecuzione dell'azione.

### **Esempio**

Alla fine della stampa potrebbe essere opportuno inviare l'aggiornamento di stato a un'applicazione esterna usando l'azione **Richiesta HTTP**. Se l'azione di stampa non riesce, l'elaborazione dell'azione si interrompe. Per eseguire il reporting anche dopo un errore dell'azione di stampa, per l'azione **Stampa etichetta** deve essere attivata l'opzione **Ignora errore**.

• **Salva errore su variabile**: consente di selezionare o creare una variabile nella quale salvare l'errore. La stessa causa di errore viene salvata sulle variabili interne **ActionLastErrorId** e **ActionLastErrorDesc**.

# 5.11. Stampante

# 5.11.1. Imposta stampante

Questa azione specifica il nome della stampante da usare per stampare l'etichetta attiva.

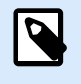

### **NOTA**

Questa azione esclude la stampante selezionata nelle proprietà dell'etichetta.

Questa azione è utile quando si stampa un'etichetta identica su più stampanti. Nidificare sempre questa azione sotto l'azione [Apri etichetta](#page-147-0) per fornire all'etichetta il riferimento per la stampante preferita.

Questa azione legge impostazioni predefinite quali velocità e scurezza dal driver stampante selezionato e le applica all'etichetta. Se non si usa l'azione **Imposta stampante**, l'etichetta viene stampata sulla stampante definita nel modello di etichetta.

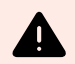

# **AVVERTIMENTO**

Fare attenzione nel passare da una stampante a un'altra di tipo diverso, ad esempio da una Zebra a una SATO, o da un modello di stampante all'altro della stessa marca. Le impostazioni della stampante potrebbero non essere compatibili e le stampe di etichette potrebbero non essere identiche. Inoltre, le ottimizzazioni del progetto di etichette per la stampante originale, come ad esempio contatori e caratteri interni, potrebbero non essere disponibili sulla nuova stampante selezionata.

Il gruppo **Informazioni su** identifica l'azione selezionata.

- **Nome**: consente di definire un nome di azione personalizzato. Ciò rende le azioni facilmente riconoscibili nell'elenco delle soluzioni delle azioni. Per impostazione predefinita, il nome dell'azione viene prelevato dal relativo tipo.
- **Descrizione**: informazioni personalizzate sull'azione. Immettere una descrizione per spiegare lo scopo e il ruolo dell'azione in una soluzione.
- **Tipo di azione**: informazioni di sola lettura sul tipo di azione selezionato.

Il gruppo **Stampante** specifica il nome della stampante da usare per il processo di stampa corrente.

• **Nome della stampante**: selezionare il nome dall'elenco di driver stampante installati localmente, oppure immettere manualmente un nome di stampante. Selezionare **Origine dati** per selezionare dinamicamente la stampante mediante una variabile. Se è attivata, selezionare o creare una variabile contenente il nome della stampante usata quando viene eseguita un'azione.

### **Esecuzione dell'azione e gestione degli errori**

Ciascuna azione può essere impostata come azione condizionale. Le azioni condizionali vengono eseguite solo quando le condizioni definite ne consentono l'esecuzione. Per definire queste condizioni, fare clic su **Mostra opzioni di esecuzione e gestione errori**.

### Le **Opzioni di esecuzione** sono:

- **Attivato:** Specifica se l'azione è attivata o disattivata. Verranno eseguite solo le azioni abilitate. Questa funzionalità può essere usata mentre si prova un modulo.
- **Condizione:** definisce l'espressione della programmazione online che deve fornire un valore booleano (**true** o **false**). Quando il risultato dell'espressione è **true**, verrà eseguita l'azione. La condizione consente di evitare l'esecuzione delle azioni.

### Le opzioni di **Gestione errore** sono:

• **Ignora errore**: specifica se un errore va ignorato o meno. Con l'opzione **Ignora errore** attivata, l'esecuzione delle azioni continua anche se l'azione corrente non riesce.

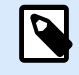

le azioni nidificate che dipendono dall'azione corrente non vengono eseguite in caso di errore. L'esecuzione delle azioni continua con l'azione successiva sullo stesso livello dell'azione corrente. L'errore viene registrato, ma non interrompe l'esecuzione dell'azione.

### **Esempio**

Alla fine della stampa potrebbe essere opportuno inviare l'aggiornamento di stato a un'applicazione esterna usando l'azione **Richiesta HTTP**. Se l'azione di stampa non riesce, l'elaborazione dell'azione si interrompe. Per eseguire il reporting anche dopo un errore dell'azione di stampa, per l'azione **Stampa etichetta** deve essere attivata l'opzione **Ignora errore**.

• **Salva errore su variabile**: consente di selezionare o creare una variabile nella quale salvare l'errore. La stessa causa di errore viene salvata sulle variabili interne **ActionLastErrorId** e **ActionLastErrorDesc**.

# 5.11.2. Imposta nome processo di stampa

Questa azione specifica il nome del file del processo di stampa così come esso appare nello spooler di Windows. Il nome del processo di stampa predefinito è il nome del file di etichetta usato. Questa azione lo esclude.

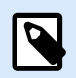

# **NOTA**

Nidificare sempre l'azione sotto l'azione [Apri etichetta,](#page-147-0) in modo tale che essa si applichi al file di etichetta corretto.

Il gruppo **Informazioni su** identifica l'azione selezionata.

- **Nome**: consente di definire un nome di azione personalizzato. Ciò rende le azioni facilmente riconoscibili nell'elenco delle soluzioni delle azioni. Per impostazione predefinita, il nome dell'azione viene prelevato dal relativo tipo.
- **Descrizione**: informazioni personalizzate sull'azione. Immettere una descrizione per spiegare lo scopo e il ruolo dell'azione in una soluzione.
- **Tipo di azione**: informazioni di sola lettura sul tipo di azione selezionato.

Il gruppo **Processo di stampa** definisce il nome del processo di stampa.

• **Nome**: imposta il nome del processo di stampa. Esso può essere hardcoded e lo stesso nome viene usato per ciascuna azione di stampa. Variabile consente di usare un nome di file di variabile. Selezionare o creare una variabile contenente il percorso e/o il nome di file se si verifica un evento o viene attivato un trigger.

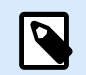

### **NOTA**

Nel modulo Automation Builder, di solito il valore della variabile viene assegnato da un filtro.

### **Esecuzione dell'azione e gestione degli errori**

Ciascuna azione può essere impostata come azione condizionale. Le azioni condizionali vengono eseguite solo quando le condizioni definite ne consentono l'esecuzione. Per definire queste condizioni, fare clic su **Mostra opzioni di esecuzione e gestione errori**.

Le **Opzioni di esecuzione** sono:

- **Attivato:** Specifica se l'azione è attivata o disattivata. Verranno eseguite solo le azioni abilitate. Questa funzionalità può essere usata mentre si prova un modulo.
- **Condizione:** definisce l'espressione della programmazione online che deve fornire un valore booleano (**true** o **false**). Quando il risultato dell'espressione è **true**, verrà eseguita l'azione. La condizione consente di evitare l'esecuzione delle azioni.

Le opzioni di **Gestione errore** sono:

• **Ignora errore**: specifica se un errore va ignorato o meno. Con l'opzione **Ignora errore** attivata, l'esecuzione delle azioni continua anche se l'azione corrente non riesce.

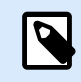

# **NOTA**

le azioni nidificate che dipendono dall'azione corrente non vengono eseguite in caso di errore. L'esecuzione delle azioni continua con l'azione successiva sullo stesso livello dell'azione corrente. L'errore viene registrato, ma non interrompe l'esecuzione dell'azione.

### **Esempio**

Alla fine della stampa potrebbe essere opportuno inviare l'aggiornamento di stato a un'applicazione esterna usando l'azione **Richiesta HTTP**. Se l'azione di stampa non riesce, l'elaborazione dell'azione si interrompe. Per eseguire il reporting anche dopo un errore dell'azione di stampa, per l'azione **Stampa etichetta** deve essere attivata l'opzione **Ignora errore**.

• **Salva errore su variabile**: consente di selezionare o creare una variabile nella quale salvare l'errore. La stessa causa di errore viene salvata sulle variabili interne **ActionLastErrorId** e **ActionLastErrorDesc**.

# 5.11.3. Reindirizza stampa su file

Questa azione devia il processo di stampa su un file. Invece di inviare alla porta della stampante il file di stampa creato, come definito nel driver della stampante, la stampa viene reindirizzata su un file. È possibile aggiungere i dati a un file esistente oppure sovrascriverlo.

Questa azione consente di catturare i comandi della stampante in un file separato.

L'azione indica al modulo Automation Builder di reindirizzare la stampa – di conseguenza, le etichette non verranno stampate. Assicurarsi che l'azione sia seguita dall'azione [Stampa etichetta](#page-149-0).

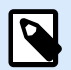

### **NOTA**

NiceLabel Automation viene eseguito come servizio sotto l'account utente Windows definito. Assicurarsi che questo account utente disponga dei privilegi di accesso alla cartella specificata con le autorizzazioni di lettura/scrittura. Per ulteriori informazioni, vedere la sezione Accesso alle risorse di rete condivise nella guida dell'utente di NiceLabel Automation.

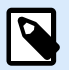

### **NOTA**

L'azione Reindirizza stampa su file è utile anche per stampare più etichette diverse (file .LBL) su una stampante di rete, conservando l'ordine corretto delle etichette. Se vengono stampati più file dallo stesso trigger, Automation Builder invia ciascuna etichetta alla stampante in un processo di stampa separato, anche se la stampante di destinazione è identica per entrambe le etichette. Se viene usata una stampante di rete, il processo di un altro utente può essere inserito tra due processi che il trigger deve inviare insieme. Usando questa azione è possibile aggiungere i dati di stampa nello stesso file e inviarne il contenuto alla stampante usando l'azione [Invia dati a stampante.](#page-223-0)

Il gruppo **Informazioni su** identifica l'azione selezionata.

- **Nome**: consente di definire un nome di azione personalizzato. Ciò rende le azioni facilmente riconoscibili nell'elenco delle soluzioni delle azioni. Per impostazione predefinita, il nome dell'azione viene prelevato dal relativo tipo.
- **Descrizione**: informazioni personalizzate sull'azione. Immettere una descrizione per spiegare lo scopo e il ruolo dell'azione in una soluzione.
- **Tipo di azione**: informazioni di sola lettura sul tipo di azione selezionato.

Il gruppo di impostazioni **File** definisce il modo in cui viene eseguita la selezione di file per il reindirizzamento.

• **Nome file**: specifica il nome del file. Può essere hardcoded oppure definito dinamicamente usando una variabile esistente o appena creata.

Usare la sintassi UNC per le risorse di rete. Per ulteriori informazioni, vedere la sezione Accesso alle risorse di rete condivise nella guida dell'utente di NiceLabel Automation.

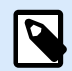

Quando si usa questa azione, assicurarsi che l'account utente disponga di privilegi sufficienti per accedere alla cartella specificata con le autorizzazioni di lettura/scrittura.

Il gruppo di impostazioni **Modalità scrittura file** seleziona come viene trattato il file in caso di reindirizzamenti ripetuti.

- **Sovrascrivi il file**: se il file specificato esiste già sul disco, esso verrà sovrascritto.
- **Aggiungi dati al file**: il file del processo viene aggiunto ai dati esistenti nell'apposito file.

Il gruppo **Persistenza** controlla la continuità dell'azione di reindirizzamento. L'opzione definisce il numero di azioni [Stampa l'etichetta](#page-149-0) interessate dall'azione **Reindirizza stampa su file**.

- **Applica alla prossima azione di stampa**: specifica che il reindirizzamento della stampa deve essere applicabile solo all'azione [Stampa l'etichetta](#page-149-0) successiva (evento singolo).
- **Applica a tutte le azioni di stampa successive**: specifica che il reindirizzamento della stampa deve essere applicabile a tutte le azioni **Stampa l'etichetta** definite dopo l'azione **Redirezione stampante su file** corrente.

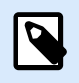

# **NOTA**

L'azione reindirizza solo la stampa. Assicurarsi che sia seguita dall'azione [Stampa etichetta.](#page-149-0)

### **Esecuzione dell'azione e gestione degli errori**

Ciascuna azione può essere impostata come azione condizionale. Le azioni condizionali vengono eseguite solo quando le condizioni definite ne consentono l'esecuzione. Per definire queste condizioni, fare clic su **Mostra opzioni di esecuzione e gestione errori**.

Le **Opzioni di esecuzione** sono:

- **Attivato:** Specifica se l'azione è attivata o disattivata. Verranno eseguite solo le azioni abilitate. Questa funzionalità può essere usata mentre si prova un modulo.
- **Condizione:** definisce l'espressione della programmazione online che deve fornire un valore booleano (**true** o **false**). Quando il risultato dell'espressione è **true**, verrà eseguita l'azione. La condizione consente di evitare l'esecuzione delle azioni.

### Le opzioni di **Gestione errore** sono:

• **Ignora errore**: specifica se un errore va ignorato o meno. Con l'opzione **Ignora errore** attivata, l'esecuzione delle azioni continua anche se l'azione corrente non riesce.

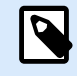

le azioni nidificate che dipendono dall'azione corrente non vengono eseguite in caso di errore. L'esecuzione delle azioni continua con l'azione successiva sullo stesso livello dell'azione corrente. L'errore viene registrato, ma non interrompe l'esecuzione dell'azione.

### **Esempio**

Alla fine della stampa potrebbe essere opportuno inviare l'aggiornamento di stato a un'applicazione esterna usando l'azione **Richiesta HTTP**. Se l'azione di stampa non riesce, l'elaborazione dell'azione si interrompe. Per eseguire il reporting anche dopo un errore dell'azione di stampa, per l'azione **Stampa etichetta** deve essere attivata l'opzione **Ignora errore**.

• **Salva errore su variabile**: consente di selezionare o creare una variabile nella quale salvare l'errore. La stessa causa di errore viene salvata sulle variabili interne **ActionLastErrorId** e **ActionLastErrorDesc**.

# 5.11.4. Imposta parametri di stampa

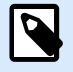

# **INFORMAZIONI LIVELLO DI PRODOTTO**

Automation Builder le funzionalità richiedono **NiceLabel LMS Enterprise** oppure **NiceLabel LMS Pro**.

Questa azione consente di mettere a punto i parametri relativi al driver della stampante. Sono inclusi parametri quali velocità e scurezza per stampanti di etichette o il vassoio della carta per le stampanti laser.

Le impostazioni della stampante vengono applicate solo alla stampa corrente e non vengono ricordate durante il prossimo evento.

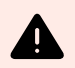

# **AVVERTIMENTO**

I parametri dell'azione **Imposta parametri di stampa** non si applicano quando si visualizza l'anteprima o si ristampano le etichette dal file Control Center.

È possibile evitare questo salvando i parametri di stampa (proprietà della stampante) nel modello di etichetta o nel driver della stampante. Le proprietà della stampante possono variare da driver a driver e anche da stampante a stampante.

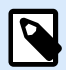

Se si usa l'azione [Imposta stampante](#page-161-0) per modificare il nome della stampante, assicurarsi che l'azione **Imposta parametro di stampa** venga usata subito dopo. Prima di poter applicare la struttura DEVMODE al driver della stampante è necessario caricare prima le impostazioni predefinite del driver. Questa operazione viene eseguita mediante l'azione Imposta stampante. DEVMODE è compatibile solo con DEVMODE sullo stesso driver della stampante.

Il gruppo **Informazioni su** identifica l'azione selezionata.

- **Nome**: consente di definire un nome di azione personalizzato. Ciò rende le azioni facilmente riconoscibili nell'elenco delle soluzioni delle azioni. Per impostazione predefinita, il nome dell'azione viene prelevato dal relativo tipo.
- **Descrizione**: informazioni personalizzate sull'azione. Immettere una descrizione per spiegare lo scopo e il ruolo dell'azione in una soluzione.
- **Tipo di azione**: informazioni di sola lettura sul tipo di azione selezionato.

Il gruppo **Parametri di stampa** consente di definire le impostazioni prima di stampare.

- **Contenitore carta**: nome del contenitore della carta che contiene il supporto etichetta. Di solito questa opzione viene usata con stampanti laser e a getto d'inchiostro con più contenitori carta. Il nome del contenitore carta specificato deve corrispondere al nome del contenitore presente nel driver della stampante. Per ulteriori informazioni, controllare le proprietà del driver della stampante.
- **Velocità di stampa**: definisce la velocità di stampa. Questa impostazione esclude l'impostazione definita con l'etichetta. Il valore specificato deve essere compreso nell'intervallo di valori accettati.

### **Esempio**

Il primo modello di stampante accetta una serie di valori da 0 a 30, mentre il secondo valori da -15 a 15. Per ulteriori informazioni, vedere le proprietà del driver della stampante

- **Scurezza**: definisce la scurezza degli oggetti stampati sulla carta ed esclude l'impostazione dall'etichetta. Il valore specificato deve essere compreso nell'intervallo di valori accettati.
- **Stampa offset X**: applica l'offset orizzontale. La stampa dell'etichetta sarà riposizionata dal numero di punti specificati nella direzione orizzontale. È possibile definire l'offset negativo.
- **Stampa offset Y**: applica l'offset verticale. La stampa dell'etichetta sarà riposizionata dal numero di punti specificati nella direzione verticale. È possibile definire l'offset negativo.

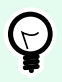

# **SUGGERIMENTO**

Tutti i parametri di stampa possono essere hardcoded oppure definiti dinamicamente usando una variabile esistente o appena creata.

Il gruppo **Avanzato** personalizza le impostazioni della stampante che vengono inviate con il processo di stampa.

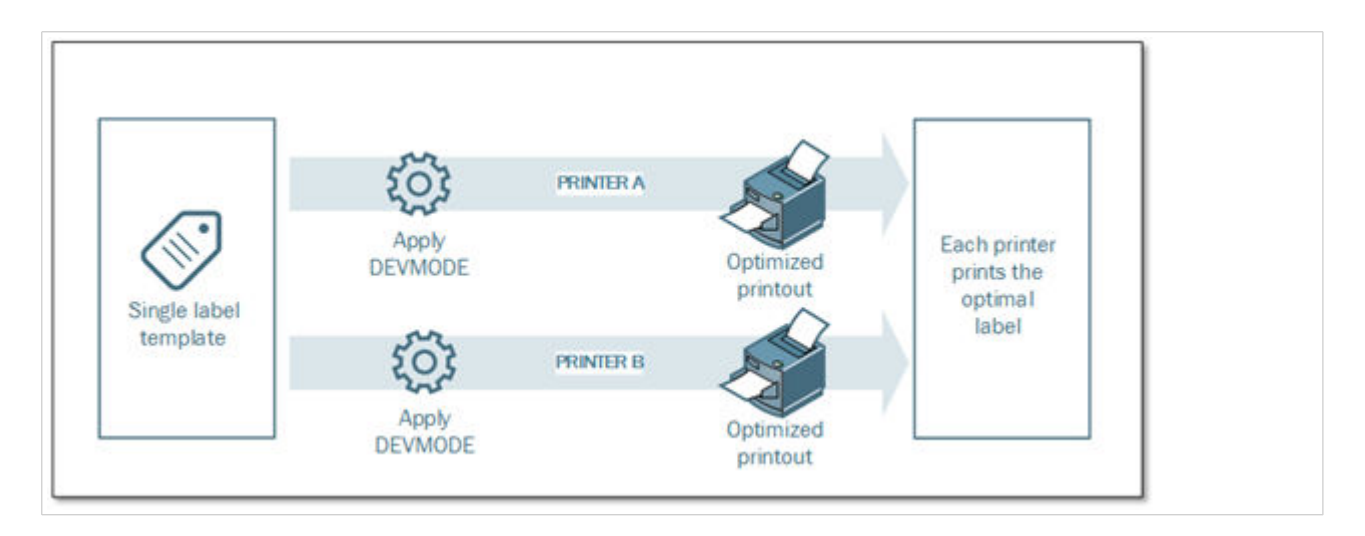

Le **impostazioni della stampante**, come velocità di stampa, scurezza, tipo di supporto, offset e simili, possono essere definite come segue:

- Definite in un'etichetta
- Richiamate da un driver della stampante
- Richiamate da una stampante al momento della stampa

I metodi supportati dipendono dal driver e dalle capacità della stampante. La modalità di stampa (impostazioni di richiamo dall'etichetta, dal driver o dalla stampante) è configurabile nel progetto dell'etichetta. Potrebbe essere necessario applicare queste impostazioni della stampante al momento della stampa; esse possono variare a seconda della stampa.

### **Esempio**

Ciascuna etichetta va stampata con stampanti diverse, ma ciascuna stampante richiede parametri leggermente diversi. Le stampanti di produttori diversi non usano gli stessi valori per impostare la velocità di stampa o la temperatura. Inoltre, per stampare l'etichetta sulla posizione corretta, per alcune stampanti è necessario un offset verticale o orizzontale. Durante la fase di test, è possibile determinare le impostazioni ottimali per ciascuna stampante che si intende usare e applicarle a un unico modello di etichetta immediatamente prima della stampa. Questa opzione applicherà le impostazioni corrispondenti a ciascuna stampante definita.

Questa azione prevede la ricezione delle impostazioni della stampante in una struttura DEVMODE. Questa è una struttura dati standard di Windows, con informazioni sull'inizializzazione e l'ambiente di una stampante.

L'opzione **Impostazioni stampante** applica le impostazioni personalizzate della stampante. Sono disponibili gli input seguenti:

- **DEVMODE codificata base 64 dati fissi**. In questo caso, specificare la stringa codificata base 64 DEVMODE direttamente nel campo di modifica. Se viene eseguita, l'azione riconverte i dati codificati base 64 al formato binario.
- **DEVMODE codificata base 64 dati variabili**. In questo caso, l'origine dati selezionata deve contenere la stringa DEVMODE codificata base 64. Attivare Origine dati e selezionare la variabile appropriata dall'elenco. Se viene eseguita, l'azione riconverte i dati codificati base 64 al formato binario.
- **DEVMODE binario dati variabili (disponibile in Automation Builder)**. In questo caso, la variabile selezionata deve contenere DEVMODE nella sua forma binaria nativa. Attivare **Origine dati** e selezionare la variabile appropriata dall'elenco. Se viene eseguita, l'azione usa DEVMODE così com'è, senza conversione.

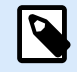

Se la variabile non fornisce una stringa DEVMODE binaria, assicurarsi che la variabile selezionata sia definita come una variabile binaria nella configurazione.

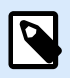

# **NOTA**

Assicurarsi che l'azione [Imposta stampante](#page-161-0) sia definita prima di questa azione.

**Impostazioni etichetta** sovrascrive le proprietà dell'etichetta definite in **Proprietà etichetta** in Designer. Utilizzare questa opzione quando si stampano le etichette su una stampante o un supporto con proprietà diverse, come definito in **Proprietà etichetta** in Designer. Con questa opzione è possibile:

- Cambiare le dimensioni dell'etichetta (larghezza e altezza).
- Aggiungere o cambiare i margini dell'etichetta.
- Disabilitare il taglierino.
- Disattivare la stampa in batch.
- Applicare supporti diversi modificando il parametro **Etichette trasversali** (conteggio orizzontale e verticale, spazi vuoti, ordine di elaborazione).
- Ridefinire l'orientamento Verticale o Orizzontale.
- Ruotare le etichette di 180°.

Automation applica **Impostazioni etichetta** al momento della stampa. I parametri delle impostazioni dell'etichetta non vengono salvati nei modelli di etichetta. È possibile fornire le Impostazioni etichetta come un payload XML.

### **Impostazioni etichetta di esempio XML**

L'esempio seguente illustra la vista strutturale delle impostazioni dell'etichetta e i relativi attributi.

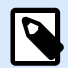

Le unità di dimensione in XML corrispondono alle unità di progettazione dell'etichetta (cm, pollici, mm, dot). È possibile modificare le unità in Designer se si accede a **Proprietà etichetta** > **Dimensioni etichetta** > **Unità di misura**.

```
<LabelSettings>
     <Width>100</Width>
     <Height>30</Height>
     <Margin>
         <Left>2</Left>
         <Right>3</Right>
         <Top>4</Top>
         <Bottom>5</Bottom>
     </Margin>
     <LabelsAcross>
         <Horizontal>
              <Count>2</Count>
              <Gap>4</Gap>
         </Horizontal>
         <Vertical>
              <Count>3</Count>
              <Gap>5</Gap>
         </Vertical>
         <ProcessingOrder>HorizontalTopRight</ProcessingOrder>
     </LabelsAcross>
     <Orientation>Landscape</Orientation>
     <Rotated>true</Rotated>
     <DisableCutter/>
     <DisableBatchPrinting/>
</LabelSettings>
```
#### **Specifica XML delle impostazioni dell'etichetta**

Questa sezione contiene una descrizione della struttura del file XML per definire i parametri e i valori delle **Impostazioni etichetta**.

```
<?xml version="1.0" encoding="utf-8"?>
<xs:schema attributeFormDefault="unqualified" elementFormDefault="qualified"
xmlns:xs="http://www.w3.org/2001/XMLSchema">
  <xs:simpleType name="nonNegativeFloat">
     <xs:restriction base="xs:float">
       <xs:minInclusive value="0"/>
     </xs:restriction>
   </xs:simpleType>
   <xs:element name="LabelSettings">
     <xs:complexType>
```

```
 <xs:all>
         <xs:element name="DisableCutter" minOccurs="0" maxOccurs="1">
           <xs:complexType>
             <xs:sequence/>
           </xs:complexType>
         </xs:element>
         <xs:element name="DisableBatchPrinting" minOccurs="0" maxOccurs="1">
           <xs:complexType>
             <xs:sequence/>
           </xs:complexType>
         </xs:element>
         <xs:element name="Width" type="nonNegativeFloat" minOccurs="0"
maxOccurs="1"/>
         <xs:element name="Height" type="nonNegativeFloat" minOccurs="0"
maxOccurs="1"/>
         <xs:element name="Margin" minOccurs="0" maxOccurs="1">
           <xs:complexType>
             <xs:all>
               <xs:element name="Left" type="nonNegativeFloat" minOccurs="0"
maxOccurs="1"/>
               <xs:element name="Right" type="nonNegativeFloat" minOccurs="0"
maxOccurs="1"/>
               <xs:element name="Top" type="nonNegativeFloat" minOccurs="0"
maxOccurs="1"/>
               <xs:element name="Bottom" type="nonNegativeFloat" minOccurs="0"
maxOccurs="1"/>
             </xs:all>
           </xs:complexType>
         </xs:element>
         <xs:element name="LabelsAcross" minOccurs="0" maxOccurs="1">
           <xs:complexType>
             <xs:all>
               <xs:element name="Horizontal" minOccurs="0" maxOccurs="1">
                 <xs:complexType>
                   <xs:all>
                     <xs:element name="Count" type="xs:nonNegativeInteger"
minOccurs="0" maxOccurs="1" />
                     <xs:element name="Gap" type="nonNegativeFloat"
minOccurs="0" maxOccurs="1"/>
                   </xs:all>
                 </xs:complexType>
               </xs:element>
               <xs:element name="Vertical" minOccurs="0" maxOccurs="1">
                 <xs:complexType>
                   <xs:all>
                      <xs:element name="Count" type="xs:nonNegativeInteger"
```

```
minOccurs="0" maxOccurs="1" />
                     <xs:element name="Gap" type="nonNegativeFloat"
minOccurs="0" maxOccurs="1"/>
                   </xs:all>
                 </xs:complexType>
               </xs:element>
               <xs:element name="ProcessingOrder" minOccurs="0" maxOccurs="1">
                 <xs:simpleType>
                   <xs:restriction base="xs:string">
                      <xs:enumeration value="HorizontalTopLeft"/>
                      <xs:enumeration value="HorizontalTopRight"/>
                      <xs:enumeration value="HorizontalBottomLeft"/>
                      <xs:enumeration value="HorizontalBottomRight"/>
                      <xs:enumeration value="VerticalTopLeft"/>
                     <xs:enumeration value="VerticalTopRight"/>
                     <xs:enumeration value="VerticalBottomLeft"/>
                      <xs:enumeration value="VerticalBottomRight"/>
                   </xs:restriction>
                 </xs:simpleType>
               </xs:element>
             </xs:all>
           </xs:complexType>
         </xs:element>
         <xs:element name="Orientation" minOccurs="0" maxOccurs="1">
           <xs:simpleType>
             <xs:restriction base="xs:string">
               <xs:enumeration value="Portrait"/>
               <xs:enumeration value="Landscape"/>
             </xs:restriction>
           </xs:simpleType>
         </xs:element>
         <xs:element name="Rotated" type="xs:boolean" minOccurs="0"
maxOccurs="1"/>
       </xs:all>
     </xs:complexType>
   </xs:element>
</xs:schema>
```
#### **Esecuzione dell'azione e gestione degli errori**

Ciascuna azione può essere impostata come azione condizionale. Le azioni condizionali vengono eseguite solo quando le condizioni definite ne consentono l'esecuzione. Per definire queste condizioni, fare clic su **Mostra opzioni di esecuzione e gestione errori**.

Le **Opzioni di esecuzione** sono:

• **Attivato:** Specifica se l'azione è attivata o disattivata. Verranno eseguite solo le azioni abilitate. Questa funzionalità può essere usata mentre si prova un modulo.

• **Condizione:** definisce l'espressione della programmazione online che deve fornire un valore booleano (**true** o **false**). Quando il risultato dell'espressione è **true**, verrà eseguita l'azione. La condizione consente di evitare l'esecuzione delle azioni.

Le opzioni di **Gestione errore** sono:

• **Ignora errore**: specifica se un errore va ignorato o meno. Con l'opzione **Ignora errore** attivata, l'esecuzione delle azioni continua anche se l'azione corrente non riesce.

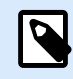

# **NOTA**

le azioni nidificate che dipendono dall'azione corrente non vengono eseguite in caso di errore. L'esecuzione delle azioni continua con l'azione successiva sullo stesso livello dell'azione corrente. L'errore viene registrato, ma non interrompe l'esecuzione dell'azione.

### **Esempio**

Alla fine della stampa potrebbe essere opportuno inviare l'aggiornamento di stato a un'applicazione esterna usando l'azione **Richiesta HTTP**. Se l'azione di stampa non riesce, l'elaborazione dell'azione si interrompe. Per eseguire il reporting anche dopo un errore dell'azione di stampa, per l'azione **Stampa etichetta** deve essere attivata l'opzione **Ignora errore**.

• **Salva errore su variabile**: consente di selezionare o creare una variabile nella quale salvare l'errore. La stessa causa di errore viene salvata sulle variabili interne **ActionLastErrorId** e **ActionLastErrorDesc**.

# 5.11.5. Reindirizza stampa su PDF

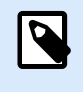

# **INFORMAZIONI LIVELLO DI PRODOTTO**

Questa azione è disponibile in NiceLabel LMS Enterprise.

Questa azione devia il processo di stampa su un documento PDF. Il documento PDF creato mantiene le dimensioni esatte dell'etichetta definite durante la progettazione della stessa. La qualità del rendering della grafica nel PDF corrisponde alla risoluzione della stampante di destinazione e delle dimensioni di stampa desiderate.

I dati del flusso di stampa possono essere aggiunti a un file esistente oppure possono sovrascriverlo.

L'azione indica a NiceLabel 10 di reindirizzare la stampa – di conseguenza, le etichette non vengono stampate. Assicurarsi che l'azione sia seguita dall'azione **Stampa etichetta**.

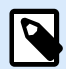

Il modulo NiceLabel Automation viene eseguito come servizio sotto un account utente Windows definito. Assicurarsi che questo account utente disponga dei privilegi di accesso alla cartella specificata con le autorizzazioni di lettura/scrittura. Per ulteriori informazioni, vedere la sezione Accesso alle risorse di rete condivise nella guida dell'utente di NiceLabel Automation.

Il gruppo **Informazioni su** identifica l'azione selezionata.

- **Nome**: consente di definire un nome di azione personalizzato. Ciò rende le azioni facilmente riconoscibili nell'elenco delle soluzioni delle azioni. Per impostazione predefinita, il nome dell'azione viene prelevato dal relativo tipo.
- **Descrizione**: informazioni personalizzate sull'azione. Immettere una descrizione per spiegare lo scopo e il ruolo dell'azione in una soluzione.
- **Tipo di azione**: informazioni di sola lettura sul tipo di azione selezionato.

Il gruppo **File** definisce il file di reindirizzamento.

- **Nome del file**: specifica il nome del file al quale reindirizzare il lavoro di stampa. Se è hardcoded, la stampa viene reindirizzata ogni volta al file specificato. Per definirlo dinamicamente, usare una variabile esistente o crearne una nuova.
- **Sovrascrivi il file**: se il file specificato esiste già sul disco, esso verrà sovrascritto (selezionato, per impostazione predefinita).
- **Aggiungi dati al file**: il file del lavoro viene aggiunto ai dati esistenti nell'apposito file (deselezionato, per impostazione predefinita).
- **Incorpora font in PDF**: Se si utilizza un font non standard, la soluzione potrebbe produrre un output PDF diverso sui computer senza questo font. Con l'opzione **Incorpora font in PDF** attivata, si incorpora il font non standard nella soluzione e la soluzione crea lo stesso PDF su tutti i computer. L'opzione **Incorpora font in PDF** crea documenti conformi a PDF per l'archiviazione (PDF/A). Lo standard PDF/A garantisce che i documenti vengano riprodotti esattamente allo stesso modo, indipendentemente dal software che si utilizza. Le informazioni richieste per visualizzare i contenuti come immagini, font e informazioni sui colori sono incorporate nel file PDF.

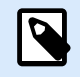

### **NOTA**

Il file PDF di output consuma più spazio quando viene salvato con questa opzione abilitata.

Il gruppo **Persistenza** consente di controllare la persistenza dell'azione di reindirizzamento. Definire il numero di azioni [Stampa l'etichetta](#page-149-0) interessate dall'azione **Reindirizza stampa su file**.

• **Applica alla prossima azione di stampa**: specifica che il reindirizzamento della stampa deve essere applicabile solo all'azione [Stampa l'etichetta](#page-149-0) successiva (evento singolo).

• **Applica a tutte le azioni di stampa successive**: specifica che il reindirizzamento della stampa deve essere applicabile a tutte le azioni Stampa l'etichetta definite dopo l'azione Redirezione stampante su file corrente.

### **Esecuzione dell'azione e gestione degli errori**

Ciascuna azione può essere impostata come azione condizionale. Le azioni condizionali vengono eseguite solo quando le condizioni definite ne consentono l'esecuzione. Per definire queste condizioni, fare clic su **Mostra opzioni di esecuzione e gestione errori**.

### Le **Opzioni di esecuzione** sono:

- **Attivato:** Specifica se l'azione è attivata o disattivata. Verranno eseguite solo le azioni abilitate. Questa funzionalità può essere usata mentre si prova un modulo.
- **Condizione:** definisce l'espressione della programmazione online che deve fornire un valore booleano (**true** o **false**). Quando il risultato dell'espressione è **true**, verrà eseguita l'azione. La condizione consente di evitare l'esecuzione delle azioni.

Le opzioni di **Gestione errore** sono:

• **Ignora errore**: specifica se un errore va ignorato o meno. Con l'opzione **Ignora errore** attivata, l'esecuzione delle azioni continua anche se l'azione corrente non riesce.

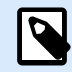

# **NOTA**

le azioni nidificate che dipendono dall'azione corrente non vengono eseguite in caso di errore. L'esecuzione delle azioni continua con l'azione successiva sullo stesso livello dell'azione corrente. L'errore viene registrato, ma non interrompe l'esecuzione dell'azione.

### **Esempio**

Alla fine della stampa potrebbe essere opportuno inviare l'aggiornamento di stato a un'applicazione esterna usando l'azione **Richiesta HTTP**. Se l'azione di stampa non riesce, l'elaborazione dell'azione si interrompe. Per eseguire il reporting anche dopo un errore dell'azione di stampa, per l'azione **Stampa etichetta** deve essere attivata l'opzione **Ignora errore**.

• **Salva errore su variabile**: consente di selezionare o creare una variabile nella quale salvare l'errore. La stessa causa di errore viene salvata sulle variabili interne **ActionLastErrorId** e **ActionLastErrorDesc**.

# 5.11.6. Stato stampante

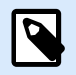

### **INFORMAZIONI LIVELLO DI PRODOTTO**

Automation Builder le funzionalità richiedono **NiceLabel LMS Enterprise** oppure **NiceLabel LMS Pro**.

Questa azione comunica con la stampante per acquisirne lo stato in tempo reale e contatta lo spooler Windows per ottenere ulteriori informazioni sulla stampante e i sui processi.

Di conseguenza, vengono raccolte le informazioni su errori, stato dello spooler e numero di processi nello spooler. Questo evidenzia i potenziali errori e li rende facilmente identificabili.

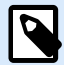

### **NOTA**

Possibili scenari di casi d'uso. (1) Verifica dello stato della stampante prima di stampare. Se la stampante è nella condizione di errore, l'etichetta può essere stampata su una stampante di riserva. (2) Conteggio del numero di processi in attesa in uno spooler della stampante principale. Se il numero di processi è eccessivo, l'etichetta verrà stampata su una stampante alternativa. (3) Prima di stampare verrà verificato lo stato della stampante. Se la stampante si trova nello stato di errore, le etichette non saranno stampate, ma l'errore verrà segnalato al sistema mediante una delle azioni in uscita, come [Invia dati alla porta](#page-216-0) [TCP/IP](#page-216-0), [Invia dati su HTTP](#page-225-0), [Esegui istruzione SQL,](#page-211-0) [Servizio Web](#page-228-0) oppure come risposta del trigger.

#### **Prerequisiti dello stato della stampante live**

Per rendere possibile il monitoraggio dello stato della stampante live, seguire queste istruzioni:

- Usare il driver della stampante NiceLabel per ricevere informazioni dettagliate sullo stato. Se si usa un qualsiasi altro driver stampante, è possibile monitorare solo i parametri recuperati dallo spooler di Windows.
- La stampante deve essere in grado di riferire il suo stato live. Per informazioni sui modelli di stampante che supportano la comunicazione bidirezionale, vedere [Pagina Web di download di](http://www.nicelabel.com/downloads/printer-drivers) [NiceLabel.](http://www.nicelabel.com/downloads/printer-drivers)
- La stampante deve essere collegata a un'interfaccia con supporto della comunicazione bidirezionale.
- Il supporto bidirezionale deve essere attivato in **Pannello di controllo > Hardware e suoni > Dispositivi e stampanti > driver > Proprietà stampante > scheda Porte > Attiva il supporto bidirezionale**.
- Se si usa una stampante di etichette collegata alla rete, assicurarsi che sia usata l'opzione **Porta TCP/IP avanzata**, non **Porta TCP/IP standard**. Per ulteriori informazioni, consultare la [knowledge](https://help.nicelabel.com/hc/articles/4405121454737-Seeing-live-statuses-of-the-network-label-printer-using-Advanced-Port-Monitor) [base articolo](https://help.nicelabel.com/hc/articles/4405121454737-Seeing-live-statuses-of-the-network-label-printer-using-Advanced-Port-Monitor).

Il gruppo **Informazioni su** identifica l'azione selezionata.

- **Nome**: consente di definire un nome di azione personalizzato. Ciò rende le azioni facilmente riconoscibili nell'elenco delle soluzioni delle azioni. Per impostazione predefinita, il nome dell'azione viene prelevato dal relativo tipo.
- **Descrizione**: informazioni personalizzate sull'azione. Immettere una descrizione per spiegare lo scopo e il ruolo dell'azione in una soluzione.
- **Tipo di azione**: informazioni di sola lettura sul tipo di azione selezionato.

Il gruppo **Stampante** seleziona la stampante.

• **Nome della stampante** specifica il nome della stampante da usare per il processo di stampa corrente. È possibile selezionare una stampante nell'elenco di driver stampante installati localmente oppure immettere manualmente un nome di stampante. Origine dati attiva il nome di stampante variabile. Quando l'opzione è attivata, selezionare o creare una variabile contenente il nome della stampante quando viene eseguito un trigger o si verifica un evento. Di solito, il valore della variabile viene assegnato da un filtro.

Il gruppo **Mappatura dati** imposta i parametri che vengono restituiti in seguito all'azione **Stato della stampante**.

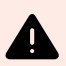

### **AVVERTIMENTO**

La maggior parte dei parametri seguenti è supportata sola con il driver della stampante NiceLabel. Se si usa un qualsiasi altro driver stampante è possibile usare solo i parametri relativi allo spooler.

- **Stato della stampante:** specifica lo stato live della stampante formattato come una stringa. Se la stampante indica più stati, tutti sono uniti in un'unica stringa, delimitata da una virgola ",". Se non vengono segnalati problemi della stampante, questo campo è vuoto. Lo stato della stampante può essere impostato su **Disconnesso**, **Etichette esaurite** o **Quasi senza nastro**. Poiché non esiste un protocollo di reporting standardizzato, ciascun produttore di stampanti utilizza messaggi di stato proprietari.
- **Errore stampante:** valore booleano (vero/falso) dello stato di errore della stampante.
- **Stampante offline:** valore booleano (vero/falso) dello stato offline della stampante.
- **Driver messo in pausa:** valore booleano (vero/falso) dello stato di pausa del driver.
- **Driver NiceLabel:** specifica il valore booleano (vero/falso) dello stato del driver stampante. Fornisce informazioni se il driver selezionato è un driver NiceLabel.
- **Stato spooler:** specifica lo stato dello spooler sotto forma di stringa, come segnalato dal sistema Windows. Lo spooler può segnalare simultaneamente diversi stati. In questo caso, gli stati vengono uniti con una virgola ",".
- **ID stato spooler:** specifica lo stato dello spooler formattato come numero, come segnalato dal sistema Windows. Lo spooler può segnalare simultaneamente diversi stati. In questo caso, gli ID di stato restituiti contengono tutti gli ID come indicatori. Ad esempio, il valore 5 rappresenta gli ID di

stato 4 e 1, il che determina la visualizzazione di un messaggio simile a "Errore della stampante. La stampante è in pausa". Consultare la tabella seguente.

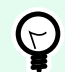

# **SUGGERIMENTO**

L'azione restituisce un valore decimale. I valori nella tabella seguente sono in formato esadecimale quindi, prima di analizzare la risposta, sarà necessario effettuare la conversione.

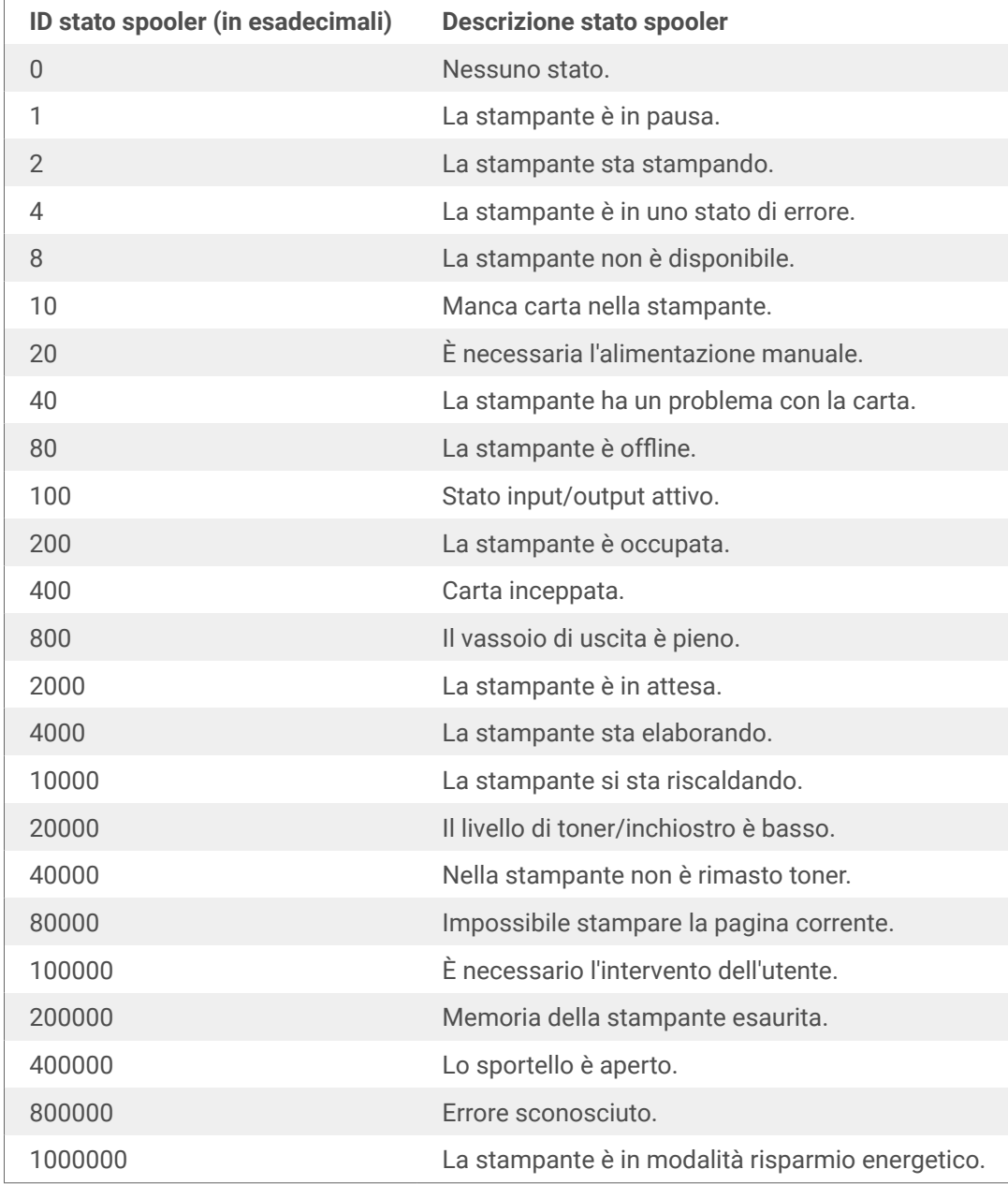

• **Tabella degli ID di stato dello spooler e descrizioni corrispondenti**

• **Numero di processi nello spooler:** specifica il numero di processi presenti nello spooler per la stampante selezionata.
• **Stato stampante esteso del driver NiceLabel:** restituisce lo stato della stampante e i dati sugli errori in formato JSON. I dati includono anche i parametri della stampante come la versione del firmware, la distanza della testina di stampa e il livello di inchiostro.

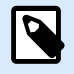

#### **NOTA**

È necessario il driver NiceLabel più recente per ottenere lo **stato della stampante esteso del driver NiceLabel**.

#### **Esempio**

NiceLabel Automation restituisce il seguente contenuto JSON:

```
{
      "printerName":"Production_printer_09",
      "version":"1",
      "responseType":"status3",
      "overallStatus":"error",
      "operationState":"pause",
      "printerType":"Thermal Transfer Label Printer",
      "deviceStatus":
     \Gamma\left\{ \begin{array}{c} 1 & 1 \\ 1 & 1 \end{array} \right\} "item": "fatalError",
                "type": "string",
                "internalId":"ERR_PAPER_OUT",
                "shortString":"Paper Out",
                "longString":"Printer is out of paper."
           },
\left\{ \begin{array}{c} 1 & 1 \\ 1 & 1 \end{array} \right\} "item": "error",
                "type": "string",
                "internalId": "ERR_RIBBON_OUT",
                "shortString": "Ribbon Out",
                "longString": "Printer is out of Ribbon."
           }
      ],
      "deviceParameters":
     \sqrt{2}\left\{ \begin{array}{c} 1 & 1 \\ 1 & 1 \end{array} \right\} "item":"state",
                "type":"float",
                "internalId":"INFO_PRINTHEAD_DISTANCE",
                "unit": "meter",
                "value": 789,
                "shortDescription":"Printhead distance",
                "longDescription":"Distance of printhead usage."
```

```
 },
\left\{ \begin{array}{c} 1 & 1 \\ 1 & 1 \end{array} \right\} "item": "state",
                "type": "string",
                "internalId": "INFO_FW",
                "unit": "",
                "value": "FW27.3.13",
                "shortDescription": "Firmware version",
                "longDescription": "The version of the Firmware loaded on the 
printer."
           },
\left\{ \begin{array}{c} 1 & 1 \\ 1 & 1 \end{array} \right\} "item": "property",
                "type": "integer",
                "internalId": "INFO_PRINT_DISTANCE",
                "unit": "seconds",
                "value": 16004,
                "shortDescription": "Print Distance",
                "longDescription": "Print Distance that the printer printed 
since odometer reset."
           }
      ]
}
```
#### **Esecuzione dell'azione e gestione degli errori**

Ciascuna azione può essere impostata come azione condizionale. Le azioni condizionali vengono eseguite solo quando le condizioni definite ne consentono l'esecuzione. Per definire queste condizioni, fare clic su **Mostra opzioni di esecuzione e gestione errori**.

Le **Opzioni di esecuzione** sono:

- **Attivato:** Specifica se l'azione è attivata o disattivata. Verranno eseguite solo le azioni abilitate. Questa funzionalità può essere usata mentre si prova un modulo.
- **Condizione:** definisce l'espressione della programmazione online che deve fornire un valore booleano (**true** o **false**). Quando il risultato dell'espressione è **true**, verrà eseguita l'azione. La condizione consente di evitare l'esecuzione delle azioni.

Le opzioni di **Gestione errore** sono:

• **Ignora errore**: specifica se un errore va ignorato o meno. Con l'opzione **Ignora errore** attivata, l'esecuzione delle azioni continua anche se l'azione corrente non riesce.

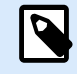

### **NOTA**

le azioni nidificate che dipendono dall'azione corrente non vengono eseguite in caso di errore. L'esecuzione delle azioni continua con l'azione successiva sullo stesso livello dell'azione corrente. L'errore viene registrato, ma non interrompe l'esecuzione dell'azione.

#### **Esempio**

Alla fine della stampa potrebbe essere opportuno inviare l'aggiornamento di stato a un'applicazione esterna usando l'azione **Richiesta HTTP**. Se l'azione di stampa non riesce, l'elaborazione dell'azione si interrompe. Per eseguire il reporting anche dopo un errore dell'azione di stampa, per l'azione **Stampa etichetta** deve essere attivata l'opzione **Ignora errore**.

• **Salva errore su variabile**: consente di selezionare o creare una variabile nella quale salvare l'errore. La stessa causa di errore viene salvata sulle variabili interne **ActionLastErrorId** e **ActionLastErrorDesc**.

# 5.11.7. Memorizza etichetta sulla stampante

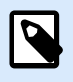

### **INFORMAZIONI LIVELLO DI PRODOTTO**

Automation Builder le funzionalità richiedono **NiceLabel LMS Enterprise** oppure **NiceLabel LMS Pro**.

Questa azione salva un modello di etichetta nella memoria della stampante. L'azione costituisce una parte fondamentale della modalità di stampa, mediante la quale prima si memorizza un modello di etichetta nella memoria della stampante e quindi lo si richiama. Le parti non modificabili di un progetto di etichetta sono già memorizzate nella stampante, quindi è sufficiente fornire i dati per gli oggetti etichetta variabile al momento della stampa. Per ulteriori informazioni, vedere la sezione Uso della modalità di stampa Memorizza/richiama nella guida dell'utente di NiceLabel Automation.

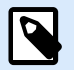

### **NOTA**

Il tempo di trasferimento dei dati dell'etichetta necessari si riduce notevolmente, in quanto si deve inviare un minor numero di informazioni. Questa azione viene usata comunemente per gli scenari di stampa autonomi, nei quali l'etichetta viene memorizzata nella stampante o nell'applicatore nella linea di produzione e successivamente richiamata da un trigger software o hardware, come ad esempio uno scanner di codici a barre o una fotocellula.

Il gruppo **Informazioni su** identifica l'azione selezionata.

- **Nome**: consente di definire un nome di azione personalizzato. Ciò rende le azioni facilmente riconoscibili nell'elenco delle soluzioni delle azioni. Per impostazione predefinita, il nome dell'azione viene prelevato dal relativo tipo.
- **Descrizione**: informazioni personalizzate sull'azione. Immettere una descrizione per spiegare lo scopo e il ruolo dell'azione in una soluzione.
- **Tipo di azione**: informazioni di sola lettura sul tipo di azione selezionato.

Il gruppo **Opzioni avanzate per memorizzare l'etichetta nella stampante** consente di selezionare un'etichetta e la variante di memorizzazione preferita.

• **Nome etichetta da usare nella stampante**: specifica il nome da usare per memorizzare il modello di etichetta nella memoria della stampante. Immettere il nome manualmente oppure attivare **Origine dati** per definire il nome dinamicamente usando una variabile esistente o appena creata.

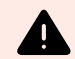

### **AVVERTIMENTO**

Quando si memorizza l'etichetta su una stampante, è consigliabile lasciare vuoto il nome dell'etichetta sotto le opzioni avanzate. Ciò impedisce che il nome dell'etichetta generi conflitti durante il processo di richiamo dell'etichetta.

• **Memorizza variante**: definisce la posizione della memoria della stampante per i modelli di etichette memorizzati. Immettere la posizione manualmente oppure attivare **Origine dati** per definire il nome dinamicamente usando una variabile esistente o appena creata.

#### **Esecuzione dell'azione e gestione degli errori**

Ciascuna azione può essere impostata come azione condizionale. Le azioni condizionali vengono eseguite solo quando le condizioni definite ne consentono l'esecuzione. Per definire queste condizioni, fare clic su **Mostra opzioni di esecuzione e gestione errori**.

Le **Opzioni di esecuzione** sono:

- **Attivato:** Specifica se l'azione è attivata o disattivata. Verranno eseguite solo le azioni abilitate. Questa funzionalità può essere usata mentre si prova un modulo.
- **Condizione:** definisce l'espressione della programmazione online che deve fornire un valore booleano (**true** o **false**). Quando il risultato dell'espressione è **true**, verrà eseguita l'azione. La condizione consente di evitare l'esecuzione delle azioni.

Le opzioni di **Gestione errore** sono:

• **Ignora errore**: specifica se un errore va ignorato o meno. Con l'opzione **Ignora errore** attivata, l'esecuzione delle azioni continua anche se l'azione corrente non riesce.

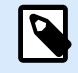

### **NOTA**

le azioni nidificate che dipendono dall'azione corrente non vengono eseguite in caso di errore. L'esecuzione delle azioni continua con l'azione successiva sullo stesso livello dell'azione corrente. L'errore viene registrato, ma non interrompe l'esecuzione dell'azione.

### **Esempio**

Alla fine della stampa potrebbe essere opportuno inviare l'aggiornamento di stato a un'applicazione esterna usando l'azione **Richiesta HTTP**. Se l'azione di stampa non riesce, l'elaborazione dell'azione si interrompe. Per eseguire il reporting anche dopo un errore dell'azione di stampa, per l'azione **Stampa etichetta** deve essere attivata l'opzione **Ignora errore**.

• **Salva errore su variabile**: consente di selezionare o creare una variabile nella quale salvare l'errore. La stessa causa di errore viene salvata sulle variabili interne **ActionLastErrorId** e **ActionLastErrorDesc**.

## 5.11.8. Stampa documento PDF

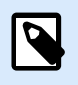

### **INFORMAZIONI LIVELLO DI PRODOTTO**

Automation Builder le funzionalità richiedono **LMS Enterprise**.

L'azione Stampa documento PDF stampa i documenti PDF statici che non sono collegati alle etichette nelle soluzioni PowerForms o nelle configurazioni NiceLabel Automation. Usare questa azione per stampare qualsiasi documento PDF direttamente dalle proprie soluzioni o configurazioni. I documenti PDF possono essere memorizzati su:

- Computer
- NiceLabel Control Center
- Server Web
- Unità di rete condivise

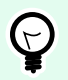

### **SUGGERIMENTO**

L'azione è utile se si prevede di dotare i pacchetti di report PDF stampati sugli articoli inclusi, o se si desidera stampare la documentazione della confezione senza aprire il browser.

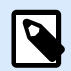

#### **NOTA**

Quando è in uso, l'azione Stampa documento PDF prende un numero di licenza dalle quote di licenze. Per ulteriori informazioni sulla gestione delle licenze, leggere il [NiceLabel](http://www.nicelabel.com/Redirect?Id=48&Link=www.nicelabel.com) [documento di licenza](http://www.nicelabel.com/Redirect?Id=48&Link=www.nicelabel.com).

Il gruppo **Informazioni su** identifica l'azione selezionata.

- **Nome**: consente di definire un nome di azione personalizzato. Ciò rende le azioni facilmente riconoscibili nell'elenco delle soluzioni delle azioni. Per impostazione predefinita, il nome dell'azione viene prelevato dal relativo tipo.
- **Descrizione**: informazioni personalizzate sull'azione. Immettere una descrizione per spiegare lo scopo e il ruolo dell'azione in una soluzione.
- **Tipo di azione**: informazioni di sola lettura sul tipo di azione selezionato.

Il gruppo **Stampante** specifica il nome della stampante da usare per il processo di stampa corrente.

• **Nome della stampante**: selezionare il nome dall'elenco di driver stampante installati localmente, oppure immettere manualmente un nome di stampante. Selezionare **Origine dati** per selezionare dinamicamente la stampante mediante una variabile. Se è attivata, selezionare o creare una variabile contenente il nome della stampante usata quando viene eseguita un'azione.

Il gruppo **File** definisce il file di reindirizzamento.

• **Nome file**: specifica quale PDF stampare.

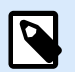

#### **NOTA**

Usare la sintassi UNC per le risorse di rete. Per ulteriori informazioni, vedere la sezione Accesso alle risorse di rete condivise nella guida dell'utente di NiceLabel Automation.

#### **Esecuzione dell'azione e gestione degli errori**

Ciascuna azione può essere impostata come azione condizionale. Le azioni condizionali vengono eseguite solo quando le condizioni definite ne consentono l'esecuzione. Per definire queste condizioni, fare clic su **Mostra opzioni di esecuzione e gestione errori**.

Le **Opzioni di esecuzione** sono:

- **Attivato:** Specifica se l'azione è attivata o disattivata. Verranno eseguite solo le azioni abilitate. Questa funzionalità può essere usata mentre si prova un modulo.
- **Condizione:** definisce l'espressione della programmazione online che deve fornire un valore booleano (**true** o **false**). Quando il risultato dell'espressione è **true**, verrà eseguita l'azione. La condizione consente di evitare l'esecuzione delle azioni.

Le opzioni di **Gestione errore** sono:

• **Ignora errore**: specifica se un errore va ignorato o meno. Con l'opzione **Ignora errore** attivata, l'esecuzione delle azioni continua anche se l'azione corrente non riesce.

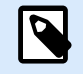

### **NOTA**

le azioni nidificate che dipendono dall'azione corrente non vengono eseguite in caso di errore. L'esecuzione delle azioni continua con l'azione successiva sullo stesso livello dell'azione corrente. L'errore viene registrato, ma non interrompe l'esecuzione dell'azione.

#### **Esempio**

Alla fine della stampa potrebbe essere opportuno inviare l'aggiornamento di stato a un'applicazione esterna usando l'azione **Richiesta HTTP**. Se l'azione di stampa non riesce, l'elaborazione dell'azione si interrompe. Per eseguire il reporting anche dopo un errore dell'azione di stampa, per l'azione **Stampa etichetta** deve essere attivata l'opzione **Ignora errore**.

• **Salva errore su variabile**: consente di selezionare o creare una variabile nella quale salvare l'errore. La stessa causa di errore viene salvata sulle variabili interne **ActionLastErrorId** e **ActionLastErrorDesc**.

# 5.12. Variabili

# 5.12.1. Imposta variabile

Questa azione assegna un nuovo valore alla variabile selezionata.

Di solito le variabili ottengono i loro valori mediante l'azione Usa filtro dati (disponibile in Automation Builder), la quale estrarrà i campi dai dati ricevuti e li mapperà sulle variabili. Potrebbe anche essere necessario impostare manualmente i valori delle variabili, di solito per finalità di risoluzione dei problemi. In Automation Builder, i valori delle variabili non vengono ricordati da un trigger all'altro, ma vengono conservati mentre viene elaborato lo stesso trigger.

Il gruppo **Informazioni su** identifica l'azione selezionata.

- **Nome**: consente di definire un nome di azione personalizzato. Ciò rende le azioni facilmente riconoscibili nell'elenco delle soluzioni delle azioni. Per impostazione predefinita, il nome dell'azione viene prelevato dal relativo tipo.
- **Descrizione**: informazioni personalizzate sull'azione. Immettere una descrizione per spiegare lo scopo e il ruolo dell'azione in una soluzione.
- **Tipo di azione**: informazioni di sola lettura sul tipo di azione selezionato.

Il gruppo **Variabile** definisce il nome di variabile e il suo valore.

- **Nome**: nome di variabile che dovrebbe memorizzare il valore modificato.
- **Valore:** valore da impostare come variabile. Può essere definito manualmente oppure dinamicamente usando una variabile esistente o appena creata.

#### **Esecuzione dell'azione e gestione degli errori**

Ciascuna azione può essere impostata come azione condizionale. Le azioni condizionali vengono eseguite solo quando le condizioni definite ne consentono l'esecuzione. Per definire queste condizioni, fare clic su **Mostra opzioni di esecuzione e gestione errori**.

Le **Opzioni di esecuzione** sono:

- **Attivato:** Specifica se l'azione è attivata o disattivata. Verranno eseguite solo le azioni abilitate. Questa funzionalità può essere usata mentre si prova un modulo.
- **Condizione:** definisce l'espressione della programmazione online che deve fornire un valore booleano (**true** o **false**). Quando il risultato dell'espressione è **true**, verrà eseguita l'azione. La condizione consente di evitare l'esecuzione delle azioni.

Le opzioni di **Gestione errore** sono:

• **Ignora errore**: specifica se un errore va ignorato o meno. Con l'opzione **Ignora errore** attivata, l'esecuzione delle azioni continua anche se l'azione corrente non riesce.

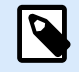

### **NOTA**

le azioni nidificate che dipendono dall'azione corrente non vengono eseguite in caso di errore. L'esecuzione delle azioni continua con l'azione successiva sullo stesso livello dell'azione corrente. L'errore viene registrato, ma non interrompe l'esecuzione dell'azione.

### **Esempio**

Alla fine della stampa potrebbe essere opportuno inviare l'aggiornamento di stato a un'applicazione esterna usando l'azione **Richiesta HTTP**. Se l'azione di stampa non riesce, l'elaborazione dell'azione si interrompe. Per eseguire il reporting anche dopo un errore dell'azione di stampa, per l'azione **Stampa etichetta** deve essere attivata l'opzione **Ignora errore**.

• **Salva errore su variabile**: consente di selezionare o creare una variabile nella quale salvare l'errore. La stessa causa di errore viene salvata sulle variabili interne **ActionLastErrorId** e **ActionLastErrorDesc**.

# <span id="page-188-0"></span>5.12.2. Salva dati variabili

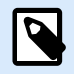

### **INFORMAZIONI LIVELLO DI PRODOTTO**

Automation Builder le funzionalità richiedono **NiceLabel LMS Enterprise** oppure **NiceLabel LMS Pro**.

Questa azione salva i valori di una o più variabili in un file di dati associato.

Nel modulo NiceLabel Automation, questa azione consente lo scambio di dati tra trigger. Per rileggere i dati nel trigger, usare l'azione Carica dati variabili.

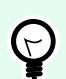

#### **SUGGERIMENTO**

I valori vengono salvati in un file CSV con la prima riga che contiene i nomi delle variabili. Se le variabili contengono valori con più righe, i caratteri di a capo (CR/LF) vengono codificati come **\n\r**.

Il gruppo **Informazioni su** identifica l'azione selezionata.

- **Nome**: consente di definire un nome di azione personalizzato. Ciò rende le azioni facilmente riconoscibili nell'elenco delle soluzioni delle azioni. Per impostazione predefinita, il nome dell'azione viene prelevato dal relativo tipo.
- **Descrizione**: informazioni personalizzate sull'azione. Immettere una descrizione per spiegare lo scopo e il ruolo dell'azione in una soluzione.
- **Tipo di azione**: informazioni di sola lettura sul tipo di azione selezionato.

Il gruppo **Impostazioni** definisce il nome del file.

• **Nome del file**: file di dati in cui salvare i dati variabili. Se il nome è hardcoded, i valori vengono salvati sempre nello stesso file di dati.

Usare la sintassi UNC per le risorse di rete. Per ulteriori informazioni, vedere la sezione Accesso alle risorse di rete condivise nella guida dell'utente di NiceLabel Automation.

Il gruppo **Se il file esiste** mette a disposizione ulteriori opzioni per salvare i valori.

- **Sovrascrivi il file**: sovrascrive i dati esistenti con i nuovi dati variabili. Il vecchio contenuto va perduto.
- **Aggiungi dati al file**: aggiunge i valori variabili ai file di dati esistenti.

Il gruppo **Struttura file** definisce i parametri del file di dati delle variabili CSV:

- **Delimitatore**: specifica il tipo di delimitatore (tabulazione, punto e virgola, virgola o carattere personalizzato). Il delimitatore è un carattere che separa i valori delle variabili memorizzati.
- **Qualificatore del testo**: specifica il carattere che qualifica il contenuto memorizzato come testo.

• **Codifica file**: specifica il tipo di codifica file da usare nel file di dati. **Automatico** definisce automaticamente la codifica. Se necessario, è possibile selezionare il tipo di codifica preferito nell'elenco a discesa.

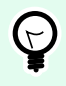

### **SUGGERIMENTO**

UTF-8 è una buona selezione predefinita.

• **Aggiungi nomi di variabili nella prima riga**: posiziona il nome della variabile nella prima riga del file.

Il gruppo **Variabili** definisce le variabili il cui valore va letto dal file di dati. I valori delle variabili esistenti vengono sovrascritti con i valori del file.

- **Tutte le variabili**: vengono letti i dati delle variabili di tutte le variabili del file di dati.
- **Variabili selezionate**: i dati delle variabili delle variabili elencate vengono letti dal file di dati.

#### **Esecuzione dell'azione e gestione degli errori**

Ciascuna azione può essere impostata come azione condizionale. Le azioni condizionali vengono eseguite solo quando le condizioni definite ne consentono l'esecuzione. Per definire queste condizioni, fare clic su **Mostra opzioni di esecuzione e gestione errori**.

Le **Opzioni di esecuzione** sono:

- **Attivato:** Specifica se l'azione è attivata o disattivata. Verranno eseguite solo le azioni abilitate. Questa funzionalità può essere usata mentre si prova un modulo.
- **Condizione:** definisce l'espressione della programmazione online che deve fornire un valore booleano (**true** o **false**). Quando il risultato dell'espressione è **true**, verrà eseguita l'azione. La condizione consente di evitare l'esecuzione delle azioni.

Le opzioni di **Gestione errore** sono:

• **Ignora errore**: specifica se un errore va ignorato o meno. Con l'opzione **Ignora errore** attivata, l'esecuzione delle azioni continua anche se l'azione corrente non riesce.

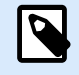

### **NOTA**

le azioni nidificate che dipendono dall'azione corrente non vengono eseguite in caso di errore. L'esecuzione delle azioni continua con l'azione successiva sullo stesso livello dell'azione corrente. L'errore viene registrato, ma non interrompe l'esecuzione dell'azione.

#### **Esempio**

Alla fine della stampa potrebbe essere opportuno inviare l'aggiornamento di stato a un'applicazione esterna usando l'azione **Richiesta HTTP**. Se l'azione di stampa non riesce, l'elaborazione dell'azione si interrompe.

Per eseguire il reporting anche dopo un errore dell'azione di stampa, per l'azione **Stampa etichetta** deve essere attivata l'opzione **Ignora errore**.

• **Salva errore su variabile**: consente di selezionare o creare una variabile nella quale salvare l'errore. La stessa causa di errore viene salvata sulle variabili interne **ActionLastErrorId** e **ActionLastErrorDesc**.

# 5.12.3. Carica i valori delle variabili

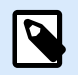

### **INFORMAZIONI LIVELLO DI PRODOTTO**

Automation Builder le funzionalità richiedono **NiceLabel LMS Enterprise** oppure **NiceLabel LMS Pro**.

Questa azione carica i valori di una o più variabili dal file di dati associato, così come erano stati salvati dall'azione **[Salva dati variabile](#page-188-0)** . Usare questa azione per scambiare i dati tra i trigger. È possibile caricare una variabile particolare o tutte le variabili memorizzate nel file di dati.

Il gruppo **Informazioni su** identifica l'azione selezionata.

- **Nome**: consente di definire un nome di azione personalizzato. Ciò rende le azioni facilmente riconoscibili nell'elenco delle soluzioni delle azioni. Per impostazione predefinita, il nome dell'azione viene prelevato dal relativo tipo.
- **Descrizione**: informazioni personalizzate sull'azione. Immettere una descrizione per spiegare lo scopo e il ruolo dell'azione in una soluzione.
- **Tipo di azione**: informazioni di sola lettura sul tipo di azione selezionato.

Il gruppo **Impostazioni** definisce il nome del file.

- **Nome del file**: specifica il file dei dati delle variabili da cui eseguire il caricamento. Se il nome è hardcoded, i valori vengono caricati sempre dallo stesso file. Usare la sintassi UNC per le risorse di rete. Per ulteriori informazioni, vedere la sezione Accesso alle
	- risorse di rete condivise nella guida dell'utente di NiceLabel Automation.

Le impostazioni del gruppo **Struttura file** devono riflettere la struttura del file salvato dall'azione [Salvare i](#page-188-0) [valori delle variabili](#page-188-0).

- **Delimitatore**: specifica il tipo di delimitatore (tabulazione, punto e virgola, virgola o carattere personalizzato). Il delimitatore è un carattere che separa i valori.
- **Qualificatore del testo**: specifica il carattere che qualifica il contenuto come testo.
- **Codifica file**: specifica il tipo di codifica di caratteri usato nel file di dati. **Automatico** definisce automaticamente la codifica. Se necessario, selezionare il tipo di codifica preferito dall'elenco a discesa.

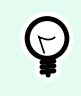

### **SUGGERIMENTO**

UTF-8 è una buona selezione predefinita.

Il gruppo **Variabili** definisce le variabili i cui valori vanno caricati dal file di dati.

- **Tutte le variabili**: specifica tutte le variabili definite nel file di dati da leggere.
- **Variabili selezionate**: specifica la selezione di singole variabili che devono essere lette dal file di dati.

#### **Esecuzione dell'azione e gestione degli errori**

Ciascuna azione può essere impostata come azione condizionale. Le azioni condizionali vengono eseguite solo quando le condizioni definite ne consentono l'esecuzione. Per definire queste condizioni, fare clic su **Mostra opzioni di esecuzione e gestione errori**.

Le **Opzioni di esecuzione** sono:

- **Attivato:** Specifica se l'azione è attivata o disattivata. Verranno eseguite solo le azioni abilitate. Questa funzionalità può essere usata mentre si prova un modulo.
- **Condizione:** definisce l'espressione della programmazione online che deve fornire un valore booleano (**true** o **false**). Quando il risultato dell'espressione è **true**, verrà eseguita l'azione. La condizione consente di evitare l'esecuzione delle azioni.

Le opzioni di **Gestione errore** sono:

• **Ignora errore**: specifica se un errore va ignorato o meno. Con l'opzione **Ignora errore** attivata, l'esecuzione delle azioni continua anche se l'azione corrente non riesce.

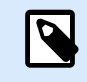

### **NOTA**

le azioni nidificate che dipendono dall'azione corrente non vengono eseguite in caso di errore. L'esecuzione delle azioni continua con l'azione successiva sullo stesso livello dell'azione corrente. L'errore viene registrato, ma non interrompe l'esecuzione dell'azione.

#### **Esempio**

Alla fine della stampa potrebbe essere opportuno inviare l'aggiornamento di stato a un'applicazione esterna usando l'azione **Richiesta HTTP**. Se l'azione di stampa non riesce, l'elaborazione dell'azione si interrompe. Per eseguire il reporting anche dopo un errore dell'azione di stampa, per l'azione **Stampa etichetta** deve essere attivata l'opzione **Ignora errore**.

• **Salva errore su variabile**: consente di selezionare o creare una variabile nella quale salvare l'errore. La stessa causa di errore viene salvata sulle variabili interne **ActionLastErrorId** e **ActionLastErrorDesc**.

# 5.12.4. Manipolazione stringa

Questa azione definisce il modo in cui devono essere formattati i valori delle variabili selezionate.

Le azioni di manipolazione delle stringhe più comuni sono: eliminazione di spazi iniziali e finali, ricerca e sostituzione di caratteri ed eliminazione di virgolette di apertura e chiusura.

Spesso questa funzionalità è necessaria se un trigger riceve un file di dati non strutturato o vecchi dati. in questi casi, i dati devono essere analizzati mediante il filtro **Dati non strutturati**. L'azione Manipolazione stringa consente di definire il valore dei dati.

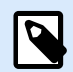

### **NOTA**

Se questa azione non fornisce una capacità di manipolazione delle stringhe sufficiente per un caso particolare, usare l'azione **Esegui script** invece di manipolare i dati usando gli script Visual Basic Script o Python.

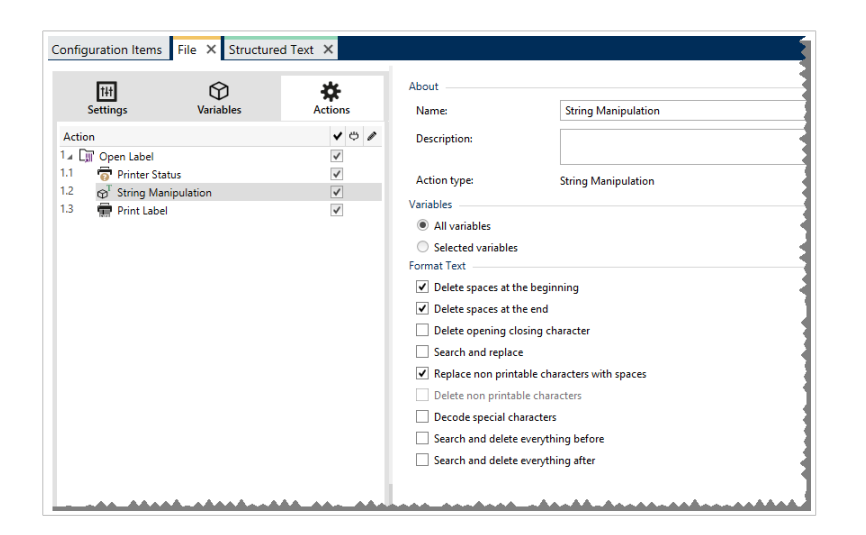

Il gruppo **Informazioni su** identifica l'azione selezionata.

- **Nome**: consente di definire un nome di azione personalizzato. Ciò rende le azioni facilmente riconoscibili nell'elenco delle soluzioni delle azioni. Per impostazione predefinita, il nome dell'azione viene prelevato dal relativo tipo.
- **Descrizione**: informazioni personalizzate sull'azione. Immettere una descrizione per spiegare lo scopo e il ruolo dell'azione in una soluzione.
- **Tipo di azione**: informazioni di sola lettura sul tipo di azione selezionato.

Il gruppo **Variabili** definisce le variabili di cui si desidera formattare i valori.

- **Tutte le variabili**: specifica tutte le variabili definite in un file di dati da formattare.
- **Variabili selezionate**: specifica una serie di variabili da formattare a partire dal file di dati.

Il gruppo **Formatta testo** definisce le funzioni di manipolazione della stringa che si applicano alle variabili o ai campi selezionati. Si possono usare funzioni multiple. Le funzioni si applicano nello stesso ordine visibile nell'editor, dall'alto verso il basso.

- **Cancella spazi all'inizio**: elimina tutti i caratteri spazio (codice decimale ASCII 32) dall'inizio della stringa.
- **Cancella spazi alla fine**: elimina tutti i caratteri spazio (valore decimale ASCII 32) dalla fine della stringa.
- **Cancella caratteri di apertura e chiusura**: elimina la prima occorrenza dell'apertura selezionata e i caratteri di chiusura presenti nella stringa.

#### **Esempio**

Se si usa "{" come carattere di apertura e "}" come carattere di chiusura, la stringa di input {{selection}} viene convertita in {selection}.

• **Cerca e sostituisci**: esegue la funzione di ricerca e sostituzione standard in base ai valori specificati per cerca e Sostituisci con. Sono supportate le espressioni regolari.

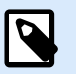

### **NOTA**

Sono presenti diverse implementazioni delle espressioni regolari. NiceLabel 10 usa la sintassi .NET Framework per le espressioni regolari. Per ulteriori informazioni, consultare la [knowledge base articolo](https://help.nicelabel.com/hc/articles/4405121485713--NET-Framework-Syntax-for-Regular-Expressions).

- **Sostituisce caratteri non stampabili con spazi**: sostituisce tutti i caratteri di controllo presenti nella stringa con il carattere "spazio" (codice decimale ASCII 32). I caratteri non stampabili sono caratteri con valori ASCII decimali compresi tra 0–31 e 127–159.
- **Cancella caratteri non stampabili**: cancella tutti i caratteri di controllo della stringa. I caratteri non stampabili sono caratteri con valori ASCII decimali compresi tra 0–31 e 127–159.
- **Decodifica caratteri speciali**: decodifica i caratteri (o i codici di controllo) che non sono disponibili sulla tastiera, come Ritorno a capo o Avanzamento riga. NiceLabel 10 usa una notazione per codificare caratteri in forma leggibile, come <CR> per Ritorno a capo e <LF> per Avanzamento riga. Questa opzione converte i caratteri speciali dalla sintassi NiceLabel in caratteri binari veri e propri.

#### **Esempio**

Quando si ricevono i dati "<CR><LF>", Designer li usa come stringa normale da 8 caratteri. Sarà necessario attivare questa opzione per interpretare e usare i dati ricevuti come due caratteri binari CR (Ritorno a capo – codice ASCII 13) e LF (Avanzamento riga – codice ASCII 10).

• **Cerca ed elimina tutto prima**: trova la stringa fornita ed elimina tutti i caratteri che precedono la stringa definita. La stringa può anche essere eliminata.

- **Cerca ed elimina tutto dopo**: trova la stringa fornita ed elimina tutti i caratteri che seguono la stringa definita. La stringa può anche essere eliminata.
- **Cambia maiuscole/minuscole**: Cambia tutti i caratteri nelle stringhe in maiuscolo o minuscolo.

#### **Esecuzione dell'azione e gestione degli errori**

Ciascuna azione può essere impostata come azione condizionale. Le azioni condizionali vengono eseguite solo quando le condizioni definite ne consentono l'esecuzione. Per definire queste condizioni, fare clic su **Mostra opzioni di esecuzione e gestione errori**.

Le **Opzioni di esecuzione** sono:

- **Attivato:** Specifica se l'azione è attivata o disattivata. Verranno eseguite solo le azioni abilitate. Questa funzionalità può essere usata mentre si prova un modulo.
- **Condizione:** definisce l'espressione della programmazione online che deve fornire un valore booleano (**true** o **false**). Quando il risultato dell'espressione è **true**, verrà eseguita l'azione. La condizione consente di evitare l'esecuzione delle azioni.

Le opzioni di **Gestione errore** sono:

• **Ignora errore**: specifica se un errore va ignorato o meno. Con l'opzione **Ignora errore** attivata, l'esecuzione delle azioni continua anche se l'azione corrente non riesce.

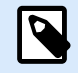

### **NOTA**

le azioni nidificate che dipendono dall'azione corrente non vengono eseguite in caso di errore. L'esecuzione delle azioni continua con l'azione successiva sullo stesso livello dell'azione corrente. L'errore viene registrato, ma non interrompe l'esecuzione dell'azione.

### **Esempio**

Alla fine della stampa potrebbe essere opportuno inviare l'aggiornamento di stato a un'applicazione esterna usando l'azione **Richiesta HTTP**. Se l'azione di stampa non riesce, l'elaborazione dell'azione si interrompe. Per eseguire il reporting anche dopo un errore dell'azione di stampa, per l'azione **Stampa etichetta** deve essere attivata l'opzione **Ignora errore**.

• **Salva errore su variabile**: consente di selezionare o creare una variabile nella quale salvare l'errore. La stessa causa di errore viene salvata sulle variabili interne **ActionLastErrorId** e **ActionLastErrorDesc**.

# 5.13. Stampa batch

# 5.13.1. Per ciclo

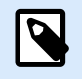

### **INFORMAZIONI LIVELLO DI PRODOTTO**

Qui la funzionalità dei prodotti descritti è disponibile in **NiceLabel LMS Enterprise**.

Questa azione esegue più volte tutte le azioni subordinate (nidificate). Tutte le azioni nidificate vengono eseguite in un ciclo per il numero di volte definito dalla differenza tra il valore iniziale e quello finale.

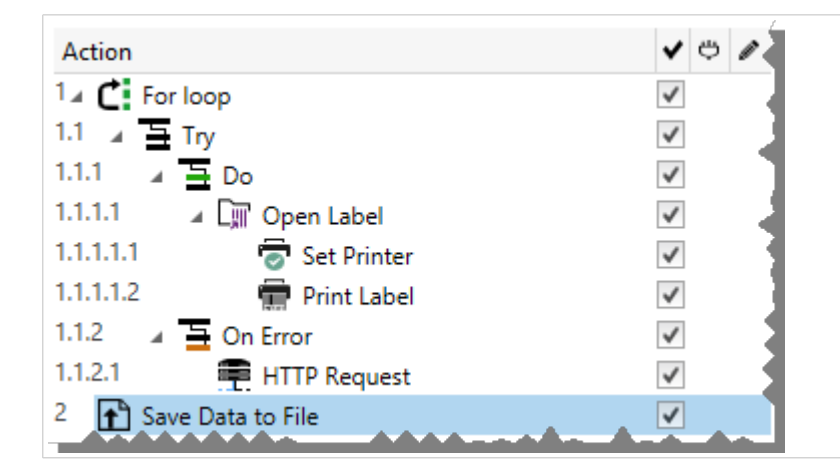

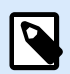

### **NOTA**

L'azione Per ciclo avvia la modalità di stampa della sessione: una modalità di ottimizzazione della stampa che stampa tutte le etichette di un ciclo utilizzando un singolo file di processo di stampa. Per ulteriori informazioni, vedere la sezione Stampa della sessione nella Guida dell'utente di NiceLabel Automation.

Il gruppo **Informazioni su** identifica l'azione selezionata.

- **Nome**: consente di definire un nome di azione personalizzato. Ciò rende le azioni facilmente riconoscibili nell'elenco delle soluzioni delle azioni. Per impostazione predefinita, il nome dell'azione viene prelevato dal relativo tipo.
- **Descrizione**: informazioni personalizzate sull'azione. Immettere una descrizione per spiegare lo scopo e il ruolo dell'azione in una soluzione.
- **Tipo di azione**: informazioni di sola lettura sul tipo di azione selezionato.

Il gruppo **Impostazioni ciclo** include le seguenti opzioni:

- **Valore iniziale**: riferimento del punto iniziale dei ciclo. Selezionare Origine dati per definire dinamicamente il valore iniziale mediante un valore di variabile. Selezionare o creare una variabile contenente come inizio un valore numerico.
- **Valore finale**: riferimento al punto finale. Selezionare Origine dati per definire dinamicamente il valore iniziale mediante un valore di variabile. Selezionare o creare una variabile contenente come inizio un valore numerico.

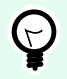

### **SUGGERIMENTO**

I valori negativi sono consentiti per **Valore iniziale** e **Valore finale**.

• **Salva valore ciclo su una variabile**: salva il valore del ciclo corrente in una variabile esistente o appena creata. Il valore del ciclo può contenere qualsiasi valore tra il valore iniziale e finale. Salvare il valore per riutilizzarlo in un'altra azione e per identificare l'iterazione corrente.

#### **Esecuzione dell'azione e gestione degli errori**

Ciascuna azione può essere impostata come azione condizionale. Le azioni condizionali vengono eseguite solo quando le condizioni definite ne consentono l'esecuzione. Per definire queste condizioni, fare clic su **Mostra opzioni di esecuzione e gestione errori**.

Le **Opzioni di esecuzione** sono:

- **Attivato:** Specifica se l'azione è attivata o disattivata. Verranno eseguite solo le azioni abilitate. Questa funzionalità può essere usata mentre si prova un modulo.
- **Condizione:** definisce l'espressione della programmazione online che deve fornire un valore booleano (**true** o **false**). Quando il risultato dell'espressione è **true**, verrà eseguita l'azione. La condizione consente di evitare l'esecuzione delle azioni.

#### Le opzioni di **Gestione errore** sono:

• **Ignora errore**: specifica se un errore va ignorato o meno. Con l'opzione **Ignora errore** attivata, l'esecuzione delle azioni continua anche se l'azione corrente non riesce.

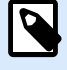

### **NOTA**

le azioni nidificate che dipendono dall'azione corrente non vengono eseguite in caso di errore. L'esecuzione delle azioni continua con l'azione successiva sullo stesso livello dell'azione corrente. L'errore viene registrato, ma non interrompe l'esecuzione dell'azione.

### **Esempio**

Alla fine della stampa potrebbe essere opportuno inviare l'aggiornamento di stato a un'applicazione esterna usando l'azione **Richiesta HTTP**. Se l'azione di stampa non riesce, l'elaborazione dell'azione si interrompe. Per eseguire il reporting anche dopo un errore dell'azione di stampa, per l'azione **Stampa etichetta** deve essere attivata l'opzione **Ignora errore**.

• **Salva errore su variabile**: consente di selezionare o creare una variabile nella quale salvare l'errore. La stessa causa di errore viene salvata sulle variabili interne **ActionLastErrorId** e **ActionLastErrorDesc**.

# 5.13.2. Usa filtro dati

Questa azione esegue le regole del filtro sull'origine dati di input. Di conseguenza, l'azione estrae i campi dai dati di input e ne mappa i valori sulle variabili collegate.

L'azione Usa filtro dati esegue il filtro selezionato e assegna i rispettivi valori alle variabili.

- **Elementi sul livello inferiore:** L'azione può creare elementi di sottolivello, identificati con **"Per ogni riga"** o **"Per ogni blocco di dati in ..."**. Quando si vedono questi elementi, il filtro estrae i dati non sul livello del documento (con posizionamento nel campo hardcoded), ma relativamente, dalle aree secondarie che contengono sezioni ripetibili. In questo caso, assicurarsi di posizionare le azioni al di sotto di tali elementi. È necessario nidificare l'azione sotto tali elementi.
- **Mappatura di variabili sui campi:** La mappatura tra le variabili di trigger e i campi di trigger viene definita manualmente oppure è automatizzata, a seconda di come è configurato il filtro. Se i campi sono stati definiti manualmente nel filtro, è anche possibile mapparli manualmente sulla variabile corrispondente.

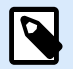

### **NOTA**

È buona norma definire i campi usando gli stessi nomi delle variabili di etichetta. In questo caso, il pulsante **Mapping automatico** mappa automaticamente i nomi corrispondenti.

- **Prova dell'esecuzione del filtro:** Quando viene eseguita la mappatura (o mapping) sui campi è possibile provare l'esecuzione del filtro. Il risultato sarà visualizzato sullo schermo nella tabella. Il numero di righe nella tabella rappresenta il numero di volte che le azioni saranno eseguite nel livello selezionato. I nomi di colonna rappresentano i nomi di variabili. Le celle contengono i valori assegnati alla rispettiva variabile in base al filtro. Il nome del file predefinito dell'anteprima è ereditato dalla definizione del filtro ed è possibile eseguire il filtro su qualsiasi altro file.
- **Raccolta record per report** raccoglie i dati in modo da utilizzare i filtri dei dati per creare report. Per ulteriori informazioni, vedere [Sezione 9.7, «Automatizzazione dei rapporti».](#page-318-0)

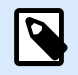

### **INFORMAZIONI LIVELLO DI PRODOTTO**

Questa funzionalità è disponibile in **LMS Enterprise**, **LMS Pro**, **Label Cloud Business** e in **Label Cloud Compliance**.

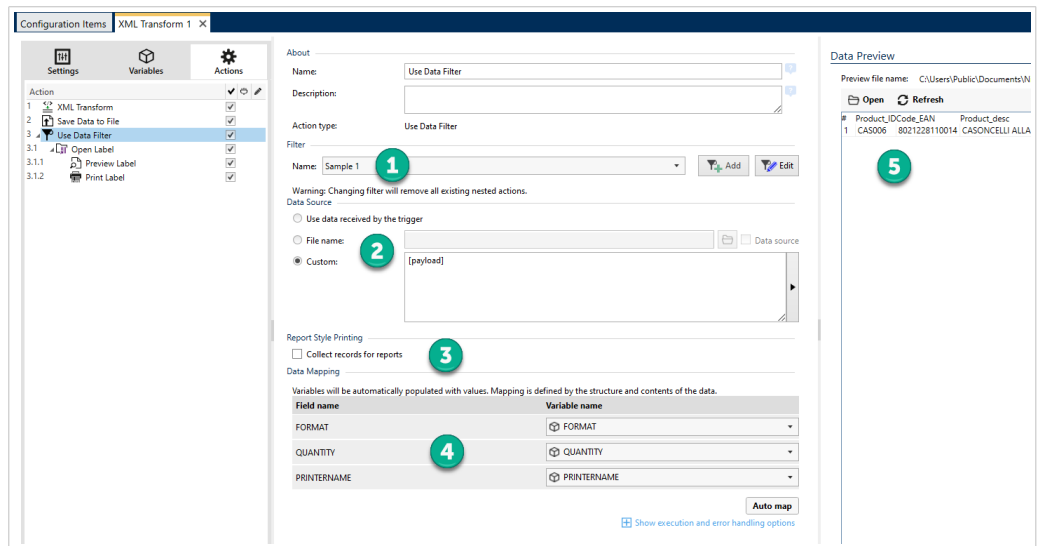

*Navigazione nell'interfaccia del filtro dati.*

- 1. Selezione del filtro
- 2. Dati utilizzati dal filtro per eseguire le regole.
- 3. Raccolta record per report.
- 4. Mappatura dei campi (dal filtro) sulle variabili (dall'etichetta/trigger).
- 5. Anteprima dell'esecuzione del filtro.

Per ulteriori informazioni, vedere le sezioni I filtri e la sezione Esempi nella guida dell'utente di NiceLabel Automation.

Il gruppo **Filtro** consente di selezionare quale filtro usare.

• **Nome:** specifica il nome del filtro da applicare. Può essere hardcoded oppure definito dinamicamente usando una variabile esistente o appena creata. L'elenco contiene tutti i filtri definiti nella configurazione corrente. È possibile usare i tre elementi che figurano nella parte inferiore dell'elenco per creare un nuovo filtro.

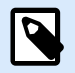

### **NOTA**

Selezionando un altro filtro vengono rimosse tutte le azioni che sono nidificate in questa azione. Se si desidera mantenere le azioni definite correntemente, spostarle al di fuori dell'azione **Usa filtro dati**. Se si perdono accidentalmente le azioni, **annullare** l'azione e tornare alla configurazione precedente.

Il gruppo **Origine dati** consente di definire il contenuto da inviare alla stampante.

• **Utilizza dati ricevuti dal trigger:** seleziona i dati ricevuti dal trigger da usare in un filtro. In questo caso, l'azione usa i dati originali ricevuti dal trigger ed esegue le regole del filtro in base ad essi.

### **Esempio**

Se si usa un trigger di file, i dati rappresentano il contenuto del file monitorato. Se si usa un trigger di database, i dati sono una serie di dati restituiti dal database. Se si usa un trigger TCP/IP, i dati sono costituiti da contenuto grezzo ricevuto tramite un socket.

- **Nome file:** definisce percorso e nome file del file che contiene i dati in base ai quali verranno eseguite le regole del filtro. Il contenuto del file specificato viene usato in un filtro. L'opzione **Origine dati** consente di usare il nome di file di variabile. È necessario selezionare o creare una variabile contenente il percorso e/o il nome del file.
- **Personalizzato:** definisce il contenuto personalizzato che deve essere analizzato dal filtro. È possibile usare contenuto fisso, una miscela di contenuto fisso e variabile oppure solo contenuto variabile. Per inserire contenuto variabile, fare clic sul pulsante con la freccia a destra dell'area dei dati e inserire una variabile dall'elenco. Per ulteriori informazioni, vedere la sezione Uso di valori composti nella guida dell'utente di NiceLabel Automation.

Il campo **Anteprima dati** fornisce una panoramica sul processo di esecuzione del filtro dopo che il contenuto del nome del file di anteprima è stato letto e il filtro selezionato applicato ad esso.

Le regole nel filtro estraggono i campi. La tabella visualizza il risultato dell'estrazione. Ciascuna riga della tabella rappresenta i dati per una singola etichetta. Ciascuna colonna rappresenta una variabile.

Per poter osservare il risultato, configurare la mappatura dei campi con le variabili corrispondenti. A seconda della definizione del filtro è possibile mappare manualmente le variabili sui campi, oppure far eseguire l'operazione automaticamente.

- **Nome file anteprima:** specifica il file che contiene i dati che saranno analizzati mediante il filtro. Il file di anteprima viene copiato dalla definizione del filtro. Se si modifica il nome del file di anteprima, il nuovo nome di file viene salvato.
- **Apri:** seleziona un altro file sul quale eseguire le regole del filtro.
- **Aggiorna:** esegue di nuovo le regole del filtro sul contenuto del nome del file di anteprima. Il campo **Anteprima dati** viene aggiornato con il risultato.

#### **Esecuzione dell'azione e gestione degli errori**

Ciascuna azione può essere impostata come azione condizionale. Le azioni condizionali vengono eseguite solo quando le condizioni definite ne consentono l'esecuzione. Per definire queste condizioni, fare clic su **Mostra opzioni di esecuzione e gestione errori**.

Le **Opzioni di esecuzione** sono:

- **Attivato:** Specifica se l'azione è attivata o disattivata. Verranno eseguite solo le azioni abilitate. Questa funzionalità può essere usata mentre si prova un modulo.
- **Condizione:** definisce l'espressione della programmazione online che deve fornire un valore booleano (**true** o **false**). Quando il risultato dell'espressione è **true**, verrà eseguita l'azione. La condizione consente di evitare l'esecuzione delle azioni.

<span id="page-200-0"></span>Le opzioni di **Gestione errore** sono:

• **Ignora errore**: specifica se un errore va ignorato o meno. Con l'opzione **Ignora errore** attivata, l'esecuzione delle azioni continua anche se l'azione corrente non riesce.

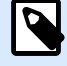

#### **NOTA**

le azioni nidificate che dipendono dall'azione corrente non vengono eseguite in caso di errore. L'esecuzione delle azioni continua con l'azione successiva sullo stesso livello dell'azione corrente. L'errore viene registrato, ma non interrompe l'esecuzione dell'azione.

#### **Esempio**

Alla fine della stampa potrebbe essere opportuno inviare l'aggiornamento di stato a un'applicazione esterna usando l'azione **Richiesta HTTP**. Se l'azione di stampa non riesce, l'elaborazione dell'azione si interrompe. Per eseguire il reporting anche dopo un errore dell'azione di stampa, per l'azione **Stampa etichetta** deve essere attivata l'opzione **Ignora errore**.

• **Salva errore su variabile**: consente di selezionare o creare una variabile nella quale salvare l'errore. La stessa causa di errore viene salvata sulle variabili interne **ActionLastErrorId** e **ActionLastErrorDesc**.

### 5.13.3. Per tutti i record

Questa azione esegue più volte azioni nidificate subordinate. Tutte le azioni nidificate vengono eseguite in un ciclo il numero di volte quanti sono i record presenti nella tabella del modulo con un database connesso.

Il gruppo Informazioni su identifica l'azione selezionata.

- Nome: consente di definire un nome di azione personalizzato. Ciò rende le azioni facilmente riconoscibili nell'elenco delle soluzioni delle azioni. Per impostazione predefinita, il nome dell'azione viene prelevato dal relativo tipo.
- Descrizione: informazioni personalizzate sull'azione. Immettere una descrizione per spiegare lo scopo e il ruolo dell'azione in una soluzione.
- Tipo di azione: informazioni di sola lettura sul tipo di azione selezionato.

Il gruppo **Impostazioni** seleziona i record.

- **Tabella modulo**: tabella modulo contenente i record per i quali dovrebbe essere ripetuta un'azione.
- **Usa tutti i record**: ripete un'azione per tutti i record di una tabella definita.
- **Usa record selezionati**: ripete un'azione solo per i record selezionati.

Se si utilizza l'azione **[Esegui istruzione SQL](#page-211-0)** con l'opzione **Itera per tutti i record** attivata, NiceLabel si inserisce automaticamente l'azione **Per tutti i record**. Viene visualizzata una nota sulla mappatura automatica delle variabili.

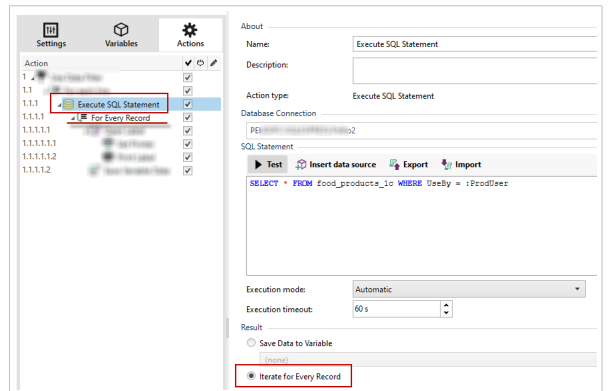

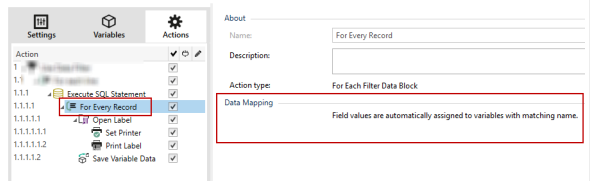

Le variabili prompt sull'etichetta si collegano automaticamente ai campi del database con gli stessi nomi. Consultare le istruzioni su come creare le proprie soluzioni:

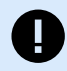

### **IMPORTANTE**

Quando si crea la soluzione con una connessione al database, usare le variabili prompt sulle etichette invece dei campi del database.

Utilizzare gli stessi nomi per le variabili prompt definite per i campi del database, per esempio:

Campo del database: food\_products\_1c.ProdCode

Variabile prompt sull'etichetta: ProdCode

NiceLabel quindi mappa automaticamente le variabili corrispondenti con i campi del database.

### **Esempio**

La soluzione è collegata al database. La configurazione filtra i record del database richiesti e si desidera stampare i record filtrati sulle etichette.

Utilizzare l'azione **Per tutti i record** e nidificare le azioni per stampare le etichette.

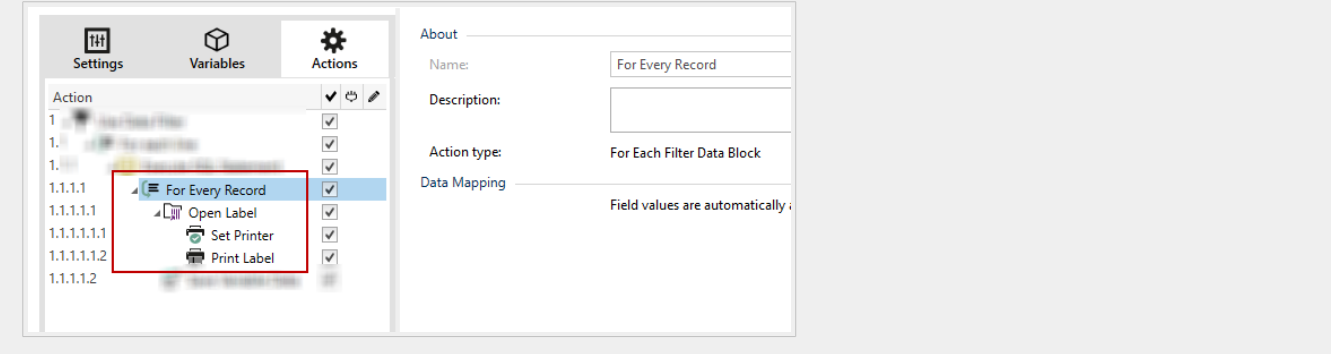

#### **Esecuzione dell'azione e gestione degli errori**

Ciascuna azione può essere impostata come azione condizionale. Le azioni condizionali vengono eseguite solo quando le condizioni definite ne consentono l'esecuzione. Per definire queste condizioni, fare clic su **Mostra opzioni di esecuzione e gestione errori**.

Le **Opzioni di esecuzione** sono:

- **Attivato:** Specifica se l'azione è attivata o disattivata. Verranno eseguite solo le azioni abilitate. Questa funzionalità può essere usata mentre si prova un modulo.
- **Condizione:** definisce l'espressione della programmazione online che deve fornire un valore booleano (**true** o **false**). Quando il risultato dell'espressione è **true**, verrà eseguita l'azione. La condizione consente di evitare l'esecuzione delle azioni.

Le opzioni di **Gestione errore** sono:

• **Ignora errore**: specifica se un errore va ignorato o meno. Con l'opzione **Ignora errore** attivata, l'esecuzione delle azioni continua anche se l'azione corrente non riesce.

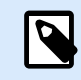

### **NOTA**

le azioni nidificate che dipendono dall'azione corrente non vengono eseguite in caso di errore. L'esecuzione delle azioni continua con l'azione successiva sullo stesso livello dell'azione corrente. L'errore viene registrato, ma non interrompe l'esecuzione dell'azione.

### **Esempio**

Alla fine della stampa potrebbe essere opportuno inviare l'aggiornamento di stato a un'applicazione esterna usando l'azione **Richiesta HTTP**. Se l'azione di stampa non riesce, l'elaborazione dell'azione si interrompe. Per eseguire il reporting anche dopo un errore dell'azione di stampa, per l'azione **Stampa etichetta** deve essere attivata l'opzione **Ignora errore**.

• **Salva errore su variabile**: consente di selezionare o creare una variabile nella quale salvare l'errore. La stessa causa di errore viene salvata sulle variabili interne **ActionLastErrorId** e **ActionLastErrorDesc**.

# 5.14. Dati e connettività

# 5.14.1. Apri documento/programma

Questa azione fornisce un'interfaccia con un'applicazione esterna e la apre usando una riga di comando.

Le applicazioni esterne possono eseguire operazioni di elaborazione aggiuntive e rimandare il risultati a NiceLabel 10. Questa azione consente NiceLabel Automation di legarsi a software di terze parti in grado di eseguire alcune elaborazioni di dati aggiuntive o acquisire dati. Il software esterno può fornire una risposta di dati salvando gli stessi in un file, da dove possono essere letti come variabili.

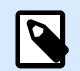

### **NOTA**

NiceLabel Automation viene eseguito come un'applicazione di servizio e non può interagire con il desktop, anche se viene eseguito con i privilegi dell'utente attualmente registrato. Microsoft ha impedito tale interazione per motivi di sicurezza.

Ciò significa che l'azione **Apri documento/programma** in NiceLabel Automation può aprire solo i programmi eseguiti in background.

È possibile inviare i valori delle variabili al programma elencandoli nella riga di comando tra parentesi quadre.

C:\Applications\Processing.exe [variable1] [variable2]

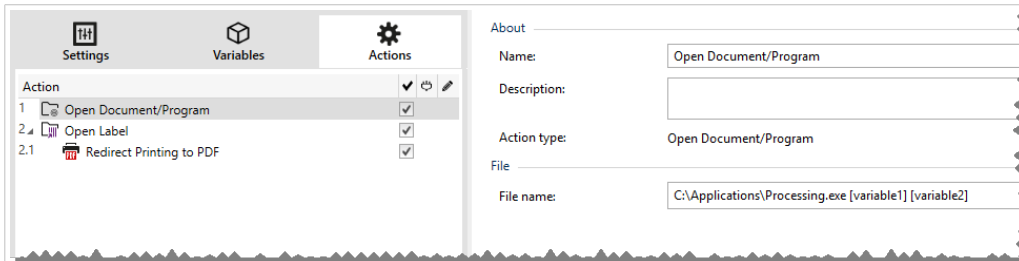

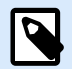

#### **NOTA**

Usando questa azione nelle soluzioni NiceLabel 10, è possibile aprire pagine Web o creare messaggi e-mail direttamente dai moduli. Vedere la sezione Creazione di collegamenti ipertestuali e invio di e-mail sul modulo nella Guida dell'utente di NiceLabel 10.

Il gruppo **Informazioni su** identifica l'azione selezionata.

• **Nome**: consente di definire un nome di azione personalizzato. Ciò rende le azioni facilmente riconoscibili nell'elenco delle soluzioni delle azioni. Per impostazione predefinita, il nome dell'azione viene prelevato dal relativo tipo.

- **Descrizione**: informazioni personalizzate sull'azione. Immettere una descrizione per spiegare lo scopo e il ruolo dell'azione in una soluzione.
- **Tipo di azione**: informazioni di sola lettura sul tipo di azione selezionato.

Il gruppo **File** definisce il file da aprire.

• **Nome file**: posizione e nome del file o dell'applicazione da aprire.

Il nome del file selezionato può essere hardcoded e ogni volta verrà usato lo stesso file. Se è definito solo un nome file senza percorso, viene usata la cartella con il file di configurazione (.MISX) NiceLabel Automation. È possibile usare il riferimento relativo al nome di file, nel quale la cartella con il file .MISX viene usata come cartella principale.

**Origine dati**: attiva il nome di file di variabile. Selezionare una variabile contenente il percorso e/o il nome di file oppure combinare più variabili che creano il nome di file. Per ulteriori informazioni, vedere la sezione Uso di valori composti nella guida dell'utente di NiceLabel Automation.

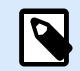

### **NOTA**

Usare la sintassi UNC per le risorse di rete. Per ulteriori informazioni, vedere la sezione Accesso alle risorse di rete condivise nella guida dell'utente di NiceLabel Automation.

Il gruppo **Opzioni di esecuzione** imposta i dettagli di apertura del programma.

• **Aspettare la terminazione**: specifica che l'esecuzione dell'azione deve attendere il completamento di questa azione, prima di continuare con l'azione pianificata successiva.

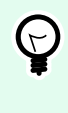

### **SUGGERIMENTO**

Attivare questa opzione se l'azione che segue dipende dal risultato dell'applicazione esterna.

#### **Esecuzione dell'azione e gestione degli errori**

Ciascuna azione può essere impostata come azione condizionale. Le azioni condizionali vengono eseguite solo quando le condizioni definite ne consentono l'esecuzione. Per definire queste condizioni, fare clic su **Mostra opzioni di esecuzione e gestione errori**.

Le **Opzioni di esecuzione** sono:

- **Attivato:** Specifica se l'azione è attivata o disattivata. Verranno eseguite solo le azioni abilitate. Questa funzionalità può essere usata mentre si prova un modulo.
- **Condizione:** definisce l'espressione della programmazione online che deve fornire un valore booleano (**true** o **false**). Quando il risultato dell'espressione è **true**, verrà eseguita l'azione. La condizione consente di evitare l'esecuzione delle azioni.

Le opzioni di **Gestione errore** sono:

<span id="page-205-0"></span>• **Ignora errore**: specifica se un errore va ignorato o meno. Con l'opzione **Ignora errore** attivata, l'esecuzione delle azioni continua anche se l'azione corrente non riesce.

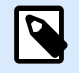

### **NOTA**

le azioni nidificate che dipendono dall'azione corrente non vengono eseguite in caso di errore. L'esecuzione delle azioni continua con l'azione successiva sullo stesso livello dell'azione corrente. L'errore viene registrato, ma non interrompe l'esecuzione dell'azione.

#### **Esempio**

Alla fine della stampa potrebbe essere opportuno inviare l'aggiornamento di stato a un'applicazione esterna usando l'azione **Richiesta HTTP**. Se l'azione di stampa non riesce, l'elaborazione dell'azione si interrompe. Per eseguire il reporting anche dopo un errore dell'azione di stampa, per l'azione **Stampa etichetta** deve essere attivata l'opzione **Ignora errore**.

• **Salva errore su variabile**: consente di selezionare o creare una variabile nella quale salvare l'errore. La stessa causa di errore viene salvata sulle variabili interne **ActionLastErrorId** e **ActionLastErrorDesc**.

# 5.14.2. Salva dati su file

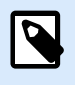

#### **INFORMAZIONI LIVELLO DI PRODOTTO**

Automation Builder le funzionalità richiedono **NiceLabel LMS Enterprise** oppure **NiceLabel LMS Pro**.

Questa azione salva in un file selezionato il valore della variabile o altri flussi di dati (come i dati binari). Il servizio NiceLabel Automation deve avere accesso in scrittura alla cartella definita.

Il gruppo **File** definisce il file da aprire.

• **Nome del file**: posizione del file da aprire all'interno di questa azione.

Percorso e nome file possono essere hardcoded e ogni volta verrà usato lo stesso file. Se è definito solo un nome file senza percorso, viene usata la cartella con il file di configurazione (.MISX) NiceLabel Automation. È possibile usare il riferimento relativo al nome di file, nel quale la cartella con il file .MISX viene usata come cartella principale.

**Origine dati**: attiva il nome di file di variabile. Selezionare una variabile contenente il percorso e/o il nome di file oppure combinare più variabili che creano il nome di file. Per ulteriori informazioni, vedere la sezione Uso di valori composti nella guida dell'utente di NiceLabel Automation.

Il gruppo **Se il file esiste** gestisce le opzioni nel caso in cui il file esista già.

- **Sovrascrivi il file**: sovrascrive i dati esistenti con i nuovi dati. Il vecchio contenuto va perduto.
- **Aggiungi dati al file**: aggiunge i valori variabili ai file di dati esistenti.

Il gruppo **Contenuto** definisce quali dati verranno scritti nel file specificato.

- **Utilizza dati ricevuti dal trigger:** i dati originali ricevuti dal trigger verranno salvati nel file. In pratica, questa opzione crea una copia dei dati in entrata.
- **Personalizzato**: salva il contenuto disponibile nell'area del testo. Sono consentiti valori fissi, valori variabili e caratteri speciali. Per immettere variabili e caratteri speciali, fare clic sul pulsante freccia a destra dell'area di testo. Per ulteriori informazioni, vedere la sezione Combinazione di valori in un oggetto nella guida dell'utente di NiceLabel Automation.
- **Codifica**: tipo di codifica per i dati inviati. **Automatico** definisce automaticamente la codifica. Se necessario, selezionare il tipo di codifica preferito dall'elenco a discesa.

#### **Esecuzione dell'azione e gestione degli errori**

Ciascuna azione può essere impostata come azione condizionale. Le azioni condizionali vengono eseguite solo quando le condizioni definite ne consentono l'esecuzione. Per definire queste condizioni, fare clic su **Mostra opzioni di esecuzione e gestione errori**.

Le **Opzioni di esecuzione** sono:

- **Attivato:** Specifica se l'azione è attivata o disattivata. Verranno eseguite solo le azioni abilitate. Questa funzionalità può essere usata mentre si prova un modulo.
- **Condizione:** definisce l'espressione della programmazione online che deve fornire un valore booleano (**true** o **false**). Quando il risultato dell'espressione è **true**, verrà eseguita l'azione. La condizione consente di evitare l'esecuzione delle azioni.

Le opzioni di **Gestione errore** sono:

• **Ignora errore**: specifica se un errore va ignorato o meno. Con l'opzione **Ignora errore** attivata, l'esecuzione delle azioni continua anche se l'azione corrente non riesce.

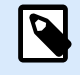

### **NOTA**

le azioni nidificate che dipendono dall'azione corrente non vengono eseguite in caso di errore. L'esecuzione delle azioni continua con l'azione successiva sullo stesso livello dell'azione corrente. L'errore viene registrato, ma non interrompe l'esecuzione dell'azione.

#### **Esempio**

Alla fine della stampa potrebbe essere opportuno inviare l'aggiornamento di stato a un'applicazione esterna usando l'azione **Richiesta HTTP**. Se l'azione di stampa non riesce, l'elaborazione dell'azione si interrompe.

Per eseguire il reporting anche dopo un errore dell'azione di stampa, per l'azione **Stampa etichetta** deve essere attivata l'opzione **Ignora errore**.

• **Salva errore su variabile**: consente di selezionare o creare una variabile nella quale salvare l'errore. La stessa causa di errore viene salvata sulle variabili interne **ActionLastErrorId** e **ActionLastErrorDesc**.

# 5.14.3. Leggi dati da file

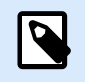

### **INFORMAZIONI LIVELLO DI PRODOTTO**

La funzionalità descritta è disponibile in **NiceLabel LMS Enterprise** e **NiceLabel LMS Pro**.

Questa azione legge il contenuto del nome file specificato e lo salva in una variabile. Può essere letto il contenuto di qualsiasi tipo di file, compresi i dati binari.

Di solito, il modulo Automation Builder riceve i dati per la stampa di etichette con un trigger. Es.: se si usa un trigger di file, il suo contenuto viene letto automaticamente e può essere analizzato dai filtri. Tuttavia, potrebbe essere opportuno escludere i filtri per ottenere dei dati esterni. Dopo aver eseguito questa azione e aver memorizzato i dati in una variabile, è possibile usare una qualsiasi delle azioni disponibili per usare i dati.

Questa azione è utile:

• se si devono combinare i dati ricevuti dal trigger con i dati memorizzati in un file.

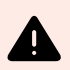

### **AVVERTIMENTO**

Se si caricano i dati dai file binari (come immagine bitmap o file di stampa), assicurarsi che la variabile per memorizzare il contenuto letto sia definita come **variabile binaria**.

• Quando si desidera scambiare i dati tra i trigger. Un trigger prepara i dati e li salva sul file (usando l'azione [Salva dati su file](#page-205-0)), mentre l'altro trigger legge i dati.

Il gruppo **File** definisce il file dal quale leggere il contenuto.

• **Nome del file**: posizione del file da leggere all'interno di questa azione.

Percorso e nome file possono essere hardcoded e ogni volta verrà usato lo stesso file. Se è definito solo un nome file senza percorso, viene usata la cartella con il file di configurazione (.MISX) NiceLabel Automation. È possibile usare il riferimento relativo al nome di file, nel quale la cartella con il file .MISX viene usata come cartella principale.

**Origine dati**: attiva il nome di file di variabile. Selezionare una variabile contenente il percorso e/o il nome di file oppure combinare più variabili che creano il nome di file. Per ulteriori informazioni, vedere la sezione Uso di valori composti nella guida dell'utente di NiceLabel Automation.

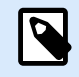

### **NOTA**

Usare la sintassi UNC per le risorse di rete. Per ulteriori informazioni, vedere la sezione Accesso alle risorse di rete condivise nella guida dell'utente di NiceLabel Automation.

Il gruppo **Contenuto** imposta i dettagli relativi al contenuto del file.

- **Variabile**: variabile che memorizza il contenuto del file. È necessario definire almeno una variabile (esistente o appena creata).
- **Codifica**: tipo di codifica per i dati inviati. **Automatico** definisce automaticamente la codifica. Se necessario, selezionare il tipo di codifica preferito dall'elenco a discesa.

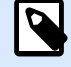

#### **NOTA**

La codifica non può essere selezionata se i dati vengono letti da una variabile binaria. In questo caso, la variabile contiene i dati così come sono.

Il gruppo **Riprova in caso di errore** definisce come deve continuare l'azione di esecuzione se il file specificato diventa inaccessibile.

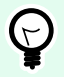

### **SUGGERIMENTO**

Il modulo Automation Builder potrebbe non essere più in grado di accedere al file, in quanto esso è bloccato da un'altra applicazione. Se un'applicazione scrive ancora i dati sul file selezionato e li tiene bloccati in modalità esclusiva, nessun'altra applicazione può aprirli contemporaneamente, nemmeno per la lettura. Altre cause possibili di nuovi tentativi di azione: il file non esiste (ancora), la cartella non esiste (ancora) oppure l'utente del servizio non dispone dei privilegi di accesso al file.

- **Tentativi di prova**: definisce il numero di tentativi di accesso al file. Se il valore è impostato su 0, non viene effettuato nessun nuovo tentativo.
- **Intervallo tentativi**: l'intervallo di tempo tra i singoli tentativi, in millisecondi.

#### **Esecuzione dell'azione e gestione degli errori**

Ciascuna azione può essere impostata come azione condizionale. Le azioni condizionali vengono eseguite solo quando le condizioni definite ne consentono l'esecuzione. Per definire queste condizioni, fare clic su **Mostra opzioni di esecuzione e gestione errori**.

Le **Opzioni di esecuzione** sono:

• **Attivato:** Specifica se l'azione è attivata o disattivata. Verranno eseguite solo le azioni abilitate. Questa funzionalità può essere usata mentre si prova un modulo.

• **Condizione:** definisce l'espressione della programmazione online che deve fornire un valore booleano (**true** o **false**). Quando il risultato dell'espressione è **true**, verrà eseguita l'azione. La condizione consente di evitare l'esecuzione delle azioni.

Le opzioni di **Gestione errore** sono:

• **Ignora errore**: specifica se un errore va ignorato o meno. Con l'opzione **Ignora errore** attivata, l'esecuzione delle azioni continua anche se l'azione corrente non riesce.

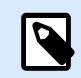

### **NOTA**

le azioni nidificate che dipendono dall'azione corrente non vengono eseguite in caso di errore. L'esecuzione delle azioni continua con l'azione successiva sullo stesso livello dell'azione corrente. L'errore viene registrato, ma non interrompe l'esecuzione dell'azione.

### **Esempio**

Alla fine della stampa potrebbe essere opportuno inviare l'aggiornamento di stato a un'applicazione esterna usando l'azione **Richiesta HTTP**. Se l'azione di stampa non riesce, l'elaborazione dell'azione si interrompe. Per eseguire il reporting anche dopo un errore dell'azione di stampa, per l'azione **Stampa etichetta** deve essere attivata l'opzione **Ignora errore**.

• **Salva errore su variabile**: consente di selezionare o creare una variabile nella quale salvare l'errore. La stessa causa di errore viene salvata sulle variabili interne **ActionLastErrorId** e **ActionLastErrorDesc**.

# 5.14.4. Elimina file

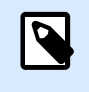

### **INFORMAZIONI LIVELLO DI PRODOTTO**

La funzionalità descritta è disponibile in **NiceLabel LMS Enterprise** e **NiceLabel LMS Pro**.

Questa azione elimina un file selezionato da un'unità disco.

Il modulo NiceLabel Automation viene eseguito come servizio sotto un account utente Windows definito. Assicurarsi che l'account disponga delle autorizzazioni per eliminare il file in una cartella specificata.

Il gruppo **Informazioni su** identifica l'azione selezionata.

- **Nome**: consente di definire un nome di azione personalizzato. Ciò rende le azioni facilmente riconoscibili nell'elenco delle soluzioni delle azioni. Per impostazione predefinita, il nome dell'azione viene prelevato dal relativo tipo.
- **Descrizione**: informazioni personalizzate sull'azione. Immettere una descrizione per spiegare lo scopo e il ruolo dell'azione in una soluzione.

• **Tipo di azione**: informazioni di sola lettura sul tipo di azione selezionato.

Il gruppo **File** imposta i dettagli relativi al file.

• **Nome del file**: il nome del file da eliminare. **Nome del file** può essere hardcoded. **Origine dati** definisce dinamicamente il valore **Nome file** usando una variabile esistente o appena creata. Percorso e nome file possono essere hardcoded e ogni volta verrà usato lo stesso file. Se è definito solo un nome file senza percorso, viene usata la cartella con il file di configurazione (.MISX) NiceLabel Automation. È possibile usare il riferimento relativo al nome di file, nel quale la cartella con il file .MISX viene usata come cartella principale.

L'opzione **Origine dati** attiva il nome di file di variabile. Selezionare un'unica variabile contenente il percorso e/o il nome di file oppure combinare più variabili che creano il nome di file. Per ulteriori informazioni, vedere la sezione Uso di valori composti nella guida dell'utente di NiceLabel Automation.

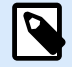

### **NOTA**

Usare la sintassi UNC per le risorse di rete. Per ulteriori informazioni, vedere la sezione Accesso alle risorse di rete condivise nella guida dell'utente di NiceLabel Automation.

#### **Esecuzione dell'azione e gestione degli errori**

Ciascuna azione può essere impostata come azione condizionale. Le azioni condizionali vengono eseguite solo quando le condizioni definite ne consentono l'esecuzione. Per definire queste condizioni, fare clic su **Mostra opzioni di esecuzione e gestione errori**.

Le **Opzioni di esecuzione** sono:

- **Attivato:** Specifica se l'azione è attivata o disattivata. Verranno eseguite solo le azioni abilitate. Questa funzionalità può essere usata mentre si prova un modulo.
- **Condizione:** definisce l'espressione della programmazione online che deve fornire un valore booleano (**true** o **false**). Quando il risultato dell'espressione è **true**, verrà eseguita l'azione. La condizione consente di evitare l'esecuzione delle azioni.

Le opzioni di **Gestione errore** sono:

• **Ignora errore**: specifica se un errore va ignorato o meno. Con l'opzione **Ignora errore** attivata, l'esecuzione delle azioni continua anche se l'azione corrente non riesce.

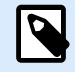

### **NOTA**

le azioni nidificate che dipendono dall'azione corrente non vengono eseguite in caso di errore. L'esecuzione delle azioni continua con l'azione successiva sullo stesso livello dell'azione corrente. L'errore viene registrato, ma non interrompe l'esecuzione dell'azione.

#### <span id="page-211-0"></span>**Esempio**

Alla fine della stampa potrebbe essere opportuno inviare l'aggiornamento di stato a un'applicazione esterna usando l'azione **Richiesta HTTP**. Se l'azione di stampa non riesce, l'elaborazione dell'azione si interrompe. Per eseguire il reporting anche dopo un errore dell'azione di stampa, per l'azione **Stampa etichetta** deve essere attivata l'opzione **Ignora errore**.

• **Salva errore su variabile**: consente di selezionare o creare una variabile nella quale salvare l'errore. La stessa causa di errore viene salvata sulle variabili interne **ActionLastErrorId** e **ActionLastErrorDesc**.

### 5.14.5. Esegui istruzione SQL

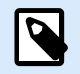

#### **INFORMAZIONI LIVELLO DI PRODOTTO**

Automation Builder le funzionalità richiedono **NiceLabel LMS Enterprise** oppure **NiceLabel LMS Pro**.

Questa azione invia i comandi SQL a un server SQL connesso e raccoglie i risultati. Usare i comandi SELECT, INSERT, UPDATE e DELETE.

Usare l'azione Esegui istruzione SQL per raggiungere questi due obiettivi:

• **Ottenere dati aggiuntivi da un database:** nel modulo Automation Builder un trigger riceve i dati per la stampa di etichette, ma non tutti i valori necessari. Ad esempio, un trigger riceve i valori per **ID prodotti** e **Descrizione**, ma non per **Prezzo**. Il valore per **Prezzo** va cercato nel database SQL. **Esempio di codice SQL:**

```
SELECT Price FROM Products
WHERE ID = :(Product ID)
```
L'**ID** è il campo nel database, **Product ID** è una variabile definita nel trigger.

• **Aggiornare o eliminare i record nel database:** dopo che un'etichetta è stata stampata, aggiornare il record di database e inviare un segnale al sistema in cui si informa che quel record particolare è già stato elaborato.

#### **Esempio di codice SQL:**

Impostare il valore del campo di tabella **AlreadyPrinted** su **True** per il record elaborato correntemente.

```
UPDATE Products
SET AlreadyPrinted = True
WHERE ID = :(Product ID)
```
Oppure, eliminare il record corrente da un database, in quanto esso non è più necessario.

DELETE FROM Products WHERE ID = :(Product ID)

L'**ID** è il campo nel database, **Product ID** è una variabile definita nel trigger.

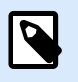

### **NOTA**

Per usare il valore di una variabile all'interno dell'istruzione SQL è necessario inserire i due punti (:) davanti al suo nome. Questo segnala che i nomi di una variabile seguono.

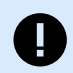

### **IMPORTANTE**

Quando si crea la soluzione con una connessione al database, usare le variabili prompt sulle etichette invece dei campi del database.

Utilizzare gli stessi nomi per le variabili prompt definite per i campi del database, per esempio:

Campo del database: food\_products\_1c.ProdCode

Variabile prompt sull'etichetta: ProdCode

NiceLabel quindi mappa automaticamente le variabili corrispondenti con i campi del database.

Il gruppo **Informazioni su** identifica l'azione selezionata.

- **Nome**: consente di definire un nome di azione personalizzato. Ciò rende le azioni facilmente riconoscibili nell'elenco delle soluzioni delle azioni. Per impostazione predefinita, il nome dell'azione viene prelevato dal relativo tipo.
- **Descrizione**: informazioni personalizzate sull'azione. Immettere una descrizione per spiegare lo scopo e il ruolo dell'azione in una soluzione.
- **Tipo di azione**: informazioni di sola lettura sul tipo di azione selezionato.

Il gruppo **Connessione al database** definisce la connessione al database che sarà usata per l'istruzione.

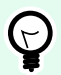

#### **SUGGERIMENTO**

Prima di poter inviare l'istruzione SQL a un database, impostare la connessione ad esso. Fare clic sul pulsante **Definisci** e seguire le istruzioni visualizzate sullo schermo. È possibile connettersi a un'origine dati controllabile con i comandi SQL, quindi non è possibile usare file di testo (CSV) o file Excel.

Il gruppo **Istruzione SQL** definisce un'istruzione o una query SQL da eseguire.

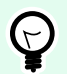

### **SUGGERIMENTO**

Le istruzioni di Data Manipulation Language (DML) sono consentite per eseguire query sulle tabelle di database esistenti.

Usare istruzioni SQL standard, come SELECT, INSERT, DELETE e UPDATE, tra cui unioni, funzioni e parole chiave. Le istruzioni del linguaggio DDL usate per creare database e tabelle (CREATE DATABASE, CREATE TABLE) o per eliminarli (DROP TABLE) non sono consentite.

• **Prova**: apre la sezione **Anteprima dati**. L'opzione Simula esecuzione (selezionata per impostazione predefinita) prova l'esecuzione delle istruzioni SQL. Fare clic su **Esegui** per eseguire la simulazione.

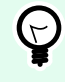

### **SUGGERIMENTO**

La sezione **Anteprima dati** consente di provare l'esecuzione dell'istruzione SQL su un set di dati live. Per proteggere i dati contro gli aggiornamenti accidentali, assicurarsi che l'opzione **Simula esecuzione** sia attivata. Le istruzioni INSERT, DELETE e UPDATE verranno aggiornate. Ciò consente di ottenere informazioni su quanti record saranno interessati, dopodiché tutte le transazioni verranno invertite.

Se si usano le variabili di trigger nell'istruzione SQL, sarà possibile immettere i loro valori per l'esecuzione del test.

- **Inserisci origine dati**: inserisce le variabili predefinite o appena create in un'istruzione SQL.
- **Esporta/Importa**: consente l'esportazione e l'importazione delle istruzioni SQL in/da un file esterno.
- **Modalità di esecuzione**: specifica la modalità di esecuzione esplicita dell'istruzione SQL.

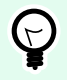

### **SUGGERIMENTO**

Nei casi di query SQL complesse, diventa sempre più difficile determinare automaticamente l'azione presupposta. Se la logica incorporata evidenzia dei problemi di identificazione dell'intento, selezionare manualmente l'azione principale.

- **Automatico**: determina automaticamente l'azione.
- **Restituisce un insieme di record (SELECT)**: riceve il set di dati con i record.
- **Non restituisce il set di record (INSERT, DELETE, UPDATE)**: usare questa opzione se si sta eseguendo una query che non restituisce i record. Inserire nuovi record, eliminare o aggiornare i record esistenti. Il risultato è una risposta di stato la quale indica che il numero di righe è stato interessato dalla query.
- **Timeout esecuzione**: consente di definire il ritardo di invio dei comandi al server SQL. Utilizzare il timeout di esecuzione se si inviano più comandi SQL consecutivi che richiedono tempi di elaborazione più lunghi.

Digitare la durata del timeout richiesta in secondi. Per impostazione predefinita, la durata del timeout di esecuzione è di 60 sec. Se si desidera che il fornitore del database definisca il timeout, digitare 0 s. Il gruppo **Risultato** consente di impostare il modo in cui deve venire memorizzato il risultato dell'istruzione SQL e di definire l'iterazione dell'azione.

- **Salva risultato su variabile**: seleziona o crea una variabile per memorizzare il risultato dell'istruzione SQL. Questa opzione dipende dalla **Modalità di esecuzione** selezionata.
	- **Risultato dell'istruzione SELECT.** Dopo aver eseguito un'istruzione SELECT, il risultato è un set di dati di record. Si riceve un contenuto di testo in formato CSV. La prima riga contiene i nomi di campo restituiti in un risultato. Le righe successive contengono record.

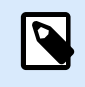

### **NOTA**

Per estrarre i valori dal set di dati restituito e usarli in altre azioni, definire ed eseguire l'azione Usa filtro dati sul contenuto di questa variabile (questa azione è disponibile in Automation Builder).

- **Risultato delle istruzioni INSERT, DELETE e UPDATE.** Se si usano le istruzioni INSERT, DELETE e UPDATE, il risultato è un numero che indica il numero di record interessati nella tabella.
- **Ripeti per ciascun record**. Se l'opzione è attivata, NiceLabel aggiunge automaticamente una nuova azione **Per tutti i record**. Scoprire di più su questa azione in un [argomento dedicato](#page-200-0).

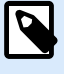

### **NOTA**

La mappatura automatica è attivata. L'azione Per tutti i record non può essere eliminata.

Campo del database: food products lc. ProdCode

Variabile prompt sull'etichetta: ProdCode

Il gruppo **Riprova in caso di errore** consente di configurare l'azione per riprovare in continuazione a stabilire la connessione a un server di database nel caso in cui il primo tentativo non abbia successo. Se l'azione non riesce a connettersi entro il numero di tentativi definito, viene segnalato un errore.

- **Tentativi di prova**: specifica il numero di tentativi di connessione al server di database.
- **Intervallo tentativi**: specifica il lasso di tempo che trascorre tra singoli tentativi.

#### **Esempio**

Si desidera stampare etichette con dati dal database food products lc ma solo record con valore di campo predefinito UseBy.

Definire il valore UseBy con variabile ProdUser. In questo caso, il valore **ProdUser** è "3".

Dopo che ogni etichetta è stata stampata, NiceLabel scrive i valori del database in un file di testo sul disco. Utilizzare le seguenti azioni:

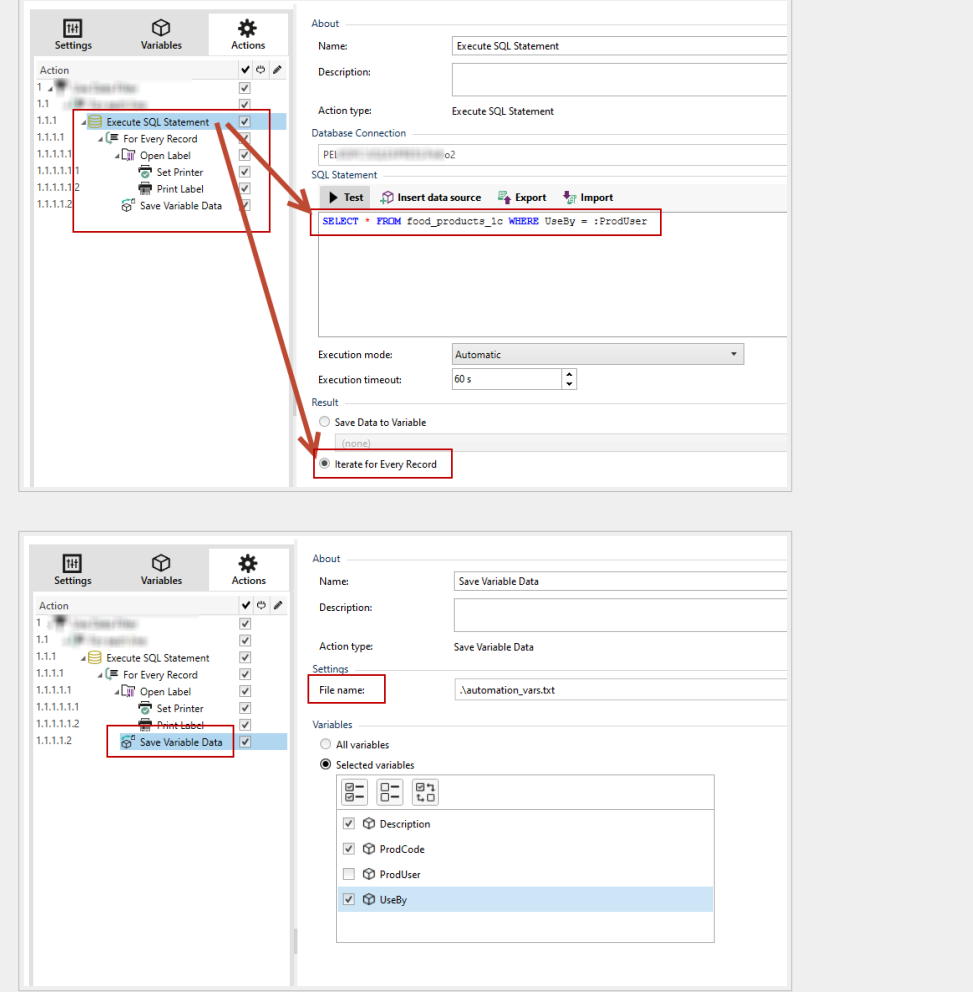

Vengono stampate solo le etichette il cui valore UseBy è uguale a "3" e i valori vengono scritti in un file di testo:

```
"Description";"ProdCode";"UseBy"<br>"Choux pastry";"977000000011";"3"
 "Croline"; "977000000012"; "3"
 "Danish pastry";"9770000013";"3"<br>"Ranish pastry";"977000000013";"3"<br>"Kouign-amann";"977000000022";"3"<br>"Muskazine";"977000000026";"3"
"Pineapple bun";"97700000029";"3"<br>"Schneeball";"9770000000033";"3"<br>"Schuxen";"977000000033";"3"<br>"Tortell";"977000000034";"3"<br>"Tortell";"977000000041";"3"
```
#### **Esecuzione dell'azione e gestione degli errori**

Ciascuna azione può essere impostata come azione condizionale. Le azioni condizionali vengono eseguite solo quando le condizioni definite ne consentono l'esecuzione. Per definire queste condizioni, fare clic su **Mostra opzioni di esecuzione e gestione errori**.

Le **Opzioni di esecuzione** sono:

• **Attivato:** Specifica se l'azione è attivata o disattivata. Verranno eseguite solo le azioni abilitate. Questa funzionalità può essere usata mentre si prova un modulo.
• **Condizione:** definisce l'espressione della programmazione online che deve fornire un valore booleano (**true** o **false**). Quando il risultato dell'espressione è **true**, verrà eseguita l'azione. La condizione consente di evitare l'esecuzione delle azioni.

Le opzioni di **Gestione errore** sono:

• **Ignora errore**: specifica se un errore va ignorato o meno. Con l'opzione **Ignora errore** attivata, l'esecuzione delle azioni continua anche se l'azione corrente non riesce.

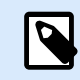

# **NOTA**

le azioni nidificate che dipendono dall'azione corrente non vengono eseguite in caso di errore. L'esecuzione delle azioni continua con l'azione successiva sullo stesso livello dell'azione corrente. L'errore viene registrato, ma non interrompe l'esecuzione dell'azione.

### **Esempio**

Alla fine della stampa potrebbe essere opportuno inviare l'aggiornamento di stato a un'applicazione esterna usando l'azione **Richiesta HTTP**. Se l'azione di stampa non riesce, l'elaborazione dell'azione si interrompe. Per eseguire il reporting anche dopo un errore dell'azione di stampa, per l'azione **Stampa etichetta** deve essere attivata l'opzione **Ignora errore**.

• **Salva errore su variabile**: consente di selezionare o creare una variabile nella quale salvare l'errore. La stessa causa di errore viene salvata sulle variabili interne **ActionLastErrorId** e **ActionLastErrorDesc**.

# 5.14.6. Invia dati alla porta TCP/IP

Questa azione invia i dati a qualsiasi dispositivo esterno che supporti una connessione TCP/IP su un numero di porta predefinito.

**Invia dati alla porta TCP/IP** stabilisce la connessione a un dispositivo, invia i dati e interrompe la connessione. La connessione e la comunicazione sono disciplinati dall'handshake tra client e server al momento dell'avvio o dell'interruzione della connessione TCP.

Il gruppo **Informazioni su** identifica l'azione selezionata.

- **Nome**: consente di definire un nome di azione personalizzato. Ciò rende le azioni facilmente riconoscibili nell'elenco delle soluzioni delle azioni. Per impostazione predefinita, il nome dell'azione viene prelevato dal relativo tipo.
- **Descrizione**: informazioni personalizzate sull'azione. Immettere una descrizione per spiegare lo scopo e il ruolo dell'azione in una soluzione.
- **Tipo di azione**: informazioni di sola lettura sul tipo di azione selezionato.

Il gruppo **Impostazioni connessione** consente di impostare i dettagli della connessione.

• **Rispondi al mittente**: consente di inviare una risposta diretta al socket dal quale hanno origine i dati del trigger. Usare questa opzione per fornire feedback sul processo di stampa.

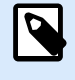

# **NOTA**

Questa opzione è disponibile in NiceLabel Automation.

I prerequisiti per l'impostazione **Rispondi al mittente** sono:

- L'utente remoto non chiude il canale di comunicazione, una volta che il messaggio viene consegnato.
- L'azione **Invia dati alla porta TCP/IP** è usata all'interno del trigger **Server TCP/IP**.
- **Non** configurare l'evento di esecuzione nel trigger **Server TCP/IP** come **Quando il client si disconnette**.
- **Destinazione (Indirizzo IP:porta)**: indirizzo di destinazione e porta del server TCP/IP. Impostare come hardcoded i parametri di connessione e usare il nome host o l'indirizzo IP fisso oppure usare parametri di connessione variabili facendo clic sulla freccia destra e selezionando una variabile predefinita. Per ulteriori informazioni, vedere la sezione Combinazione di valori in un oggetto nella guida dell'utente di NiceLabel Automation.

#### **Esempio**

Se il valore **hostname** della variabile fornisce il nome del server TCP/IP e il valore **port** della variabile fornisce il numero di porta, immettere il seguente parametro per la destinazione:

**[hostname]:[port]**

- **Ritardo disconnessione**: prolunga la connessione con il socket di destinazione per gli intervalli di tempo definiti dopo che i dati sono stati consegnati. L'elaborazione dei dati richiede un tempo maggiore per l'elaborazione dei dati. Inserire manualmente il valore del ritardo oppure fare clic sulle frecce per aumentarlo o diminuirlo.
- **Salva risposta dati in una variabile**: seleziona o crea una variabile che memorizza la risposta del server. Qualsiasi dato ricevuto dal server TCP/IP dopo che il "ritardo disconnessione" è memorizzato in questa variabile.

Il gruppo **Contenuto** definisce il contenuto da inviare a un server TCP/IP.

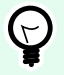

### **SUGGERIMENTO**

È possibile usare contenuto fisso, una miscela di contenuto fisso e variabile oppure solo contenuto variabile. Per immettere contenuto variabile, fare clic sul pulsante con la freccia a destra dell'area dei dati e inserire una variabile dall'elenco. Per ulteriori informazioni, vedere la sezione Combinazione di valori in un oggetto nella guida dell'utente di NiceLabel Automation.

- **Dati**: contenuto da inviare in uscita
- **Codifica**: tipo di codifica per i dati inviati. Automatico definisce automaticamente la codifica. Se necessario, selezionare il tipo di codifica preferito dall'elenco a discesa.

#### **Esecuzione dell'azione e gestione degli errori**

Ciascuna azione può essere impostata come azione condizionale. Le azioni condizionali vengono eseguite solo quando le condizioni definite ne consentono l'esecuzione. Per definire queste condizioni, fare clic su **Mostra opzioni di esecuzione e gestione errori**.

Le **Opzioni di esecuzione** sono:

- **Attivato:** Specifica se l'azione è attivata o disattivata. Verranno eseguite solo le azioni abilitate. Questa funzionalità può essere usata mentre si prova un modulo.
- **Condizione:** definisce l'espressione della programmazione online che deve fornire un valore booleano (**true** o **false**). Quando il risultato dell'espressione è **true**, verrà eseguita l'azione. La condizione consente di evitare l'esecuzione delle azioni.

Le opzioni di **Gestione errore** sono:

• **Ignora errore**: specifica se un errore va ignorato o meno. Con l'opzione **Ignora errore** attivata, l'esecuzione delle azioni continua anche se l'azione corrente non riesce.

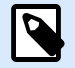

#### **NOTA**

le azioni nidificate che dipendono dall'azione corrente non vengono eseguite in caso di errore. L'esecuzione delle azioni continua con l'azione successiva sullo stesso livello dell'azione corrente. L'errore viene registrato, ma non interrompe l'esecuzione dell'azione.

#### **Esempio**

Alla fine della stampa potrebbe essere opportuno inviare l'aggiornamento di stato a un'applicazione esterna usando l'azione **Richiesta HTTP**. Se l'azione di stampa non riesce, l'elaborazione dell'azione si interrompe. Per eseguire il reporting anche dopo un errore dell'azione di stampa, per l'azione **Stampa etichetta** deve essere attivata l'opzione **Ignora errore**.

• **Salva errore su variabile**: consente di selezionare o creare una variabile nella quale salvare l'errore. La stessa causa di errore viene salvata sulle variabili interne **ActionLastErrorId** e **ActionLastErrorDesc**.

# 5.14.7. Invia dati alla porta seriale

Questa azione invia i dati a una porta seriale. Consente di comunicare con dispositivi della porta seriale esterna.

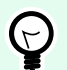

### **SUGGERIMENTO**

Assicurarsi che le impostazioni della porta corrispondano a entrambe le estremità, nell'azione configurata e nel dispositivo della porta seriale. La porta seriale può essere usata da un'unica applicazione nel sistema. Per usare con successo la porta da questa azione, nessun'altra applicazione può usare la porta contemporaneamente, nemmeno un driver della stampante.

Il gruppo **Informazioni su** identifica l'azione selezionata.

- **Nome**: consente di definire un nome di azione personalizzato. Ciò rende le azioni facilmente riconoscibili nell'elenco delle soluzioni delle azioni. Per impostazione predefinita, il nome dell'azione viene prelevato dal relativo tipo.
- **Descrizione**: informazioni personalizzate sull'azione. Immettere una descrizione per spiegare lo scopo e il ruolo dell'azione in una soluzione.
- **Tipo di azione**: informazioni di sola lettura sul tipo di azione selezionato.

Il gruppo **Porta** definisce la porta seriale.

• **Nome porta**: nome della porta alla quale si connette il dispositivo esterno. Può trattarsi di una porta COM hardware oppure di una porta COM virtuale.

Il gruppo **Impostazione porta** definisce le impostazioni di connessione aggiuntive della porta.

- **Bit al secondo**: velocità usata dal dispositivo esterno per comunicare con il PC. L'alias tipico usato con l'impostazione è "velocità di trasmissione". Selezionare il valore dal menu a discesa.
- **Bit di dati**: numero di bit di dati in ciascun carattere. 8 bit di dati sono usati praticamente sempre nei dispositivi più recenti. Selezionare il valore dal menu a discesa.
- **Parità**: metodo di rilevamento degli errori in una trasmissione. L'impostazione di parità più comune è "nessuno", con il rilevamento degli errori gestito da un protocollo di comunicazione (controllo di flusso). Selezionare il valore dal menu a discesa.
- **Bit di stop**: blocca i bit inviati alla fine di ciascun carattere, consentendo all'hardware del segnale ricevente di rilevare la fine di un carattere e di risincronizzarlo con il flusso di caratteri. Di solito i dispositivi elettronici utilizzano un singolo bit di stop. Selezionare il valore dal menu a discesa.
- **Controllo flusso**: la porta seriale può usare segnali di interfaccia per effettuare una pausa e riprendere la trasmissione dei dati.

Il gruppo **Contenuto** definisce il contenuto da inviare alla porta seriale.

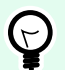

### **SUGGERIMENTO**

È consentito contenuto fisso, una miscela di contenuto fisso e variabile oppure solo contenuto variabile. Per immettere contenuto variabile, fare clic sul pulsante con la freccia a destra dell'area dei dati e inserire una variabile dall'elenco. Per ulteriori informazioni, vedere la sezione Combinazione di valori in un oggetto nella guida dell'utente di NiceLabel Automation.

• **Dati**: contenuto da inviare in uscita

#### **Esecuzione dell'azione e gestione degli errori**

Ciascuna azione può essere impostata come azione condizionale. Le azioni condizionali vengono eseguite solo quando le condizioni definite ne consentono l'esecuzione. Per definire queste condizioni, fare clic su **Mostra opzioni di esecuzione e gestione errori**.

Le **Opzioni di esecuzione** sono:

- **Attivato:** Specifica se l'azione è attivata o disattivata. Verranno eseguite solo le azioni abilitate. Questa funzionalità può essere usata mentre si prova un modulo.
- **Condizione:** definisce l'espressione della programmazione online che deve fornire un valore booleano (**true** o **false**). Quando il risultato dell'espressione è **true**, verrà eseguita l'azione. La condizione consente di evitare l'esecuzione delle azioni.

#### Le opzioni di **Gestione errore** sono:

• **Ignora errore**: specifica se un errore va ignorato o meno. Con l'opzione **Ignora errore** attivata, l'esecuzione delle azioni continua anche se l'azione corrente non riesce.

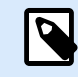

### **NOTA**

le azioni nidificate che dipendono dall'azione corrente non vengono eseguite in caso di errore. L'esecuzione delle azioni continua con l'azione successiva sullo stesso livello dell'azione corrente. L'errore viene registrato, ma non interrompe l'esecuzione dell'azione.

#### **Esempio**

Alla fine della stampa potrebbe essere opportuno inviare l'aggiornamento di stato a un'applicazione esterna usando l'azione **Richiesta HTTP**. Se l'azione di stampa non riesce, l'elaborazione dell'azione si interrompe. Per eseguire il reporting anche dopo un errore dell'azione di stampa, per l'azione **Stampa etichetta** deve essere attivata l'opzione **Ignora errore**.

• **Salva errore su variabile**: consente di selezionare o creare una variabile nella quale salvare l'errore. La stessa causa di errore viene salvata sulle variabili interne **ActionLastErrorId** e **ActionLastErrorDesc**.

# 5.14.8. Leggi i dati dalla porta seriale

Questa azione raccoglie i dati ricevuti tramite la porta seriale (RS-232) e li salva in una variabile selezionata. Usare questa azione per comunicare con dispositivi muniti di una porta seriale esterna.

Il gruppo **Informazioni su** identifica l'azione selezionata.

- **Nome**: consente di definire un nome di azione personalizzato. Ciò rende le azioni facilmente riconoscibili nell'elenco delle soluzioni delle azioni. Per impostazione predefinita, il nome dell'azione viene prelevato dal relativo tipo.
- **Descrizione**: informazioni personalizzate sull'azione. Immettere una descrizione per spiegare lo scopo e il ruolo dell'azione in una soluzione.
- **Tipo di azione**: informazioni di sola lettura sul tipo di azione selezionato.

Il gruppo **Porta** definisce la porta seriale.

• **Nome porta**: nome della porta alla quale si connette un dispositivo esterno. Può trattarsi di una porta COM hardware oppure di una porta COM virtuale.

Il gruppo **Impostazione porta** definisce le impostazioni di connessione aggiuntive della porta.

- **Bit al secondo**: velocità usata da un dispositivo esterno per comunicare con il PC. L'alias tipico usato con l'impostazione è "velocità di trasmissione".
- **Bit di dati**: specifica il numero di bit di dati in ciascun carattere. 8 bit di dati sono usati praticamente sempre nei dispositivi più recenti.
- **Parità**: specifica il metodo di rilevamento degli errori in una trasmissione. L'impostazione di parità più comune è "nessuno", con il rilevamento degli errori gestito da un protocollo di comunicazione (controllo di flusso).
- **Bit di stop**: blocca i bit inviati alla fine di ciascun carattere, consentendo all'hardware del segnale ricevente di rilevare la fine di un carattere e di risincronizzarlo con il flusso di caratteri. Di solito i dispositivi elettronici utilizzano un singolo bit di stop.
- **Controllo flusso**: la porta seriale può usare segnali di interfaccia per effettuare una pausa e riprendere la trasmissione dei dati.

#### **Esempio**

Un dispositivo lento potrebbe richiedere l'esecuzione dell'handshaking con la porta seriale per indicare che i dati devono essere messi in pausa mentre i processi del dispositivo ricevevano i dati.

Il gruppo **Opzioni** include le seguenti impostazioni:

• **Ritardo lettura**: ritardo opzionale quando si leggono i dati dalla porta seriale. Dopo il ritardo viene letto l'intero contenuto del buffer della porta seriale. Inserire manualmente il ritardo oppure fare clic sulle frecce per aumentare o diminuire il valore.

• **Invia dati di inizializzazione**: specifica la stringa che viene inviata alla porta seriale selezionata prima che i dati vengano letti. Questa opzione attiva l'azione di inizializzazione del dispositivo per fornire i dati. L'opzione può essere usata anche per inviare una domanda specifica al dispositivo e per ricevere una risposta specifica. Fare clic sul pulsante freccia per immettere caratteri speciali.

Il gruppo **Estrazione dati** definisce il modo in cui vengono estratte le parti definite dei dati ricevuti.

- **Posizione di avvio**: posizione iniziale per l'estrazione dei dati.
- **Posizione finale**: posizione finale per l'estrazione dei dati.

Il gruppo **Risultato** definisce una variabile per la memorizzazione dei dati.

• **Salva dati su variabile**: selezionare o creare una variabile per memorizzare i dati ricevuti.

#### **Esecuzione dell'azione e gestione degli errori**

Ciascuna azione può essere impostata come azione condizionale. Le azioni condizionali vengono eseguite solo quando le condizioni definite ne consentono l'esecuzione. Per definire queste condizioni, fare clic su **Mostra opzioni di esecuzione e gestione errori**.

#### Le **Opzioni di esecuzione** sono:

- **Attivato:** Specifica se l'azione è attivata o disattivata. Verranno eseguite solo le azioni abilitate. Questa funzionalità può essere usata mentre si prova un modulo.
- **Condizione:** definisce l'espressione della programmazione online che deve fornire un valore booleano (**true** o **false**). Quando il risultato dell'espressione è **true**, verrà eseguita l'azione. La condizione consente di evitare l'esecuzione delle azioni.

#### Le opzioni di **Gestione errore** sono:

• **Ignora errore**: specifica se un errore va ignorato o meno. Con l'opzione **Ignora errore** attivata, l'esecuzione delle azioni continua anche se l'azione corrente non riesce.

**NOTA**

le azioni nidificate che dipendono dall'azione corrente non vengono eseguite in caso di errore. L'esecuzione delle azioni continua con l'azione successiva sullo stesso livello dell'azione corrente. L'errore viene registrato, ma non interrompe l'esecuzione dell'azione.

### **Esempio**

Alla fine della stampa potrebbe essere opportuno inviare l'aggiornamento di stato a un'applicazione esterna usando l'azione **Richiesta HTTP**. Se l'azione di stampa non riesce, l'elaborazione dell'azione si interrompe. Per eseguire il reporting anche dopo un errore dell'azione di stampa, per l'azione **Stampa etichetta** deve essere attivata l'opzione **Ignora errore**.

• **Salva errore su variabile**: consente di selezionare o creare una variabile nella quale salvare l'errore. La stessa causa di errore viene salvata sulle variabili interne **ActionLastErrorId** e **ActionLastErrorDesc**.

# 5.14.9. Invia dati a stampante

Questa azione invia i dati a una stampante selezionata. Essa consente di inviare flussi della stampante pregenerati a qualsiasi stampante disponibile.

Il modulo NiceLabel Automation utilizza il driver della stampante installato in modalità pass-through per poter inviare i dati alla porta di destinazione, come LPT, COM, TCP/IP o USB, alla quale è connessa la stampante.

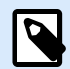

# **NOTA**

Scenario possibile. I dati ricevuti dal trigger devono essere stampati sulla stessa stampante di rete, ma su modelli di etichetta diversi (file di etichetta .NLBL). La stampante può accettare i dati provenienti dalle varie workstation e di solito stampa i processi nell'ordine in cui vengono ricevuti. Il modulo Automation Builder invia ciascun modello di etichetta in un processo di stampa separato, consentendo a un'altra workstation di inserire il suo processo tra i processi creati nel modulo Automation Builder. Invece di inviare ciascun processo separatamente alla stampante, unire tutti i processi delle etichette (usando l'azione [Reindirizza stampa su file\)](#page-165-0), quindi inviare alla stampante un unico e "grande" processo di stampa.

Il gruppo **Informazioni su** identifica l'azione selezionata.

- **Nome**: consente di definire un nome di azione personalizzato. Ciò rende le azioni facilmente riconoscibili nell'elenco delle soluzioni delle azioni. Per impostazione predefinita, il nome dell'azione viene prelevato dal relativo tipo.
- **Descrizione**: informazioni personalizzate sull'azione. Immettere una descrizione per spiegare lo scopo e il ruolo dell'azione in una soluzione.
- **Tipo di azione**: informazioni di sola lettura sul tipo di azione selezionato.

Il gruppo **Stampante** seleziona la stampante.

• **Nome della stampante**: nome della stampante alla quale inviare i dati. Selezionare la stampante nell'elenco a discesa dei driver stampante installati localmente, immettere un nome stampante personalizzato oppure definirlo dinamicamente usando una variabile esistente o appena creata.

Il gruppo **Origine dati** definisce il contenuto da inviare alla stampante.

• **Utilizza dati ricevuti dal trigger:** vengono usati i dati ricevuti dal trigger. In questo caso, si desidera che il flusso della stampante ricevuto venga usato come input per il filtro. L'obiettivo consiste nel reindirizzarlo a una stampante senza apportare modifiche. Lo stesso risultato può essere ottenuto attivando la variabile interna **DataFileName** e usando il contenuto del file al quale essa si riferisce. Per ulteriori informazioni, vedere la sezione Uso di valori composti nella guida dell'utente di NiceLabel Automation.

- **Nome del file**: percorso e nome del file del contenente un flusso della stampante. Il contenuto del file specificato viene inviato a una stampante. Selezionare **Origine dati** per definire dinamicamente il nome del file mediante un valore di variabile.
- **Variabile**: variabile (esistente o nuova) contenente il flusso della stampante.
- **Personalizzato**: definisce il contenuto personalizzato da inviare a una stampante. È consentito contenuto fisso, una miscela di contenuto fisso e variabile oppure solo contenuto variabile. Per immettere contenuto variabile, fare clic sul pulsante con la freccia a destra dell'area dei dati e inserire una variabile dall'elenco. Per ulteriori informazioni, vedere la sezione Combinazione di valori in un oggetto nella guida dell'utente di NiceLabel 10.

#### **Esecuzione dell'azione e gestione degli errori**

Ciascuna azione può essere impostata come azione condizionale. Le azioni condizionali vengono eseguite solo quando le condizioni definite ne consentono l'esecuzione. Per definire queste condizioni, fare clic su **Mostra opzioni di esecuzione e gestione errori**.

Le **Opzioni di esecuzione** sono:

- **Attivato:** Specifica se l'azione è attivata o disattivata. Verranno eseguite solo le azioni abilitate. Questa funzionalità può essere usata mentre si prova un modulo.
- **Condizione:** definisce l'espressione della programmazione online che deve fornire un valore booleano (**true** o **false**). Quando il risultato dell'espressione è **true**, verrà eseguita l'azione. La condizione consente di evitare l'esecuzione delle azioni.

#### Le opzioni di **Gestione errore** sono:

• **Ignora errore**: specifica se un errore va ignorato o meno. Con l'opzione **Ignora errore** attivata, l'esecuzione delle azioni continua anche se l'azione corrente non riesce.

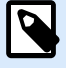

### **NOTA**

le azioni nidificate che dipendono dall'azione corrente non vengono eseguite in caso di errore. L'esecuzione delle azioni continua con l'azione successiva sullo stesso livello dell'azione corrente. L'errore viene registrato, ma non interrompe l'esecuzione dell'azione.

#### **Esempio**

Alla fine della stampa potrebbe essere opportuno inviare l'aggiornamento di stato a un'applicazione esterna usando l'azione **Richiesta HTTP**. Se l'azione di stampa non riesce, l'elaborazione dell'azione si interrompe. Per eseguire il reporting anche dopo un errore dell'azione di stampa, per l'azione **Stampa etichetta** deve essere attivata l'opzione **Ignora errore**.

• **Salva errore su variabile**: consente di selezionare o creare una variabile nella quale salvare l'errore. La stessa causa di errore viene salvata sulle variabili interne **ActionLastErrorId** e **ActionLastErrorDesc**.

# 5.14.10. Richiesta HTTP

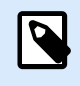

# **INFORMAZIONI LIVELLO DI PRODOTTO**

Automation Builder le funzionalità richiedono **LMS Enterprise**.

Questa azione invia i dati al server Web di destinazione usando il metodo HTTP selezionato. Sono consentiti gli schemi URI HTTP e HTTPS.

HTTP funziona come un protocollo di risposta alla richiesta nel modello di elaborazione client–server. In questa azione, NiceLabel 10 funge da client che comunica con un server remoto. Questa azione invia a un server un messaggio di richiesta HTTP selezionato. Il server restituisce un messaggio di risposta, il quale può contenere informazioni sullo stato di completamento della richiesta e può fornire anche il contenuto richiesto nel corpo del messaggio.

Il gruppo **Informazioni su** identifica l'azione selezionata.

- **Nome**: consente di definire un nome di azione personalizzato. Ciò rende le azioni facilmente riconoscibili nell'elenco delle soluzioni delle azioni. Per impostazione predefinita, il nome dell'azione viene prelevato dal relativo tipo.
- **Descrizione**: informazioni personalizzate sull'azione. Immettere una descrizione per spiegare lo scopo e il ruolo dell'azione in una soluzione.
- **Tipo di azione**: informazioni di sola lettura sul tipo di azione selezionato.

Il gruppo **Impostazioni connessione** imposta i parametri di connessione.

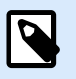

### **NOTA**

Questa operazione supporta il protocollo Internet versione 6 (IPv6).

• **Destinazione**: indirizzo, porta e destinazione (percorso) del server Web.

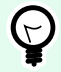

### **SUGGERIMENTO**

Se un server Web viene eseguito sulla porta 80 predefinita, ignorare il numero di porta. Impostare come hardcoded i parametri di connessione e usare un nome host o un indirizzo IP fisso. Usare un valore di variabile per definire dinamicamente questa opzione. Per ulteriori informazioni, vedere la sezione Uso di valori composti nella guida dell'utente di NiceLabel Automation.

### **Esempio**

Se il valore **hostname** della variabile fornisce il nome del server Web e il valore **port** della variabile fornisce il numero di porta, è possibile immettere i seguenti dati per la destinazione:

**[hostname]:[port]**

- **Metodo richiesta**: metodi di richiesta disponibili.
- **Timeout**: durata del timeout (in ms) durante il quale è necessario stabilire la connessione al server e la risposta ricevuta.
- **Salva lo stato della risposta su variabile**: variabile per memorizzare il codice di stato ricevuto dal server.

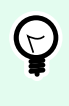

### **SUGGERIMENTO**

Il codice di stato nell'intervallo 2XX è un codice di successo. La risposta comune "OK" è il codice 200. I codici 5XX sono errori del server.

• **Salva risposta dati in una variabile**: variabile per memorizzare i dati ricevuti dal server.

Il gruppo **Autenticazione** consente di proteggere la connessione al server Web.

• **Abilita autenticazione di base**: consente di immettere le credenziali necessarie per connettersi al server Web. Nome utente e password possono essere fissi o forniti mediante una variabile.

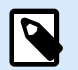

### **NOTA**

L'autenticazione base (BA) HTTP utilizza intestazioni HTTP standard statiche. Il meccanismo BA non fornisce nessuna protezione della riservatezza per le credenziali trasmesse. Esse vengono semplicemente codificate con Base64 in transito, ma non crittografate o contrassegnate dal simbolo hash in alcun modo. L'autenticazione base va usata su HTTPS.

• **Mostra password**: disabilita il mascheramento dei caratteri della password.

Il gruppo **Contenuto** definisce il contenuto da inviare a un server Web.

- **Dati**: contenuto da inviare in uscita È consentito contenuto fisso, una miscela di contenuto fisso e variabile oppure solo contenuto variabile. Per immettere contenuto variabile, fare clic sul pulsante con la freccia a destra dell'area dei dati e inserire la variabile dall'elenco. Per ulteriori informazioni, vedere la sezione Combinazione di valori in un oggetto nella guida dell'utente di NiceLabel 10.
- **Codifica**: tipo di codifica per i dati inviati.

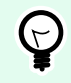

### **SUGGERIMENTO**

**Automatico** definisce automaticamente la codifica. Se necessario, selezionare il tipo di codifica preferito dall'elenco a discesa.

• **Tipo**: proprietà del tipo di contenuto del messaggio HTTP. Se non è selezionato nessun tipo, verrà usato il tipo predefinito **application/x-www-form-urlencoded**. Se non è elencato un tipo appropriato, definirne uno personalizzato o impostare una variabile che lo definirebbe automaticamente.

Le **Intestazioni HTTP aggiuntive** sono richieste da determinati server HTTP (specialmente per i servizi REST).

• **Intestazioni aggiuntive**: intestazioni hardcoded o intestazioni ottenute da valori variabili. Per accedere alle variabili, fare clic sul piccolo pulsante freccia sul lato destro dell'area di testo. Per ulteriori informazioni, vedere la sezione Combinazione di valori in un oggetto nella guida dell'utente di NiceLabel 10.

Alcuni server HTTP (specialmente per i servizi REST) richiedono l'inclusione nel messaggio di intestazioni HTTP personalizzate. Questa sezione consente di specificare l'intestazione HTTP necessaria.

Le intestazioni HTTP vanno immesse usando la sintassi seguente:

header field name: header field value

Ad esempio, per usare i nomi di campo di intestazione **Accept**, **User-Agent** e **Content-Type**, si potrebbe usare quanto segue:

```
Accept: application/json; charset=utf-8
User-Agent: Mozilla/5.0 (Windows NT 6.3; WOW64) AppleWebKit/537.36 (KHTML, 
like Gecko) Chrome/31.0.1650.63 Safari/537.36
Content-Type: application/json; charset=UTF-8
```
È possibile impostare come hardcoded i nomi di campo dell'intestazione oppure ricavarne i valori dalle variabili di trigger. È possibile usare tutti i campi di intestazione personalizzati desiderati. A tal fine, è sufficiente posizionare ciascun campo di intestazione in una nuova riga.

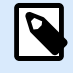

# **NOTA**

Le intestazioni HTTP immesse escluderanno le intestazioni già definite altrove nelle proprietà dell'azione, come **Content-Type**.

#### **Esecuzione dell'azione e gestione degli errori**

Ciascuna azione può essere impostata come azione condizionale. Le azioni condizionali vengono eseguite solo quando le condizioni definite ne consentono l'esecuzione. Per definire queste condizioni, fare clic su **Mostra opzioni di esecuzione e gestione errori**.

Le **Opzioni di esecuzione** sono:

- **Attivato:** Specifica se l'azione è attivata o disattivata. Verranno eseguite solo le azioni abilitate. Questa funzionalità può essere usata mentre si prova un modulo.
- **Condizione:** definisce l'espressione della programmazione online che deve fornire un valore booleano (**true** o **false**). Quando il risultato dell'espressione è **true**, verrà eseguita l'azione. La condizione consente di evitare l'esecuzione delle azioni.

Le opzioni di **Gestione errore** sono:

• **Ignora errore**: specifica se un errore va ignorato o meno. Con l'opzione **Ignora errore** attivata, l'esecuzione delle azioni continua anche se l'azione corrente non riesce.

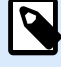

#### **NOTA**

le azioni nidificate che dipendono dall'azione corrente non vengono eseguite in caso di errore. L'esecuzione delle azioni continua con l'azione successiva sullo stesso livello dell'azione corrente. L'errore viene registrato, ma non interrompe l'esecuzione dell'azione.

#### **Esempio**

Alla fine della stampa potrebbe essere opportuno inviare l'aggiornamento di stato a un'applicazione esterna usando l'azione **Richiesta HTTP**. Se l'azione di stampa non riesce, l'elaborazione dell'azione si interrompe. Per eseguire il reporting anche dopo un errore dell'azione di stampa, per l'azione **Stampa etichetta** deve essere attivata l'opzione **Ignora errore**.

• **Salva errore su variabile**: consente di selezionare o creare una variabile nella quale salvare l'errore. La stessa causa di errore viene salvata sulle variabili interne **ActionLastErrorId** e **ActionLastErrorDesc**.

# 5.14.11. Servizio web

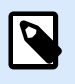

### **INFORMAZIONI LIVELLO DI PRODOTTO**

Automation Builder le funzionalità richiedono **LMS Enterprise**.

Servizio Web è un metodo di comunicazione tra due dispositivi elettronici o istanze di software. Servizio web è definito come uno standard di scambio di dati. Esso utilizza il formato XML per taggare i dati, il protocollo SOAP è usato per trasferire i dati e il linguaggio WSDL per descrivere i servizi disponibili.

Questa azione si collega a un servizio Web remoto ed esegue i metodi su di esso. I metodi possono essere descritti come azioni che vengono pubblicate sul servizio Web. L'azione invia valori in entrata al metodo selezionato nel servizio Web remoto, raccoglie il risultato e lo salva nelle variabili selezionate.

Dopo aver importato il WSDL e aggiunto un riferimento al servizio Web, i suoi metodi vengono elencati nella casella combinata Metodo.

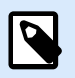

#### **NOTA**

È possibile trasferire i tipi semplici sul servizio Web, come stringa, numero intero, booleano, ma non i tipi complessi. Il WSDL deve contenere una singola associazione.

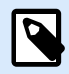

# **NOTA**

Si prevede di stampare etichette di prodotti. Il trigger riceverebbe solo un segmento dei dati necessari. Es.: il trigger riceve il valore per **ID prodotto** e le variabili **Descrizione**, ma non per **Prezzo**. Le informazioni sul prezzo sono disponibili in un database a parte, accessibile tramite la chiamata al servizio Web. Servizio Web definisce la funzione usando una definizione WSDL. Ad esempio, l'input della funzione è **ID prodotto** e il suo output è **Prezzo**. L'azione servizio Web invia l'**ID prodotto** al servizio Web. Esso viene eseguito e genera una consultazione interna nel proprio database e, di conseguenza, fornisce la corrispondenza **Prezzo**. L'azione salva il risultato in una variabile, consentendo di utilizzarlo successivamente sull'etichetta.

Il gruppo **Informazioni su** identifica l'azione selezionata.

- **Nome**: consente di definire un nome di azione personalizzato. Ciò rende le azioni facilmente riconoscibili nell'elenco delle soluzioni delle azioni. Per impostazione predefinita, il nome dell'azione viene prelevato dal relativo tipo.
- **Descrizione**: informazioni personalizzate sull'azione. Immettere una descrizione per spiegare lo scopo e il ruolo dell'azione in una soluzione.
- **Tipo di azione**: informazioni di sola lettura sul tipo di azione selezionato.

Il gruppo **Definizione Servizio Web** include le seguenti impostazioni:

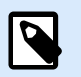

### **NOTA**

Questa operazione supporta il protocollo Internet versione 6 (IPv6).

• **WSDL**: posizione della definizione WSDL.

Di solito la definizione WSDL viene fornita dal servizio Web stesso. Normalmente, si immette il collegamento in WSDL e si fa clic su **Importa** per leggere la definizione. Per qualsiasi problema di recupero della definizione WSDL dalla risorsa online, salvarla in un file e immettere il percorso con il nome file per caricare i metodi dallo stesso. NiceLabel 10 rileva automaticamente se il servizio Web remoto usa un documento o la sintassi RPC e se comunica correttamente.

• **Indirizzo**: indirizzo in cui viene pubblicato il servizio Web. Inizialmente, queste informazioni vengono recuperate dal WSDL, ma possono essere aggiornate prima dell'esecuzione dell'operazione. Questa possibilità risulta utile per gli ambienti di sviluppo/test/ produzione divisi, in cui viene usato lo stesso elenco di azioni, ma con nomi di server diversi sui quali vengono eseguiti i servizi Web.

È consentito contenuto fisso, una miscela di contenuto fisso e variabile oppure solo contenuto variabile. Per immettere contenuto variabile, fare clic sul pulsante con la freccia a destra dell'area dei dati e inserire la variabile dall'elenco. Per ulteriori informazioni, vedere la sezione Combinazione di valori in un oggetto nella guida dell'utente di NiceLabel 10.

- **Metodo**: metodi (funzioni) che sono disponibili per un servizio Web selezionato. L'elenco viene automaticamente popolato dalla definizione WSDL.
- **Parametri**: variabili di input e output per il metodo (funzione) selezionato.

I parametri in entrata prevedono un input. Per eseguire test e risolvere problemi è possibile immettere un valore fisso e visualizzare un'anteprima del risultato sullo schermo. Normalmente, si selezionerebbe una variabile per il parametro in entrata. Il valore di tale variabile sarà usato come parametro di input. Il parametro in uscita fornisce il risultato della funzione. È necessario selezionare la variabile che memorizzerà il risultato.

• **Timeout**: timeout dopo il quale viene stabilita la connessione a un server.

**Autenticazione** consente l'autenticazione di base dell'utente. Questa opzione definisce le credenziali dell'utente necessarie per stabilire una chiamata in uscita a un servizio Web remoto.

- **Abilita autenticazione di base**: abilita la definizione di **nome utente** e **password** che possono essere immessi manualmente o definiti da valori variabili. Selezionare **Origini dati** per selezionare o creare le variabili.
- **Mostra password**: visualizza i caratteri mascherati relativi a **nome utente** e **password**. I dettagli sulla sicurezza sono disponibili nella sezione Protezione dell'accesso ai trigger nella guida dell'utente di NiceLabel Automation.

Il campo **Anteprima dati** consente di eseguire una prova del servizio Web.

• Il pulsante **Esegui** esegue una chiamata al servizio Web.

Invia i valori dei parametri in entrata al servizio Web e fornisce il risultato del parametro in uscita. Usare questa funzionalità per testare l'esecuzione di un servizio Web. È possibile immettere i valori per i parametri in entrata e visualizzare il risultato sullo schermo. Quando si è soddisfatti dell'esecuzione, sostituire il valore fisso immesso per il parametro in entrata con una variabile dall'elenco.

#### **Esecuzione dell'azione e gestione degli errori**

Ciascuna azione può essere impostata come azione condizionale. Le azioni condizionali vengono eseguite solo quando le condizioni definite ne consentono l'esecuzione. Per definire queste condizioni, fare clic su **Mostra opzioni di esecuzione e gestione errori**.

#### Le **Opzioni di esecuzione** sono:

• **Attivato:** Specifica se l'azione è attivata o disattivata. Verranno eseguite solo le azioni abilitate. Questa funzionalità può essere usata mentre si prova un modulo.

• **Condizione:** definisce l'espressione della programmazione online che deve fornire un valore booleano (**true** o **false**). Quando il risultato dell'espressione è **true**, verrà eseguita l'azione. La condizione consente di evitare l'esecuzione delle azioni.

Le opzioni di **Gestione errore** sono:

• **Ignora errore**: specifica se un errore va ignorato o meno. Con l'opzione **Ignora errore** attivata, l'esecuzione delle azioni continua anche se l'azione corrente non riesce.

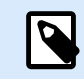

# **NOTA**

le azioni nidificate che dipendono dall'azione corrente non vengono eseguite in caso di errore. L'esecuzione delle azioni continua con l'azione successiva sullo stesso livello dell'azione corrente. L'errore viene registrato, ma non interrompe l'esecuzione dell'azione.

### **Esempio**

Alla fine della stampa potrebbe essere opportuno inviare l'aggiornamento di stato a un'applicazione esterna usando l'azione **Richiesta HTTP**. Se l'azione di stampa non riesce, l'elaborazione dell'azione si interrompe. Per eseguire il reporting anche dopo un errore dell'azione di stampa, per l'azione **Stampa etichetta** deve essere attivata l'opzione **Ignora errore**.

• **Salva errore su variabile**: consente di selezionare o creare una variabile nella quale salvare l'errore. La stessa causa di errore viene salvata sulle variabili interne **ActionLastErrorId** e **ActionLastErrorDesc**.

# 5.15. Altro

# 5.15.1. Ottieni informazioni sull'etichetta

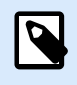

# **INFORMAZIONI LIVELLO DI PRODOTTO**

Le funzioni Automation Builder richiedono licenza **LMS Pro**, **LMS Enterprise** o **NiceLabel Cloud Business**.

Questa azione restituisce le informazioni strutturali sul file di etichetta associato. Essa fornisce le informazioni sulle dimensioni dell'etichetta e il driver della stampante ed elenca tutte le variabili di etichette e le loro proprietà principali.

L'azione Ottieni informazioni sull'etichetta restituisce le informazioni originali così come esse vengono salvate nel file di etichetta. Inoltre, fornisce informazioni dopo che è stato simulato il processo di stampa. La simulazione fa sì che tutte le variabili di etichetta ottengano il valore come avrebbero fatto durante una stampa normale. Inoltre, le informazioni sull'altezza dell'etichetta forniscono le dimensioni corrette nel caso in cui l'etichetta sia stata definita come etichetta ad altezza variabile (in questo caso, le dimensioni dell'etichetta dipendono dalla quantità di dati da stampare). L'azione restituisce le dimensioni per le dimensioni di un'etichetta, non per un formato pagina.

L'azione salva le informazioni sulla struttura dell'etichetta in una variabile selezionata. Dopodiché, è possibile reinviare i dati al sistema usando l'azione Richiesta HTTP (o un'azione di connettività ai dati in uscita simile) oppure rimandarli nella risposta del trigger, se il trigger è bidirezionale.

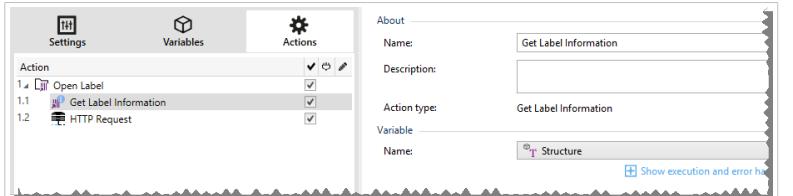

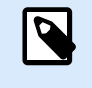

### **NOTA**

L'azione deve essere nidificata sotto l'azione [Apri etichetta](#page-147-0).

Il gruppo **Variabile** seleziona o crea una variabile che memorizza le informazioni strutturali su un'etichetta.

- **Nome:** specifica il nome della variabile. Selezionare o creare una variabile che memorizza le informazioni sull'etichetta in formato XML.
	- Se si desidera usare le informazioni XML all'interno di questo trigger, è possibile definirle ed eseguirle con l'azione Usa filtro dati (solo Automation Builder).
	- Se si desidera restituire i dati XML in risposta al trigger HTTP o Servizio Web, usare questa variabile direttamente nel campo **Dati di risposta** della pagina di configurazione del trigger.
	- Se si desidera salvare i dati XML su un file, usare l'azione [Salva dati su file.](#page-205-0)

Il gruppo **Impostazioni aggiuntive** consente di attivare l'uso di valori provvisori.

• **Usa valori temporanei:** sostituisce i valori dell'origine dati mancanti con valori provvisori.

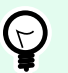

### **SUGGERIMENTO**

Per una descrizione dettagliata dei valori provvisori, vedere la sezione Variabile nella guida dell'utente di NiceLabel 10 Designer.

#### **XML delle informazioni sull'etichetta di esempio**

L'esempio seguente illustra la vista strutturale degli elementi dell'etichetta e i relativi attributi, quando questi vengono restituiti.

```
<?xml version="1.0" encoding="UTF-8"?>
<Label>
```

```
 <Original>
         <Width>25000</Width>
         <Height>179670</Height>
         <PrinterName>QLS 3001 Xe</Printer>
     </Original>
     <Current>
         <Width>25000</Width>
         <Height>15120</Height>
         <PrinterName>QLS 3001 Xe</Printer>
     </Current>
     <Variables>
         <Variable>
             <Name>barcode</Name>
             <Description></Description>
             <DefaultValue></DefaultValue>
             <Format>All</Format>
             <CurrentValue></CurrentValue>
             <IncrementType>None</IncrementType>
             <IncrementStep>0</IncrementStep>
             <IncrementCount>0</IncrementCount>
             <Length>100</Length>
         </Variable>
     </Variables>
</Format>
```
#### **Specifica XML delle informazioni sull'etichetta**

Questa sezione contiene una descrizione della struttura di file XML restituita dall'azione Ottieni informazioni sull'etichetta.

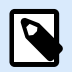

### **NOTA**

Tutti i valori di misurazione sono espressi in unità 1/1000 mm. Ad esempio, la larghezza di 25000 è pari a 25 mm.

- **<Label>:** questo è un elemento principale.
- **<Original>:** specifica le dimensioni dell'etichetta e il nome della stampante memorizzati nel file di etichetta.
	- **Width:** questo elemento contiene la larghezza dell'etichetta originale.
	- **Height:** questo elemento contiene l'altezza dell'etichetta originale.
	- **PrinterName:** questo elemento contiene il nome della stampante per il quale l'etichetta è stata creata.
- **Current:** specifica le dimensioni dell'etichetta e il nome della stampante dopo il completamento della stampa simulata.
- **Width:** questo elemento contiene la larghezza effettiva dell'etichetta.
- **Height:** questo elemento contiene l'altezza effettiva dell'etichetta. Se un'etichetta è definita come etichetta ad altezza variabile, può crescere insieme agli oggetti etichetta. Ad esempio, le dimensioni degli oggetti Casella di testo e RTF possono aumentare in direzione verticale e determinare anche l'espansione dell'etichetta.
- **PrinterName:** questo elemento contiene il nome della stampante che verrà usata per la stampa.

#### **Esempio**

Verrà usata una stampante diversa da quella originale qualora il driver stampante originale non sia installato in questo computer, oppure se la stampante è stata cambiata mediante l'azione [Imposta stampante](#page-161-0).

- **<Variables> e <Variable>:** l'elemento **Variables** contiene l'elenco di tutte le variabili dell'etichetta di richiesta, definite in un elemento **Variable** separato. Le variabili di richiesta sono quelle elencate nella finestra di dialogo Stampa al momento della stampa dell'etichetta da NiceLabel 10 . Se nell'etichetta non sono definite variabili di richiesta, l'elemento **Variables** è vuoto.
	- **Name:** contiene il nome della variabile.
	- **Description:** contiene la descrizione della variabile.
	- **DefaultValue:** contiene il valore predefinito definito per la variabile durante il processo di progettazione dell'etichetta.
	- **Format:** contiene il tipo accettabile di contenuto della variabile (caratteri).
	- **IsPrompted:** contiene le informazioni sul fatto che la variabile sia richiesta o meno al momento della stampa.
	- **PromptText:** contiene testo che richiede all'utente l'immissione di un valore.
	- **CurrentValue:** contiene il valore effettivamente utilizzato per la stampa.
	- **IncrementType:** contiene informazioni in merito al fatto che la variabile sia definita o meno come contatore. Se è identificato come contatore, indica di che tipo di contatore si tratta.
	- **IncrementStep:** contiene le informazioni sul passo del contatore. Il valore del contatore aumenta/diminuisce per questo valore nell'etichetta successiva.
	- **IncrementCount:** contiene informazioni sul punto in cui valore del contatore aumenta/ diminuisce. Di solito, il contatore cambia valore su ciascuna etichetta, ma, esso può essere modificato.
	- **Length:** contiene il numero massimo di caratteri memorizzati in una variabile.
	- **IsPickListEnabled:** contiene informazioni in merito al fatto che l'utente selezioni o meno i valori variabili da una lista prelievi.
	- **PickListValues:** contiene i valori effettivi (selezionabili) della lista prelievi.

#### **Definizione dello schema XML (XSD) per l'XML della specifica dell'etichetta**

```
<?xml version="1.0" encoding="utf-8"?>
<xs:schema id="Format" xmlns:xs="http://www.w3.org/2001/XMLSchema">
     <xs:element name="Label">
         <xs:complexType>
             <xs:all>
                 <xs:element name="Original">
                      <xs:complexType>
                          <xs:sequence>
                              <xs:element name="Width" type="xs:decimal"
minOccurs="1" />
                              <xs:element name="Height" type="xs:decimal"
minOccurs="1" />
                              <xs:element name="PrinterName" type="xs:string"
minOccurs="1" />
                          </xs:sequence>
                      </xs:complexType>
                 </xs:element>
                  <xs:element name="Current">
                      <xs:complexType>
                          <xs:sequence>
                              <xs:element name="Width" type="xs:decimal"
minOccurs="1" />
                              <xs:element name="Height" type="xs:decimal"
minOccurs="1" />
                              <xs:element name="PrinterName" type="xs:string"
minOccurs="1" />
                          </xs:sequence>
                      </xs:complexType>
                 </xs:element>
                 <xs:element name="Variables">
                      <xs:complexType>
                          <xs:sequence>
                              <xs:element name="Variable" minOccurs="0"
maxOccurs="unbounded">
                                  <xs:complexType>
                                      <xs:sequence>
                                           <xs:element name="Name"
type="xs:string" minOccurs="1" />
                                           <xs:element name="Description"
type="xs:string" minOccurs="1" />
                                           <xs:element name="DefaultValue"
type="xs:string" minOccurs="1" />
                                           <xs:element name="Format"
type="xs:string" minOccurs="1" />
                                          <xs:element name="CurrentValue"
```

```
236
```

```
type="xs:string" minOccurs="1" />
                                           <xs:element name="IncrementType"
type="xs:string" minOccurs="1" />
                                           <xs:element name="IncrementStep"
type="xs:integer" minOccurs="1" />
                                           <xs:element name="IncrementCount"
type="xs:integer" minOccurs="1" />
                                           <xs:element name="Length"
type="xs:string" minOccurs="1" />
                                      </xs:sequence>
                                  </xs:complexType>
                              </xs:element>
                          </xs:sequence>
                      </xs:complexType>
                 </xs:element>
             </xs:all>
         </xs:complexType>
     </xs:element>
</xs:schema>
```
#### **Esecuzione dell'azione e gestione degli errori**

Ciascuna azione può essere impostata come azione condizionale. Le azioni condizionali vengono eseguite solo quando le condizioni definite ne consentono l'esecuzione. Per definire queste condizioni, fare clic su **Mostra opzioni di esecuzione e gestione errori**.

Le **Opzioni di esecuzione** sono:

- **Attivato:** Specifica se l'azione è attivata o disattivata. Verranno eseguite solo le azioni abilitate. Questa funzionalità può essere usata mentre si prova un modulo.
- **Condizione:** definisce l'espressione della programmazione online che deve fornire un valore booleano (**true** o **false**). Quando il risultato dell'espressione è **true**, verrà eseguita l'azione. La condizione consente di evitare l'esecuzione delle azioni.

Le opzioni di **Gestione errore** sono:

• **Ignora errore**: specifica se un errore va ignorato o meno. Con l'opzione **Ignora errore** attivata, l'esecuzione delle azioni continua anche se l'azione corrente non riesce.

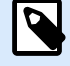

#### **NOTA**

le azioni nidificate che dipendono dall'azione corrente non vengono eseguite in caso di errore. L'esecuzione delle azioni continua con l'azione successiva sullo stesso livello dell'azione corrente. L'errore viene registrato, ma non interrompe l'esecuzione dell'azione.

### **Esempio**

Alla fine della stampa potrebbe essere opportuno inviare l'aggiornamento di stato a un'applicazione esterna usando l'azione **Richiesta HTTP**. Se l'azione di stampa non riesce, l'elaborazione dell'azione si interrompe. Per eseguire il reporting anche dopo un errore dell'azione di stampa, per l'azione **Stampa etichetta** deve essere attivata l'opzione **Ignora errore**.

• **Salva errore su variabile**: consente di selezionare o creare una variabile nella quale salvare l'errore. La stessa causa di errore viene salvata sulle variabili interne **ActionLastErrorId** e **ActionLastErrorDesc**.

# 5.15.2. Esegui script

Questa azione migliora la funzionalità del software usando gli script personalizzati VBScript o Python. Usare questa funzione se le azioni incorporate non soddisfano i requisiti di manipolazione dei dati.

Gli script possono includere le variabili del trigger, sia le variabili interne che le variabili definite o importate dalle etichette.

Assicurarsi che l'account Windows sotto il quale viene eseguito il servizio disponga dei privilegi per eseguire i comandi nello script.

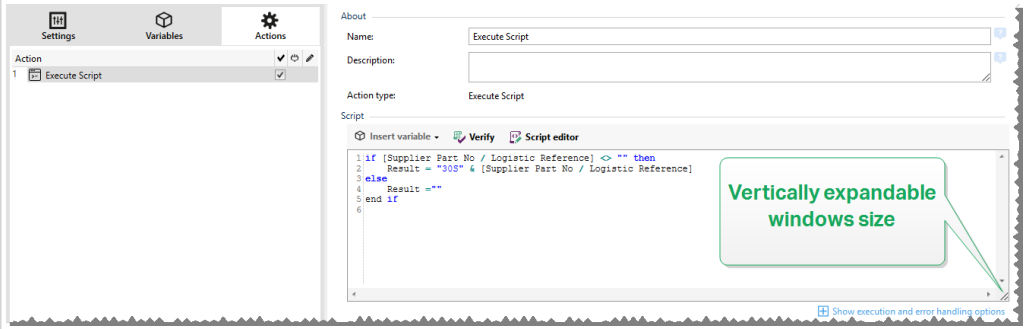

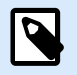

# **NOTA**

Il tipo di script è configurato per il trigger presente nelle proprietà del trigger. Tutte le azioni Esegui script all'interno di un singolo trigger devono essere dello stesso tipo.

Il gruppo **Informazioni su** identifica l'azione selezionata.

- **Nome**: consente di definire un nome di azione personalizzato. Ciò rende le azioni facilmente riconoscibili nell'elenco delle soluzioni delle azioni. Per impostazione predefinita, il nome dell'azione viene prelevato dal relativo tipo.
- **Descrizione**: informazioni personalizzate sull'azione. Immettere una descrizione per spiegare lo scopo e il ruolo dell'azione in una soluzione.

• **Tipo di azione**: informazioni di sola lettura sul tipo di azione selezionato.

L'editor **Script** dispone delle seguenti funzionalità:

- **Inserisci origine dati:** inserisce: inserisce nello script una variabile esistente o appena creata.
- **Verifica:** convalida la sintassi dello script immessa.
- **Editor di script:** apre l'editor, che rende la creazione di script più facile ed efficiente.

#### **Esecuzione dell'azione e gestione degli errori**

Ciascuna azione può essere impostata come azione condizionale. Le azioni condizionali vengono eseguite solo quando le condizioni definite ne consentono l'esecuzione. Per definire queste condizioni, fare clic su **Mostra opzioni di esecuzione e gestione errori**.

Le **Opzioni di esecuzione** sono:

- **Attivato:** Specifica se l'azione è attivata o disattivata. Verranno eseguite solo le azioni abilitate. Questa funzionalità può essere usata mentre si prova un modulo.
- **Condizione:** definisce l'espressione della programmazione online che deve fornire un valore booleano (**true** o **false**). Quando il risultato dell'espressione è **true**, verrà eseguita l'azione. La condizione consente di evitare l'esecuzione delle azioni.

Le opzioni di **Gestione errore** sono:

• **Ignora errore**: specifica se un errore va ignorato o meno. Con l'opzione **Ignora errore** attivata, l'esecuzione delle azioni continua anche se l'azione corrente non riesce.

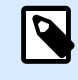

### **NOTA**

le azioni nidificate che dipendono dall'azione corrente non vengono eseguite in caso di errore. L'esecuzione delle azioni continua con l'azione successiva sullo stesso livello dell'azione corrente. L'errore viene registrato, ma non interrompe l'esecuzione dell'azione.

#### **Esempio**

Alla fine della stampa potrebbe essere opportuno inviare l'aggiornamento di stato a un'applicazione esterna usando l'azione **Richiesta HTTP**. Se l'azione di stampa non riesce, l'elaborazione dell'azione si interrompe. Per eseguire il reporting anche dopo un errore dell'azione di stampa, per l'azione **Stampa etichetta** deve essere attivata l'opzione **Ignora errore**.

• **Salva errore su variabile**: consente di selezionare o creare una variabile nella quale salvare l'errore. La stessa causa di errore viene salvata sulle variabili interne **ActionLastErrorId** e **ActionLastErrorDesc**.

# 5.15.2.1. Editor di script

NiceLabel 10 fornisce un editor di script che semplifica la creazione di script Python o VBScript senza errori e in tempi brevi.

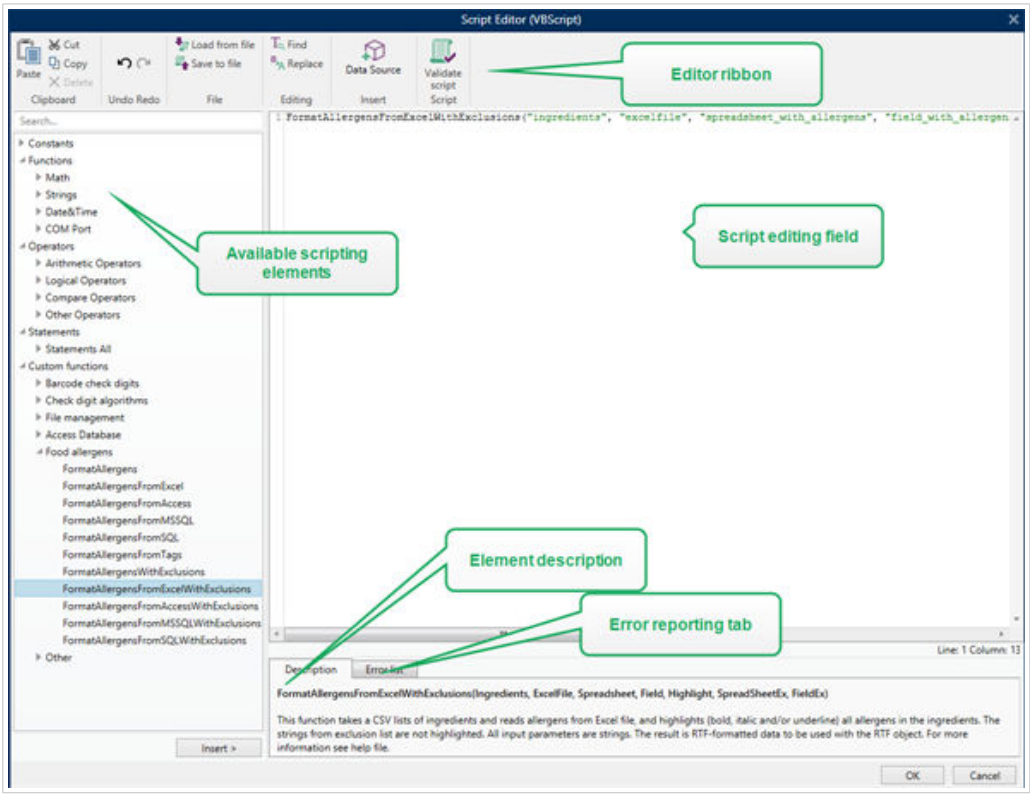

La selezione di linguaggi di script che va usata nell'editor di script differisce tra NiceLabel Designer Pro e Automation Builder:

- In Designer, fare doppio clic sulla superficie del progetto del modulo per aprire Proprietà modulo > Impostazioni aggiuntive > Linguaggio di script del modulo.
- In Automation Builder, passare a Elementi di configurazione > fare clic su Modifica per aprire le proprietà del trigger > Impostazioni > Altro > Script.

NiceLabel 10 usa la variante .NET di Python denominata IronPython. Funziona come un'implementazione totalmente compatibile del linguaggio di script Python, che supporta anche i metodi .NET.

La barra multifunzione dell'editor include i comandi utilizzati più di frequente, i quali sono distribuiti su più gruppi funzionali.

- Il gruppo Appunti fornisce i comandi Taglia, Copia, Incolla ed Elimina.
- Il gruppo Annulla Ripristina consente di annullare o ripetere le azioni di modifica dello script.
- Il gruppo File consente di caricare e salvare gli script in un file.
	- Carica da file: carica uno script da un file di testo esterno salvato in precedenza.
	- Salva nel file: memorizza in un file di testo lo script modificato correntemente.
- Il gruppo Modifica consente di trovare e sostituire le stringhe in uno script.
	- Trova: individua la stringa immessa nello script.
	- Sostituisci: sostituisce la stringa nello script.
- Gruppo Inserisci: il comando Origine dati inserisce nello script le origini dati esistenti o appena definite.
- Gruppo Script: il comando Convalida script convalida la sintassi dello script immessa.

Gli Elementi script disponibili contengono tutti gli elementi di script disponibili e utilizzabili al momento della creazione di uno script. Fare doppio clic sull'elemento oppure fare clic sul pulsante Inserisci per inserire l'elemento nella posizione del cursore all'interno dello script.

Descrizione elemento fornisce informazioni di base sull'elemento dello script inserito.

Elenco errori include gli errori segnalati dopo l'esecuzione del comando Convalida script.

# 5.15.3. Messaggio

Utilizzare l'azione Messaggio per scrivere stringhe personalizzate (ad esempio, messaggi di avviso personalizzati, valori di variabili e commenti). L'azione del messaggio crea voci personalizzate nei file di registro dell'Automation Manager. I file di registro di Automation contengono informazioni, avvisi e descrizioni degli errori generati dall'applicazione. Utilizzare i registri dei Messaggi per tenere traccia delle variabili dei messaggi durante la configurazione, la risoluzione dei problemi e il debug.

Per configurare le azioni Messaggio, procedere come segue:

- 1. Passare a **Tutte le azioni** e selezionare **Messaggio** dal menu **Azione** a discesa.
- 2. Rinominare l'azione e inserire la descrizione.
- 3. Configurare il **Contenuto** del messaggio: **Acquisizione**, **Messaggio**, e **Tipo messaggio**. **Tipi messaggio** includono:
	- **Informazioni**
	- **Errore**
	- **Avvertenza**
- 4. Espandere **Mostra opzioni di esecuzione e gestione degli errori** per impostare le condizioni per la visualizzazione dei messaggi, l'ignoranza degli errori e il salvataggio degli errori di Automation nelle variabili.

L'Automation Manager di NiceLabel visualizza messaggi colorati (ad esempio, errori rossi e avvisi arancioni) nel riquadro del Registro di Automation.

# **Esempio:**

Si stampano delle etichette per pasta con Automation. Il trigger riceve i valori delle variabili dai file CSV generati da ERP. Quando il valore della variabile "Pacchetto" supera 4, il Registro di Automaton crea un avviso.

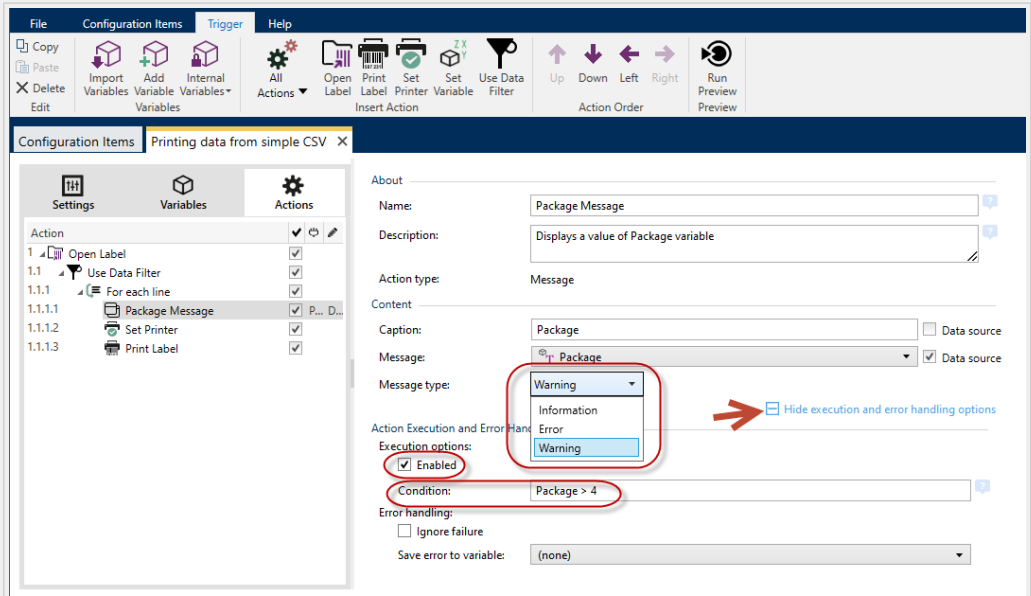

*Configurazione delle azioni dei Messaggi.*

Il risultato in Automation Manager è simile a questo:

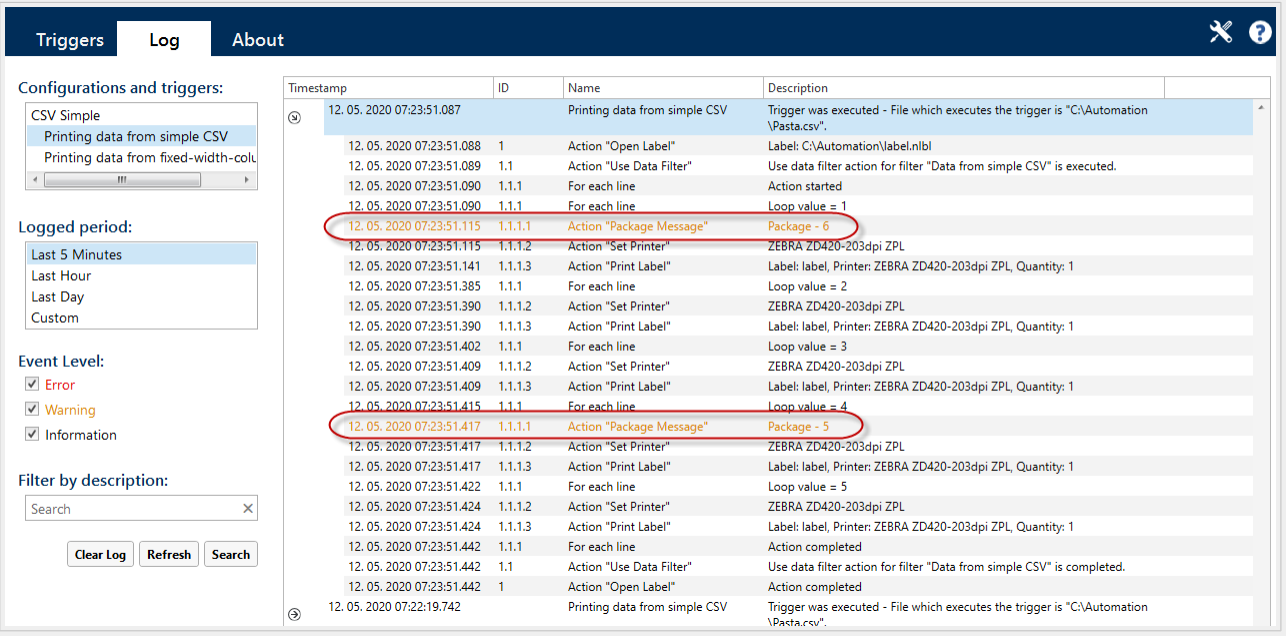

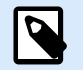

# **NOTA**

Quando si imposta la gravità del Messaggio su Errore, i trigger non passano allo stato di errore. La stampa è ancora possibile.

Utilizzare registri di Messaggio per:

- risoluzione dei problemi di configurazione
- eseguire il debug delle soluzioni
- valori di monitoraggio delle variabili selezionate

visualizzazione degli avvisi e dei messaggi di errore personalizzati

#### **Esecuzione dell'azione e gestione degli errori**

Ciascuna azione può essere impostata come azione condizionale. Le azioni condizionali vengono eseguite solo quando le condizioni definite ne consentono l'esecuzione. Per definire queste condizioni, fare clic su **Mostra opzioni di esecuzione e gestione errori**.

Le **Opzioni di esecuzione** sono:

- **Attivato:** Specifica se l'azione è attivata o disattivata. Verranno eseguite solo le azioni abilitate. Questa funzionalità può essere usata mentre si prova un modulo.
- **Condizione:** definisce l'espressione della programmazione online che deve fornire un valore booleano (**true** o **false**). Quando il risultato dell'espressione è **true**, verrà eseguita l'azione. La condizione consente di evitare l'esecuzione delle azioni.

Le opzioni di **Gestione errore** sono:

• **Ignora errore**: specifica se un errore va ignorato o meno. Con l'opzione **Ignora errore** attivata, l'esecuzione delle azioni continua anche se l'azione corrente non riesce.

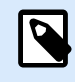

### **NOTA**

le azioni nidificate che dipendono dall'azione corrente non vengono eseguite in caso di errore. L'esecuzione delle azioni continua con l'azione successiva sullo stesso livello dell'azione corrente. L'errore viene registrato, ma non interrompe l'esecuzione dell'azione.

#### **Esempio**

Alla fine della stampa potrebbe essere opportuno inviare l'aggiornamento di stato a un'applicazione esterna usando l'azione **Richiesta HTTP**. Se l'azione di stampa non riesce, l'elaborazione dell'azione si interrompe. Per eseguire il reporting anche dopo un errore dell'azione di stampa, per l'azione **Stampa etichetta** deve essere attivata l'opzione **Ignora errore**.

• **Salva errore su variabile**: consente di selezionare o creare una variabile nella quale salvare l'errore. La stessa causa di errore viene salvata sulle variabili interne **ActionLastErrorId** e **ActionLastErrorDesc**.

# 5.15.4. Verifica licenza

Questa azione legge la licenza attivata ed esegue le azioni nidificate al di sotto di questa azione solo se viene usato un determinato tipo di licenza.

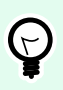

# **SUGGERIMENTO**

L'azione Verifica licenza protegge la configurazione del trigger evitando che venga eseguito su sistemi non autorizzati.

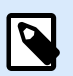

# **NOTA**

La chiave di licenza che attiva il software può inoltre codificare l'ID di soluzione. Si tratta del numero univoco che identifica il provider di soluzioni che ha venduto la licenza NiceLabel 10.

Se l'ID della soluzione configurato corrisponde all'ID della soluzione codificato nella licenza, il sistema di destinazione può eseguire le azioni nidificate, limitando l'esecuzione alle licenze vendute dal provider di soluzioni.

I trigger possono essere crittografati e bloccati, in modo tale che solo agli utenti autorizzati sia consentito aprire la configurazione. Per ulteriori informazioni, vedere la sezione Protezione della configurazione dei trigger nella guida dell'utente di NiceLabel Automation.

Il gruppo **Informazioni su** identifica l'azione selezionata.

- **Nome**: consente di definire un nome di azione personalizzato. Ciò rende le azioni facilmente riconoscibili nell'elenco delle soluzioni delle azioni. Per impostazione predefinita, il nome dell'azione viene prelevato dal relativo tipo.
- **Descrizione**: informazioni personalizzate sull'azione. Immettere una descrizione per spiegare lo scopo e il ruolo dell'azione in una soluzione.
- **Tipo di azione**: informazioni di sola lettura sul tipo di azione selezionato.

Il gruppo **Informazioni sulla licenza** consente di selezionare l'ID della licenza.

- **ID licenza:** definisce il numero di ID delle licenze consentite per eseguire le azioni nidificate.
	- Se il valore immesso non è l'ID della licenza codificato nella licenza, le azioni nidificate non vengono eseguite.
	- Se il valore immesso è impostato su 0, se viene trovata una licenza valida, le azioni vengono eseguite.

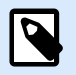

# **NOTA**

L'UID di partner digitale può essere usato anche come ID di licenza. Questa opzione è disponibile per i membri del [programma digitale per i partner NiceLabel](http://www.nicelabel.com/partners/digital).

#### **Esecuzione dell'azione e gestione degli errori**

Ciascuna azione può essere impostata come azione condizionale. Le azioni condizionali vengono eseguite solo quando le condizioni definite ne consentono l'esecuzione. Per definire queste condizioni, fare clic su **Mostra opzioni di esecuzione e gestione errori**.

Le **Opzioni di esecuzione** sono:

- **Attivato:** Specifica se l'azione è attivata o disattivata. Verranno eseguite solo le azioni abilitate. Questa funzionalità può essere usata mentre si prova un modulo.
- **Condizione:** definisce l'espressione della programmazione online che deve fornire un valore booleano (**true** o **false**). Quando il risultato dell'espressione è **true**, verrà eseguita l'azione. La condizione consente di evitare l'esecuzione delle azioni.

Le opzioni di **Gestione errore** sono:

• **Ignora errore**: specifica se un errore va ignorato o meno. Con l'opzione **Ignora errore** attivata, l'esecuzione delle azioni continua anche se l'azione corrente non riesce.

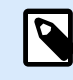

# **NOTA**

le azioni nidificate che dipendono dall'azione corrente non vengono eseguite in caso di errore. L'esecuzione delle azioni continua con l'azione successiva sullo stesso livello dell'azione corrente. L'errore viene registrato, ma non interrompe l'esecuzione dell'azione.

# **Esempio**

Alla fine della stampa potrebbe essere opportuno inviare l'aggiornamento di stato a un'applicazione esterna usando l'azione **Richiesta HTTP**. Se l'azione di stampa non riesce, l'elaborazione dell'azione si interrompe. Per eseguire il reporting anche dopo un errore dell'azione di stampa, per l'azione **Stampa etichetta** deve essere attivata l'opzione **Ignora errore**.

• **Salva errore su variabile**: consente di selezionare o creare una variabile nella quale salvare l'errore. La stessa causa di errore viene salvata sulle variabili interne **ActionLastErrorId** e **ActionLastErrorDesc**.

# 5.15.5. Prova

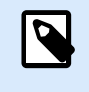

### **INFORMAZIONI LIVELLO DI PRODOTTO**

Automation Builder le funzionalità richiedono **LMS Enterprise**.

Questa azione consente di:

- Monitorare gli errori mentre vengono eseguite le azioni.
- Eseguire una serie di azioni alternative, se si verifica un errore.

L'azione di prova crea i segnaposto **Fare** e **Su errore** per le azioni. Tutte le azioni che dovrebbero essere eseguite qualora un trigger si attivi vanno inserite all'interno del segnaposto **Fare**. Se non viene rilevato nessun errore al momento dell'esecuzione delle azioni dal segnaposto **Fare**, queste sono le uniche azioni ad essere eseguite. Tuttavia, se si verifica un errore, l'esecuzione di azioni dal segnaposto **Fare** si interrompe e l'esecuzione passa alle azioni dal segnaposto **Su errore**.

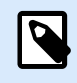

### **NOTA**

È necessario abilitare [Stampa sincrona](#page-275-0) per rilevare gli errori con **Su errore**.

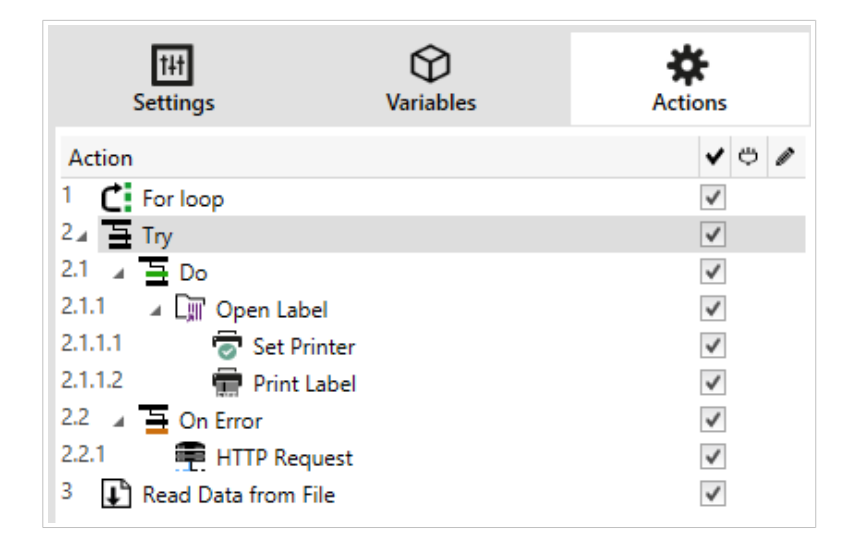

### **Esempio**

Se qualsiasi azione nel segnaposto Fare non riesce, l'esecuzione dell'azione si interrompe e riprende con le azioni nel segnaposto Su errore. Se Prova venisse posizionato da solo, l'esecuzione del trigger verrebbe interrotta. Nel nostro caso, Prova è nidificato sotto l'azione Per ciclo. Normalmente, qualsiasi errore nel segnaposto Fare interromperebbe anche l'esecuzione dell'azione Per ciclo, anche se vi sono ulteriori passi da eseguire fino al completamento di Per ciclo. In questo caso, non verrà eseguita nemmeno l'azione Salva dati su file. Per impostazione predefinita, ciascun errore interrompe l'intera elaborazione del trigger.

Tuttavia, è anche possibile continuare con l'esecuzione della prossima iterazione nell'azione Per ciclo. Affinché ciò avvenga, abilitare l'opzione di errore Ignora nell'azione Prova. Se i dati del passo corrente in Per ciclo provocano un errore nel segnaposto Fare, vengono eseguite le azioni di Su errore. Dopodiché, viene eseguita l'azione Salva dati su file nel livello 2 e quindi l'azione Per ciclo continua a essere eseguita nell'iterazione successiva.

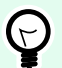

### **SUGGERIMENTO**

Questa azione assicura un agevole rilevamento ed esecuzione degli errori delle azioni di "feedback" o "reporting". Ad esempio, se si verifica un errore durante l'elaborazione del trigger, è possibile inviare l'avvertenza. Per ulteriori informazioni, vedere la sezione Feedback sullo stato del processo di stampa nella guida dell'utente di NiceLabel Automation.

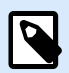

### **NOTA**

**Importante!** L'azione **Prova** fornisce i risultati previsti con azioni asincrone. Se il ciclo Prova include l'azione [Stampa etichetta](#page-149-0) che non riesce, l'esecuzione dell'azione completa comunque il ciclo Prova e non passa alle azioni **Su errore**, come previsto. Il risultato del mancato passaggio alle azioni **Su errore** è l'azione Stampa etichetta che, per impostazione predefinita, viene eseguita in modalità sincrona. Per evitare che ciò avvenga, assicurarsi che la stampa supervisionata sia attivata. Passare alle impostazioni dei trigger > **Altro** > **Feedback dal motore di stampa** e attivare **Stampa supervisionata**.

Ulteriori informazioni sulla stampa supervisionata sono disponibili nella sezione [Modalità di](#page-275-0) [stampa sincrona.](#page-275-0)

Il gruppo **Informazioni su** identifica l'azione selezionata.

- **Nome**: consente di definire un nome di azione personalizzato. Ciò rende le azioni facilmente riconoscibili nell'elenco delle soluzioni delle azioni. Per impostazione predefinita, il nome dell'azione viene prelevato dal relativo tipo.
- **Descrizione**: informazioni personalizzate sull'azione. Immettere una descrizione per spiegare lo scopo e il ruolo dell'azione in una soluzione.
- **Tipo di azione**: informazioni di sola lettura sul tipo di azione selezionato.

#### **Esecuzione dell'azione e gestione degli errori**

Ciascuna azione può essere impostata come azione condizionale. Le azioni condizionali vengono eseguite solo quando le condizioni definite ne consentono l'esecuzione. Per definire queste condizioni, fare clic su **Mostra opzioni di esecuzione e gestione errori**.

Le **Opzioni di esecuzione** sono:

- **Attivato:** Specifica se l'azione è attivata o disattivata. Verranno eseguite solo le azioni abilitate. Questa funzionalità può essere usata mentre si prova un modulo.
- **Condizione:** definisce l'espressione della programmazione online che deve fornire un valore booleano (**true** o **false**). Quando il risultato dell'espressione è **true**, verrà eseguita l'azione. La condizione consente di evitare l'esecuzione delle azioni.

Le opzioni di **Gestione errore** sono:

• **Ignora errore**: specifica se un errore va ignorato o meno. Con l'opzione **Ignora errore** attivata, l'esecuzione delle azioni continua anche se l'azione corrente non riesce.

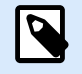

### **NOTA**

le azioni nidificate che dipendono dall'azione corrente non vengono eseguite in caso di errore. L'esecuzione delle azioni continua con l'azione successiva sullo stesso livello dell'azione corrente. L'errore viene registrato, ma non interrompe l'esecuzione dell'azione.

#### **Esempio**

Alla fine della stampa potrebbe essere opportuno inviare l'aggiornamento di stato a un'applicazione esterna usando l'azione **Richiesta HTTP**. Se l'azione di stampa non riesce, l'elaborazione dell'azione si interrompe. Per eseguire il reporting anche dopo un errore dell'azione di stampa, per l'azione **Stampa etichetta** deve essere attivata l'opzione **Ignora errore**.

• **Salva errore su variabile**: consente di selezionare o creare una variabile nella quale salvare l'errore. La stessa causa di errore viene salvata sulle variabili interne **ActionLastErrorId** e **ActionLastErrorDesc**.

# 5.15.6. Trasformazione XML

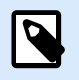

### **INFORMAZIONI LIVELLO DI PRODOTTO**

La funzionalità di questa sezione è disponibile in LMS Enterprise.

Questa azione trasforma un documento XML in un altro documento usando le apposite regole di trasformazione. Le regole devono essere fornite da una definizione .XSLT in un file oppure da un'altra origine variabile.

L'azione consente di convertire i documenti XML complessi in documenti XML con una struttura più facilmente gestibile. XSLT indica le "trasformazioni XSL". XSL indica il "linguaggio di foglio di stile estendibile" e funge da linguaggio di fogli di stile per i documenti XML.

L'azione Trasformazione XML memorizza il documento XML convertito nella variabile selezionata. Il file originale resta intatto sul disco. Se si desidera salvare il documento XML convertito, usare l'azione [Salva](#page-205-0) [dati su file](#page-205-0).

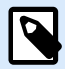

# **NOTA**

Normalmente, si usa l'azione per semplificare i documenti XML forniti dall'applicazione host. La definizione del filtro XML per il documento XML complesso potrebbe richiedere un po' di tempo oppure, in alcuni casi, il filtro XML potrebbe risultare troppo complesso per essere gestito. In alternativa, è necessario definire le regole per convertire l'XML in una struttura facilmente gestibile dal filtro XML o addirittura fare a meno di un filtro. È possibile convertire il documento XML in un file XML con supporto nativo, come Oracle XML, e quindi semplificarne semplicemente l'esecuzione mediante l'azione [Esegui file di comando Oracle](#page-153-0) [XML.](#page-153-0)

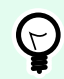

### **SUGGERIMENTO**

L'esempio per questa azione è installato con il prodotto. Per aprirlo, passare a **Guida** > **File di esempio** > **Trasformazioni XML** ed eseguire la configurazione XML Transformations.misx. I dettagli sono disponibili nel file **Leggimi**.

Il gruppo **Informazioni su** identifica l'azione selezionata.

- **Nome**: consente di definire un nome di azione personalizzato. Ciò rende le azioni facilmente riconoscibili nell'elenco delle soluzioni delle azioni. Per impostazione predefinita, il nome dell'azione viene prelevato dal relativo tipo.
- **Descrizione**: informazioni personalizzate sull'azione. Immettere una descrizione per spiegare lo scopo e il ruolo dell'azione in una soluzione.
- **Tipo di azione**: informazioni di sola lettura sul tipo di azione selezionato.

Il gruppo **Origine dati** definisce i dati XML da trasformare.

- **Utilizza dati ricevuti dal trigger:** stabilisce che vengano usati i dati ricevuti dal trigger. Lo stesso risultato può essere ottenuto attivando la variabile interna **DataFileName** e usando il contenuto del file al quale essa si riferisce. Per ulteriori informazioni, vedere la sezione Uso di valori composti nella guida dell'utente di NiceLabel Automation.
- **Nome file:** definisce il percorso e il nome del file contenente il file XML da trasformare. Viene usato il contenuto del file specificato. Origine dati consente di definire dinamicamente il nome del file. Selezionare o creare una variabile contenente il percorso e/o il nome del file. L'azione apre il file specificato e applica la trasformazione al contenuto del file, il quale deve essere nel formato XML.
- **Variabile:** seleziona o crea la variabile che contiene il flusso della stampante. Viene usato il contenuto della variabile selezionata, il quale deve contenere la struttura XML.

Il gruppo **Origine dati regole di trasformazione (XSLT)** definisce le regole di trasformazione (documento .XSLT) che saranno applicate al documento XML.

• **Nome file:** definisce il percorso e il nome del file contenente le regole di trasformazione (.XSLT).

• **Personalizzato:** definisce il contenuto personalizzato. È possibile usare contenuto fisso, una miscela di contenuto fisso e variabile oppure solo contenuto variabile. Per inserire un contenuto variabile, fare clic sul pulsante con la freccia a destra dell'area dei dati e inserire la variabile dall'elenco. Per ulteriori informazioni, vedere la sezione Uso di valori composti nella guida dell'utente di NiceLabel Automation.

Il gruppo **Salva il risultato su variabile** definisce la variabile per memorizzare il file trasformato.

• **Variabile:** seleziona o crea una variabile che conterrà il risultato del processo di trasformazione. Es.: se si usano le regole che convertono documenti XML complessi in documenti XML più semplici, il contenuto della variabile selezionata è un semplice file XML.

#### **Esecuzione dell'azione e gestione degli errori**

Ciascuna azione può essere impostata come azione condizionale. Le azioni condizionali vengono eseguite solo quando le condizioni definite ne consentono l'esecuzione. Per definire queste condizioni, fare clic su **Mostra opzioni di esecuzione e gestione errori**.

Le **Opzioni di esecuzione** sono:

- **Attivato:** Specifica se l'azione è attivata o disattivata. Verranno eseguite solo le azioni abilitate. Questa funzionalità può essere usata mentre si prova un modulo.
- **Condizione:** definisce l'espressione della programmazione online che deve fornire un valore booleano (**true** o **false**). Quando il risultato dell'espressione è **true**, verrà eseguita l'azione. La condizione consente di evitare l'esecuzione delle azioni.

Le opzioni di **Gestione errore** sono:

• **Ignora errore**: specifica se un errore va ignorato o meno. Con l'opzione **Ignora errore** attivata, l'esecuzione delle azioni continua anche se l'azione corrente non riesce.

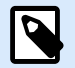

# **NOTA**

le azioni nidificate che dipendono dall'azione corrente non vengono eseguite in caso di errore. L'esecuzione delle azioni continua con l'azione successiva sullo stesso livello dell'azione corrente. L'errore viene registrato, ma non interrompe l'esecuzione dell'azione.

### **Esempio**

Alla fine della stampa potrebbe essere opportuno inviare l'aggiornamento di stato a un'applicazione esterna usando l'azione **Richiesta HTTP**. Se l'azione di stampa non riesce, l'elaborazione dell'azione si interrompe. Per eseguire il reporting anche dopo un errore dell'azione di stampa, per l'azione **Stampa etichetta** deve essere attivata l'opzione **Ignora errore**.

• **Salva errore su variabile**: consente di selezionare o creare una variabile nella quale salvare l'errore. La stessa causa di errore viene salvata sulle variabili interne **ActionLastErrorId** e **ActionLastErrorDesc**.

# 5.15.7. Gruppo

Questa azione configura più azioni all'interno dello stesso contenitore. Tutte le azioni posizionate al di sotto dell'azione **Gruppo** appartengono allo stesso gruppo e saranno eseguite insieme.

Questa azione fornisce i seguenti vantaggi:

- **Migliore organizzazione e visualizzazione del flusso di azioni.** È possibile espandere o ridurre l'azione Gruppo e visualizzare le azioni nidificate solo quando è necessario. Ciò aiuta a tenere più pulita l'area di configurazione.
- **Definizione dell'esecuzione condizionale.** È possibile definire una sola volta una condizione nell'azione Gruppo, non singolarmente per ciascuna azione. Se la condizione è soddisfatta, vengono eseguite tutte le azioni all'interno del gruppo. Questo può consentire di risparmiare molto tempo e di ridurre il numero di errori di configurazione. L'azione Gruppo fornisce un buon metodo per definire le regole di esecuzione IF..THEN per più azioni.

Il gruppo **Informazioni su** identifica l'azione selezionata.

- **Nome**: consente di definire un nome di azione personalizzato. Ciò rende le azioni facilmente riconoscibili nell'elenco delle soluzioni delle azioni. Per impostazione predefinita, il nome dell'azione viene prelevato dal relativo tipo.
- **Descrizione**: informazioni personalizzate sull'azione. Immettere una descrizione per spiegare lo scopo e il ruolo dell'azione in una soluzione.
- **Tipo di azione**: informazioni di sola lettura sul tipo di azione selezionato.

#### **Esecuzione dell'azione e gestione degli errori**

Ciascuna azione può essere impostata come azione condizionale. Le azioni condizionali vengono eseguite solo quando le condizioni definite ne consentono l'esecuzione. Per definire queste condizioni, fare clic su **Mostra opzioni di esecuzione e gestione errori**.

Le **Opzioni di esecuzione** sono:

- **Attivato:** Specifica se l'azione è attivata o disattivata. Verranno eseguite solo le azioni abilitate. Questa funzionalità può essere usata mentre si prova un modulo.
- **Condizione:** definisce l'espressione della programmazione online che deve fornire un valore booleano (**true** o **false**). Quando il risultato dell'espressione è **true**, verrà eseguita l'azione. La condizione consente di evitare l'esecuzione delle azioni.

Le opzioni di **Gestione errore** sono:

• **Ignora errore**: specifica se un errore va ignorato o meno. Con l'opzione **Ignora errore** attivata, l'esecuzione delle azioni continua anche se l'azione corrente non riesce.

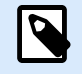

### **NOTA**

le azioni nidificate che dipendono dall'azione corrente non vengono eseguite in caso di errore. L'esecuzione delle azioni continua con l'azione successiva sullo stesso livello dell'azione corrente. L'errore viene registrato, ma non interrompe l'esecuzione dell'azione.

#### **Esempio**

Alla fine della stampa potrebbe essere opportuno inviare l'aggiornamento di stato a un'applicazione esterna usando l'azione **Richiesta HTTP**. Se l'azione di stampa non riesce, l'elaborazione dell'azione si interrompe. Per eseguire il reporting anche dopo un errore dell'azione di stampa, per l'azione **Stampa etichetta** deve essere attivata l'opzione **Ignora errore**.

• **Salva errore su variabile**: consente di selezionare o creare una variabile nella quale salvare l'errore. La stessa causa di errore viene salvata sulle variabili interne **ActionLastErrorId** e **ActionLastErrorDesc**.

# 5.15.8. Registra evento

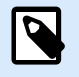

### **INFORMAZIONI LIVELLO DI PRODOTTO**

Automation Builder le funzionalità richiedono **NiceLabel LMS Enterprise** oppure **NiceLabel LMS Pro**.

Questa azione registra un evento su NiceLabel Control Center ai fini della cronologia e della soluzione dei problemi.

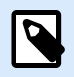

#### **NOTA**

Per rendere attiva l'azione Registra evento, assicurarsi che la registrazione del processo di stampa su NiceLabel Control Center sia attivata.

Il gruppo **Informazioni su** identifica l'azione selezionata.

- **Nome**: consente di definire un nome di azione personalizzato. Ciò rende le azioni facilmente riconoscibili nell'elenco delle soluzioni delle azioni. Per impostazione predefinita, il nome dell'azione viene prelevato dal relativo tipo.
- **Descrizione**: informazioni personalizzate sull'azione. Immettere una descrizione per spiegare lo scopo e il ruolo dell'azione in una soluzione.
• **Tipo di azione**: informazioni di sola lettura sul tipo di azione selezionato.

Il gruppo **Dati evento** fornisce informazioni sull'evento registrato.

- **Informazioni:** descrizione di base dell'evento che sarà inclusa nel registro eventi di NiceLabel Control Center. In quest'area sono consentiti fino a 255 caratteri.
- **Dettagli:** descrizione dettagliata dell'evento da registrare in NiceLabel Control Center. In quest'area sono consentiti fino a 2000 caratteri.

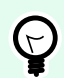

# **SUGGERIMENTO**

Le descrizioni immesse nei campi **Informazioni** e **Dettagli** consentono di filtrare gli eventi in **Cronologia di tutte le attività**, in Control Center. Quando si lavora con Control Center, passare a **Cronologia** > **Tutte le attività** > **Definire filtro**. Per ulteriori dettagli, leggere la [Guida dell'utente di Control Center](https://help.nicelabel.com/hc/categories/360003767257-Control-Center) .

#### **Esecuzione dell'azione e gestione degli errori**

Ciascuna azione può essere impostata come azione condizionale. Le azioni condizionali vengono eseguite solo quando le condizioni definite ne consentono l'esecuzione. Per definire queste condizioni, fare clic su **Mostra opzioni di esecuzione e gestione errori**.

Le **Opzioni di esecuzione** sono:

- **Attivato:** Specifica se l'azione è attivata o disattivata. Verranno eseguite solo le azioni abilitate. Questa funzionalità può essere usata mentre si prova un modulo.
- **Condizione:** definisce l'espressione della programmazione online che deve fornire un valore booleano (**true** o **false**). Quando il risultato dell'espressione è **true**, verrà eseguita l'azione. La condizione consente di evitare l'esecuzione delle azioni.

Le opzioni di **Gestione errore** sono:

• **Ignora errore**: specifica se un errore va ignorato o meno. Con l'opzione **Ignora errore** attivata, l'esecuzione delle azioni continua anche se l'azione corrente non riesce.

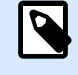

#### **NOTA**

le azioni nidificate che dipendono dall'azione corrente non vengono eseguite in caso di errore. L'esecuzione delle azioni continua con l'azione successiva sullo stesso livello dell'azione corrente. L'errore viene registrato, ma non interrompe l'esecuzione dell'azione.

#### **Esempio**

Alla fine della stampa potrebbe essere opportuno inviare l'aggiornamento di stato a un'applicazione esterna usando l'azione **Richiesta HTTP**. Se l'azione di stampa non riesce, l'elaborazione dell'azione si interrompe.

Per eseguire il reporting anche dopo un errore dell'azione di stampa, per l'azione **Stampa etichetta** deve essere attivata l'opzione **Ignora errore**.

• **Salva errore su variabile**: consente di selezionare o creare una variabile nella quale salvare l'errore. La stessa causa di errore viene salvata sulle variabili interne **ActionLastErrorId** e **ActionLastErrorDesc**.

# 5.15.9. Anteprima etichetta

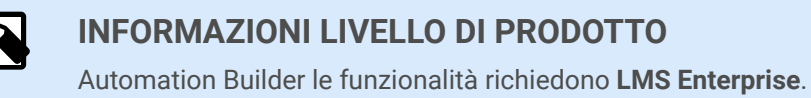

Questa azione esegue il processo di stampa e fornisce un'anteprima dell'immagine dell'etichetta. Per impostazione predefinita, l'anteprima viene salvata su disco come immagine JPEG, ma è possibile scegliere un altro formato di immagine. È anche possibile controllare le dimensioni dell'immagine di anteprima creata. L'azione genera l'anteprima per una singola etichetta.

Dopo aver creato l'anteprima dell'etichetta in un file, è possibile inviare il file a un'applicazione di terza parte usando una delle azioni in uscita, come [Invia dati su HTTP,](#page-225-0) [Invia dati alla porta seriale,](#page-218-0) [Invia dati alla porta](#page-216-0) [TCP/IP](#page-216-0), oppure usarlo come messaggio di risposta dai trigger bidirezionali, come Trigger servizio Web. L'applicazione della terza parte può prendere l'immagine e mostrarla all'utente come anteprima di etichetta.

Il gruppo **Informazioni su** identifica l'azione selezionata.

- **Nome**: consente di definire un nome di azione personalizzato. Ciò rende le azioni facilmente riconoscibili nell'elenco delle soluzioni delle azioni. Per impostazione predefinita, il nome dell'azione viene prelevato dal relativo tipo.
- **Descrizione**: informazioni personalizzate sull'azione. Immettere una descrizione per spiegare lo scopo e il ruolo dell'azione in una soluzione.
- **Tipo di azione**: informazioni di sola lettura sul tipo di azione selezionato.

Il gruppo **Anteprima** definisce il file da visualizzare in anteprima e i relativi dettagli.

- **Nome file:** specifica il percorso e il nome del file. Se è hardcoded, ogni volta viene usato lo stesso file. Se si usa solo il nome del file senza il percorso, viene usata la cartella con il file di configurazione (.MISX). È possibile usare il riferimento relativo al nome di file, nel quale la cartella con il file .MISX viene usata come cartella principale. L'opzione **Origine dati** attiva il nome di file di variabile. Selezionare o creare una variabile contenente il percorso e/o nome di file dopo che viene eseguito un trigger. Di solito, il valore rispetto alla variabile viene assegnato da un filtro.
- **Tipo immagine:** specifica il tipo di immagine usato per salvare l'anteprima dell'etichetta.

• **Anteprima etichetta retro (etichette fronte-retro):** consente di visualizzare l'anteprima del retro di un'etichetta. Questa funzionalità risulta utile quando si usano etichette fronte-retro e si desidera visualizzare l'anteprima del retro dell'etichetta.

### **Esempio**

Ad esempio, se il modello di etichetta definisce la dimensione come 4" × 3" e risoluzione della stampante di etichette è impostata su 200 DPI, l'anteprima dell'immagine risultante ha dimensioni pari a 800 × 600 pixel. La larghezza è pari a 4 pollici per 200 DPI, per un totale di 800 pixel. L'altezza è pari a 3 pollici per 200 DPI, per un totale di 600 pixel.

Il gruppo **Impostazioni aggiuntive** consente di attivare l'uso di valori provvisori.

• **Usa valori temporanei:** sostituisce i valori dell'origine dati mancanti con valori provvisori e li visualizza nell'anteprima dell'etichetta.

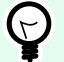

# **SUGGERIMENTO**

**Valore provvisorio** definisce un valore di variabile segnaposto in un oggetto durante la progettazione di etichette o moduli. In un oggetto etichette, il valore provvisorio viene sostituito dal valore reale della variabile al momento della stampa.

#### **Esecuzione dell'azione e gestione degli errori**

Ciascuna azione può essere impostata come azione condizionale. Le azioni condizionali vengono eseguite solo quando le condizioni definite ne consentono l'esecuzione. Per definire queste condizioni, fare clic su **Mostra opzioni di esecuzione e gestione errori**.

#### Le **Opzioni di esecuzione** sono:

- **Attivato:** Specifica se l'azione è attivata o disattivata. Verranno eseguite solo le azioni abilitate. Questa funzionalità può essere usata mentre si prova un modulo.
- **Condizione:** definisce l'espressione della programmazione online che deve fornire un valore booleano (**true** o **false**). Quando il risultato dell'espressione è **true**, verrà eseguita l'azione. La condizione consente di evitare l'esecuzione delle azioni.

Le opzioni di **Gestione errore** sono:

• **Ignora errore**: specifica se un errore va ignorato o meno. Con l'opzione **Ignora errore** attivata, l'esecuzione delle azioni continua anche se l'azione corrente non riesce.

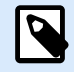

## **NOTA**

le azioni nidificate che dipendono dall'azione corrente non vengono eseguite in caso di errore. L'esecuzione delle azioni continua con l'azione successiva sullo stesso livello dell'azione corrente. L'errore viene registrato, ma non interrompe l'esecuzione dell'azione.

### **Esempio**

Alla fine della stampa potrebbe essere opportuno inviare l'aggiornamento di stato a un'applicazione esterna usando l'azione **Richiesta HTTP**. Se l'azione di stampa non riesce, l'elaborazione dell'azione si interrompe. Per eseguire il reporting anche dopo un errore dell'azione di stampa, per l'azione **Stampa etichetta** deve essere attivata l'opzione **Ignora errore**.

• **Salva errore su variabile**: consente di selezionare o creare una variabile nella quale salvare l'errore. La stessa causa di errore viene salvata sulle variabili interne **ActionLastErrorId** e **ActionLastErrorDesc**.

# 5.15.10. Crea variante etichetta

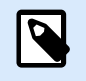

## **INFORMAZIONI LIVELLO DI PRODOTTO**

Automation Builder le funzionalità richiedono **LMS Enterprise**.

Questa azione consente di creare una variante pronta per la revisione di un'etichetta esistente. Gli oggetti etichetta di tali varianti hanno valori di origine dati bloccati. Il loro contenuto è definito dal valore corrente dell'origine dati applicabile.

Lo scopo della creazione di una variante pronta per la revisione di un'etichetta con origini dati "bloccate" è rendere l'etichetta idonea per il processo di approvazione in cui i dati e il modello devono essere approvati insieme. Invece di visualizzare un'etichetta senza contenuto definito per i relativi oggetti, l'approvatore rivede una variante con i valori definiti. Questo gli consente di vedere e approvare rapidamente il layout finale dell'etichetta con i valori reali che saranno usati per la stampa.

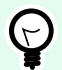

#### **SUGGERIMENTO**

Il processo di approvazione dell'etichetta è applicabile alle etichette memorizzate in Documento di archiviazione di Control Center. È possibile applicare vari tipi di workflow per le etichette e le varianti di etichetta memorizzate. La scelta del workflow di approvazione dipende dai requisiti dell'ambiente del business. Per ulteriori dettagli, vedere la guida dell'utente di NiceLabel 10 Control Center.

Il gruppo **Informazioni su** identifica l'azione selezionata.

- **Nome**: consente di definire un nome di azione personalizzato. Ciò rende le azioni facilmente riconoscibili nell'elenco delle soluzioni delle azioni. Per impostazione predefinita, il nome dell'azione viene prelevato dal relativo tipo.
- **Descrizione**: informazioni personalizzate sull'azione. Immettere una descrizione per spiegare lo scopo e il ruolo dell'azione in una soluzione.

• **Tipo di azione**: informazioni di sola lettura sul tipo di azione selezionato.

Il gruppo **Impostazioni** definisce il file di etichetta da convertire e il file di output (variante dell'etichetta).

- **Nome etichetta:** il nome del file di etichetta da convertire in una variante pronta per la revisione con valori di origine dati bloccati. **Origine dati** definisce dinamicamente il valore **Nome etichetta** usando una variabile esistente o appena creata.
- **Origini dati ora stampa:** questa opzione consente di definire le origini dati i cui valori saranno forniti al momento della stampa effettiva. Se in questo campo è elencata un'origine dati, il suo valore non viene bloccato e può essere fornito al momento della stampa. Gli esempi tipici sono origini dati per valori di produzione come numero LOT, data di scadenza, ecc.

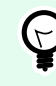

# **SUGGERIMENTO**

Inserire solo i nomi delle origini dati, senza parentesi quadre, separati da virgole o elencati in una colonna usando il tasto Invio.

• **Nome file di output:** il nome del file di variante di etichetta che sarà pronto per la revisione. **Origine dati** definisce dinamicamente il valore **Nome etichetta** usando una variabile esistente o appena creata.

Esistono diverse regole che si applicano alla variante di etichetta pronta per la revisione:

- 1. Per impostazione predefinita, i valori dell'origine dati sono bloccati. Per escludere le origini dati evitando che vengano bloccati, elencarli nel campo **Origini dati ora stampa** per tenerli attivi nell'etichetta pronta per la revisione. È possibile definirne i valori al momento della stampa.
- 2. Variabili di contatore, funzioni, campi di database e variabili globali vengono convertiti in variabili non richieste.
- 3. La grafica è incorporata.
- 4. La variante dell'etichetta di destinazione memorizzata in Documento di archiviazione di NiceLabel Control Center viene automaticamente sottoposta al check-in. Le azioni **Nome etichetta** e **Origini dati ora stampa** vengono utilizzate come commento di check-in.
- 5. Le varianti di etichetta possono essere aperte in NiceLabel 10 Designer nello stato di blocco.
- 6. I file di etichetta generati con questa azione non possono essere importati.
- 7. Se le varianti di etichetta sono memorizzate nella memoria della stampante, il comando di richiamo può fornire solo i valori per le origini dati al momento della stampa.
- 8. Se si usa NiceLabel Control Center, l'anteprima di etichetta in Documento di archiviazione consente di modificare le origini dati al momento di stampa.
- 9. Le variabili dell'ora e della data corrente non possono essere impostate come origini dati dell'ora di stampa nella variante di etichetta pronta per la revisione.

#### **Esecuzione dell'azione e gestione degli errori**

Ciascuna azione può essere impostata come azione condizionale. Le azioni condizionali vengono eseguite solo quando le condizioni definite ne consentono l'esecuzione. Per definire queste condizioni, fare clic su **Mostra opzioni di esecuzione e gestione errori**.

Le **Opzioni di esecuzione** sono:

- **Attivato:** Specifica se l'azione è attivata o disattivata. Verranno eseguite solo le azioni abilitate. Questa funzionalità può essere usata mentre si prova un modulo.
- **Condizione:** definisce l'espressione della programmazione online che deve fornire un valore booleano (**true** o **false**). Quando il risultato dell'espressione è **true**, verrà eseguita l'azione. La condizione consente di evitare l'esecuzione delle azioni.

Le opzioni di **Gestione errore** sono:

• **Ignora errore**: specifica se un errore va ignorato o meno. Con l'opzione **Ignora errore** attivata, l'esecuzione delle azioni continua anche se l'azione corrente non riesce.

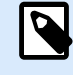

#### **NOTA**

le azioni nidificate che dipendono dall'azione corrente non vengono eseguite in caso di errore. L'esecuzione delle azioni continua con l'azione successiva sullo stesso livello dell'azione corrente. L'errore viene registrato, ma non interrompe l'esecuzione dell'azione.

#### **Esempio**

Alla fine della stampa potrebbe essere opportuno inviare l'aggiornamento di stato a un'applicazione esterna usando l'azione **Richiesta HTTP**. Se l'azione di stampa non riesce, l'elaborazione dell'azione si interrompe. Per eseguire il reporting anche dopo un errore dell'azione di stampa, per l'azione **Stampa etichetta** deve essere attivata l'opzione **Ignora errore**.

• **Salva errore su variabile**: consente di selezionare o creare una variabile nella quale salvare l'errore. La stessa causa di errore viene salvata sulle variabili interne **ActionLastErrorId** e **ActionLastErrorDesc**.

# 6. Esecuzione e gestione dei trigger

# 6.1. Distribuzione della configurazione

Dopo aver configurato e testato i trigger in Automation Builder, distribuire la configurazione usando il servizio NiceLabel Automation e avviare i trigger. A questo punto, i trigger si attivano e iniziano a monitorare gli eventi definiti.

Per distribuire la configurazione, usare uno dei seguenti metodi.

#### **Distribuzione da Automation Builder**

- 1. Avviare Automation Builder.
- 2. Caricare la configurazione.
- 3. Passare alla scheda **Elementi di configurazione**.
- 4. Fare clic sul pulsante **Distribuisci configurazione** nel gruppo del nastro Distribuisci. La configurazione viene caricata all'interno di Automation Manager in esecuzione sullo stesso sistema.
- 5. Avviare i trigger da attivare.

Se questa configurazione è già stata caricata, la distribuzione ne forza il caricamento, mantenendo attivo lo stato dei trigger.

#### **Distribuzione da Automation Manager**

- 1. Avviare Automation Manager.
- 2. Passare alla scheda **Trigger**.
- 3. Fare clic sul pulsante **+Aggiungi** e cercare configurazione sul disco.
- 4. Avviare i trigger da rendere attivi.

#### **Distribuzione mediante la riga di comando**

Per distribuire la configurazione  $c:\Peroject\Configuration.mISX$  ed eseguire il trigger incluso denominato **CSVTrigger** usando la riga di comando, immettere:

NiceLabelAutomationManager.exe ADD c:\Project\Configuration.MISX NiceLabelAutomationManager.exe START c:\Project\Configuration.MISX CSVTrigger

Per ulteriori informazioni, vedere la sezione [Controllo del servizio con i parametri della riga di comando](#page-325-0).

# 6.2. Opzioni di registrazione degli eventi

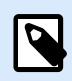

# **INFORMAZIONI LIVELLO DI PRODOTTO**

Alcune delle funzionalità descritte in questa sezione richiedono l'acquisto di prodotti **NiceLabel LMS**.

NiceLabel Automation registra gli eventi in varie posizioni, a seconda dello scenario di distribuzione. Le prime due funzioni di registrazione sono disponibili con ciascun livello di prodotto NiceLabel Automation.

- **Registrazione sul database del registro:** la registrazione sul database del registro interno è sempre attivata. Il database del registro interno registra tutti gli eventi con tutti i dettagli. Quando si visualizzano le informazioni registrate è possibile usare i filtri per visualizzare eventi corrispondenti alle regole. Per ulteriori informazioni, vedere la sezione [Uso del registro degli eventi.](#page-262-0) I dati sono memorizzati in un database SQLite. Questo è un repository temporaneo e gli eventi vengono rimossi dal database ogni settimana. L'intervallo di housekeeping è configurabile in Opzioni. I record dei vecchi eventi vengono eliminati dal database, ma il database non viene compattato (svuotato), quindi potrebbe ancora occupare spazio su disco. Per compattare il database, usare un software di gestione SQLite di una terza parte.
- **Registrazione sul registro eventi dell'applicazione Windows:** gli eventi importanti vengono salvati sul registro eventi dell'applicazione Windows nel caso in cui NiceLabel Automation non si avvii. Questo garantisce una risorsa secondaria per gli eventi registrati.
- **Accesso a Control Center:** L'accesso a Control Center è disponibile quando si accoppia **LMS Enterprise** con **LMS Pro** uno dei prodotti Control Center. Control Center è una console di gestione basata sul Web che registra tutti gli eventi su uno o più server NiceLabel Automation. I dati sono memorizzati nel database SQL Server Microsoft. È possibile cercare nei dati raccolti e, inoltre, l'applicazione supporta gli avvisi automatici in caso di determinati eventi, la gestione della stampante, la memorizzazione di documenti, il sistema di controllo delle versioni (versioning), flussi di lavoro e ristampa di etichette.

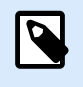

# **NOTA**

Per ulteriori informazioni, consultare la [guida utente di Control Center](https://help.nicelabel.com/hc/categories/360003767257-Control-Center) .

# 6.3. Gestione dei trigger

Automation Manager è il componente di gestione del software NiceLabel Automation. Quando si usa Automation Builder per configurare i trigger, si usa Automation Manager per distribuirli ed eseguirli nell'ambiente di produzione. L'applicazione consente di caricare trigger da diverse configurazioni, visualizzarne lo stato live, avviarli/interromperli e visualizzare l'esecuzione dei dettagli nel file registro.

È possibile personalizzare la vista delle configurazioni caricate e dei relativi trigger. L'ultima vista viene ricordata e applicata alla prossima esecuzione di Automation Manager. Se si attiva la vista **Per stato**, vengono visualizzati i trigger di tutte le configurazioni aperte che condividono quello stato. Se si attiva la vista **Per configurazioni**, i trigger della configurazione selezionata sono visualizzati insieme, a prescindere dal loro stato. Lo stato del trigger è contraddistinto dal colore nell'icona del trigger, per agevolarne l'identificazione.

I dettagli del trigger visualizzato cambiano in tempo reale non appena vengono rilevati gli eventi del trigger. È possibile visualizzare elementi di informazioni quali il nome e il tipo di trigger, il numero di eventi già elaborati, il numero di errori rilevati e il tempo trascorso dall'ultimo evento. Se si posiziona il mouse al di sopra del numero di trigger già elaborati, si vede il numero di eventi di trigger in attesa di elaborazione.

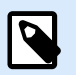

## **NOTA**

La configurazione caricata viene memorizzata nella cache. Se si apporta una modifica alla configurazione in Automation Builder, Automation Manager non la applicherà automaticamente. Per applicare la modifica, ricaricare la configurazione.

#### **Caricamento della configurazione**

Per caricare una configurazione, fare clic sul pulsante **+Aggiungi** e cercare il file di configurazione (.MISX). I trigger di configurazione si caricano nello stato di sospensione. Per renderli attivi, i trigger vanno avviati. Per ulteriori informazioni, vedere la sezione [Distribuzione della configurazione](urn:resource:component:50725).

L'elenco di configurazioni caricate e gli stati di ciascun trigger vengono memorizzati. Se, per qualsiasi motivo, il server viene riavviato, il servizio NiceLabel Automation ripristina lo stato del trigger precedente al riavvio.

#### **Ricaricamento e rimozione della configurazione**

Dopo aver aggiornato e salvato la configurazione in Automation Builder, le modifiche non vengono applicate automaticamente in Automation Manager. Per ricaricare la configurazione, fare clic con il pulsante destro del mouse sul nome della configurazione e fare clic su **Ricarica configurazione**. Così facendo, vengono ricaricati tutti i trigger. Se la [memorizzazione dei file nella cache](#page-270-0) è attivata, il ricaricamento forza la sincronizzazione di tutti i file usati dai trigger.

#### **Avvio/arresto dei trigger**

Se si caricano i trigger da una configurazione, il loro stato predefinito viene interrotto. Per avviare il trigger, fare clic sul pulsante **Avvia** nell'area del trigger. Per interrompere il trigger, fare clic su **Interrompi**. È possibile selezionare più trigger della stessa configurazione e avviarli/interromperli simultaneamente.

È anche possibile controllare l'avvio/interruzione di una configurazione mediante la riga di comando. Per ulteriori informazioni, vedere la sezione [Controllo del servizio con i parametri della riga di comando.](#page-325-0)

#### **Gestione dei conflitti tra trigger**

I trigger possono essere nello stato di errore, a causa delle situazioni elencate di seguito. I trigger non possono essere avviati nella condizione di errore fino a quando il problema non sarà stato risolto.

- **Trigger non configurato correttamente o completamente:** In questo caso, il trigger non è configurato, le proprietà obbligatorie non sono definite oppure le azioni definite per questa stampante non sono configurate. Questo trigger non può essere avviato.
- **La configurazione del trigger si sovrappone con un altro trigger:** Due trigger non possono monitorare lo stesso evento.

## **Esempio**

Due trigger di file non possono monitorare lo stesso file. Due trigger HTTP non possono accettare dati sulla stessa porta. Se la configurazione del trigger si sovrappone con un altro trigger, il secondo trigger non viene eseguito in quanto l'evento è già catturato dal primo trigger. Per ulteriori informazioni, vedere il riquadro del registro del trigger.

#### **Reimpostazione dello stato di errore**

Quando l'esecuzione del trigger genera un errore, l'icona del trigger diventa rossa, il trigger riceve uno stato di errore e dettagli dell'evento vengono registrati nel database di registrazione. Anche se tutti gli eventi futuri vengono completati con successo, il trigger resta nello stato di errore fino a quando l'utente non conferma di aver compreso l'errore e di voler cancellare lo stato. Per riconoscere l'errore, fare clic sull'icona accanto al contatore degli errori nei dettagli del trigger.

#### <span id="page-262-0"></span>**Uso del riquadro di notifica**

Il riquadro di notifica è l'area al di sopra dell'elenco di trigger nella scheda Trigger in cui vengono visualizzati i messaggi importanti. L'area di notifica visualizza i **messaggi di stato** dell'applicazione, come "Modalità di prova" o "Modalità di prova scaduta" o i **messaggi di avvertenza**, come "Tracciabilità abilitata".

#### **Visualizzazione dei dati registrati**

Tutte le attività del trigger vengono registrate nel database, compresi gli eventi di avvio/interruzione, l'esecuzione con successo dell'azione e gli errori rilevati durante l'elaborazione. Fare clic sul pulsante Registro per visualizzare gli eventi registrati per il trigger selezionato. Per ulteriori informazioni, vedere la sezione Uso del registro degli eventi.

# 6.4. Uso del registro degli eventi

Tutte le attività presenti in NiceLabel Automation vengono registrate in un database per attivare la cronologia e la risoluzione dei problemi. Facendo clic sul pulsante **Registro** nella scheda Trigger, vengono visualizzati gli eventi relativi a tale trigger. Il riquadro del registro visualizza le informazioni per tutti gli eventi relativi al filtro definito.

La registrazione dei dati è utile per la soluzione dei problemi. Se è impossibile eseguire un trigger o un'azione, l'applicazione registra una descrizione nel file registro, la quale consente di identificare e risolvere il problema.

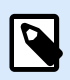

## **NOTA**

Il tempo di mantenimento dei dati predefinito è di 7 giorni ed è configurabile in Opzioni. Per ridurre al minimo le dimensioni del database del registro sui sistemi occupati, potrebbe essere opportuno ridurre il periodo di mantenimento.

#### **Eventi di filtraggio**

I filtri configurabili:

- **Configurazione e trigger:** specifica quali eventi visualizzare, gli eventi del trigger selezionati o gli eventi di tutti i trigger della configurazione selezionata.
- **Periodo registrazione:** Specifica il lasso di tempo durante il quale si erano verificati gli eventi. Il lasso di tempo predefinito è **Ultimi 5 minuti**.
- **Livello evento:** Specifica il tipo (importanza) degli eventi da visualizzare:
	- **Errore** è il tipo di evento che interrompe l'esecuzione.
	- **Avvertenza** è il tipo di evento durante il quale gli errori si verificano, ma sono configurati per essere ignorati.
	- **Informazioni** è il tipo di evento che registra tutte le informazioni non errate.

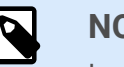

## **NOTA**

In caso di errori e avvertimenti, Automation visualizza anche l'intera sequenza di azioni eseguite con successo in un trigger.

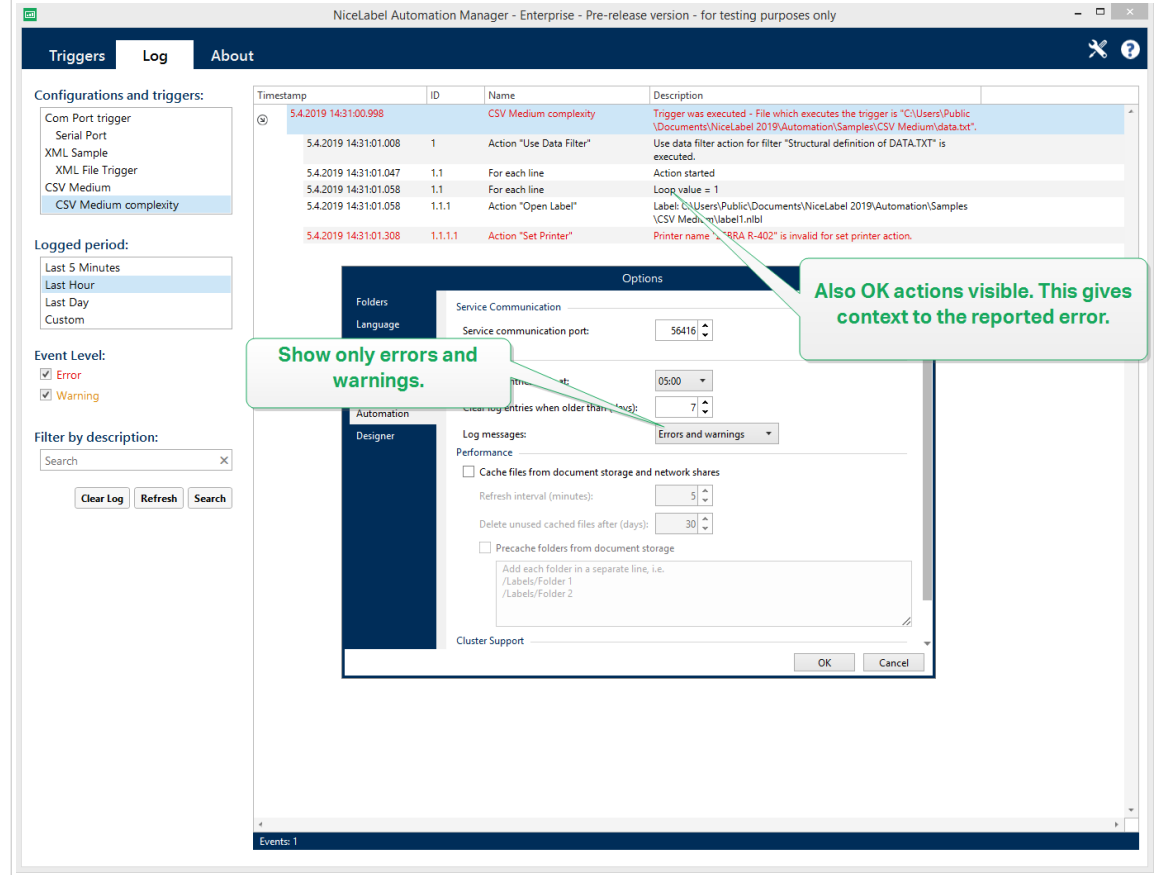

Il livello registro è configurabile in **Opzioni**.

• **Filtra per descrizione:** È possibile visualizzare tutti gli eventi che contengono l'apposita stringa. Usare questa opzione per risolvere i problemi con i trigger occupati. Il filtro viene applicato al campo della descrizione del trigger.

#### **Cancellazione del database del registro**

È possibile cancellare il registro da Automation Builder. Per cancellare il database del registro, fare clic sul pulsante **Cancella registro**.

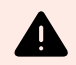

## **AVVERTIMENTO**

Usare con cautela la funzione di cancellazione del registro in quanto si tratta di un comando irreversibile. Cancella registro rimuove **TUTTI** gli eventi registrati dal database e viene applicato a tutti i trigger, non solo al trigger corrente.

#### **Pulizie di database di registri automatizzati**

Automation consente di impostare regolari pulizie automatizzate per le voci di registro sui trigger eseguiti con successo. Questo è il modo in cui ci si assicura che il crescente database di registri riduca le prestazioni del sistema.

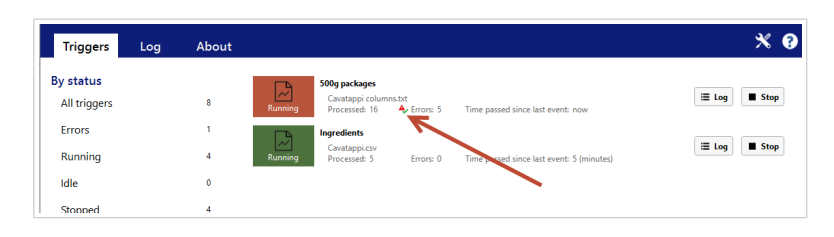

La reimpostazione del contatore non rimuove gli errori dal registro.

#### **Pulizie automatiche del database dei registri**

Automation consente di impostare regolari pulizie automatiche per le voci di registro relative ai trigger eseguiti correttamente. Questo è il modo in cui ti assicuri che il database di registro in crescita riduca le prestazioni del sistema.

Per pianificare le pulizie automatiche del database dei registri:

1. Apri il file **product.config** nell'editor di testo. Il file si trova qui:

%PROGRAMDATA%\NiceLabel\NiceLabel 10\product.config

- 2. Crea una copia di backup di **product.config** file.
- 3. Automation utilizza due parametri per ripulire i trigger. Aggiungi questi due parametri al tuo file product.config.
	- **/IntegrationService/LogSuccessfulTriggerPurgeInterval>**. Questo parametro definisce la durata dell'intervallo di tempo tra due pulizie consecutive. Digitare la durata dell'intervallo in minuti.
	- **/IntegrationService/LogSuccessfulTriggerPurgeRemovalAge>**. Questo parametro controlla l'età dei messaggi sulle azioni eseguite con successo.

```
<configuration>
     <IntegrationService>
         <LogSuccessfulTriggerPurgeInterval>1</
LogSuccessfulTriggerPurgeInterval>
<LogSuccessfulTriggerPurgeRemovalAge>1<LogSuccessfulTriggerPurgeRemovalAg
e>
     </IntegrationService>
</configuration>
```
# 6.5. Se la configurazione non viene caricata...

Quando viene distribuita, la configurazione Automation viene eseguita come processo Windows in background. Il Automation Manager tramite il quale si gestisce e monitora la configurazione è semplicemente un'interfaccia che rappresenta i servizi Automation veri e propri. In alcuni casi, la configurazione sviluppata, testata e distribuita non viene carica. I motivi possibili sono molteplici. Attenersi alle soluzioni proposte per attivare la configurazione di Automation:

1. Il file di configurazione è stato rimosso, rinominato o spostato in un'altra posizione. È possibile verificare verso quale file punta la configurazione distribuita in Automation Manager:

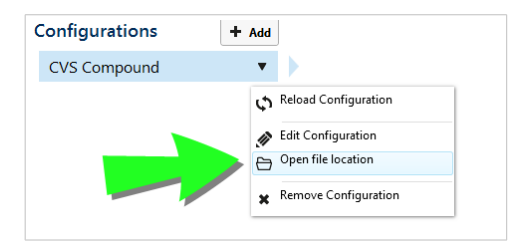

assicurarsi che il file di configurazione .misx sia disponibile nella posizione specificata e che esso abbia lo stesso nome di Automation Manager. Se il file di configurazione è stato spostato o rinominato, aprirlo in Automation Builder e distribuire di nuovo la configurazione.

- 2. Il file di configurazione si trova su una posizione di rete non accessibile a causa di un problema di connessione di rete. Controllare la connettività di rete del computer/server che memorizza la configurazione.
- 3. **Il servizio Automation non dispone dell'autorizzazione ad accedere al file di configurazione.** Controllare le autorizzazioni per l'account utente usato dal servizio Automation. Questo errore segnala problemi con il servizio Automation in esecuzione in background. Le soluzioni possibili sono:
	- Se il file di configurazione viene memorizzato su un disco locale o una condivisione di rete, verificare che la configurazione sia in esecuzione sotto le credenziali dell'utente o del dominio locale. L'esecuzione della configurazione nell'account di sistema locale può limitare l'accesso alle cartelle e alle stampanti di rete condivise. Aprire Servizi e visualizzare le proprietà del NiceLabel Automation Service 10.

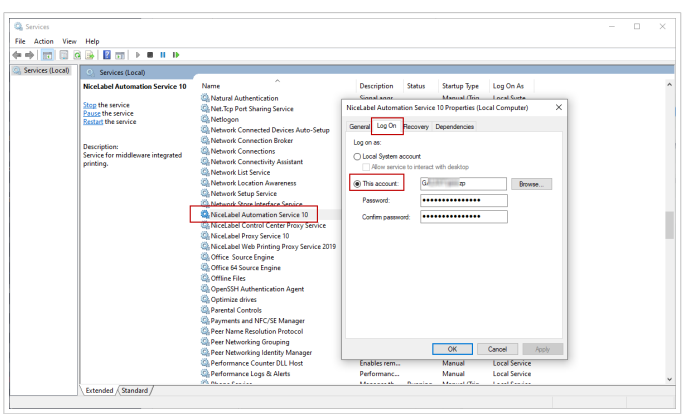

- Se il file di configurazione è memorizzato nel documento di archiviazione di Control Center, questi sono gli scenari possibili:
	- Control Center utilizza l'autenticazione dell'applicazione. Il motivo per cui questa configurazione non viene caricata, l'**identità del servizio Automation** è errata. L'identità del servizio Automation deve corrispondere all'identità dell'utente definita in Control Center.

L'identità del servizio Automation della configurazione in **Automation Manager** > **scheda Informazioni su**.

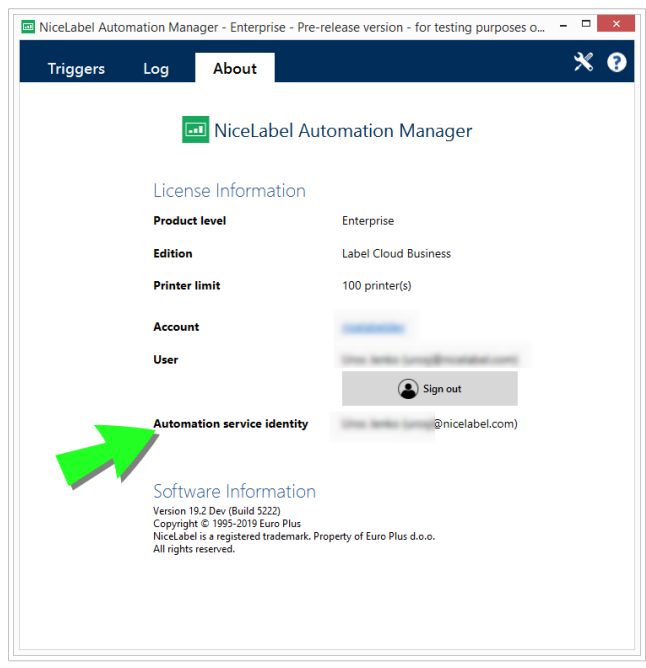

• Control Center utilizza l'autenticazione Windows. La configurazione non viene caricata perché l'utente tenta di eseguirla con privilegi insufficienti su Control Center. Controllare con quale utente si sta eseguendo il servizio Automation. Aprire **Servizi** e visualizzare le proprietà del **NiceLabel Automation Service 2019**.

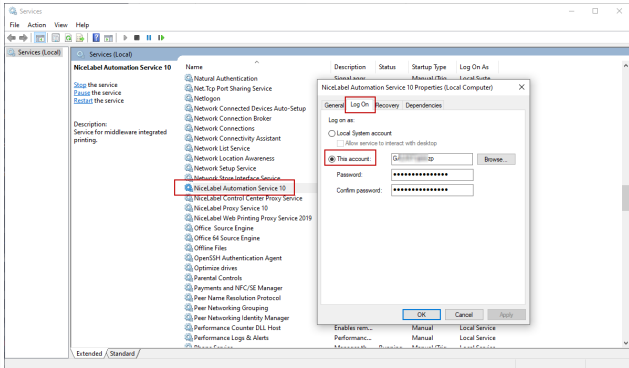

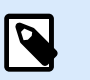

# **NOTA**

In entrambi i casi, visualizzare la guida dell'utente di NiceLabel Control Center per ottenere ulteriori informazioni sui metodi di autenticazione e i privilegi dell'utente disponibili.

• Control Center viene eseguito in NiceLabel Cloud. Il motivo per cui questa configurazione non viene caricata, l'identità del servizio Automation è errata. L'identità del servizio Automation deve corrispondere all'accesso dell'utente NiceLabel Cloud. **L'identità del servizio Automation** della configurazione in **Automation Manager** > **scheda Informazioni su**.

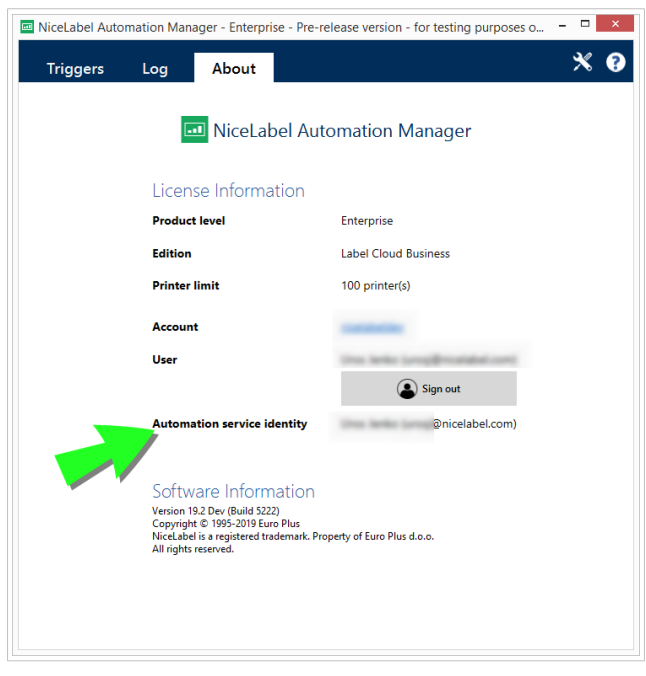

# 7. Opzioni di prestazioni e feedback

# 7.1. Elaborazione parallela

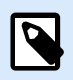

## **INFORMAZIONI LIVELLO DI PRODOTTO**

Questa funzionalità è disponibile in **LMS Enterprise**, **LMS Pro**, **Label Cloud Business** e in **Label Cloud Compliance**.

NiceLabel Automation supporta l'elaborazione parallela sia per l'elaborazione in entrata che in uscita. Questo assicura la massima efficienza su qualsiasi sistema con software installato. NiceLabel Automation esegue simultaneamente più attività, mantenendo al tempo stesso l'ordine in cui i trigger sono stati aggiunti. Il throughput dell'elaborazione dei processi sulle etichette dipende in grand parte dall'hardware in uso.

#### **Elaborazione parallela in entrata**

È possibile eseguire molti trigger sullo stesso sistema. Essi rispondono tutti simultaneamente alle modifiche negli eventi monitorati. Ciascun trigger ricorda i dati degli eventi non elaborati presenti nell'elenco della coda. L'elenco inserisce nel buffer i dati in entrata qualora nessuno dei processi di stampa sia disponibile in quel momento. Non appena uno dei processi di stampa si rende disponibile, il primo lavoro viene prelevato dalla coda in base al principio FIFO (First In, First Out). Questo garantisce l'ordine corretto dell'elaborazione dei dati in entrata. Tuttavia, non garantisce il principio FIFO per la stampa. Vedere la sezione successiva di seguito.

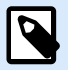

### **NOTA**

Elaborazione parallela significa più della semplice esecuzione simultanea dei trigger. Ciascun trigger può consentire anche connessioni simultanee. TCP/IP, HTTP, e i trigger Servizio Web accettano connessioni simultanee da molti client. Inoltre, il trigger di file può essere configurato per monitorare una serie di file in una cartella, configurabili mediante la maschera di file.

#### <span id="page-270-0"></span>**Elaborazione parallela in uscita**

Di solito, il risultato di un trigger è il processo di stampa di etichette. Per questo processo si stanno usando i dati ricevuti dal trigger per stamparli sulle etichette. Il servizio NiceLabel Automation esegue i processi di stampa (ossia, i "motori di stampa") in parallelo e in background. I processori moderni dispongono di due o più unità di elaborazione centrali indipendenti, chiamate "core". Più core possono eseguire contemporaneamente delle istruzioni multiple, facendo aumentare la velocità di elaborazione globale. Nel caso di NiceLabel Automation, più core fanno aumentare l'elaborazione dei processi di stampa e, in ultima analisi, le prestazioni di stampa delle etichette.

Per impostazione predefinita, ciascuna istanza di NiceLabel Automation esegue ciascun processo di stampa come thread separato su ciascun core disponibile. Tanto più potente è la CPU a disposizione, quanto più throughput è disponibile. Questo ottimizza l'uso della potenza disponibile della CPU. Il software si installa con impostazioni predefinite ragionevoli che definiscono che ciascun core disponibile contiene un singolo thread per l'elaborazione della stampa. In circostanze normali non è necessario apportare alcuna modifica alle impostazioni predefinite. Se l'impostazione di configurazione richiede una modifica, vedere la sezione [Modifica delle impostazioni predefinite di stampa multithread.](#page-322-0)

Se sono disponibili più processi di stampa, i dati del primo evento possono essere stampati da un processo di stampa, mentre i dati del secondo evento possono essere stampati simultaneamente da un processo di stampa diverso, se in quel momento è disponibile un secondo processo di stampa. Se il secondo evento non ha fornito una quantità di dati significativa, il processo di stampa potrebbe fornire i dati per la stampante più velocemente del primo processo di stampa, interrompendo l'ordine. In tal caso, i dati del secondo evento potrebbero venire stampati prima dei dati del primo evento. Per assicurare il principio FIFO anche per la stampa, vedere la sezione [Modalità di stampa sincrona](#page-275-0).

# 7.2. Cache dei file

Per migliorare la velocità di stampa della prima etichetta e le prestazioni in generale NiceLabel Automation supporta la memorizzazione nella cache dei file. Durante il caricamento di etichette, immagini e dati di database da condivisioni di rete, la stampa delle etichette potrebbe subire ritardi. NiceLabel Automation deve prelevare tutti i file necessari prima che possa iniziare il processo di stampa.

Esistono due livelli di cache che si integrano tra di loro.

• **Cache memoria:** la cache della memoria memorizza file già usati. Le etichette che sono già state usate almeno una volta vengono caricate nella cache. Quando un trigger richiede una stampa della stessa etichetta, questa è immediatamente disponibile per il processo di stampa. La cache della memoria è attivata per impostazione predefinita. Il suo contenuto viene cancellato dopo che una configurazione viene rimossa o ricaricata. Il file di etichetta viene controllato per verificare la presenza di modifiche per ciascuna azione Apri etichetta. Se è disponibile un'etichetta più recente, essa viene caricata automaticamente, sostituendo la vecchia versione presente nella cache.

# **NOTA**

Dopo che un'etichetta non viene usata per 8 ore, essa viene scaricata dalla cache della memoria.

• **Cache persistente:** la cache persistente memorizza i dati su disco e il suo ruolo consiste nel consentire l'archiviazione dei file a medio termine. La memorizzazione nella cache è gestita per ciascun oggetto file. Dopo che un file viene richiesto dalla condivisione di rete, per prima cosa il servizio verifica se esso è già presente nella cache e lo utilizza. Se il file non è presente nella cache, viene prelevato dalla condivisione di rete e memorizzato nella cache per uso futuro. Il servizio cache aggiorna continuamente il contenuto della cache con le nuove versioni dei file. Nel menu Opzioni è possibile configurare gli intervalli di tempo per il controllo della versione.

#### **Prolungamento del periodo di tempo per lo scaricamento delle etichette**

Dopo che un'etichetta viene usata per la prima volta, essa viene caricata nella cache della memoria. L'etichetta si rende disponibile per la stampa immediata la prossima volta che ciò risulta necessario. Il processo di housekeeping della cache della memoria rimuove tutte le etichette che non vengono usate per 8 ore o più.

Per prolungare l'intervallo di tempo durante il quale le etichette vengono scaricate dalla cache memoria, procedere come segue:

- 1. Spostarsi sulla cartella NiceLabel Automation System. %PROGRAMDATA%\NiceLabel\NiceLabel 10
- 2. Effettuare una copia di backup del file **product.config**.
- 3. Aprire **product.config** in un editor di testo. Il file ha una struttura XML.
- 4. Aggiungere l'elemento **Common/FileUpdater/PurgeAge**.
- 5. Questo parametro definisce il numero di secondi che definiscono l'intervallo di tempo durante il quale conservare le etichette nella cache della memoria. NiceLabel Automation tiene traccia del tempo di utilizzo di ciascuna etichetta in occasione dell'ultima operazione di stampa. Quando il periodo di tempo specificato raggiunge la soglia definita, le etichette vengono scaricate dalla memoria.

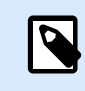

# **NOTA**

Valore predefinito: 28800 (8 ore). Il valore massimo è 2147483647.

Il file **product.config** dovrebbe contenere quanto segue:

```
<?xml version="1.0" encoding="utf-8"?>
<configuration>
     <Common>
         <FileUpdater>
             <PurgeAge>28800</PurgeAge>
         </FileUpdater>
     </Common>
...
</configuration>
```
6. Dopo aver salvato il file, il servizio NiceLabel Automation applica automaticamente l'impostazione.

#### **Attivazione della cache persistente**

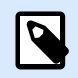

# **INFORMAZIONI LIVELLO DI PRODOTTO**

La funzionalità di questa sezione è disponibile in LMS Enterprise.

Per attivare e configurare la cache persistente, aprire le opzioni, selezionare NiceLabel Automation e attivare **Metti in cache i file remoti**.

- **Aggiorna file di cache.** Definisce l'intervallo di tempo, in minuti, nel quale i file presenti nella cache saranno sincronizzati con i file nella cartella originale. Si tratta dell'intervallo di tempo che consente al sistema di usare la vecchia versione del file.
- Rimuovi file di cache quando sono più vecchi di. **definisce l'intervallo di tempo, in giorni, per rimuovere tutti i file presenti nella cache ai quali non è stato eseguito l'accesso per il lasso di tempo specificato.**

NiceLabel Automation usa la seguente cartella locale per memorizzare nella cache i file remoti:

%PROGRAMDATA%\NiceLabel\NiceLabel 10\FileCache

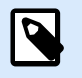

# **NOTA**

La cache dei file supporta i formati di file di etichette e immagini. Dopo aver attivato la cache dei file, riavviare il servizio Automation affinché le modifiche abbiano effetto.

### **Forzare il caricamento del contenuto della cache**

NiceLabel Automation aggiorna automaticamente il contenuto della cache in base all'intervallo di tempo definito. Il valore predefinito è 5 minuti.

Per forzare manualmente il ricaricamento della cache, procedere come segue:

- 1. Aprire Automation Manager.
- 2. Individuare la configurazione contenente il trigger per il quale si desidera forzare il caricamento delle etichette.
- 3. Fare clic sulla configurazione con il pulsante destro del mouse.
- 4. Selezionare **Ricarica configurazione**.

# <span id="page-274-0"></span>7.3. Gestione degli errori

Se si verifica un errore durante l'esecuzione di un'azione, NiceLabel Automation interrompe l'esecuzione di tutte le azioni presenti nel trigger. Se ci sono azioni definite dopo l'azione corrente che segnala un errore, queste azioni non vengono eseguite.

Ad esempio, le azioni sono definite nel modo indicato nella schermata seguente. Se **Imposta stampante** non riesce a causa di un nome non valido o una stampante inaccessibile, le azioni **Stampa etichetta** e **Richiesta HTTP** non vengono eseguite. L'elaborazione dell'azione si interrompe in **Imposta stampante**, Automation Manager mostra il trigger nello stato di errore e il feedback dello stato del trigger (se attivato) indica "specificata stampante errata/stampante non accessibile".

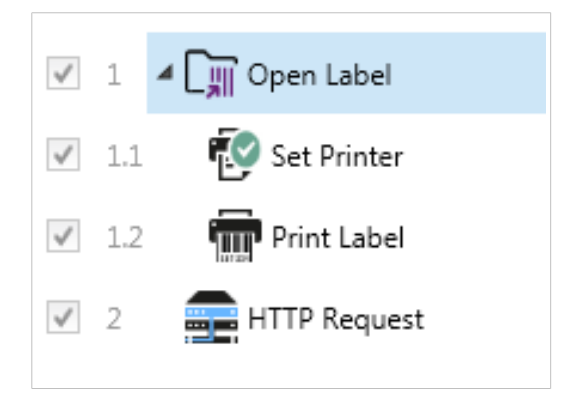

Tuttavia, in questo caso particolare non è opportuno usare un feedback sincrono, che viene inviato automaticamente quando è attivato nel trigger che supporta il feedback sincrono. Il feedback dello stato deve essere fornito in modalità asincrona usando l'azione **Richiesta HTTP** dopo la creazione (o meno) del processo di stampa. Al termine del processo di stampa, aggiornare un'applicazione con il suo stato. A tal fine, inviare all'applicazione un messaggio formattato HTTP.

In questo caso, l'azione **Richiesta HTTP** deve essere eseguita a prescindere dal successo o meno di tutte le azioni sopraelencate. Attivare l'opzione **Ignora errore** per tutte le azioni al di sopra dell'azione **Richiesta HTTP**. L'opzione è disponibile tra le opzioni **Esecuzione Azione e gestione degli errori** di un'azione.

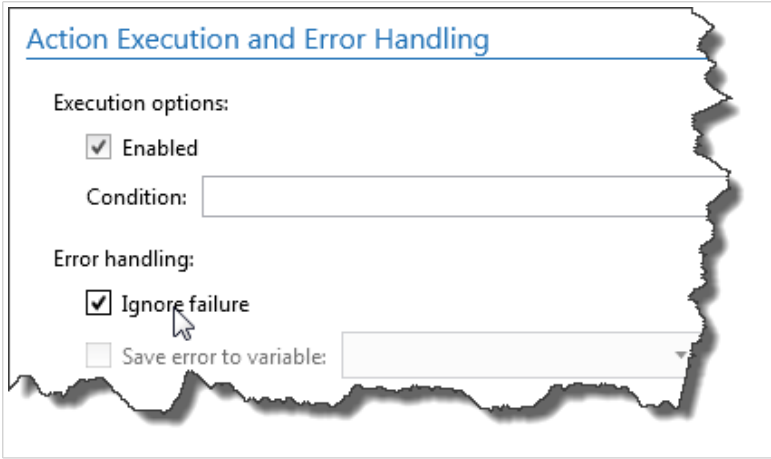

Se una particolare azione non riesce, NiceLabel Automation avviare l'esecuzione dell'azione successiva sul livello o sulla gerarchia precedente.

# <span id="page-275-0"></span>**Esempio**

Se l'azione **Imposta stampante** sul livello 1.1 non riesce, l'esecuzione non continua con l'azione **Stampa etichetta** sul livello 1.2 in quanto probabilmente nemmeno essa sarà eseguita con successo. Se continua con l'azione **Richiesta HTTP** sul livello 2 in quanto è l'azione successiva nella gerarchia di livello superiore.

La stessa logica può essere implementata per le azioni cicliche, come **Usa filtro dati**, **Ciclo** e **Per ogni record**. Con queste azioni, si passano in rassegna tutti i membri della lista. Se l'elaborazione di uno dei membri non riesce per qualsiasi motivo, per impostazione predefinita NiceLabel Automation smette di elaborare tutti gli altri membri e segnala un errore. Se si attiva l'opzione **Ignora errore**, l'elaborazione del membro che ha generato l'errore si interrompe, ma NiceLabel Automation continua con il membro successivo. Alla fine, l'errore viene segnalato comunque.

# 7.4. Modalità di stampa sincrona

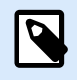

**INFORMAZIONI LIVELLO DI PRODOTTO**

Questa funzionalità è disponibile in **LMS Enterprise** e in **LMS Pro** .

# 7.4.1. Modalità di stampa asincrona

La modalità operativa predefinita di NiceLabel Automation è quella asincrona. La modalità asincrona è una forma di stampa, durante la quale un trigger invia i dati per la stampa e chiude la connessione con il sottosistema di stampa. Il trigger non aspetta il risultato del processo di stampa e non riceve alcun feedback. Non appena i dati sono stati inviati, il trigger è pronto per accettare un nuovo flusso di dati in entrata.

La modalità asincrona migliora le prestazioni del trigger e fa aumentare il numero di trigger che possono essere elaborati in un determinato lasso di tempo. Ogni processo di stampa è dotato di un buffer, nel quale il trigger alimenta le richieste di stampa. Il buffer si adatta ai picchi di attivazione e fa in modo che non vada perso alcun dato.

Se durante l'elaborazione si verifica un errore, esso viene comunque registrato in Automation Manager (e in NiceLabel Control Center, se lo si usa), ma il trigger non ne è a conoscenza. Quando si esegue Automationin modalità di stampa asincrona, non è possibile definire le azioni condizionali che verrebbero eseguite, se l'esecuzione del trigger genera un errore.

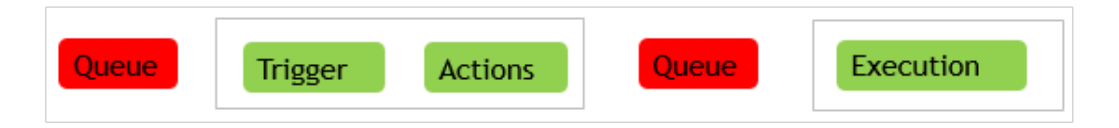

# 7.4.2. Modalità di stampa sincrona

Rispetto alla modalità asincrona, la modalità sincrona non interrompe la connessione quando inizia il processo di stampa. In questo modo, il trigger invia dati da stampare e mantiene il collegamento al sottosistema di stampa stabilito, purché si occupi di azioni di esecuzione. Una volta completato il processo di stampa (con successo o con un errore), il trigger riceve feedback sullo stato.

Queste informazioni possono essere usate all'interno di azioni che sono definite nello stesso trigger e per decidere di eseguire un'altra azione qualora si verifichi un errore. È anche possibile reinviare lo stato del lavoro di stampa all'applicazione che ha rilasciato i dati. Per ulteriori informazioni, vedere la sezione [Feedback sullo stato del processo di stampa.](#page-278-0)

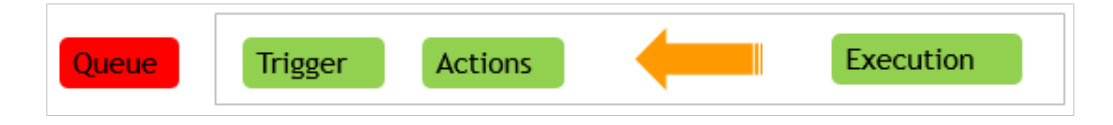

### **Esempio**

È possibile segnalare lo stato della stampa all'applicazione ERP che ha fornito i dati.

#### **Attivazione della modalità di stampa sincrona**

La modalità di stampa è definibile in base al trigger. Per attivare la modalità sincrona in un trigger, procedere come segue.

- 1. Aprire le proprietà del trigger.
- 2. Passare alla scheda **Impostazioni**.
- 3. Selezionare **Altro**.
- 4. Nella sezione **Feedback dal motore di stampa**, attivare l'opzione **Stampa supervisionata**.

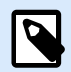

### **NOTA**

Quando un trigger viene eseguito nella modalità di stampa sincrona, esso comunica solo con un unico processo di stampa. L'attivazione della modalità di stampa sincrona garantisce il metodo di manipolazione degli eventi nella direzione esterna (stampa). Per impostazione predefinita, l'elaborazione multi-core non può garantire l'ordine di stampa.

Per impostazione predefinita, l'elaborazione multi-core non può garantire l'ordine di stampa. Modificando le impostazioni predefinite di stampa multi-thread e limitando le richieste simultanee, è possibile garantire il metodo FIFO:

1. Aprire il file **product.config** nell'editor di testo. Il file è disponibile qui:

%PROGRAMDATA%\NiceLabel\NiceLabel 10\product.config

2. Impostare i valori per gli elementi **MaxConcurrentPrintProcesses** e **MaxConcurrentSessionPrintProcesses da** a **1**.

```
<configuration>
     <IntegrationService>
         <MaxConcurrentPrintProcesses>1</
MaxConcurrentPrintProcesses>
         <MaxConcurrentSessionPrintProcesses>1</
MaxConcurrentSessionPrintProcesses>
     </IntegrationService>
</configuration>
```
- 3. Salvare il file. Nicelabel Automation aggiorna automaticamente il servizio con nuovi thread di stampa.
- 4. Aprire Builder e andare alle proprietà del trigger.
- 5. Andare nella scheda **Esecuzione**.

<span id="page-278-0"></span>6. Nella sezione **Richieste simultanee** impostare **Numero di esecuzioni di azioni simultanee** to **1**.

# 7.5. Feedback sullo stato del processo di stampa

L'applicazione che fornisce i dati per la stampa di etichette in NiceLabel Automation potrebbe aspettarsi di ricevere informazioni sugli stati del processo di stampa. Il feedback può essere semplice, del tipo "Tutto OK", in caso di generazione di un processo di stampa eseguita con successo, oppure una descrizione dettagliata dell'errore in caso di problemi. Per motivi legati alle prestazioni, per impostazione predefinita, NiceLabel Automation NiceLabel Automation disattiva la possibilità di feedback. Ciò assicura una stampa a throughput elevato, in quanto il trigger non deve occuparsi dell'esecuzione del processo stampa. Gli errori vengono registrati sul database del registro, ma il trigger non li gestisce.

È anche possibile usare questo metodo per inviare feedback sugli altri dati raccolti dal trigger. Questo può essere lo stato delle stampanti di rete, il numero di lavori nello spooler di stampa, l'elenco di etichette in una cartella, l'elenco di variabili nel file di etichetta specificato e altro ancora.

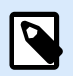

## **NOTA**

Per attivare il supporto del feedback dal motore di stampa è necessario attivare la modalità di stampa sincrona. Per ulteriori informazioni, vedere la sezione [Modalità di stampa](#page-275-0) [sincrona.](#page-275-0)

Attivare il feedback dello stato del lavoro di stampa adottando uno dei due metodi disponibili.

#### **Il trigger fornisce feedback sullo stato del processo di stampa (feedback sincrono)**

Alcuni trigger offrono una possibilità di feedback incorporata. Se la modalità di stampa sincrona è attivata, il trigger è internamente consapevole dello stato del processo. Il client può inviare i dati al trigger, tenere aperta la connessione e attendere il feedback. Per usare questo metodo di feedback, selezionare e usare un tipo di trigger che supporta l'invio di feedback.

Se si verifica un errore in una delle azioni, la variabile interna **ActionLastErrorDesc** contiene il messaggio di errore dettagliato. È possibile inviare il relativo valore così com'è oppure personalizzarlo.

Per ulteriori informazioni, vedere i dettagli dei rispettivi tipi di trigger.

- [Trigger servizio Web:](#page-102-0) per impostazione predefinita, questo tipo di trigger supporta il feedback. Il documento WSDL (Web Service Description Language) descrive l'interfaccia Servizio Web e illustra come attivare il feedback. È possibile usare la risposta predefinita che restituisce la descrizione dell'errore in caso di errore dell'azione di stampa. Oppure, è possibile personalizzare la risposta e rimandare indietro il contenuto di qualsiasi variabile. La variabile stessa può contenere qualsiasi tipo di dati, compresa l'anteprima dell'etichetta o il processo di stampa dell'etichetta (dati binari).
- [Trigger server HTTP:](#page-95-0) per impostazione predefinita, questo tipo di trigger supporta il feedback. NiceLabel Automation utilizza i codici di risposta HTTP standard per indicare lo stato del processo stampa. È possibile personalizzare la risposta HTTP e rimandare indietro il contenuto di qualsiasi variabile. La variabile stessa può contenere qualsiasi tipo di dati, compresa l'anteprima dell'etichetta o il processo di stampa dell'etichetta (dati binari).
- [Trigger server TCP/IP](#page-87-0): Questo trigger supporta il feedback, ma non automaticamente. Per fare in modo che invii il feedback, configurare il client che fornisce i dati per non interrompere la connessione dopo che i dati sono stati inviati. Una volta completato il processo di stampa, per l'azione successiva nell'elenco (Invia dati alla porta TCP/IP) potrebbe essere attivata l'impostazione Rispondi al mittente. Inviare il feedback sulla connessione attiva ancora aperta.

#### **L'azione fornisce feedback sullo stato del processo di stampa (feedback asincrono)**

Nel caso dei trigger che non supportano feedback in modalità nativa oppure qualora si desideri inviare messaggi di feedback durante l'elaborazione dei trigger, definire un'azione che invia feedback alla destinazione selezionata. In questo caso, l'applicazione che fornisce i dati può chiudere la connessione non appena i dati del trigger vengono recapitati.

#### **Esempio**

Si è usato il trigger TCP/IP per catturare i dati. Il client ha disattivato immediatamente la connessione subito dopo l'invio dei dati, quindi non è possibile inviare una risposta sulla stessa connessione. In questi casi, per inviare feedback è possibile usare un altro canale. È possibile configurare una qualsiasi azione di connettività in uscita, come [Esegui istruzione SQL](#page-211-0), [Apri documento/programma](#page-203-0), [Richiesta HTTP,](#page-225-0) [Invia dati](#page-216-0) [alla porta TCP/IP](#page-216-0) e altro ancora. Tale azione va inserita sotto l'azione [Stampa etichetta](#page-149-0).

Se si desidera inviare feedback solo per uno stato specifico, come ad esempio "si è verificato un errore", è possibile usare i seguenti metodi.

- **Uso di una condizione o azione:** lo stato del processo di stampa è indicato in due [variabili](#page-140-0) [interne](#page-140-0) (**ActionLastErrorID** e **ActionLastErrorDesc**). La prima contiene l'ID dell'errore oppure contiene il valore **0** in caso di assenza di errori segnalati. La seconda contiene un messaggio di errore dettagliato. Usare i valori di queste variabili nelle condizioni sulle azioni che si desidera eseguire in caso di errori. Ad esempio, usare l'azione **Richiesta HTTP** dopo la stampa. L'azione invierebbe feedback qualora si verificasse un errore. Per attivare tale feedback, procedere come segue:
	- 1. Aprire le proprietà del trigger.
	- 2. Nel gruppo **Variabile** del nastro, fare clic sul pulsante **Variabili interne** e attivare la variabile **ActionLastErrorID**.
	- 3. Passare alla scheda Azioni.
	- 4. Aggiungere l'azione **Invia dati su HTTP**.
	- 5. All'interno delle proprietà dell'azione, espandere **Mostra opzioni esecuzione e gestione errori**.
	- 6. Per **Condizione**, immettere le seguenti impostazioni. L'azione con questa condizione viene eseguita solo qualora si verifichi un errore e **ActionLastErrorID** contiene l'ID di errore (qualsiasi valore maggiore di **0**). Per impostazione predefinita, le condizioni vengono eseguite usando la sintassi VBScript.

ActionLastErrorID > 0

7. L'opzione **Ignora errore** va attivata su tutte le azioni che si prevede possano non riuscire. In tal modo, Automation non interrompe completamente l'esecuzione delle azioni, ma continua con l'azione successiva nello stesso livello gerarchico.

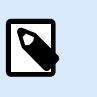

**NOTA**

Per ulteriori informazioni, vedere la sezione [Gestione degli errori.](#page-274-0)

• **Uso dell'azione Prova:** l'azione Prova elimina la necessità di eseguire condizioni di codifica.. L'azione fornisce due segnaposti. Il segnaposto **Esegui** contiene le azioni da eseguire. Se durante la loro esecuzione si verifica un errore, l'esecuzione si interrompe e le azioni presenti nel segnaposto **Su errore** vengono eseguite. In questo segnaposto si userebbero le azioni di connettività in uscita, per fornire un feedback sullo stato del processo di stampa. Per ulteriori informazioni, vedere la sezione [Prova.](#page-244-0)

# 7.6. Escludere le stampanti dalla stampa automatizzata

In alcuni casi, l'ambiente di stampa richiede di escludere alcune delle stampanti dal processo di stampa automatizzata. I possibili motivi per cui si dovrebbero escludere le stampanti dalla stampa automatizzata sono la politica di stampa della propria azienda o le limitazioni della licenza.

Per impostazione, Automation impedisce la stampa automatizzata usando stampanti di file, come Microsoft Shared Fax Driver, Microsoft Print To PDF, Microsoft XPS Document Writer e simili. Queste stampanti di file richiedono agli utenti di selezionare manualmente la posizione per le loro "stampe". La richiesta di intervento manuale dell'utente provoca l'arresto del motore di stampa, segnalando un errore.

Per evitare che Automation utilizzi stampanti specifiche nelle configurazioni in esecuzione:

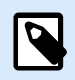

## **NOTA**

Quando si specificano le stampanti escluse dalla stampa automatica nel file **product.config**, è necessario elencare esplicitamente anche le stampanti di file.

- 1. Aprire il file **product.config** nell'editor di testo. Il file è disponibile qui: %PROGRAMDATA%\NiceLabel\NiceLabel 10\product.config
- 2. Creare una copia di backup del file **product.config**.
- 3. Automation utilizza due parametri per verificare quale modello di stampante e porta di stampa devono essere esclusi dalla stampa automatizzata. Aggiungere questi parametri al file **product.config**.
	- **/IntegrationService/DisabledPrinterDrivers** e digitare i modelli di stampanti da escludere dalla stampa automatizzata.
	- **/IntegrationService/DisabledPrinterPorts** e digitare le porte da escludere dalla stampa automatizzata.

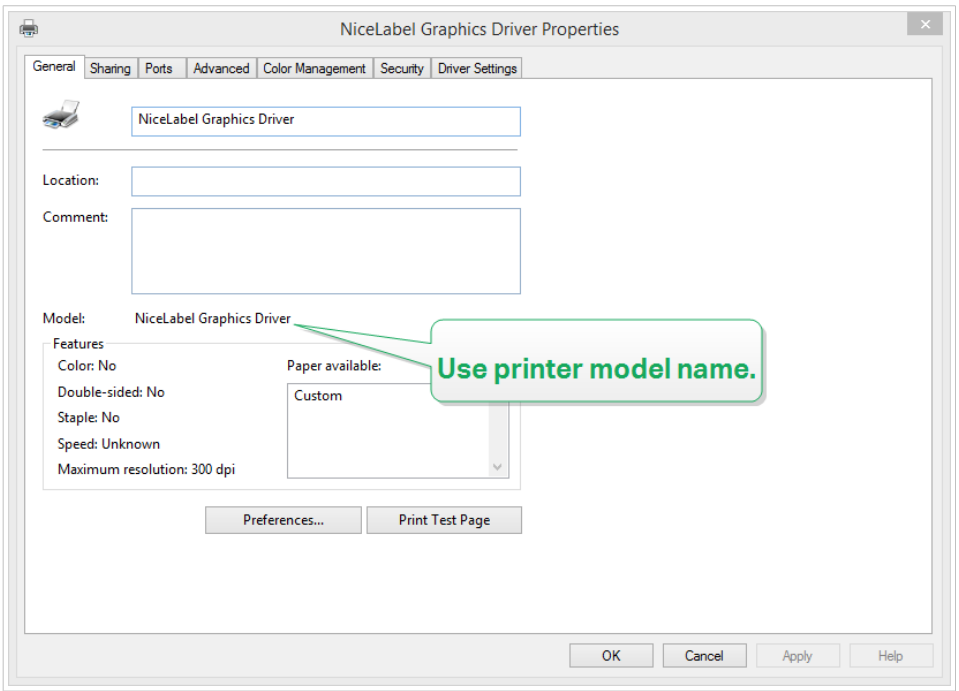

```
<configuration>
     <IntegrationService>
         <DisabledPrinterDrivers>NiceLabel Graphics 
Driver,NicePrinter1200dpi</DisabledPrinterDrivers> 
         <DisabledPrinterPorts>LPT1,LPT2</DisabledPrinterPorts>
     </IntegrationService>
</configuration>
```
4. Dopo aver definito i modelli di stampante e le porte di stampante nel file **product.config**, è comunque possibile eseguire le configurazioni Automation, ma le impostazioni aggiornate impediscono la stampa sulle stampanti elencate. Automation segnala un errore nel caso in cui tali stampanti facciano porta delle configurazioni in esecuzione.

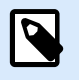

## **NOTA**

La stampa automatizzata non si ferma se le stampanti escluse vengono utilizzate nell'azione [Reindirizza stampa su file](#page-165-0).

# 7.7. Uso della modalità di stampa Memorizza/richiama

La modalità di stampa Memorizza/richiama ottimizza il processo di stampa. Essa migliora la risposta della stampante riducendo la quantità di dati che devono essere inviati durante le attività di stampa ripetitive.

Con la modalità Memorizza/richiama attivata, NiceLabel Automation non deve reinviare i dati dell'etichetta completi per ciascuna stampata. Al contrario, le etichette (modelli) sono memorizzate nella memoria della stampante. Gli oggetti fissi sono memorizzati tali e quali, mentre i segnaposto sono definiti per gli

oggetti delle variabili. NiceLabel Automation invia solo i dati per gli oggetti etichetta variabili e i comandi di richiamo. La stampante applica i dati ricevuti nei segnaposto sull'etichetta memorizzata e stampa l'etichetta richiamandola dalla memoria. Normalmente, alcuni byte di dati vengono inviati alla stampante, invece di pochi kilobyte, come avverrebbe durante la stampa normale.

L'azione consiste in due processi:

• **Memorizza etichetta:** Durante questo processo, l'applicazione crea una descrizione del modello di etichetta formattato nel linguaggio di comando della stampante selezionata. Al termine, l'applicazione invia alla memoria della stampante il file di comando creato e lo memorizza. È possibile memorizzare un'etichetta del progettista di etichette o di NiceLabel Automation mediante l'azione [Memorizza](#page-182-0) [etichetta sulla stampante](#page-182-0).

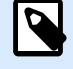

## **NOTA**

Per poterla memorizzare nella stampante, è necessario che per l'etichetta sia definita la modalità di stampa Memorizza/richiama definita nelle sue proprietà.

• **Richiama (stampa) etichetta:** Viene stampata immediatamente un'etichetta archiviata nella memoria della stampante. Usando il processo di richiamo, NiceLabel Automation crea un altro file di comando per indicare alla stampante l'etichetta da stampare presente in memoria. La quantità effettiva di dati inviati alla stampante dipende dalla situazione corrente. Per le etichette fisse senza contenuto variabile, il file di comando di richiamata contiene solo il comando dell'etichetta di richiamata. Per le etichette variabili che contengono campi variabili, il file di comando include i valori relativi a tali variabili e il comando dell'etichetta di richiamo.

Per richiamare un'etichetta da NiceLabel Automation usare solo una delle consuete azioni di stampa. Quando viene eseguita, l'azione analizza l'etichetta e attiva la modalità di stampa appropriata: stampa normale o stampa di richiamo, come definito nell'etichetta.

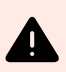

## **AVVERTIMENTO**

Prima di attivare questa modalità, assicurarsi che per la stampante di etichette sia selezionato il driver stampante appropriato. Non tutte le stampanti di etichette hanno la capacità di usare la modalità Memorizza/richiama. Il driver della stampante per il quale è stata creata l'etichetta nel progettista di etichette va anch'esso installato sul sistema in cui è in esecuzione NiceLabel Automation.

# 7.8. Cluster di elevata disponibilità (failover)

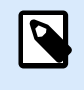

#### **INFORMAZIONI LIVELLO DI PRODOTTO**

La funzionalità di questa sezione è disponibile in LMS Enterprise.

NiceLabel Automation supporta il cluster di elevata disponibilità (failover) Microsoft. Un cluster di failover è un gruppo di computer indipendenti che lavorano insieme per aumentare la disponibilità della stampa

di etichette tramite NiceLabel Automation. I server in cluster (chiamati nodi) sono collegati mediante cavi fisici e software. Se uno o più nodi di cluster non funziona, altri nodi iniziano a fornire il servizio (processo noto come failover). Inoltre, i ruoli in cluster vengono monitorati proattivamente per verificare che funzionino correttamente. Se non funzionano, vengono riavviati o spostati su un altro nodo. I client che forniscono una connessione dati all'indirizzo IP appartenente all'interno cluster e non ai singoli indirizzi IP del nodo.

Per consentire a NiceLabel Automation di operare in un cluster a elevata disponibilità, procedere come segue:

- Impostare la funzionalità di clustering di bilanciamento del carico Microsoft sui server Windows.
- Installare NiceLabel Automation su ciascun nodo.
- Attivare il supporto del cluster di failover nelle proprietà NiceLabel Automation su ciascun nodo. Procedere come segue:
	- 1. Aprire **File** > **Opzioni** > **Automazione**.
	- 2. Nel gruppo **Supporto cluster**, selezionare **Attiva supporto cluster failover**.
	- 3. Cercare la cartella, ubicata esternamente a entrambi i nodi, ma comunque accessibile con privilegi di accesso completi al NiceLabel Automation software. I file di sistema importanti di cui hanno bisogno entrambi i nodi verranno copiati in questa cartella.
- Configurare il cluster per avviare NiceLabel Automation sul secondo nodo nel caso in cui il nodo master non sia attivo.

Vedere la descrizione dettagliata sulla configurazione del cluster di failover di automazione nel ns [articolo](https://help.nicelabel.com/hc/articles/4816829331473) [della KB.](https://help.nicelabel.com/hc/articles/4816829331473)

# 7.9. Cluster di bilanciamento del carico

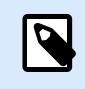

# **INFORMAZIONI LIVELLO DI PRODOTTO**

La funzionalità di questa sezione è disponibile in LMS Enterprise.

NiceLabel Automation supporta il cluster di bilanciamento del carico Microsoft. Un cluster di bilanciamento del carico è un gruppo di computer indipendenti che lavorano insieme per aumentare la disponibilità e scalabilità della stampa di etichette tramite NiceLabel Automation. I server in cluster (chiamati nodi) sono collegati mediante cavi fisici e software. Le richieste in entrata di stampa di etichette vengono distribuite tra tutti i nodi presenti in un cluster. I client forniscono una connessione dati all'indirizzo IP appartenente al cluster e non ai singoli indirizzi IP del nodo.

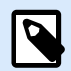

# **NOTA**

È possibile usare trigger basati su TCP/IP con cluster di bilanciamento del carico. Questi trigger sono [Trigger server TCP/IP](#page-87-0), [Trigger server HTTP,](#page-95-0) [Trigger servizio Web](#page-102-0) e [Trigger](#page-112-0) [cloud](#page-112-0).

Per attivare NiceLabel Automation per il bilanciamento del carico, eseguire le seguenti operazioni:

- Impostare la funzionalità di clustering di bilanciamento del carico Microsoft nei server Windows.
- Installare NiceLabel Automation su ciascun nodo.
- Caricare gli stessi file di configurazione in Automation Manager su ogni nodo.

# 8. Le strutture di dati

Questa sezione illustra le strutture di dati che vengono usate di frequente negli scenari di automazione. Quando si lavora con diversi file di dati è necessario analizzarne la struttura, estrarre i valori pertinenti dai campi di interesse e stamparli sulle etichette. Ciascuno dei casi elencati di seguito è utilizzato nelle configurazioni di esempio incluse nel pacchetto di installazione Automation.

- [Database testo](#page-289-0)
- [CSV composto](#page-288-0)
- File binari
- [Vecchi dati](#page-288-0)
- [File di comando](#page-287-0)
- [Dati XML](#page-290-0)
- [Dati JSON](#page-292-0)

# 8.1. File binari

I file binari contengono testo normale e caratteri binari, come i codici di controllo (caratteri sotto il codice ASCII 32). Il [filtro Dati non strutturati](#page-32-0) supporta i caratteri binari. È possibile usare caratteri binari per definire le posizioni di campo e per i valori di campo.

Un esempio tipico è quello dell'esportazione dei dati da un vecchio sistema, nel quale i dati relativi a ciascuna etichetta sono delimitati da un carattere di avanzamento modulo, **<FF>**.

# 8.1.1. Esempio

In questo caso, il trigger Automation cattura il flusso di stampa. La sezione di dati evidenziati in giallo deve essere estratta dal flusso e inviata a una stampante diversa. Il filtro è configurato per cercare **<FF>** come posizione finale del campo.

```
<ESC>%-12345X@PJL USTATUSOFF
@PJL INFO STATUS
@PJL USTATUS DEVICE=ON
<ESC>%-12345X<ESC>%-12345X
^{\wedge} ^{\wedge} 02^{\wedge} L
^{\wedge} 02^00270
D11H15
PESE
Q0001131100000300070001-001-001
1e42055007500500001001019
1322000001502859
\overline{W}\mathbf{F}<FF><ESC>%-12345X<ESC>%-12345X@PJL USTATUSOFF
<ESC>%-12345X
```
# 8.2. File di comando

I file di comando sono file di testo normale contenenti dei comandi che vengono eseguiti uno alla volta dall'alto verso il basso. NiceLabel Automation supporta file di comando nativi, nonché file di comando Oracle e SAP XML. Per ulteriori informazioni, vedere la sezione [Specifiche dei file di comando](#page-296-0), [Specifiche](#page-303-0) [Oracle XML](#page-303-0) e [Specifiche SAP AII XML.](#page-304-0)

# 8.2.1. Esempio

L'etichetta **label2.nlbl** verrà stampata sulla stampante **CAB A3 203DPI**.

```
LABEL "label2.nlbl"
SET code="12345"
SET article="FUSILLI"
SET ean="383860026501"
SET weight="1,0 kg"
PRINTER "CAB A3 203DPI"
PRINT 1
```
# 8.3. CSV composto

Il file CSV composto è un file di testo che contiene dati in due strutture: in una struttura CSV standard e in un'intestazione multilinea che utilizza una struttura non standard. Il contenuto di un file CSV composto non può essere analizzato utilizzando un singolo filtro. Per analizzare i dati in entrambe le strutture, configurare due filtri separati:

- [Filtro Testo strutturato](#page-26-0) per i campi nella struttura CSV
- [Filtro dati non strutturati](#page-32-0) per i campi nella struttura non standard dell'intestazione

La configurazione che include un file CSV composto richiede due azioni per eseguire entrambi i filtri sui dati ricevuti.

# 8.3.1. Esempio

I dati dalla riga 3 fino alla fine del documento hanno la struttura CSV e vengono analizzati dal filtro Testo strutturato. I dati delle prime due righe non hanno una struttura particolare e vengono analizzati utilizzando il filtro Dati non strutturati.

```
OPTPEPPQPF0 NL004002 ;F75-TEP77319022891-001-001
OPT2 zg2lbprt.p 34.1.7.7 GOLF+ label 
print"printer";"label";"lbl_qty";"f_logo";"f_field_1";"f_field_2";"f_field_3"
"Production01";"label.nlbl";"1";"logo-nicelabel.png";"ABCS1161P";"Post: ";"1"
"Production01";"label.nlbl";"1";"logo-nicelabel.png";"ABCS1162P";"Post: ";"2"
"Production01";"label.nlbl";"1";"logo-nicelabel.png";"ABCS1163P";"Post: ";"3"
"Production01";"label.nlbl";"1";"logo-nicelabel.png";"ABCS1164P";"Post: ";"4"
"Production01";"label.nlbl";"1";"logo-nicelabel.png";"ABCS1165P";"Post: ";"5"
```
# 8.4. Vecchi dati

I vecchi dati sono costituiti dalle esportazioni dei dati non strutturati o semi-strutturati delle vecchie applicazioni. Tali esportazioni non utilizzano strutture dati CSV o XML. Per estrarre i dati pertinenti da tali file, usare [Filtro dati non strutturati](#page-32-0) e definire le posizioni dei campi di interesse. Il filtro di Automation estrae i valori di campo e li rende disponibili per la stampa sulle etichette.

# 8.4.1. Esempio

Il file seguente non segue alcuna regola relativa alle strutture. Ciascun campo deve essere configurato manualmente.

```
HAWLEY ANNIE ER12345678 ABC XYZ
              9876543210
```

```
PRE OP 07/11/12 F 27/06/47 St. Ken Hospital 3
G015 134 557 564 9 A- 08/11/12 LDBS F- PB 1
G015 134 654 234 0 A- 08/11/12 LDBS F- PB 2
G015 134 324 563 C A- 08/11/12 LDBS F- PB 3
            Antibody Screen: Negative
   Store Sample :
    SAMPLE VALID FOR 24 HOURS, NO TRANSFUSION HISTORY SUPPLIED
07/11/12 B,31.0001245.E O Rh(D) Pos PHO
RLUH BT
```
# 8.5. Database testo

Database testo è un alias per i file di testo con campi strutturati, come i file CSV (file separato da virgole) o un file di testo con campi a larghezza fissa. In ogni caso, è possibile fare clic sul pulsante **Importa struttura dati** e seguire la procedura guidata di importazione dei campi. Se si ha un file di dati con una struttura delimitata e il numero di campi varia da una copia all'altra, attivare la funzionalità **Struttura dinamica** e lasciare che NiceLabel Automation gestisca automaticamente l'estrazione dei dati e la mappatura sulle variabili. Per ulteriori informazioni, vedere la sezione [Attivazione della struttura dinamica](#page-30-0).

# 8.5.1. Esempio

• **File con campi delimitati:** la prima riga del file contiene nomi di campo che il filtro è in grado di importare.

```
Product ID;Code EAN; Product desc; Package
CAS006;8021228110014;CASONCELLI ALLA CARNE 250G;6
PAS501;8021228310001;BIGOLI 250G;6
PAS502GI;8021228310018;TAGLIATELLE 250G;6
PAS503GI;8021228310025;TAGLIOLINI 250G;6
PAS504;8021228310032;CAPELLI D'ANGELO 250G;6
```
• **File con campi a larghezza fissa:** I campi contengono un numero fisso di caratteri.

CAS006 8021228110014 CASONCELLI ALLA CARNE 250G 6 PAS501 8021228310001 BIGOLI 250G 6 PAS502GI 8021228310018 TAGLIATELLE 250G

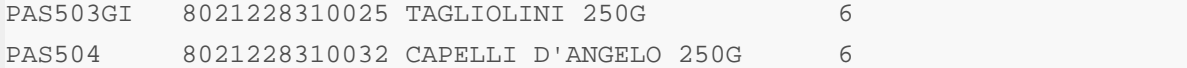

# 8.6. Dati XML

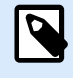

### **INFORMAZIONI LIVELLO DI PRODOTTO**

Questa funzionalità è disponibile in **LMS Enterprise** e in **LMS Pro** .

XML indica "eXtensible Markup Language". I tag XML non sono predefiniti e l'utente è libero di definire i tag personalizzati che descrivono i dati. I dati XML sono autodescrittivi.

La struttura XML è definita da elementi, attributi (e rispettivi valori) e testo (testo elemento).

# 8.6.1. Esempi

#### **Oracle XML**

L'elaborazione di Oracle XML è parte integrante del software. Per estrarre i dati non è necessario configurare filtri, ma soltanto eseguire l'azione incorporata [Esegui file di comando Oracle XML](#page-153-0). Per ulteriori informazioni sulla struttura XML, vedere la sezione [Specifiche di Oracle XML](#page-303-0).

```
<?xml version="1.0" standalone="no"?>
<labels _FORMAT="case.nlbl" _PRINTERNAME="Production01" _QUANTITY="1">
     <label>
         <variable name="CASEID">0000000123</variable>
         <variable name="CARTONTYPE"/>
         <variable name="ORDERKEY">0000000534</variable>
         <variable name="BUYERPO"/>
         <variable name="ROUTE"></variable>
         <variable name="CONTAINERDETAILID">0000004212</variable>
         <variable name="SERIALREFERENCE">0</variable>
         <variable name="FILTERVALUE">0</variable>
         <variable name="INDICATORDIGIT">0</variable>
         <variable name="DATE">11/19/2012 10:59:03</variable>
     </label>
</labels>
```
#### **XML generale**

Se la struttura XML non dispone del supporto nativo nel software, definire il filtro XML e le regole per estrarre i dati. Per ulteriori informazioni, vedere la sezione [I filtri.](#page-24-0)

```
<?xml version="1.0" encoding="utf-8"?>
<asx:abap xmlns:asx="http://www.sap.com/abapxml" version="1.0">
     <asx:values>
         <NICELABEL_JOB>
             <TIMESTAMP>20130221100527.788134</TIMESTAMP>
             <USER>PGRI</USER>
             <IT_LABEL_DATA>
                 <LBL_NAME>goods_receipt.nlbl</LBL_NAME>
                 <LBL_PRINTER>Production01</LBL_PRINTER>
                 <LBL_QUANTITY>1</LBL_QUANTITY>
                 <MAKTX>MASS ONE</MAKTX>
                 <MATNR>28345</MATNR>
                 <MEINS>KG</MEINS>
                 <WDATU>19.01.2012</WDATU>
                 <QUANTITY>1</QUANTITY>
                 <EXIDV>012345678901234560</EXIDV>
             </IT_LABEL_DATA>
         </NICELABEL_JOB>
     </asx:values>
</asx:abap>
```
#### **NiceLabel XML**

L'elaborazione di NiceLabel XML è parte integrante del software. Per estrarre i dati non è necessario configurare filtri, ma soltanto eseguire l'azione incorporata [Esegui file di comando](#page-158-0). Per ulteriori informazioni sulla struttura XML, vedere la sezione [File di comando XML](#page-298-0).

```
<nice_commands>
     <label name="label1.nlbl">
         <session_print_job printer="CAB A3 203DPI" skip=0 job_name="job name 
1" print_to_file="filename 1">
             <session quantity="10">
                 <variable name="variable name 1" >variable value 1</variable>
             </session>
         </session_print_job>
         <print_job printer="Zebra R-402" quantity="10" skip=0
identical_copies=1 number_of_sets=1 job_name="job name 2" 
print_to_file="filename 2">
             <variable name="variable1" >1</variable>
             <variable name="variable2" >2</variable>
             <variable name="variable3" >3</variable>
         </print_job>
     </label>
</nice_commands>
```
# 8.7. Dati JSON

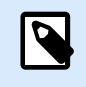

### **INFORMAZIONI LIVELLO DI PRODOTTO**

Questa funzionalità è disponibile in **LMS Enterprise** e in **LMS Pro** .

JavaScript Object Notation (JSON) è un formato file a standard aperto. JSON utilizza testo leggibile dall'uomo per trasmettere oggetti di dati costituiti da coppie nome-valore e tipi di dati in serie (o qualsiasi altro valore serializzabile). Il formato dati JSON è molto diffuso e viene utilizzato per la comunicazione browser–server asincrona, anche in sostituzione del formato XML.

Sono disponibili numerose risorse online che descrivono somiglianze e differenze tra i formati JSON e XML. La tabella seguente ne descrive una parte:

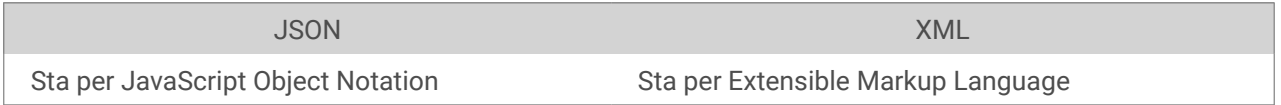

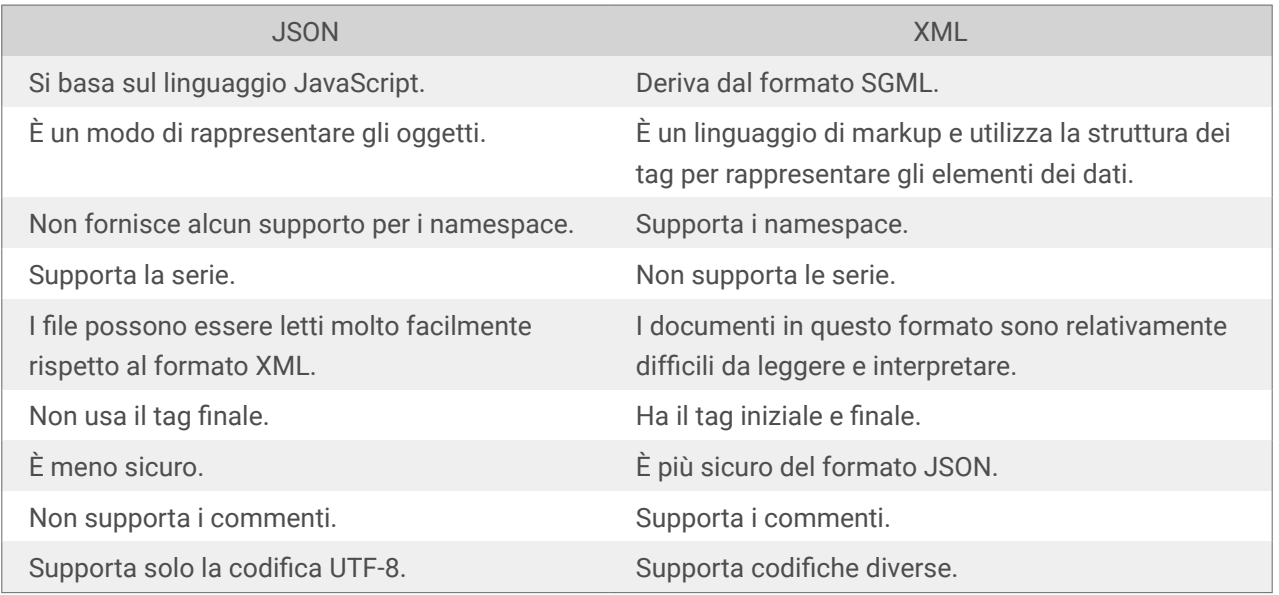

Fonte: <https://www.geeksforgeeks.org/difference-between-json-and-xml/>

**Esempi**

```
{
   "DELIVERYNOTE": {
     "LIST_CUSTOMER_INFO": {
        "CUSTOMER_INFO": {
          "CUSTOMER_NAME": "Customer A",
          "CUSTOMER_STREET_ADDRESS": "Test St",
          "CUSTOMER_POST_ADDRESS": "1234, Test City",
          "CUSTOMER_NUMBER": "1234",
          "CURRENCY": "EUR",
          "DELIVERY_METHOD": "Express delivery",
          "EDI_INFORMATION": "EDI",
          "ORDER_TYPE": "CSO",
          "ORDER_NUMBER": "123",
          "LIST_ITEM": {
            "ITEM": [
\left\{ \begin{array}{c} 1 & 0 \\ 0 & 1 \end{array} \right. "ARTICLE_NUMBER": "0001",
                 "ARTICLE_NAME": "Collins Complete Woodworker's Manual",
                 "PRICE": "23.3"
               },
\left\{ \begin{array}{c} 1 & 0 \\ 0 & 1 \end{array} \right."ARTICLE NUMBER": "0002",
                 "ARTICLE_NAME": "Be Careful What You Wish For (Clifton 
Chronicles)",
                 "PRICE": "16.6"
               },
\left\{ \begin{array}{c} 1 & 0 \\ 0 & 1 \end{array} \right."ARTICLE NUMBER": "0003",
                 "ARTICLE_NAME": "Mockingjay (part III of Hunger Games Trilogy)",
                 "PRICE": "25.0"
 }
 }
 }
        }
     }
   }
}
{
     "NICELABEL_JOB": {
        "TIMESTAMP": "20130221100527.788134",
        "USER": "PGRI",
        IT_LABEL_DATA": {
          "LBL_NAME": "goods_receipt.nlbl",
         "LBL_PRINTER": "Production01",
```

```
 "LBL_QUANTITY": "1",
        "MAKTX": "MASS ONE",
        "MATNR": "28345",
        "MEINS": "KG",
        "WDATU": "19.01.2012",
        "QUANTITY": "1",
       "EXIDV": "012345678901234560"
      }
    }
  }
}
```
# <span id="page-296-0"></span>9. Riferimenti e soluzione dei problemi

# 9.1. Tipi di file di comando

## 9.1.1. Specifiche dei file di comando

I file di comando contengono istruzioni per il processo di stampa. Queste istruzioni sono espressi con comandi NiceLabel. I comandi vengono eseguiti uno alla volta, dall'inizio alla fine del file. I file supportano la formattazione Unicode, quindi è possibile includere contenuto multilingue. I file di comando sono di tre tipi.

## 9.1.2. File di comando CSV

I comandi disponibili nei file di comando CSV sono un sottoinsieme dei comandi NiceLabel. Sono disponibili i seguenti comandi: **LABEL**, **SET**, **PORT**, **PRINTER** e **PRINT**.

L'acronimo CSV sta per Comma Separated Values (valori separati da virgole). Il file CSV è un file di testo in cui valori sono delimitati dal carattere della virgola (**,**). Tale file di testo può contenere un valore Unicode (importante per i dati multilingue). Ciascuna riga del file di comando CSV contiene i comandi per una singola azione di stampa di un'etichetta.

La prima riga di un file di comando CSV deve contenere i comandi e i nomi di variabili. L'ordine di comandi e nomi non è importante, ma tutti i record presenti nello stesso flusso di dati devono seguire la stessa struttura. Le coppie **name-value** di variabili sono estratte automaticamente e inviate all'etichetta di riferimento. Se la variabile con il nome del file CSV non è presente sull'etichetta, non viene visualizzato nessun messaggio di errore.

### 9.1.2.1. File di comando CSV di esempio

L'esempio rappresenta la vista strutturale sui campi utilizzabili nel file di comando CSV.

```
@Label,@Printer,@Quantity,@Skip,@IdenticalCopies,NumberOfSets,@Port,Product_ID,
 Product_Name
label1.nlbl, CAB A3 203 DPI, 100, , , , , 100A, Product 1
label2.nlbl, Zebra R-402, 20, , , , , 200A, Product 2
```
#### **Specifica dei comandi CSV**

I comandi nella prima riga di dati devono essere espressi con un carattere (**@**). I campi senza @ all'inizio sono i nomi delle variabili. Questi campi sono estratti con i loro valori come coppie **nome-valore**.

- **@Label:** specifica il nome dell'etichetta da usare. È buona norma includere il percorso dell'etichetta e il nome del file. Assicurarsi che l'utente del servizio possa accedere al file. Per ulteriori informazioni, vedere la sezione [Accesso alle risorse di rete condivise](#page-313-0) nella guida dell'utente di NiceLabel Automation. Un campo obbligatorio.
- **@Printer:** specifica la stampante da usare. Esclude la stampante definita nell'etichetta. Assicurarsi che l'utente del servizio possa accedere alla stampante. Per ulteriori informazioni, vedere la sezione [Accesso alle risorse di rete condivise.](#page-313-0) Campo opzionale.
- **@Quantity:** specifica il numero di etichette da stampare. Valori possibili: valore numerico, VARIABLE o UNLIMITED. Per ulteriori informazioni, consultare la sezione [Stampa l'etichetta.](#page-149-0) Un campo obbligatorio.
- **@Skip:** specifica il numero di etichette da ignorare all'inizio della prima pagina stampata. Questa funzionalità è utile se si desidera riutilizzare il foglio di etichette parzialmente stampato. Campo opzionale.
- **@IdenticalCopies:** Specifica il numero di copie di etichette da stampare per ciascuna etichetta univoca. Questa funzionalità è utile per stampare etichette con i dati del database oppure quando si usano contatori e si ha bisogno di copie delle etichette. Campo opzionale.
- **@NumberOfSets:** Specifica il numero di volte che il processo di stampa deve essere ripetuto. Ciascun set di etichette equivale a una singola occorrenza di processo di stampa. Campo opzionale.
- **@Port:** specifica il nome di porta della stampante. È possibile escludere la porta predefinita specificata nel driver della stampante. Consente anche di reindirizzare la stampa sul file. Campo opzionale.
- **Altri nomi di campo:** Tutti gli altri campi definiscono i nomi delle variabili dell'etichetta. Il contenuto del campo viene salvato sulla variabile dello steso nome del valore.

# 9.1.3. File di comando JOB

Il file di comando JOB è un file di testo che contiene i comandi NiceLabel. I comandi vengono eseguiti nell'ordine dall'alto verso il basso. Di solito i comandi iniziano con LABEL (per aprire l'etichetta), continuano con SET (per impostare il valore della variabile) e finiscono con PRINT (per stampare l'etichetta). Per ulteriori informazioni sui comandi disponibili, vedere la sezione [Uso dei comandi personalizzati.](#page-306-0)

### 9.1.3.1. File di comando JOB di esempio

Questo file JOB apre **label2.nlbl**, imposta i valori delle variabili e stampa un'unica etichetta. Poiché per reindirizzare la stampa non viene usato alcun comando PRINTER, l'etichetta viene stampata usando il nome della stampante, come definito nell'etichetta.

```
LABEL "label2.nlbl"
SET code="12345"
SET article="FUSILLI"
SET ean="383860026501"
```
<span id="page-298-0"></span>SET weight="1,0 kg" PRINT 1

# 9.1.4. File di comando XML

I comandi disponibili nei file di comando XML sono un sottoinsieme dei comandi NiceLabel. Sono disponibili i seguenti comandi: **LOGIN**, **LABEL**, **SET**, **PORT**, **PRINTER**, **SESSIONEND**, **SESSIONSTART** e **SESSIONPRINT**. La sintassi di questi comandi è parzialmente diversa se essi vengono utilizzati in un file XML.

L'elemento principale nel file di comando XML è **<Nice\_Commands>**. L'elemento successivo che deve seguire è **<Label>**. Questo elemento specifica l'etichetta da usare.

Per iniziare a stampare le etichette sono disponibili due metodi: stampare le etichette normalmente usando l'elemento **<Print\_Job>** oppure stampare le etichette nella sessione usando l'elemento **<Session\_Print\_Job>**. È anche possibile modificare la stampante sulla quale saranno stampate le etichette, nonché impostare il valore di variabile.

### 9.1.4.1. File di comando XML di esempio

L'esempio seguente offre una panoramica strutturale sugli elementi e i loro attributi, utilizzabili in un file di comando XML.

```
<nice_commands>
     <label name="label1.nlbl">
         <session_print_job printer="CAB A3 203DPI" skip=0 job_name="job name 
1" print_to_file="filename 1">
             <session quantity="10">
                 <variable name="variable name 1" >variable value 1</variable>
             </session>
         </session_print_job>
         <print_job printer="Zebra R-402" quantity="10" skip=0
identical_copies=1 number_of_sets=1 job_name="job name 2"
print_to_file="filename 2">
             <variable name="variable1" >1</variable>
             <variable name="variable2" >2</variable>
             <variable name="variable3" >3</variable>
         </print_job>
     </label>
</nice_commands>
```
**Specificazione di file di comando XML**

Questa sezione contiene descrizione della struttura di file di comando XML. Sono presenti diversi elementi contenenti attributi. Alcuni attributi sono obbligatori mentre altri sono opzionali. Alcuni attributi possono occupare solo valori predefiniti, mentre per gli altri è possibile specificare valori personalizzati.

- **<Nice\_Commands>:** Questo è un elemento principale.
- **<Label>:** specifica il file di etichetta da aprire. Se l'etichetta è già aperta, essa non viene riaperta. Il file di etichetta deve essere accessibile da questo computer. Per ulteriori informazioni, vedere la sezione [Accesso alle risorse di rete condivise.](#page-313-0) Questo elemento può ricorrere più volte all'interno del file di comando.
	- **Nome:** questo attributo contiene il nome dell'etichetta. È possibile includere il percorso insieme al nome dell'etichetta. Obbligatorio.
- **<Print\_Job>:** l'elemento che contiene i dati per un processo di etichetta. Questo elemento può ricorrere più volte all'interno del file di comando.
	- **Stampante:** Usare questo attributo per escludere la stampante definita nell'etichetta. La stampante deve essere accessibile da questo computer. Per ulteriori informazioni, vedere la sezione [Accesso alle risorse di rete condivise.](#page-313-0) Opzionale.
	- **Quantità:** usare questo attributo per specificare il numero di etichette da stampare. Valori possibili: valore numerico, VARIABLE o UNLIMITED. Per ulteriori informazioni sui parametri, consultare la sezione [Stampa l'etichetta](#page-149-0). Obbligatorio.
	- **Skip:** usare questo attributo per specificare quante etichette vanno ignorate all'inizio. Questa funzionalità è utile se si stampano fogli di etichette sulla stampante laser, ma il foglio è già parzialmente stampato. Per ulteriori informazioni, vedere la sezione [Stampa l'etichetta.](#page-149-0) Opzionale.
	- **Job\_name:** Usare questo attributo per specificare il nome del file del processo. Il nome specificato è visibile nello spooler di stampa. Per ulteriori informazioni, vedere la sezione [Imposta il nome del processo di stampa](#page-163-0). Opzionale.
	- **Print\_to\_file:** usare questo attributo per specificare il nome del file in cui salvare i comandi della stampante. Per ulteriori informazioni, vedere la sezione [Reindirizza stampa su file](#page-165-0). Opzionale.
	- **Identical\_copies:** Usare questo attributo per specificare il numero di copie necessarie per ciascuna etichetta. Per ulteriori informazioni, consultare la sezione [Stampa l'etichetta.](#page-149-0)
- **<Session\_Print\_Job>:** L'elemento che contiene i comandi e i dati per una o più sessioni. L'elemento può contenere uno o più elementi **<Session>**. Esso considera le regole di stampa della sessione. È possibile usare questo elemento più volte all'interno del file di comando. Per informazioni sugli attributi disponibili, cercare gli attributi relativi all'elemento**<Print\_Job**>. Tutti sono validi, ma non è possibile usare l'attributo di quantità. Per scoprire come specificare la quantità di etichette nella stampa di sessione, vedere la descrizione dell'elemento **<Session>**.
- **<Session>:** L'elemento che contiene i dati per una sessione. Quando si stampa nella sessione, tutte le etichette sono codificate in un singolo processo di stampa e inviate alla stampante.
	- **Quantity:** usare questo attributo per specificare il numero di etichette stampate. Valori possibili: valore numerico, stringa, VARIABLE o UNLIMITED. Per ulteriori informazioni sui parametri, consultare la sezione [Stampa l'etichetta](#page-149-0). Obbligatorio.
- **<Variable>:** l'elemento che imposta i valori di variabili sull'etichetta. Questo elemento può ricorrere più volte all'interno del file di comando.
	- **Nome:** Questo attributo contiene il nome della variabile. Obbligatorio.

#### **XML Schema Definition (XSD) for XML Command File**

```
<?xml version="1.0" encoding="utf-8"?>
<xs:schema targetNamespace="http://tempuri.org/XMLSchema.xsd"
elementFormDefault="qualified" xmlns="http://tempuri.org/XMLSchema.xsd"
xmlns:mstns="http://tempuri.org/XMLSchema.xsd" xmlns:xs="http://www.w3.org/
2001/XMLSchema">
     <xs:element name="nice_commands">
         <xs:complexType>
             <xs:sequence>
                 <xs:element name="label" maxOccurs="unbounded" minOccurs="1">
                      <xs:complexType>
                          <xs:sequence>
                              <xs:element name="print_job" maxOccurs="unbounded"
minOccurs="0">
                                  <xs:complexType>
                                      <xs:sequence>
                                           <xs:element name="database"
maxOccurs="unbounded" minOccurs="0">
                                               <xs:complexType>
                                                   <xs:simpleContent>
                                                       <xs:extension
base="xs:string">
                                                            <xs:attribute
name="name" type="xs:string" use="required" />
                                                       </xs:extension>
                                                   </xs:simpleContent>
                                               </xs:complexType>
                                           </xs:element>
                                           <xs:element name="table"
maxOccurs="unbounded" minOccurs="0">
                                               <xs:complexType>
                                                   <xs:simpleContent>
                                                       <xs:extension
base="xs:string">
                                                            <xs:attribute
name="name" type="xs:string" use="required" />
                                                       </xs:extension>
                                                   </xs:simpleContent>
                                               </xs:complexType>
                                           </xs:element>
```

```
 <xs:element name="variable"
maxOccurs="unbounded" minOccurs="0">
                                               <xs:complexType>
                                                   <xs:simpleContent>
                                                       <xs:extension
base="xs:string"> 
                                                           <xs:attribute
name="name" type="xs:string" use="required" />
                                                       </xs:extension>
                                                   </xs:simpleContent>
                                               </xs:complexType>
                                          </xs:element>
                                      </xs:sequence>
                                     <xs:attribute name="quantity"
type="xs:string" use="required" />
                                      <xs:attribute name="printer"
type="xs:string" use="optional" />
                                      <xs:attribute name="skip"
type="xs:integer" use="optional" />
                                      <xs:attribute name="identical_copies"
type="xs:integer" use="optional" />
                                      <xs:attribute name="number_of_sets"
type="xs:integer" use="optional" />
                                      <xs:attribute name="job_name"
type="xs:string" use="optional" />
                                      <xs:attribute name="print_to_file"
type="xs:string" use="optional" />
                                      <xs:attribute name="print_to_file_append"
type="xs:boolean" use="optional" />
                                      <xs:attribute name="clear_variable_values"
type="xs:boolean" use="optional" />
                                  </xs:complexType>
                              </xs:element>
                             <xs:element name="session_print_job"
maxOccurs="unbounded" minOccurs="0">
                                  <xs:complexType>
                                      <xs:sequence>
                                          <xs:element name="database"
maxOccurs="unbounded" minOccurs="0">
                                               <xs:complexType>
                                                   <xs:simpleContent>
                                                       <xs:extension
base="xs:string"> 
                                                           <xs:attribute
name="name" type="xs:string" use="required" />
```

```
 </xs:extension>
```

```
 </xs:simpleContent>
                                            </xs:complexType>
                                        </xs:element>
                                       <xs:element name="table"
maxOccurs="unbounded" minOccurs="0">
                                            <xs:complexType>
                                                <xs:simpleContent>
                                                    <xs:extension
base="xs:string">
                                                        <xs:attribute
name="name" type="xs:string" use="required" />
                                                    </xs:extension>
                                                </xs:simpleContent>
                                            </xs:complexType>
                                        </xs:element>
                                       <xs:element name="session"
minOccurs="1" maxOccurs="unbounded">
                                            <xs:complexType>
                                                <xs:sequence>
                                                    <xs:element
name="variable" minOccurs="0" maxOccurs="unbounded">
                                                        <xs:complexType> 
                                                            <xs:simpleContent>
                                                                <xs:extension
base="xs:string">
<xs:attribute name="name" type="xs:string" use="required"
/> 
 </
xs:extension> 
                                                            </xs:simpleContent>
                                                        </xs:complexType>
                                                    </xs:element>
                                                </xs:sequence>
                                               <xs:attribute name="quantity"
type="xs:string" use="required" />
                                            </xs:complexType>
                                        </xs:element>
                                     </xs:sequence>
                                    <xs:attribute name="printer"
type="xs:string" use="optional" />
                                    <xs:attribute name="skip"
type="xs:integer" use="optional" />
                                    <xs:attribute name="job_name"
type="xs:string" use="optional" />
                                    <xs:attribute name="print_to_file"
```

```
303
```

```
type="xs:string" use="optional" />
                                      <xs:attribute name="print_to_file_append"
type="xs:boolean" use="optional" />
                                      <xs:attribute name="clear_variable_values"
type="xs:boolean" use="optional" />
                                  </xs:complexType>
                              </xs:element>
                          </xs:sequence>
                         <xs:attribute name="name" type="xs:string"
use="required" />
                          <xs:attribute name="close" type="xs:boolean"
use="optional" />
                          <xs:attribute name="clear_variable_values"
type="xs:boolean" use="optional" />
                      </xs:complexType>
                 </xs:element>
             </xs:sequence>
             <xs:attribute name="quit" type="xs:boolean" use="required" />
         </xs:complexType>
     </xs:element>
</xs:schema>
```
## 9.1.5. Specifiche Oracle XML

Oracle definisce il formato XML il modo tale che il contenuto XML possa essere compreso, analizzato e stampato sulle etichette. La definizione del tipo di documento (DTD) XML definisce i tag XML usati in un file XML. Oracle genera file XML in base a questo DTD; inoltre, il software di terze parti converte i file XML in base a questo DTD.

Per eseguire questo file di comando Oracle XML, usare l'azione [Esegui file di comando Oracle XML](#page-153-0) .

## 9.1.5.1. XML DTD

L'esempio seguente è il DTD XML utilizzato per formare un XML sia per formati XML sincroni che asincroni. Il DTD definisce gli elementi utilizzati nel file XML, l'elenco dei loro attributi e gli elementi del livello successivo.

```
<!ELEMENT labels (label)*>
<!ATTLIST labels _FORMAT CDATA #IMPLIED>
<!ATTLIST labels _JOBNAME CDATA #IMPLIED>
<!ATTLIST labels _QUANTITY CDATA #IMPLIED>
<!ATTLIST labels _PRINTERNAME CDATA #IMPLIED>
<!ELEMENT label (variable)*>
<!ATTLIST label _FORMAT CDATA #IMPLIED>
```

```
<!ATTLIST label _JOBNAME CDATA #IMPLIED>
<!ATTLIST label _QUANTITY CDATA #IMPLIED>
```
### 9.1.5.2. Oracle XML di esempio

Questo è il file Oracle XML che fornisce i dati per un'etichetta (c'è solo un elemento **<label>**).

```
<?xml version="1.0" encoding="UTF-8" standalone="no"?>
<!DOCTYPE labels SYSTEM "label.dtd">
<labels _FORMAT ="Serial.nlbl" _QUANTITY="1" _PRINTERNAME="" _JOBNAME="Serial">
     <label>
         <variable name= "item">O Ring</variable>
         <variable name= "revision">V1</variable>
         <variable name= "lot">123</variable>
         <variable name= "serial_number">12345</variable>
         <variable name= "lot_status">123</variable>
         <variable name= "serial_number_status">Active</variable>
         <variable name= "organization">A1</variable>
     </label>
</labels>
```
Quando si esegue questo file Oracle XML di esempio, l'etichetta **serial.lbl** viene stampata con i seguenti valori di variabile.

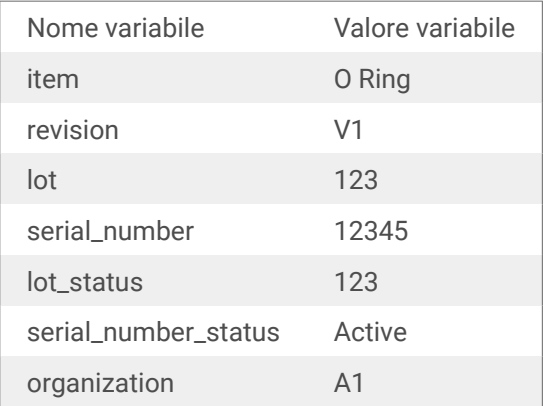

Ci sarà **1** copia stampata dell'etichetta con il nome del processo dello spooler **Serial**. Il nome della stampante non è specificato nel file XML, quindi l'etichetta viene stampata sulla stampante definita nel modello di etichetta.

# 9.1.6. Specifiche SAP AII XML

NiceLabel Automation possono presentarsi come un controller del dispositivo RFID, in grado di codificare i tag RFID e stampare etichette. Per ulteriori informazioni sulle specifiche SAP AII XML, consultare il documento **SAP Auto-ID Infrastructure Device Controller Interface** nella pagina Web di SAP.

Per eseguire questo file di comando, usare l'azione [Esegui file di comando SAP All XML](#page-155-0) .

### 9.1.6.1. File SAP AII XML di esempio

Questo è il file SAP AII XML che fornisce i dati per un'etichetta (c'è solo un elemento **<label>**).

```
<?xml version="1.0" encoding="UTF-8"?>
<Command xmlns:xsi="http://www.w3.org/2001/XMLSchema-instance"
xsi:noNamespaceSchemaLocation="Command.xsd">
     <WriteTagData readerID="DEVICE ID">
         <Item>
             <FieldList format="c:\SAP Demo\SAP label.nlbl"
jobName="Writer_Device20040929165746" quantity="1">
             <Field name="EPC">00037000657330</Field>
             <Field name="EPC_TYPE">SGTIN-96</Field>
             <Field name="EPC_URN">urn:autoid:tag:sgtin:3.5.0037000.065774.8</
Field>
             <Field name="PRODUCT">Product</Field>
             <Field name="PRODUCT_DESCRIPTION">Product description</Field>
             </FieldList>
         </Item>
     </WriteTagData>
</Command>
```
Quando si esegue questo file SAP AI XML di esempio, , l'etichetta c: \ SAP Demo \ SAP label.lbl viene stampata con i seguenti valori di variabile.

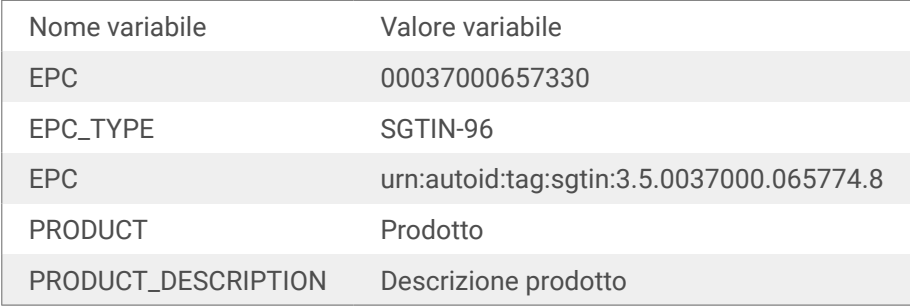

Ci sarà **1** copia stampata dell'etichetta con il nome del processo dello spooler

**Writer\_Device2004092916574**. Il nome della stampante non è specificato nel file XML, quindi l'etichetta verrà stampata usando la stampante definita nel modello di etichetta.

# 9.1.7. File di comando PAS

Il file di comando PAS è un file di testo che contiene i comandi di stampa LPS di Loftware. I comandi vengono eseguiti in ordine dall'alto verso il basso. Ciascun file PAS deve iniziare con il comando \*FORMAT (etichetta aperta) e terminare con il comando \*PRINTLABEL.

<span id="page-306-0"></span>Il file di comando PAS può essere eseguito utilizzando l'azione [Esegui file di comando](#page-158-0).

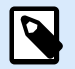

## **NOTA**

Se è stata eseguita la migrazione da Loftware a NiceLabel, è possibile utilizzare i file di comando PAS esistenti con i modelli di etichetta NiceLabel (.nlbl). Il comando \*FORMAT controlla se esiste un file .nlbl con lo stesso nome di .lwl.

## 9.1.7.1. Esempio file di comando PAS

```
*FORMAT,\\127.0.0.1\labelcomputer$\labels\ML2193.lwl
*JOBNAME,PastaPallet002
*QUANTITY,1
*PRINTERNUMBER,1
Text0000,New Data
Text0001,New Data
*PRINTLABEL
```
È possibile trovare maggiori dettagli sui comandi PAS nella Guida utente di Loftware LPS.

# 9.2. Comandi personalizzati

# 9.2.1. Uso dei comandi personalizzati

I comandi NiceLabel sono usati nei file di comando per controllare la stampa di etichette. NiceLabel Automation esegue i comandi all'interno dei file di comando nell'ordine dall'alto in basso. Per ulteriori dettagli, vedere la sezione [Specifiche dei file di comando](#page-296-0).

È possibile usare comandi personalizzati specifici se essi sono disponibili nel prodotto NiceLabel Automation sotto forma di azione.

### **Esempio**

È possibile usare il comando **SETPRINTPARAM** se è possibile usare l'azione **Imposta parametro di stampa** (disponibile con i prodotti di livello Pro ed Enterprise).

**Specifica dei comandi NiceLabel COMMENT**

Quando si sviluppa un file di comando è buona norma documentare i comandi. In tal modo, osservando il codice dopo un po' di tempo è possibile decodificare le operazioni effettivamente eseguite dallo script. Usare il punto e virgola (**;**) all'inizio della riga. Tutto ciò che segue il punto e virgola vien trattato come un commento e non viene elaborato.

#### **CLEARVARIABLEVALUES**

CLEARVARIABLEVALUES

Questo comando reimposta i valori delle variabili sulle impostazioni predefinite.

#### **CREATEFILE**

;

CREATEFILE <file name> [, <contents>]

Questo comando crea un file di testo. Usare il file di testo per segnalare a un'applicazione di terzi che il processo di stampa è iniziato o finito, a seconda della posizione in cui viene inserito il comando. Usare la sintassi UNC per le risorse di rete. Per ulteriori informazioni, vedere la sezione [Accesso alle risorse di rete](#page-313-0) [condivise.](#page-313-0)

### **DELETEFILE**

DELETEFILE <file name>

Elimina il file specificato. Usare la sintassi UNC per le risorse di rete. Per ulteriori informazioni, vedere la sezione [Accesso alle risorse di rete condivise.](#page-313-0)

#### **EXPORTLABEL**

EXPORTLABEL ExportFileName [, ExportVariant]

Questo comando automatizza il comando "Esporta alla stampante", disponibile nel progettista di etichette. L'etichetta viene esportata direttamente sulla stampante e memorizzata per la stampa offline. L'utente richiama l'etichetta con la tastiera della stampante o inviando un file di comando alla stampante. La stessa funzionalità è disponibile anche con l'azione [Memorizza etichetta sulla stampante.](#page-182-0)

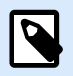

## **NOTA**

Per specificare l'etichetta da esportare, usare prima il comando **LABEL**.

- **ExportFileName:** questo parametro obbligatorio definisce il nome del file di comandi generati dalla stampante.
- **ExportVariant:** Alcune stampanti supportano più varianti di esportazione. Durante l'esportazione manuale, l'utente può selezionare la variante di esportazione nella finestra di dialogo. Con il comando EXPORTLABEL è necessario specificare quale variante di esportazione usare. Le varianti sono visibili nel progettista di etichette dopo aver attivato la modalità di stampa Memorizza/richiama. La prima variante nell'elenco ha valore 0. La seconda variante ha valore 1, ecc. Se non si specifica nessun tipo di variante, per impostazione predefinita viene usato il valore 0.

Per ulteriori informazioni sulla stampa offline, vedere la sezione [Uso della modalità di stampa Memorizza/](#page-282-0) [richiama](#page-282-0).

#### **IGNOREERROR**

```
IGNOREERROR <on> [,<off>]
```
Questo comando specifica che l'errore che si verifica nel file JOB non interrompe il processo di stampa qualora si verifichino i seguenti errori:

- Viene usato un nome di variabile errato.
- Alla variabile viene inviato un valore errato.
- L'etichetta non esiste/non è accessibile.
- La stampante non esiste/non è accessibile.

### **LABEL**

```
LABEL <label name> [, <printer_name>]
```
Questo comando apre l'etichetta da stampare. Se l'etichetta è già caricata, essa non viene riaperta. È possibile includere il nome del percorso. Se il nome o il percorso contiene spazi, mettere tra virgolette il nome dell'etichetta. Usare la sintassi UNC per le risorse di rete. Per ulteriori informazioni, vedere la sezione [Accesso alle risorse di rete condivise.](#page-313-0)

Il valore **printer\_name** opzionale specifica la stampante per la quale viene aperta l'etichetta. Usare questa impostazione se si desidera escludere il nome della stampante salvato nel modello di etichetta. Se il driver per il nome stampante specificato non è installato o non è disponibile, il comando genera un errore.

#### **MESSAGEBOX**

MESSAGEBOX <message> [,<caption>]

Questo comando registra il valore **message** personalizzato nel registro di trigger. Se il messaggio contiene caratteri spazio o virgole, racchiudere il testo tra virgolette (**"**).

#### **PORT**

```
PORT <file name> [, APPEND]
```
Questo comando esclude la porta definita nel driver della stampante e reindirizza la stampa su un file. Se il percorso o il nome del file contiene spazi, mettere il valore tra virgolette (**"**). Usare la sintassi UNC per le risorse di rete. Per ulteriori informazioni, vedere la sezione [Accesso alle risorse di rete condivise](#page-313-0).

Il parametro **APPEND** è opzionale. Per impostazione predefinita, il file viene sovrascritto. Usare questo parametro per aggiungere dati al file esistente.

Dopo aver usato il comando PORT nel file JOB esso sarà valido fino al successivo comando PORT o fino alla fine del file (a seconda dell'evento che si verifica per primo). Se si usa il comando PRINTER dopo che è stato eseguito il comando PORT, l'impostazione PORT sovrascrive la porta definita per la stampante selezionata. Se si desidera usare la porta effettivamente definita per la stampante selezionata, è necessario usare un altro comando PORT con un valore vuoto, come **PORT = ""**.

#### **PRINT**

PRINT <quantity> [,<skip> [,<identical label copies> [,number of label sets]]]

Questo comando avvia il processo di stampa.

- **Quantity:** specifica il numero di etichette stampate.
	- **<number>:** viene stampato il numero di etichette specificato.
	- **VARIABLE:** specifica che una variabile di etichetta è definita come *quantità variabile* e che contiene il numero di etichette da stampare. L'etichetta determina quante etichette vengono stampate.
	- **UNLIMITED:** se si usa un database per acquisire valori per gli oggetti, con la stampa illimitata vengono stampate tutte le etichette presenti nei record del database. Se non si usa un database, viene stampato il numero massimo di etichette supportate internamente dalla stampante termica.
- **Skip:** Specifica il numero di etichette da ignorare nella prima pagina. Il parametro è usato per stampare etichette su fogli di carta. Se la parte della pagina è già stata usata, riutilizzare lo stesso foglio spostando la posizione iniziale della prima etichetta.
- **C opie di etichette identiche:** Specifica quante copie della stessa etichetta devono essere stampate.

• **Numero di set di etichette.** Specifica il numero di volte che l'intero processo di stampa deve essere ripetuto.

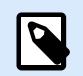

### **NOTA**

Assicurarsi che i valori di quantità siano specificati come valore numerico, non valore di stringa. Non mettere il valore tra virgolette.

#### **PRINTER**

PRINTER <printer name>

Questo comando esclude la stampante definita nel file di etichetta. Se il nome della stampante contiene caratteri spazio metterlo tra virgolette (**"**).

Usare il nome della stampante visualizzato nella riga di stato nell'applicazione di progettazione dell'etichetta. Di solito i nomi delle stampanti corrispondono ai nomi delle stampanti indicati in Stampanti e fax, nel Pannello di controllo, ma non sempre. Se si usano stampanti di rete, i relativi nomi potrebbero essere visualizzati con la sintassi **\\server\share**.

## **PRINTJOBNAME**

#### PRINTJOBNAME

Questo comando specifica il nome del processo di stampa visualizzato nello spooler Windows. Se il nome contiene caratteri spazio o virgole, racchiudere il valore tra virgolette (**"**).

### **SESSIONEND**

SESSIONEND

Questo comando chiude il flusso di stampa. Vedere anche **SESSIONSTART**.

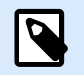

### **NOTA**

SESSIONEND va inviato come unica voce nell'azione Invia comandi personalizzati. Se si desidera inviare comandi aggiuntivi, usare azioni Invia comandi personalizzati separate.

#### **SESSIONPRINT**

```
SESSIONPRINT <quantity> [, <skip>]
```
Questo comando stampa l'etichetta di riferimento corrente e la aggiunge al flusso sessione-stampa correntemente aperto. È possibile usare più comandi SESSIONPRINT uno dopo l'altro e unire le etichette di riferimento in un unico flusso di stampa. Il flusso non si chiude fino a quando non si usa il comando SESSIONEND. Il significato dei parametri quantity e skip è identico al comando PRINT. Vedere anche il comando **SESSIONSTART**.

- **Quantity:** specifica il numero di etichette da stampare.
- **Skip:** Specifica il numero di etichette da ignorare nella prima pagina. Il parametro è usato per stampare etichette su fogli di carta. Se la parte della pagina è già stata usata, è possibile rifiutare lo stesso foglio spostando la posizione iniziale della prima etichetta.

### **SESSIONSTART**

#### SESSIONSTART

Questo comando avvia il tipo di stampa sessione-stampa.

I tre comandi relativi alla sessione alla stampa ( **SESSIONSTART**, **SESSIONPRINT**, **SESSIONEND**) vengono usati insieme. Quando si usa il comando PRINT, i dati relativi a ciascuna etichetta vengono inviati alla stampante in un processo di stampa separato. Se si desidera unire i dati dell'etichetta per più etichette nel flusso, usare i comandi di stampa della sessione. A tal fine, iniziare con il comando SESSIONSTART, seguito da qualsiasi numero di comandi SESSIONPRINT. La sequenza finisce con il comando SESSIONEND.

Usare questi comandi per ottimizzare il processo di stampa di etichette. La stampa di etichette appartenenti a un singolo processo di stampa è molto più veloce della stampa di etichette con più processi di stampa.

Usare le regole seguenti per assicurarsi che la stampa della sessione non si interrompa:

- Non è possibile cambiare l'etichetta all'interno di una sessione.
- Non è possibile cambiare la stampante all'interno di una sessione.
- È necessario impostare i valori per tutte le variabili dall'etichetta all'interno di una sessione, anche se alcune hanno dei valori vuoti.

#### **SET**

SET <name> =<value> [,<step> [,<number or repetitions>]]

Questo comando assegna alla variabile **name** il valore **value**. La variabile deve essere definita sull'etichetta, altrimenti viene generato un errore. Se la variabile non è presente sull'etichetta, si verifica un errore. **step** e **number of repetitions** sono parametri che si riferiscono alle variabili del contatore. Questi parametri specificano il valore dell'incremento del contatore e il numero di etichette stampate prima che il contatore cambi valore.

Se il valore contiene caratteri spazio o virgola, mettere il testo tra virgolette (**"**). Vedere anche **TEXTQUALIFIER**.

Se si desidera assegnare un valore multilinea, usare **\r\n** per codificare un carattere di a capo. **\r** viene sostituito con CR (ritorno a capo) e \n viene sostituito con LF (avanzamento riga).

Fare attenzione quando si impostano valori su variabili che forniscono i dati per le immagini sull'etichetta, in quanto i caratteri barra rovesciata potrebbero essere sostituiti con altri caratteri.

### **Esempio**

Se si assegna un valore "c:\My Pictures\raw.jpg" alla variabile, "\r" viene sostituito con il carattere di ritorno a capo.

### **SETPRINTPARAM**

SETPRINTPARAM <paramname> = <value>

Questo comando consente di definire le impostazioni della stampante appena prima di stampare. I parametri supportati per le impostazioni della stampante ( **paramname**) sono:

- **PAPERBIN:** Specifica il vassoio che contiene il supporto dell'etichetta. Se la stampante dispone di più di un vassoio di carta/etichette, è possibile controllare quale viene usato per la stampa. Il nome del vassoio va acquisito dal driver della stampante.
- **PRINTSPEED:** Specifica la velocità di stampa. I valori accettabili variano da una stampante all'altra. Per informazioni sugli intervalli di valori esatti, consultare i manuali della stampante.
- **PRINTDARKNESS:** Specifica la scurezza o il contrasto della stampa. I valori accettabili variano da una stampante all'altra. Per informazioni sugli intervalli di valori esatti, consultare i manuali della stampante.
- **PRINTOFFSETX:** Specifica l'offset sinistro per tutti gli oggetti di stampa. Il valore per il parametro deve essere numerico, positivo o negativo, in punti.
- **PRINTOFFSETY:** Specifica l'offset superiore per tutti gli oggetti di stampa. Il valore per il parametro deve essere numerico, positivo o negativo, in punti.
- **PRINTERSETTINGS:** Specifica le impostazioni personalizzate della stampante da applicare al processo di stampa. Il parametro richiede l'intero valore DEVMODE per la stampante di destinazione, fornito in una stringa codificata Base64. Il valore DEVMODE contiene tutti i parametri del driver della stampante (velocità, scurezza, offset e altro). Per ulteriori informazioni, vedere la sezione [Impostazioni della stampante e DEVMODE.](#page-342-0)

## **NOTA**

La stringa codificata Base64 deve essere specificata tra virgolette (").

### **TEXTQUALIFIER**

TEXTQUALIFIER <character>

<span id="page-313-0"></span>Il qualificatore di testo è il carattere che incorpora il valore dei dati assegnato a una variabile. Ogni volta che un valore dei dati include caratteri spazio deve essere corredato da qualificatori di testo. Il qualificatore di testo predefinito è il carattere delle virgolette (**"**). Poiché il carattere delle virgolette è usato come abbreviazione di "pollici", talvolta risulta difficile inviare dati contenenti simboli di pollici nei file JOB. Per codificare le virgolette è possibile usare due volte in successione le virgolette, oppure usare TEXTQUALIFIER.

#### **Esempio**

TEXTQUALIFIER %

SET Variable = %EPAK 12"X10 7/32"%

# 9.3. Accesso alle risorse di rete condivise

Questa sezione definisce i passi delle migliori pratiche per usare risorse di rete condivise.

- **Privilegi dell'utente per la modalità di servizio.** Il componente di esecuzione di NiceLabel Automationviene eseguito nella modalità di servizio sotto l'account utente specificato, ereditando i privilegi di accesso di tale account. Affinché NiceLabel Automationpossa aprire i file di etichetta e i driver della stampante dell'utente, è necessario concedere gli stessi privilegi al relativo account utente. Per ulteriori informazioni, vedere la sezione [Esecuzione in modalità Servizio](#page-333-0).
- **Notazione UNC per le condivisioni di rete.** Quando si accede al file su un'unità di rete, assicurarsi di usare la sintassi UNC (Universal Naming Convention) e non le lettere dell'unità mappata. UNC è una convenzione di denominazione che specifica e mappa le unità di rete. NiceLabel Automation tenta di sostituire automaticamente la sintassi della lettera dell'unità con la sintassi UNC.

### **Esempio**

Se un file è accessibile come **G:\Labels\label.nlbl**, farvi riferimento nella notazione UNC come **\\server\share\Labels\label.nlbl** (dove l'unità G: è mappata su **\\server\share**).

- **Notazione per l'accesso ai file in Control Center.** Se si apre il file in Documento di archiviazione all'interno di Control Center è possibile usare la notazione HTTP come **http://servername:8080/ label.lbl** o la notazione WebDAV come **\\servername@8080\DavWWWRoot\label.lbl**. Note aggiuntive:
	- L'account utente sotto il quale è in esecuzione il servizio NiceLabel Automation è usato anche per ottenere i file da Documento di archiviazione. Questo utente deve essere configurato in Control Center Configuration. In tal modo si ha la certezza che l'utente abbia accesso ai file di Documento di archiviazione.
	- L'accesso WebDAV può essere usato solo con il tipo di autenticazione utente Windows in Control Center.

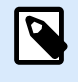

# **NOTA**

Documento di archiviazione è disponibile con i prodotti **LMS Enterprise** e **LMS Pro** .

• **Disponibilità di driver della stampante.** Per stampare etichette sulla stampante di rete condivisa è necessario rendere disponibile il driver della stampante sul server in cui è installato NiceLabel Automation. Assicurarsi che l'account utente sotto il quale è in esecuzione il servizio NiceLabel Automation abbia accesso al driver della stampante. Se la stampante di rete era stata appena installata sul sistema, NiceLabel Automation potrebbe non vederla fino al riavvio del servizio. Per consentire la notifica automatica dei nuovi driver della stampante di rete è necessario attivare la regola in entrata appropriata nel firewall Windows. Per ulteriori informazioni, consultare la [knowledge](https://help.nicelabel.com/hc/articles/4405121464081-Automatically-notify-Automation-Service-of-newly-installed-network-printer-driver) [base articolo](https://help.nicelabel.com/hc/articles/4405121464081-Automatically-notify-Automation-Service-of-newly-installed-network-printer-driver).

# 9.4. Documento di archiviazione e controllo della versione dei file di configurazione

Documento di archiviazione è una funzionalità di NiceLabel Control Center. Esso consente a NiceLabel Control Center di fungere da repository di file condivisi sul server, nel quale gli utenti possono memorizzare i propri file, recuperarli e controllare le revisioni.

La scheda contestuale **Documento di archiviazione** consente di eseguire azioni di archiviazione di documenti direttamente da Automation Builder. Ciò consente di evitare di accedere al file Automation e di aprirlo in NiceLabel Control Center senza che ciò sia necessario.

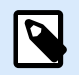

## **NOTA**

Questa scheda contestuale richiede la connessione con NiceLabel Control Center. La licenza LMS Enterprise è obbligatoria per tali configurazioni.

Il gruppo **Revisioni** consente di eseguire le azioni di archiviazione di documenti disponibili:

• **Check Out**: estrae il file dal documento di archiviazione di NiceLabel Control Center e lo rende disponibile per apportarvi modifiche. Il file sottoposto a check-out viene contrassegnato e bloccato per la modifica da parte di qualsiasi altro utente. Tutti gli altri utenti vedranno la versione corrente del file, mentre l'autore già lavora a una nuova bozza.

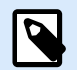

### **NOTA**

Dopo aver aperto un documento da Documento di archiviazione (**File** > **Apri** > **Documento di archiviazione**), i comandi di modifica restano disattivati fino a quando il documento non viene sottoposto a check out.

- **Check In**: archivia il file sul documento di archiviazione di NiceLabel Control Center al termine delle operazioni di modifiche. Quando si esegue il check-in del file, il relativo numero di revisione aumenta di uno. Il commento immesso viene aggiunto al registro del file.
- **Ignora check out**: ignora il check out del file corrente e fornisce agli altri utenti l'accesso completo al file.

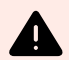

## **AVVERTIMENTO**

Facendo clic su **Ignora check out**, tutte le modifiche apportate all'ultimo check out del file andranno perdute.

• **Documento di archiviazione**: apre la posizione di archiviazione dei documenti del NiceLabel Control Centerconnesso.

# 9.5. Accesso ai database

Ogni volta che NiceLabel Automation deve ottenere i dati da un database, assicurarsi che il driver del database necessario sia installato nel sistema Windows. I driver di database vengono forniti dall'azienda che sviluppa il software del database. Il driver che viene installato deve avere lo stesso numero di bit del sistema Windows. Il software NiceLabel viene sempre eseguito nel numero di bit del sistema Windows.

# 9.5.1. Windows a 32 bit

Se si dispone di Windows a 32 bit è possibile installare solo driver di database a 32 bit. Lo stesso driver di database viene usato per configurare il trigger in Automation Builder e per eseguirlo nel servizio NiceLabel Automation. Tutti i componenti NiceLabel Automation vengono eseguiti come applicazioni a 32 bit.

# 9.5.2. Windows a 64 bit

Se si dispone di Windows a 64 bit è possibile installare driver di database a 64 o a 32 bit. Le applicazioni in esecuzione a 64 bit utilizzano driver di database a 64 bit. Le applicazioni in esecuzione a 32 bit utilizzano driver di database a 32 bit.

Per impostazione predefinita, il servizio Automation viene eseguito come processo a 64 bit. Di conseguenza, esso utilizza i driver a 64 bit per creare una connessione al database. Se i driver di database a 64 bit non sono disponibili nel sistema in cui è in esecuzione il servizio Automation, l'attività di connessione al database viene scaricata sul processo **NiceLabel Proxy**, il quale viene sempre eseguito come processo a 32 bit

# 9.6. Sostituzione automatica dei caratteri

È possibile progettare i modelli di etichetta per stampare oggetti di testo utilizzando i caratteri interni della stampante. Questi sono i caratteri archiviati nella memoria della stampante. Se si tenta di stampare tali

etichette su un altro tipo di stampante, i caratteri interni selezionati potrebbero non essere disponibili. Probabilmente la nuova stampante supporta una serie di caratteri interni completamente diversa. In tal caso, il layout dei caratteri potrebbe essere simile, ma è disponibile con un nome diverso.

La mancata corrispondenza dei caratteri potrebbe verificarsi anche se il carattere Truetype che si sta utilizzando sulle etichette non è installato sul computer su cui è in esecuzione Designer per progettare e stampare le etichette.

È possibile configurare Designer automaticamente per sostituire i caratteri usati sull'etichetta con caratteri compatibili. In tal caso, Designer mappa e sostituisce i caratteri usando i relativi nomi. Se i caratteri originali non sono disponibili, Designer utilizza i primi caratteri sostitutivi disponibili definiti nella tabella di mappatura.

Se non sono disponibili caratteri sostitutivi, Designer utilizza il carattere Arial Truetype.

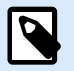

## **NOTA**

Dopo aver configurato la sostituzione dei caratteri, le regole di mappatura vengono eseguite quando si cambia la stampante per l'etichetta.

#### **Configurazione della mappatura dei caratteri**

1. Aprire Esplora file e spostarsi sulla seguente cartella:

%PROGRAMDATA%\NiceLabel\NiceLabel 10

- 2. Copiare il file **fontmapping.def** su **fontmapping.local.def**.
- 3. Aprire il file **fontmapping.local.def** nell'editor di testo XML preferito.
- 4. All'interno dell'elemento **FontMappings**, creare un nuovo elemento con un nome personalizzato.
- 5. All'interno del nuovo elemento, creare almeno due elementi denominati **Mapping**.
	- Il valore del primo elemento denominato Mapping deve contenere il nome del carattere originale.
	- Il valore del secondo elemento denominato Mapping deve contenere il nome del carattere sostitutivo.

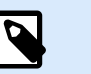

# **NOTA**

Sono consentiti elementi Mapping aggiuntivi con nuovi nomi di carattere. Se il primo carattere sostitutivo non è disponibile, Designer prova con quello successivo. Se non sono disponibili caratteri sostitutivi, vengono usati i caratteri Arial Truetype.

# **NOTA**

Il file **fontmapping.local.def** è il file dell'utente e viene mantenuto durante gli aggiornamenti. D'altro canto, **fontmapping.def** appartiene a NiceLabel e viene sovrascritto durante gli aggiornamenti. Non modificare il file **fontmapping.def**.

#### **Esempio di configurazione della mappatura**

Nell'esempio seguente sono definite due mappature di caratteri.

- La prima mappatura converte tutti i caratteri **Avery** in un carattere **Novexx** corrispondente. Ad esempio, il carattere **Avery YT100** viene sostituito con **Novexx YT100** e il carattere **Avery 1** viene sostituito con **Novexx 1**. Se il carattere Novexx non è disponibile, al suo posto viene usato il carattere Truetype **Arial**.
- La seconda mappatura converte il carattere **Avery YT100** in **Novexx YT104**. Se tale carattere non è disponibile, viene usato il carattere **Zebra 0**. Se neanche questo carattere è disponibile, viene usato il carattere TrueType **Arial**.
- La seconda mappatura esclude la prima.

```
<?xml version="1.0" encoding="utf-8"?>
<FontMappings>
     <AveryNovexx>
         <Mapping>Avery</Mapping>
         <Mapping>Novexx</Mapping>
     </AveryNovexx>
     <TextReplacement>
         <Mapping>Avery YT100</Mapping>
         <Mapping>Novexx YT104</Mapping>
         <Mapping>Zebra 0</Mapping>
     </TextReplacement>
</FontMappings>
```
# 9.7. Automatizzazione dei rapporti

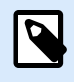

## **INFORMAZIONI LIVELLO DI PRODOTTO**

Questa funzionalità è disponibile in **LMS Enterprise**, **LMS Pro**, **Label Cloud Business** e in **Label Cloud Compliance**.

Combinare i dati del sistema aziendale con etichette contenenti **Report**. Crea report in NiceLabel Designer e compila i report con dati dei sistemi aziendali in NiceLabel Automation.

I report completati utilizzano i dati del sistema aziendale per la stampa. NiceLabel Automation:

- **Riceve** i dati del sistema **aziendale**.
- **Analizza i dati** con un **filtro dati**.
- **Popola il Report** con dati analizzati.
- **Esegue la stampa** dei nuovi report popolati con un **trigger**.

# 9.7.1. Creazione di database temporanei

È necessario progettare i **Report** prima di automatizzarli. Per progettare report, è necessario collegarli a un **database**.

Se si utilizzano dati da sistemi aziendali esterni per i report, non è disponibile **alcun database** con cui lavorare. Per funzionare correttamente, i dati del report richiedono una **struttura gerarchica** con elementi chiaramente definiti.

Creare un **database temporaneo** con i dati del sistema aziendale (solitamente dati XML o JSON). Con il database temporaneo, progettare e configurare i report. **Il database temporaneo è solo per l'installazione**. I report configurati vengono stampati utilizzando i trigger di automazione, non il database temporaneo.

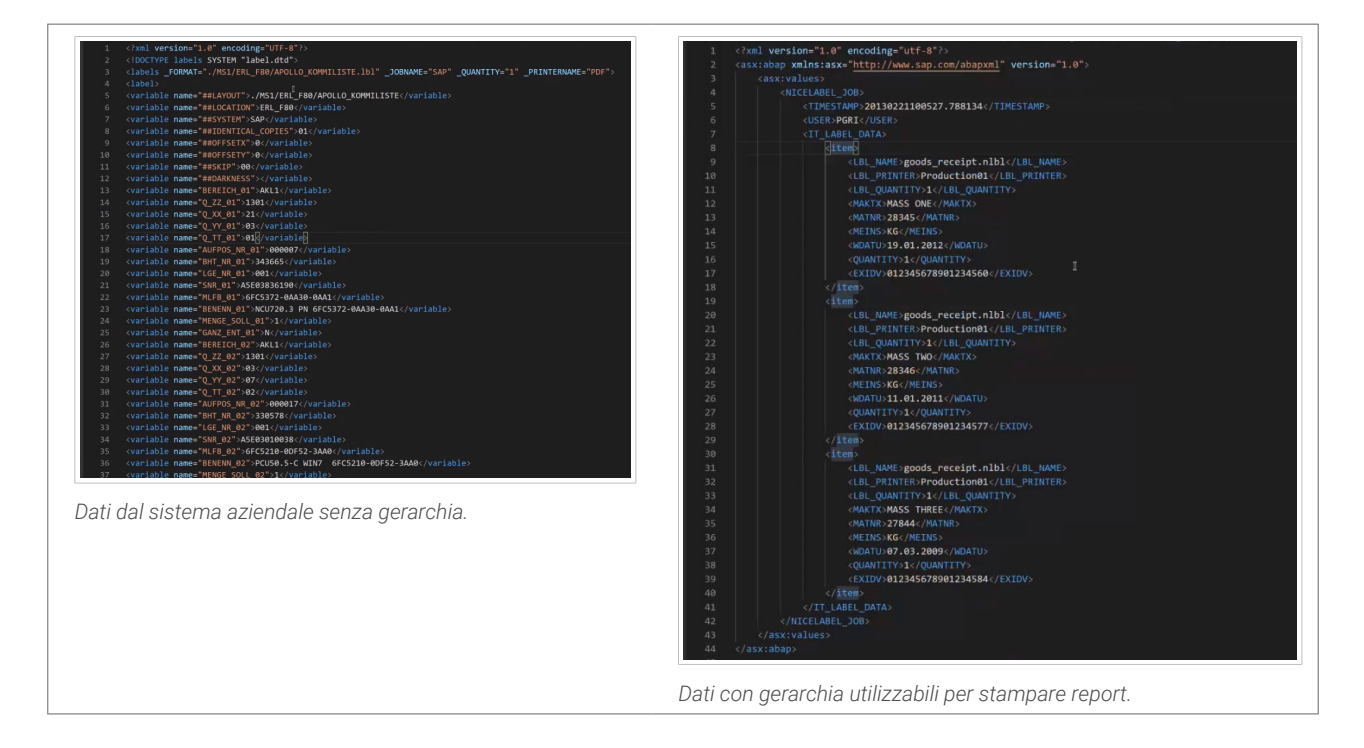

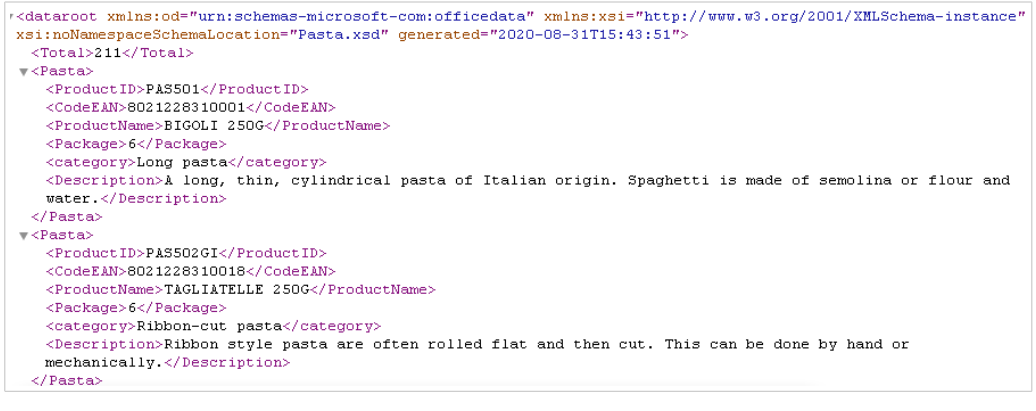

*Dati XML di esempio necessari per progettare report (non analizzati).*

Per il database temporaneo, creare un file di database di testo CSV. Vi sono più opzioni:

1. Convertire manualmente la struttura dati in un file di testo CSV:

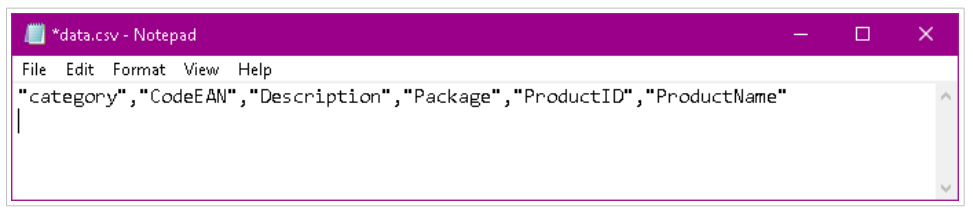

*Creare manuale dei database di testo CSV temporanei.*

- 2. Utilizzare un comune strumento di conversione da XML a Excel o da XML a CSV e formattare manualmente i dati in un foglio di calcolo.
- 3. Utilizzare un **filtro dati** Automation per analizzare automaticamente i dati in un database di testo CSV (fare riferimento al file di esempio da **XML a CSV** incluso per ulteriori informazioni).

# 9.7.2. Progettazione di Report automatici

Aprire **Designer** per creare il proprio **Report** con il database di testo CSV temporaneo:

- 1. **Connettere** il database di testo CSV temporaneo al **Report**.
- 2. **Progettare** il report utilizzando i dati di testo CSV come variabili per gli oggetti nella **Definizione ripetitore**.

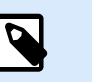

### **NOTA**

**Abbinare** i **nomi delle variabili** ai **nomi dei dati** nel filtro dei dati per mappare correttamente i dati.

| <b>&amp; Data</b> & Layers <b>C</b> Objects | āΞ      |                                                             |                    |                                                                      |            |               |
|---------------------------------------------|---------|-------------------------------------------------------------|--------------------|----------------------------------------------------------------------|------------|---------------|
| Search                                      |         |                                                             |                    |                                                                      |            |               |
| <sup>0</sup> <sup>2</sup> CurrentDate       | $\circ$ |                                                             |                    |                                                                      |            |               |
| <sup>m<sub>1</sub></sup> , Counter          |         |                                                             |                    |                                                                      |            |               |
| $\angle$ f <sub>v</sub> Functions           |         | Pasta sample report<br>9/9/2020                             |                    |                                                                      |            |               |
| + Add new function                          |         |                                                             |                    |                                                                      |            |               |
| $\triangleq$ Databases                      |         | <b>FRESH PASTA</b><br>Fresh Pasta Company<br>$\overline{N}$ |                    |                                                                      |            |               |
| + Database wizard                           |         | 123, Pasta Plazza                                           |                    |                                                                      |            |               |
| 4 data.csv                                  |         | Milano<br>1-800-call-pasta                                  |                    |                                                                      |            |               |
| category                                    |         |                                                             |                    |                                                                      |            |               |
| CodeEAN                                     |         | Product ID                                                  | Product name       | Description                                                          | Category   | Ean Code:     |
| Description                                 |         | <b>PAS501</b>                                               | <b>BIGOLI 250G</b> | A long, thin, cylindrical pasta of                                   | Long pasta |               |
| Package                                     |         | 辰                                                           |                    | Italian origin. Spaghetti is made of<br>semolina or flour and water. |            | 8021228310001 |
| ProductID                                   |         |                                                             |                    |                                                                      |            |               |
| ProductName                                 |         |                                                             |                    |                                                                      |            |               |
|                                             |         |                                                             |                    |                                                                      |            |               |

*Progettazione di report con il database di testo CSV temporaneo.*

# 9.7.3. Creazione di filtri di dati

Creare un **filtro di dati** in Automation da utilizzare nel report (Fare riferimento al trigger di esempio incluso per ulteriori informazioni sulla creazione di filtri XML):

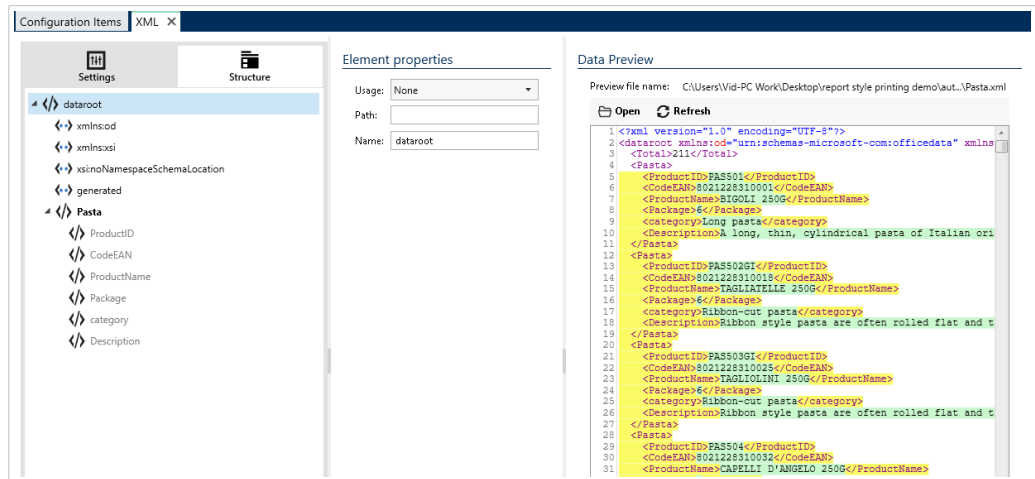

*Configurazione del filtro di dati XML.*

Suggerimenti per la creazione di filtri di dati per i report:

- È possibile utilizzare **Importazione guidata struttura** per importare la struttura dei dati.
- Assegnare un nome agli elementi in blocchi di dati di elementi ripetibili.
- Impostare gli elementi come aree di assegnazione o impostare sotto-elementi come variabili.

# 9.7.4. Creazione di trigger per il nuovo filtro di dati

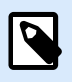

## **NOTA**

Affinché il trigger funzioni, i nomi delle origini dati in Designer devono corrispondere ai nomi dei campi del blocco dati nel filtro di dati.

• Includere un'azione **Usare filtro di dati** per applicare il filtro di dati.

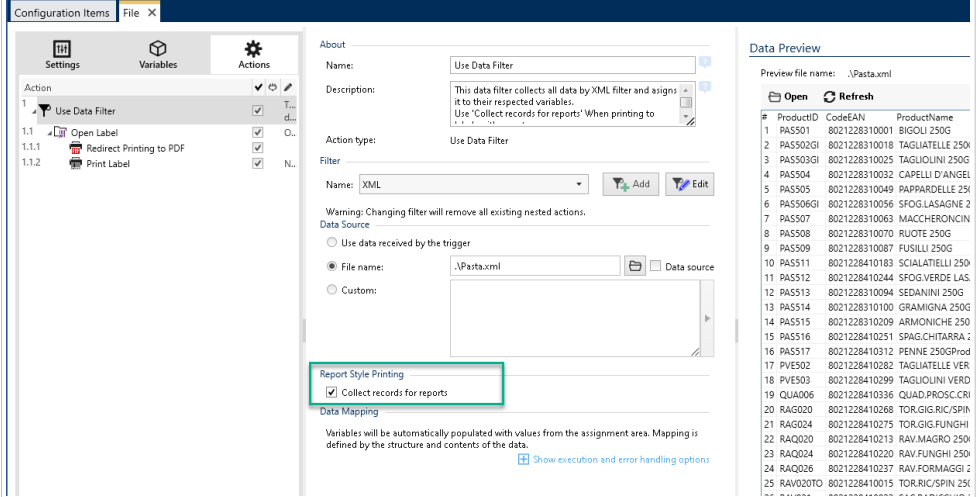

• Abilitare **Raccogliere record per report** per raccogliere tutti i record in una tabella che l'automazione utilizza per aprire le etichette dei report.

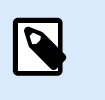

**NOTA**

Utilizzare gli stessi nomi delle strutture dati nei report, negli attivatori e nei filtri.

• Includere un'azione di **Stampa etichetta**.

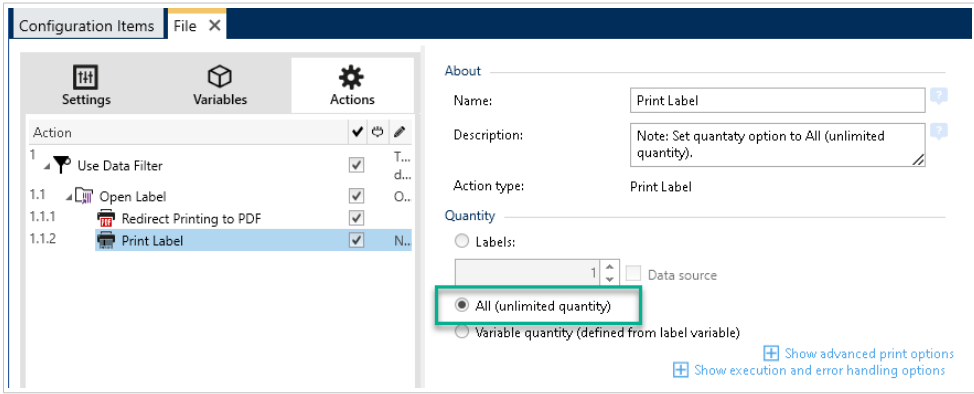

• Abilitare**Tutti (quantità illimitata)**.

Eseguire il trigger. Il report si aggiorna ora automaticamente con nuovi dati e viene stampato con il trigger.

# 9.8. Modifica delle impostazioni predefinite di stampa multithread

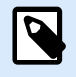

### **INFORMAZIONI LIVELLO DI PRODOTTO**

Questa funzionalità è disponibile in **LMS Enterprise**, **LMS Pro**, **Label Cloud Business** e in **Label Cloud Compliance**.

Ciascun NiceLabel Automation prodotto può usufruire di più core di processori; ciascun core esegue un processo di stampa in modo indipendente. La metà dei core viene usata per l'elaborazione di thread *normali* simultanei e la metà restante per l'elaborazione di thread di *[stampa della sessione](#page-338-0)* simultanei.

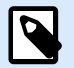

## **NOTA**

In circostanze normali, non è mai necessario modificare le impostazioni predefinite. Verificare ciò che si sta facendo quando si modificano queste impostazioni predefinite.

Per modificare il numero di thread di stampa simultanei, procedere come segue:

1. Aprire il file **product.config** nell'editor di testo. Il file è disponibile qui:

%PROGRAMDATA%\NiceLabel\NiceLabel 10\product.config

2. Modificare i valori per gli elementi **MaxConcurrentPrintProcesses** e **MaxConcurrentSessionPrintProcesses**.

```
<configuration>
     <IntegrationService>
         <MaxConcurrentPrintProcesses>1</MaxConcurrentPrintProcesses>
         <MaxConcurrentSessionPrintProcesses>1</
MaxConcurrentSessionPrintProcesses>
     </IntegrationService>
</configuration>
```
3. Salvare il file. NiceLabel Automation aggiorna automaticamente il servizio con nuovi thread di stampa.

# 9.9. Compatibilità con i prodotti NiceWatch

NiceLabel Automation consente di caricare configurazioni di trigger che erano state realizzate utilizzando vecchi prodotti NiceWatch. Nella maggior parte dei casi è possibile eseguire la configurazione NiceWatch usando NiceLabel Automation senza apportare alcuna modifica.

I prodotti NiceLabel Automation usano un nuovo motore di stampa basato su .NET ottimizzato per fornire elevate prestazioni e usare poca memoria. Il nuovo motore di stampa non supporta tutte le opzioni del progetto di etichette disponibili nel progettista di etichette. Ogni nuova versione di NiceLabel Automation colma il divario, ma alcune funzionalità potrebbero comunque risultare non disponibili.
### **Risoluzione dei problemi di incompatibilità**

NiceLabel Automation avvisa l'utente nel caso in cui si tenti di stampare modelli di etichetta esistenti contenenti funzionalità di progettazione non supportate nel nuovo motore di stampa.

Se sussistono delle incompatibilità con file di configurazione o modelli di etichetta NiceWatch, Automation invia un avviso in merito a:

- **Compatibilità con la configurazione del trigger:** Quando si apre la configurazione NiceWatch (file .MIS), NiceLabel Automation la confronta con le funzionalità supportate. Non tutte le funzionalità di NiceWatch sono disponibili in NiceLabel Automation. Alcune non sono affatto disponibili, mentre altre sono configurate in modo diverso. Se il file MIS file contiene funzionalità non supportate, esse saranno inserite in un elenco. Automation rimuove tali funzionalità dalla configurazione. In tal caso, aprire il file .MIS in Automation Builder e risolvere i problemi di incompatibilità. Sarà necessario usare le funzionalità NiceLabel Automation disponibili per ricreare gli elementi della configurazione rimossi.
- **Compatibilità con i modelli di etichetta:** Se i modelli di etichette esistenti contengono funzionalità del motore di stampa non supportate fornite da NiceLabel Automation, i messaggi di errore saranno visualizzati nel riquadro **Registro**. Queste informazioni sono visibili in Automation Builder (quando si progettano i trigger) oppure in Automation Manager (quando si eseguono i trigger). In questo caso , è necessario aprire il file di etichetta nel progettista di etichette e rimuovere dall'etichetta le funzionalità non supportate.

## **NOTA**

Per ulteriori informazioni sui problemi di incompatibilità con NiceWatch e progettisti di etichette, vedere la [NiceLabel Automation Compatibility with NiceLabel Designers V6 and](https://help.nicelabel.com/hc/articles/4405114748817-NiceLabel-Automation-Compatibility-with-NiceLabel-Designers-V6-and-NiceWatch-V5) [NiceWatch V5](https://help.nicelabel.com/hc/articles/4405114748817-NiceLabel-Automation-Compatibility-with-NiceLabel-Designers-V6-and-NiceWatch-V5).

### **Apertura della configurazione di NiceWatch per apportare modifiche**

Aprire la configurazione NiceWatch esistente (file .MIS) in Automation Builder e modificarla in Automation Builder. È possibile salvare la configurazione solo come file .MISX.

Per modificare la configurazione NiceWatch, procedere come segue:

- 1. Avviare Automation Builder.
- 2. Passare a **File** > **Apri file NiceWatch**.
- 3. Nella finestra di dialogo**Apri** , cercare il file di configurazione NiceWatch (file .MIS).
- 4. Fare clic su **OK**.
- 5. Se la configurazione contiene funzionalità non supportate, esse sono visualizzate in un elenco. Automation le rimuove dalla configurazione.

## **Apertura della configurazione di NiceWatch per l'esecuzione**

È possibile aprire la configurazione di NiceWatch (file .MIS) in Automation Manager senza la conversione al formato file NiceLabel Automation (file .MISX). Se i trigger di NiceWatch sono compatibili con NiceLabel Automation, è possibile iniziare a usarli subito.

Per aprire e distribuire la configurazione NiceWatch, procedere come segue:

- 1. Avviare Automation Manager.
- 2. Fare clic sul pulsante **+Aggiungi**.
- 3. Nella finestra di dialogo **Apri**, cambiare il tipo di file in **Configurazione NiceWatch**.
- 4. Cercare il file di configurazione NiceWatch (file .MIS).
- 5. Fare clic su **OK**.
- 6. Automation Manager visualizza il trigger della configurazione selezionata. Per avviare il trigger, selezionarlo e fare clic su **Avvia**.

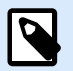

## **NOTA**

Se sono presenti problemi di compatibilità con la configurazione NiceWatch, aprirlo in Automation Builder e riconfigurarlo.

# 9.10. Controllo del servizio Automation con i parametri della riga comando

Leggere questa sezione per scoprire come usare il prompt dei comandi per:

- Avviare o interrompere i servizi Automation.
- Controllare quali configurazioni vengono caricate.
- Controllare quali trigger sono attivi.

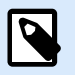

## **NOTA**

Assicurarsi di eseguire il **prompt dei comandi** nella modalità elevata (con le autorizzazioni amministrative). Fare clic con il pulsante destro del mouse su cmd. exe, quindi selezionare **Esegui come amministratore**.

## **Avvio e interruzione dei servizi**

Per avviare entrambi i servizi, usare i seguenti comandi:

```
net start NiceLabelProxyService2019
net start NiceLabelAutomationService2019
```
Se si desidera aprire il file di configurazione all'avvio del servizio, usare:

net start NiceLabelAutomationService2019 [Configuration]

#### Ad esempio:

```
net start NiceLabelAutomationService2019 "c:\Project\configuration.MISX"
```
Per interrompere i servizi, usare i seguenti comandi:

net stop NiceLabelProxyService2019

net stop NiceLabelAutomationService2019

#### **Gestione di configurazioni e trigger**

**NOTA**

Il servizio NiceLabel Automation può essere controllato usando i parametri della riga di comando Automation Manager. Usare la seguente sintassi generale:

NiceLabelAutomationManager.exe COMMAND Configuration [TriggerName] [/SHOWUI]

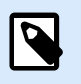

Includere il percorso completo del nome di configurazione. Non usare il nome di file da solo.

## **Per aggiungere (ADD) la configurazione**

La configurazione specificata viene caricata nel servizio. Non viene avviato alcun trigger. Se si include il parametro **/SHOWUI**, Automation Manager viene avviata l'interfaccia utente.

NiceLabelAutomationManager.exe ADD c:\Project\configuration.MISX /SHOWUI

## **Per ricaricare (RELOAD) la configurazione**

La configurazione specificata viene ricaricata nel servizio. Lo stato di esecuzione di tutti i trigger viene mantenuto. Ricaricare la configurazione comporta l'aggiornamento di tutti i file memorizzati nella cache per questa configurazione. Per ulteriori informazioni, consultare la sezione [Cache dei file.](#page-270-0) Se si include il parametro **/SHOWUI**, Automation Manager viene avviata l'interfaccia utente.

NiceLabelAutomationManager.exe RELOAD c:\Project\configuration.MISX /SHOWUI

## **Per rimuovere (REMOVE) la configurazione**

La configurazione specificata e tutti i relativi trigger vengono scaricati dal servizio.

NiceLabelAutomationManager.exe REMOVE c:\Project\configuration.MISX

## **Per avviare (START) un trigger**

Il trigger di riferimento viene avviato nella configurazione già caricata.

NiceLabelAutomationManager.exe START c:\Project\configuration.MISX CSVTrigger

## **Per interrompere (STOP) un trigger**

Il trigger di riferimento viene interrotto nella configurazione già caricata.

NiceLabelAutomationManager.exe STOP c:\Project\configuration.MISX CSVTrigger

## **Codici di stato**

I codici di stato forniscono feedback sull'esecuzione della riga di comando. Per attivare il ritorno dei codici di stato, usare la seguente sintassi della riga di comando.

start /wait NiceLabelAutomationManager.exe COMMAND Configuration [TriggerName] [/SHOWUI]

I codici di stato vengono catturati nella variabile di sistema **errorlevel**. Per visualizzare il codice di stato, eseguire il comando seguente:

echo %errorlevel%

Elenco dei codici di stato:

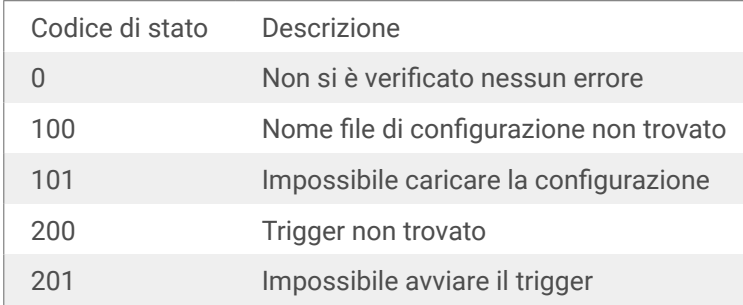

#### **Fornire le credenziali dell'utente per l'autenticazione dell'applicazione**

Se il sistema LMS Enterprise o LMS Pro è stato configurato per l'uso di **Autenticazione dell'applicazione** (non **Autenticazione Windows**), è necessario specificare credenziali dell'utente con autorizzazioni sufficienti a gestire le configurazioni e i trigger.

Si possono usare due parametri della riga di comando:

- -USER:**[username]**. Dove **[username]** è un segnaposto relativo al nome dell'utente effettivo.
- -PASSWORD:**[password]**. Dove **[password]** è un segnaposto relativo alla password effettiva.

# 9.11. Sostituzione delle stringhe di connessione al database

Il file di configurazione per il servizio Automation può includere i comandi di sostituzione della stringa di connessione al database.

È possibile configurare il servizio per sostituire alcune parti di una stringa di connessione mentre il trigger è in esecuzione. Consente a un'unica istanza di Automation di eseguire la stessa configurazione, ma in pratica di usare un server di database diverso per la funzionalità correlata al database. Ciò consente all'utente di configurare i trigger negli ambienti di sviluppo e di eseguirli negli ambienti di produzione senza apportare modifiche alla configurazione.

La logica di sostituzione della stringa di connessione è definita nel file **DatabaseConnections.Config** che si trova nella cartella di sistema Automation.

- 1. Aprire il file di sistema Automation di %PROGRAMDATA%\NiceLabel\NiceLabel 10
- 2. Creare un file con il nome **DatabaseConnections.config**.
- 3. Aprire il nuovo creato file DatabaseConnections.config in un editore di testo e inserire il contenuto di esempio:

```
<?xml version="1.0" encoding="UTF-8"?>
<DatabaseConnectionReplacements>
     <Replacement>
         <From>Data Source=mySQLServer</From>
         <To>Data Source=NEW_mySQLServer</To>
     </Replacement>
     <Replacement>
         <From>Initial Catalog=myDatabase</From>
         <To>Initial Catalog=NEW_myDatabase</To>
     </Replacement>
</DatabaseConnectionReplacements>
```
Questo esempio di XML è un esempio, in cui un trigger esistente contiene una connessione al server Microsoft SQL denominato **mySQLServer** e a un database denominato **myDatabase**. È opportuno aggiornare la stringa di connessione per usare il database **NEW\_myDatabase** sul server **NEW\_mySQLServer**.

È necessario definire due elementi di ricambio, uno per modificare il nome del server e uno per modificare il nome del database.

4. Controllare la stringa di connessione esistente nelle etichette, quindi modificare il contenuto di **<Sostituzione>** con i valori corretti.

Il file configurazione definisce le coppie di origine e di destinazione utilizzandone la struttura XML. Il tag **<Replacement>** contiene un elemento **<From>** e un elemento **<To>**. Durante l'esecuzione del trigger, la stringa "from" viene sostituita dalla stringa "to". È possibile definire il numero di elementi **<Replacement>** necessari.

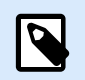

## **NOTA**

Alcune stringhe di connessione usano Server=nomeserver mentre altre usano Data Source=nomeserver. Se si utilizza lo stesso database, non bisogna inserire i nomi dei database.

5. Editare il file product.config localizzato in %PROGRAMDATA%\NiceLabel\NiceLabel 10. Aggiungere l'elemento /Common/General/UseLocalReplacementStrings e assegnare il valore **True**:

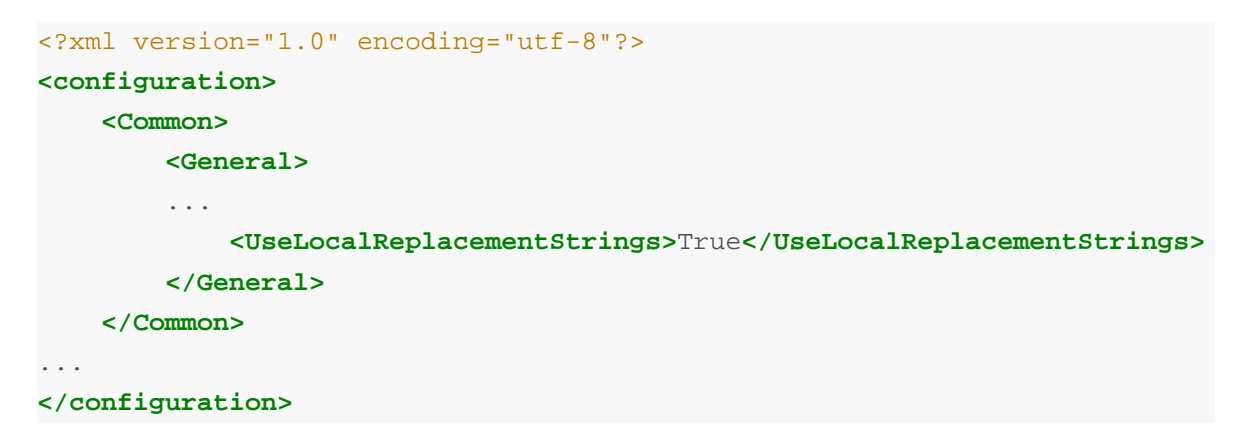

- 6. Riavviare entrambi i servizi Automation dopo aver aggiunto o modificato i file di configurazione.
- 7. Ripetere i passaggi da 1 a 6 su tutti i computer che eseguono configurazioni Automation in cui si desidera sostituire le stringhe di connessione al database.

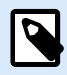

## **NOTA**

La sostituzione della stringa di connessione al database non modifica le stringhe di connessione nei file di etichetta. Questa procedura sovrascrive semplicemente le stringhe di connessione durante la stampa da Automation.

## 9.12. Immissione di caratteri speciali (codici di controllo)

I caratteri speciali, o codici di controllo, sono caratteri binari non disponibili sulla tastiera. Non è possibile digitarli come i normali caratteri, in quanto vanno codificati mediante una sintassi speciale. Tali caratteri vanno usati quando si comunica con i dispositivi della porta seriale, quando si ricevono i dati sulla porta TCP/IP o quando si lavora con file binari, come i file di stampa.

I caratteri speciali possono essere immessi in due modi:

- **Immettere i caratteri manualmente** usando uno degli esempi di sintassi descritti:
	- Usare la sintassi **<acronimo\_carattere\_speciale>**, come **<FF>** (avanzamento modulo) o **<CR>** (ritorno a capo) o **<CR><LF>** (ritorno a capo/nuova riga).

• Usare la sintassi **<#hex\_code>**, come **<#0D>** (13 decimale) per CarriageReturn o **<#00>** per il carattere nullo.

Per ulteriori informazioni, vedere la sezione Elenco dei codici di controllo.

• **Inserire i caratteri elencati.** Gli oggetti che supportano caratteri speciali al loro interno hanno un pulsante freccia sul lato destro. Il pulsante contiene un collegamento a tutti i caratteri speciali disponibili. Quando si seleziona un carattere nell'elenco, esso viene aggiunto al contenuto. Per ulteriori informazioni, vedere la sezione [Uso di valori composti](#page-139-0).

## 9.13. Elenco dei codici di controllo

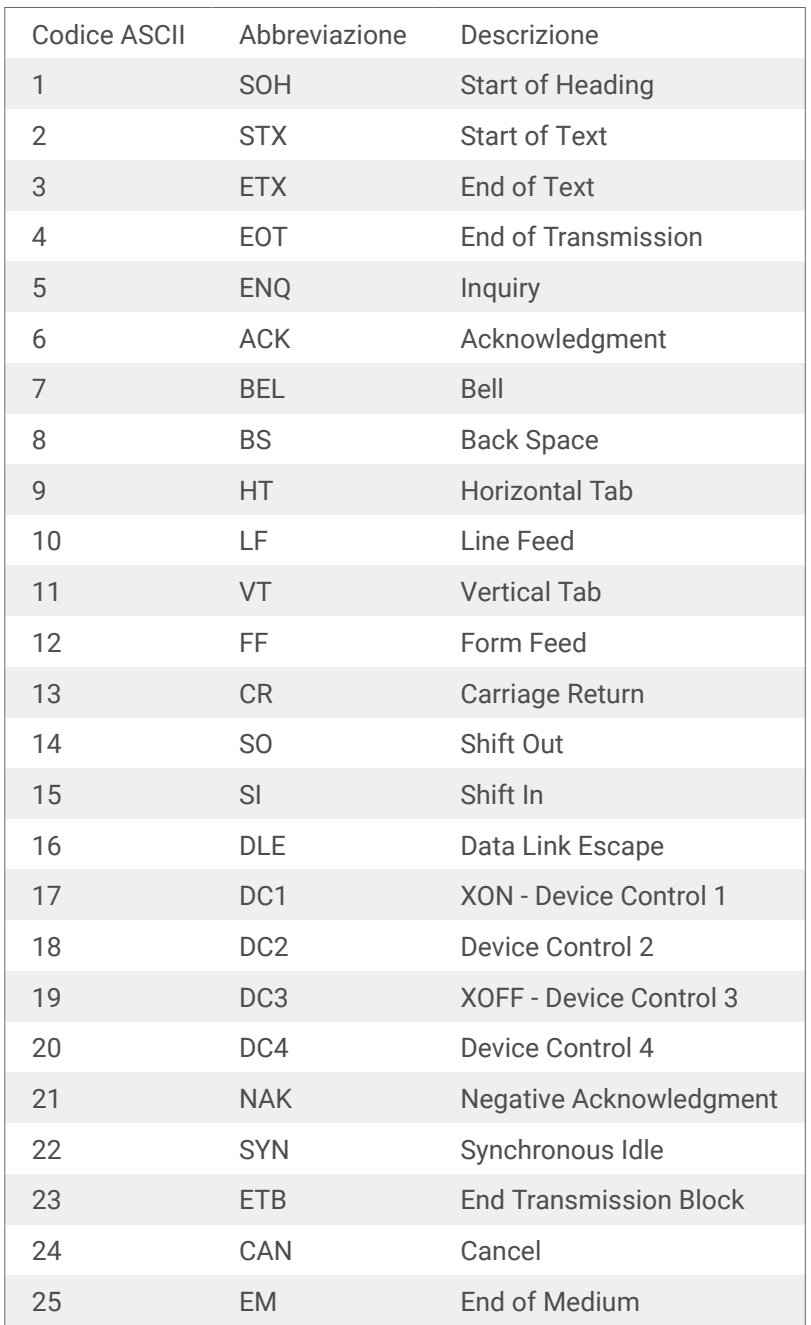

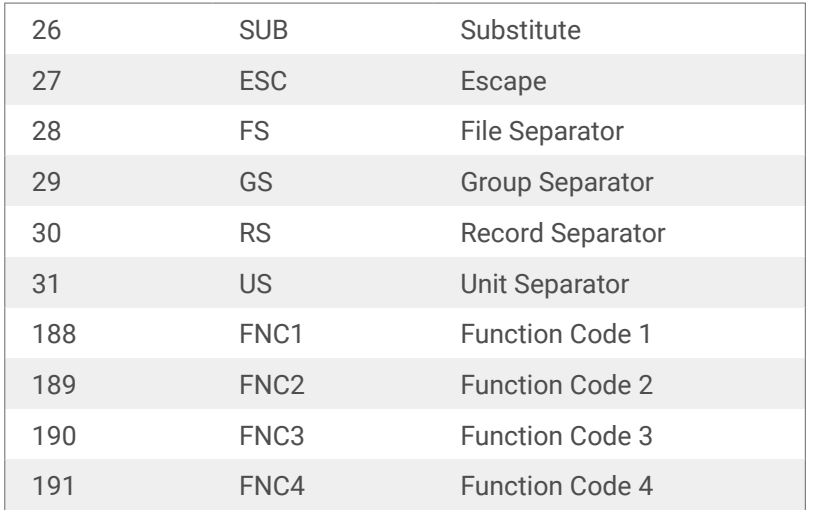

## 9.14. Gestione delle licenze e uso della stampante

A seconda del tipo di licenza, il prodotto NiceLabel potrebbe essere limitato a un numero di stampanti utilizzabile simultaneamente. Nel caso di una licenza multiutente, NiceLabel tiene traccia del numero e dei nomi delle varie stampanti usate per stampare su tutti i client NiceLabel nel proprio ambiente. L'identificativo univoco della stampante è una combinazione di nome del driver della stampante (non il nome della stampante), posizione della stampante e porta.

"Usare una stampante" significa che una delle azioni elencate di seguito è stata eseguita all'interno della configurazione di Automation:

- [Stampa etichetta](#page-149-0)
- [Invia dati a stampante](#page-223-0)
- [Anteprima etichetta](#page-253-0)
- [Imposta parametri di stampa](#page-167-0)

Ciascuna di queste azioni segnala che è stata usata una stampante. La stampante associata viene aggiunta all'elenco di stampanti usate e resta elencata per 7 giorni dall'ultimo utilizzo. Per rimuovere una stampante dall'elenco, non usarla per un periodo di 7 giorni ed essa sarà rimossa automaticamente. Il software visualizza le informazioni relative a **Ultimo utilizzo** in modo tale che l'utente possa sapere quando trascorrono 7 giorni per ciascuna stampante. È possibile vincolare una licenza a una stampante specifica, facendo clic sulla casella di controllo **Riservato**. La prenotazione assicura la disponibilità continua della stampante, anche se essa è restata inattiva per più di 7 giorni.

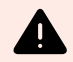

## **AVVERTIMENTO**

Se si supera il numero di licenze previsto, il software entra nel periodo di proroga di 30 giorni. In questa modalità, il numero di stampanti consentite viene temporaneamente raddoppiato rispetto al numero di stampanti consentite dalla licenza.

Il periodo di proroga prevede molto tempo a disposizione per risolvere i problemi di gestione licenze senza tempi di inattività per la stampa, né la perdita della possibilità di progettare etichette. Di solito, il superamento del numero di stampanti consentite è un effetto della sostituzione della stampante nel proprio ambiente. Ciò accade se vengono usate simultaneamente vecchie e nuove stampanti oppure se si aggiungono nuove stampanti. Se la violazione della licenza non viene risolta entro il periodo di proroga di 30 giorni, il numero di stampanti disponibili viene ridotto al numero di licenze acquistate, a iniziare dall'ultima stampante usata che figura nell'elenco.

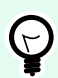

## **SUGGERIMENTO**

Per ulteriori informazioni sulla gestione delle licenze di NiceLabel 10, [leggere il documento](https://nicelabelhelpcenter.zendesk.com/hc/en-001/categories/4405139809937-Licensing-and-Activating-NiceLabel-Products) [dedicato](https://nicelabelhelpcenter.zendesk.com/hc/en-001/categories/4405139809937-Licensing-and-Activating-NiceLabel-Products) – NiceLabel 10 Licenze.

## 9.15. Esecuzione in modalità Servizio

NiceLabel Automation viene eseguito come servizio Windows ed è progettato per non richiedere alcun intervento da parte dell'utente durante l'elaborazione dei dati e l'esecuzione delle azioni. Il servizio è configurato per avviarsi all'avvio del sistema operativo e viene eseguito in background fin quando Windows è in esecuzione. NiceLabel Automation ricorda l'elenco di tutte le configurazioni caricate e dei trigger attivi. L'ultimo stato conosciuto viene automaticamente ripristinato al riavvio del server.

Il servizio viene eseguito con privilegi dell'account utente selezionati durante l'installazione. Il servizio eredita tutte le autorizzazioni di accesso di quell'account utente, compreso l'accesso alle risorse di rete condivise, come le unità di rete , e i driver della stampante. Usare l'account di un utente esistente con privilegi sufficienti o, ancora meglio, creare un account dedicato solo per NiceLabel Automation.

È possibile gestire il servizio avviando i servizi dal Pannello di controllo Windows. Nelle versioni più recenti del sistema operativo Windows è anche possibile gestire i servizi nella scheda Servizi di Gestione attività. Con i servizi si possono eseguire attività quali:

- Avvio e interruzione del servizio.
- Modifica dell'account sotto il quale il servizio effettua l'accesso.

### **Buone norme per la configurazione dell'account utente per il servizio**

- Anche se è possibile, l'esecuzione del servizio sotto l'account di sistema locale è considerata una cattiva pratica. Questo è un account Windows locale predefinito con privilegi estensivi sul computer locale, ma di solito è privo di privilegi di accesso alla risorse di rete. NiceLabel Automation richiede l'accesso completo alla cartella **%temp%** dell'account, che potrebbe non essere disponibile per l'account di sistema locale.
- Se si crea un **nuovo account utente** per il servizio NiceLabel Automation, assicurarsi di accedere a Windows con questo nuovo utente almeno una volta. In tal modo si avrà la certezza che l'account utente sia stato completamente creato. Es.: quando si esegue l'accesso, verrà creata la cartella temporanea **%temp%**.
- Disattivare il requisito per cambiare la password di tanto in tanto per questo account utente.
- Assicurarsi che l'account disponga delle autorizzazioni di **Accesso come servizio**.
- Eseguire il servizio in modalità x64 (64 bit).

### **Accesso alle risorse**

NiceLabel Automation eredita tutti i privilegi dall'account utente Windows sotto il quale viene eseguito il servizio. Il servizio esegue tutte le azioni sotto il nome di quell'account. L'etichetta può essere aperta se l'account dispone delle autorizzazioni di accesso al file. L'etichetta può essere stampata se l'account dispone dell'accesso al driver della stampante.

Se si usa il sistema di controllo delle revisioni e i passi di approvazione all'interno di Documento di archiviazione in Control Center, è necessario rendere membro del profilo "Solo stampa" l'account dell'utente del servizio, come ad esempio **Operatore**. Al termine, configurare le autorizzazioni di accesso per una cartella specifica sulla modalità **sola lettura** o sul profilo Operatore. In tal modo NiceLabel Automation usa solo le etichette approvate, non le bozze.

Per ulteriori informazioni, vedere la sezione [Accesso alle risorse di rete condivise](#page-313-0).

### **Modalità Servizio: 32 bit o 64 bit**

NiceLabel Automation può essere eseguito sui sistemi a 32 bit (x86) e a 64 bit (x64) in modalità nativa. La modalità di esecuzione è determinata automaticamente dal sistema operativo Windows. NiceLabel Automation viene eseguito a 64 bit su Windows a 64 bit e in modalità 32 bit su Windows a 32 bit.

- **Stampa:** l'esecuzione di Automation come processo a 64 bit presenta dei vantaggi, quali ad esempio la comunicazione diretta con il servizio Spooler delle stampanti a 64 bit su Windows a 64 bit. In tal modo viene risolto il noto problema provocato dal file SPLWOW64.EXE, un "middleware" attivato dalle applicazioni a 32 bit, le quali, grazie ad esso, possono utilizzare il servizio spooler delle stampanti a 64 bit.
- **Accesso al database:** durante l'esecuzione come processo a 64 bit, il servizio NiceLabel Automation richiede che la versione a 64 bit dei driver di database sia in grado di accedere ai dati. Per ulteriori informazioni, vedere la sezione [Accesso ai database.](#page-315-0)

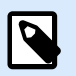

## **NOTA**

Se non si dispone di driver di database a 64 bit per il database non è possibile usare NiceLabel Automation in modalità 64 bit. È necessario installarlo su un sistema a 32 bit oppure forzarne l'esecuzione in modalità 32 bit.

## **Forzatura della modalità operativa x86 su Windows x64**

Potrebbe essere necessario eseguire NiceLabel Automation come applicazione a 32 bit su Windows a 64 bit.

Per forzare NiceLabel Automation in modalità x86 su Windows x64, procedere come segue:

- Selezionare Start > Esegui.
- Digitare **regedit** e premere Invio.
- Portarsi sulla chiave

HKEY\_LOCAL\_MACHINE\SYSTEM\ControlSet001\services\NiceLabelAutomationService2019

- Modificare il nome di file in NiceLabelAutomationService10.x86.exe, mantenendo il percorso esistente.
- Riavviare il servizio NiceLabel Automation.

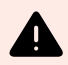

## **AVVERTIMENTO**

Si sconsiglia di cambiare la modalità Servizio NiceLabel Automation. Se si decide di modificarla comunque, assicurarsi di eseguire una prova completa del trigger prima di distribuire la configurazione nell'ambiente del prodotto.

## 9.16. Ordine di ricerca dei file richiesti

Quando si carica un file di etichetta o un file di immagine specificato, NiceLabel Automation tenta di individuare il file richiesto nelle varie posizioni predefinite.

NiceLabel Automation individua il file nell'ordine seguente:

- 1. Controllare se il file si trova nella posizione specificata dall'azione.
- 2. Controllare se il file è presente nella stessa cartella del file di configurazione (.MISX).
- 3. Controllare se il file di etichetta è presente nella cartella .\Labels (per i file grafici, controllare la cartella .\Graphics).
- 4. Controllare se il file di etichetta è presente nella cartella ..\Labels (per i file grafici, controllare la cartella ..\Graphics).
- 5. Controllare se il file è presente nella cartella Labels globale (cartella Graphics per i file grafici) configurata nelle opzioni.

Se il file non è presente in nessuna di queste posizioni, l'azione non viene eseguita e viene generato un errore.

## 9.17. Protezione dell'accesso ai trigger

Alcune distribuzioni richiedono un accesso protetto ai trigger. NiceLabel Automation consente di attivare misure di sicurezza che consentono l'accesso ai trigger solo ai dispositivi di rete affidabili. La configurazione della sicurezza dipende dal tipo di trigger. Alcuni dei tipi di trigger consentono la configurazione dell'accesso di sicurezza per impostazione predefinita. Per tutti i trigger basati sul protocollo TCP/IP è possibile definire tutti i dettagli all'interno del firewall Windows.

### **Configurazione del firewall**

Quando si usano trigger basati su TCP/IP, come [Trigger server TCP/IP,](#page-87-0) [Trigger server HTTP](#page-95-0) o [Trigger](#page-102-0) [servizio Web](#page-102-0) assicurarsi di consentire alle applicazioni esterne di connettersi ai trigger. Ciascun trigger viene eseguito all'interno del servizio NiceLabel Automation, il cui accesso è regolato dal firewall Windows.

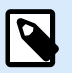

## **NOTA**

Per impostazione predefinita, il firewall Windows è configurato per consentire tutte le connessioni in entrata al servizio NiceLabel Automation. Ciò semplifica la configurazione e l'esecuzione delle prove sui trigger, ma può comportare un accesso non autorizzato.

Se la distribuzione NiceLabel Automation nell'azienda è soggetta a rigide norme di sicurezza, è necessario aggiornare le regole del firewall in base ad esse.

Ad esempio:

- È possibile impostare il firewall in modo che accetti il traffico in entrata solo da origini conosciute.
- È possibile consentire i dati in entrata solo sulle porte predefinite.
- È possibile consentire la connessione solo da determinati utenti.
- È possibile definire le interfacce sulle quali la connessione in entrata verrà accettata.

Per apportare modifiche nel firewall Windows, aprire la console di gestione **Windows Firewall con sicurezza avanzata** in **Pannello di controllo** > **Sistema e sicurezza** -> **Windows Firewall** -> **Impostazioni avanzate**.

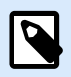

## **NOTA**

Se NiceLabel Automation è collegato ai prodotti NiceLabel Control Center, assicurarsi di aver attivato la connessione in entrata sulla porta **56415/TCP**. Se si chiude questa porta, non sarà possibile gestire NiceLabel Automation da Control Center.

#### **Concessione dell'accesso in base alle autorizzazioni di accesso al file**

Il trigger di file viene eseguito al verificarsi dell'evento time-stamp-change nei file monitorati. È necessario collocare in una cartella i file di trigger, ai quali il servizio NiceLabel Automation può accedere. L'account dell'utente in cui è in esecuzione il servizio deve poter accedere ai file. Simultaneamente, le autorizzazioni di accesso alla posizione determinano anche quale utente e/o applicazione può salvare il file di trigger. È opportuno impostare le autorizzazioni di accesso in modo tale che solo gli utenti autorizzati possano salvare i file.

## **Consentire l'accesso in base all'indirizzo IP e al nome dell'host**

È possibile proteggere l'accesso al trigger Server TCP/IP con due elenchi di indirizzi IP e nomi di host.

- Il primo elenco, **'Consenti connessioni dai seguenti host'**, contiene gli indirizzi IP o i nomi di host dei dispositivi che possono inviare dati al trigger. Se l'indirizzo IP di un dispositivo è elencato qui, esso è abilitato all'invio di dati al trigger.
- Il secondo elenco, **'Rifiuta connessioni dai seguenti host'**, contiene gli indirizzi IP o i nomi di host dei dispositivi che non possono inviare dati. Se l'indirizzo IP di un dispositivo è elencato qui, esso non è abilitato all'invio di dati al trigger.

### **Consentire l'accesso in base ai nomi utente e alle password**

È possibile proteggere l'accesso al trigger Server HTTP attivando l'autenticazione dell'utente. Quando è attivata, ciascuna richiesta HTTP inviata al trigger Server HTTP deve includere la combinazione **'nome utente e password'** che corrisponde alla combinazione definita.

#### **Consentire l'accesso in base all'appartenenza al gruppo di applicazioni**

È possibile proteggere l'accesso al trigger del server HTTP aggiungendo utenti a un gruppo di applicazioni in Control Center. Con questa opzione attivata, solo ai membri autenticati di questo gruppo è consentito accedere al trigger.

## 9.18. Stampa della sessione

La stampa della sessione consente di stampare più etichette utilizzando un unico processo di stampa. Se la stampa della sessione è attivata, la stampante riceve, elabora e stampa contemporaneamente tutte le etichette del processo di stampa. Di conseguenza, la velocità di stampa aumenta a causa della continua elaborazione della stampa di etichette in bundle.

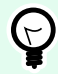

## **SUGGERIMENTO**

La stampa della sessione rappresenta un'alternativa alla stampa utilizzata normalmente, durante la quale ciascuna etichetta viene inviata a una stampante come processo di stampa separato.

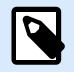

## **NOTA**

Automation attiva automaticamente la stampa della sessione in base alla configurazione delle azioni.

### **Come inizia la stampa della sessione?**

La stampa della sessione inizia automaticamente se le azioni [Per ciclo](#page-195-0), [Per tutti i record](#page-200-0) o [Per ogni](#page-197-0) [riga](#page-197-0) sono presenti nel flusso di lavoro. In questo caso, l'azione nidificata [Stampa etichetta](#page-149-0) attiva automaticamente la stampa della sessione. Ciò significa che tutte le azioni di stampa per tutti gli elementi presenti nel ciclo sono incluse in un unico processo di stampa.

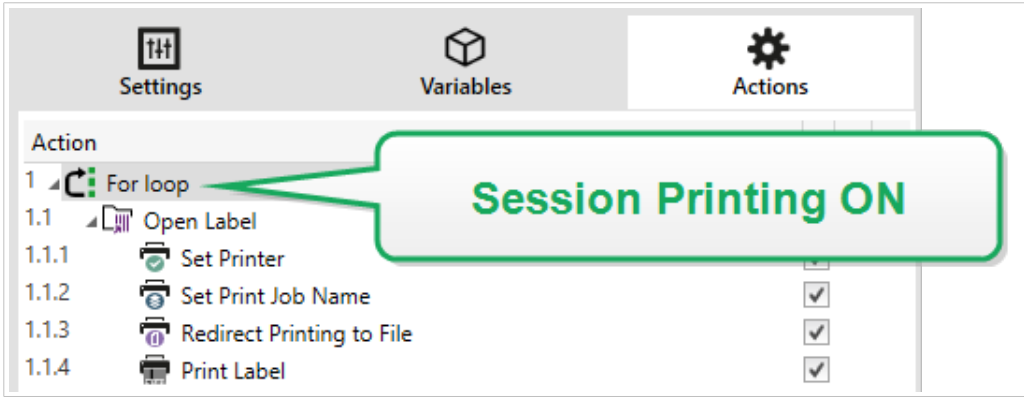

## **Come finisce la stampa della sessione?**

Ciascuna stampa di sessione termina con un ciclo finito oppure con l'azione [Stampa etichetta](#page-149-0) combinata con almeno una delle seguenti condizioni:

- La stampante cambia. Se si seleziona un'altra stampante mediante l'azione [Imposta stampante,](#page-161-0) la stampa della sessione finisce.
- La porta della stampante cambia. Se si reindirizza il processo di stampa su un file utilizzando l'azione [Reindirizza stampa su file](#page-165-0), la stampa della sessione finisce.
- L'etichetta cambia. Se si era selezionata un'altra etichetta da stampare mediante l'azione [Apri](#page-147-0) [etichetta,](#page-147-0) la stampa della sessione finisce.
- Viene inviato un comando personalizzato che termina la stampa della sessione. Se si invia il comando SESSIONEND mediante l'[azione Invia comando personalizzato,](#page-306-0) la stampa della sessione finisce.

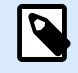

## **NOTA**

In questo caso, SESSIONEND va inviato come unica voce nell'azione Invia comandi personalizzati. Se si desidera inviare comandi aggiuntivi, usare azioni Invia comandi personalizzati separate.

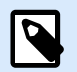

## **NOTA**

Configurazioni più complesse potrebbero avere al loro interno più cicli nidificati. In tal caso, la stampa della sessione termina quando il ciclo più esterno esce.

## 9.19. Suggerimenti per l'uso di variabili nelle azioni

Se si usano variabili nelle azioni NiceLabel Automation, tenere conto di queste raccomandazioni.

- **Racchiudere le variabili tra parentesi.** Se sono presenti variabili con spazi nei loro nomi e si riferiscono a variabili in azioni, come [Esegui istruzione SQL](#page-211-0) o [Esegui script,](#page-237-0) racchiudere le variabili tra parentesi, come in **(Product Name)**. Inoltre, usare le parentesi anche se i nomi delle variabili sono identici a quelli dei nomi riservati, ad esempio nell'istruzione SQL.
- **Inserire i due punti davanti al nome della variabile.** Per fare riferimento alle variabili nell'azione [Esegui istruzione SQL](#page-211-0) o in [Trigger database](urn:resource:component:50641) è necessario inserire due punti (**:**) davanti al nome della variabile, come **:(Product ID)**. L'analizzatore SQL lo interpreta come "valore di variabile".

SELECT \* FROM MyTable WHERE ID = :(ProductID)

- **Convertire i valori in un numero intero per il calcolo.** Se si desidera eseguire un calcolo numerico con variabili, assicurarsi di convertire i valori variabili in numeri interi. Definire variabili numeriche limita solo i caratteri accettabili per la definizione del valore, ma non cambia il tipo di variabile. NiceLabel Automation tratta tutte le variabili del tipo stringa. In VBScript si userebbe la funzione **CInt()**.
- **Impostare i valori predefiniti/di avvio per gli script.** Quando nell'azione si usano variabili, assicurarsi che a tali variabili sia stato assegnato un valore predefinito, altrimenti il controllo dello script potrebbe non riuscire. È possibile definire i valori predefiniti nelle proprietà delle variabili o in uno script (e rimuoverli dopo aver provato lo script).

## 9.20. Modalità Tracciabilità

Per impostazione predefinita, NiceLabel Automation registra gli eventi nel database del registro. È inclusa la raccolta di informazioni a livello più elevato, come:

- registrazione dell'esecuzione dell'azione
- registrazione dell'esecuzione del filtro
- registrazione degli aggiornamenti dello stato del trigger

Per ulteriori informazioni, vedere la sezione [Opzioni di registrazione dell'evento.](#page-259-0)

Tuttavia, la registrazione predefinita non tiene traccia delle esecuzioni nascoste in profondità. Quando è necessario risolvere problemi sul livello inferiore dell'esecuzione del codice, è necessario attivare al modalità di tracciabilità. In questa modalità NiceLabel Automation registra informazioni su tutte le esecuzioni interne che avvengono durante l'elaborazione del trigger. La modalità di tracciabilità va attivata solo durante la risoluzione dei problemi per raccogliere i registri e quindi disattivata per riprendere il normale funzionamento.

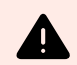

## **AVVERTIMENTO**

La modalità di tracciabilità rallenta l'elaborazione. Essa va usata solo dietro suggerimento del team responsabile dell'assistenza tecnica NiceLabel.

#### **Attivazione della modalità di tracciabilità**

Per attivare la modalità di tracciabilità, procedere come segue:

1. Spostarsi sulla cartella NiceLabel Automation System.

%PROGRAMDATA%\NiceLabel\NiceLabel 10

- 2. Creare una copia di backup del file **product.config**.
- 3. Aprire il file **product.config** nell'editor di testo. Il file ha una struttura XML.
- 4. Aggiungere l'elemento **Common/Diagnostics/Tracing/Enabled** e assegnarvi il valore **True**. Il file dovrebbe contenere quanto segue:

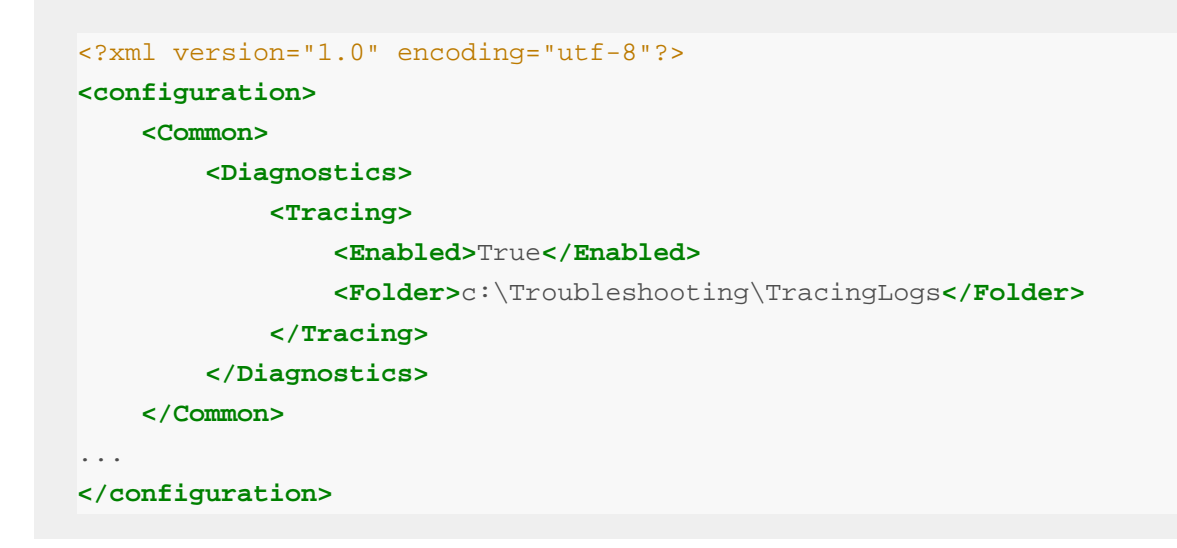

- 5. Dopo aver salvato il file, il servizio NiceLabel Automation applica automaticamente l'impostazione.
- 6. Per impostazione predefinita, i file di tracciabilità (estensione \*.LOG) appaiono nella stessa cartella System.

Per escludere la cartella di registro, usare il file **product.config**. Specificare la cartella di registro personalizzata nell'elemento **Folder**. Questo elemento è opzionale.

7. Per confermare che la modalità di tracciabilità è attivata, avviare Automation Manager. Con la modalità di tracciabilità attivata, viene visualizzata l'indicazione **Tracciabilità abilitata** nel riquadro di notifica al di sopra dell'elenco di trigger.

Dopo aver riprodotto il problema con la traccia abilitata, disabilitare il file di traccia product.config o ripristinare il file product.config originale.

**<Tracing>**

**<Enabled>**False**</Enabled>**

## 9.21. Impostazioni della stampante e DEVMODE

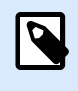

## **NOTA**

La struttura di dati DEVMODE fa parte della [struttura API GDI Print](http://msdn.microsoft.com/en-us/library/windows/desktop/ff686802(v=vs.85).aspx) in Windows. Questa sezione contiene contenuti altamente tecnici, rilevanti solo per requisiti specifici.

Ogni volta che si stampano etichette con il software NiceLabel (o qualsiasi documento nelle applicazioni Windows), l'applicazione di stampa legge le impostazioni della stampante definite nel driver della stampante e le applica al processo di stampa. La stessa etichetta può essere stampata usando stampanti diverse selezionando semplicemente un altro driver della stampante. Ogni volta, le impostazioni della stampante di una nuova stampante si applicano all'etichetta.

Di solito la stampa di un documento di testo usando due stampanti laser diverse produce lo stesso risultato o un risultato paragonabile. La stampa di etichette con due diverse stampanti per etichette può produrre risultati molto incoerenti. Per ottenere risultati comparabili, lo stesso file di etichetta potrebbe richiedere impostazioni aggiuntive del driver stampante, come la regolazione degli offset, della velocità e della temperatura di stampa. NiceLabel applica le impostazioni della stampante ad ogni stampato. Per impostazione predefinita, le impostazioni della stampante vengono salvate all'interno del file di etichetta per la stampante selezionata.

### **Cos'è DEVMODE?**

DEVMODE è una struttura Windows che contiene le impostazioni della stampante (informazioni di inizializzazione e ambiente su una stampante). Essa è costituita da due parti: pubblica e privata. La parte pubblica contiene i dati comuni a tutte le stampanti. La parte privata contiene i dati specifici di una stampante particolare. La parte privata può essere di lunghezza variabile e contiene tutte le informazioni specifiche del produttore.

- **Parte pubblica:** questa parte codifica le impostazioni generali che sono indicate nel modello di driver della stampante, come il nome della stampante, la versione del driver, il formato della carta, l'orientamento, il colore, la stampa fronte-retro e simili. La parte pubblica resta invariata per qualsiasi driver stampante e non supporta le specifiche delle stampanti di etichette (stampanti termiche, stampanti a getto d'inchiostro industriali, macchine per incisione laser).
- **Parte privata:** questa parte codifica le impostazioni che non sono disponibili nella parte pubblica. I driver stampante NiceLabel usano questa parte per memorizzare i dati specifici del modello di stampante, come velocità di stampa, impostazione della temperatura, offset, modalità di stampa, tipo di supporto, sensori, taglierini, codifica grafica, supporto RFID e simili. La struttura dei dati all'interno della parte privata di DEVMODE è un flusso di dati binari definiti dagli sviluppatori di driver.

## **Modifica di DEVMODE**

La struttura di dati di DEVMODE è memorizzata nel registro di sistema Windows. Esistono due copie della struttura: le impostazioni della stampante predefinite e specifiche dell'utente. È possibile modificare DEVMODE (impostazioni stampante) modificando i parametri nel driver stampante. Le prime due opzioni si riferiscono a Windows, mentre la terza opzione è disponibile con il software NiceLabel.

- **Impostazioni stampante predefinita:** queste impostazioni sono definite in **Proprietà stampante** > **Scheda Avanzate** > **Impostazioni predefinite stampante**.
- **Impostazioni specifiche dell'utente:** sono memorizzate separatamente per ciascun utente nella chiave di registro HKEY\_CURRENT\_USER dell'utente. Per impostazione predefinita, le impostazioni specifiche dell'utente sono ereditate dalle impostazioni predefinite della stampante. Le impostazioni specifiche dell'utente sono definite in **Proprietà stampante > Preferenze**. Qui tutte modifiche interesseranno solo l'utente corrente.
- **Impostazioni specifiche etichette:** l'autore dell'etichetta che usa il software NiceLabel può incorporare DEVMODE nell'etichetta. Questo rende portabili le impostazioni della stampante. Se l'etichetta viene copiata su un altro computer, le impostazioni della stampante viaggiano insieme ad essa. Per incorporare le impostazioni della stampante, attivare l'opzione **Usa impostazioni personalizzate di stampa salvate nell'etichetta** usando *Proprietà documento* in Designer Pro. È possibile modificare le impostazioni delle stampanti nell'etichetta selezionando il pannello *Stampante* in *Proprietà documento*.

### **Applicazione di DEVMODE personalizzato allo stampato**

In NiceLabel Automation è possibile aprire un file di etichetta e applicarvi DEVMODE personalizzato. Quando si stampa un'etichetta, il progetto dell'etichetta viene prelevato dal file .NLBL , e DEVMODE applica la formattazione specifica relativa alla stampante. Ciò consente di avere un unico master di etichetta. In tal caso, la stampa dell'etichetta resta identica, a prescindere dalla stampante usata, in quanto vengono applicate le impostazioni ottimali.

Per applicare un DEVMODE personalizzato a un'etichetta, è possibile usare due opzioni:

- 1. Usando un'azione, in particolare il parametro **Impostazioni stampante**.
- 2. Il file di comando JOB, in particolare il comando **SETPRINTPARAM** con il parametro **PRINTERSETTINGS**. Per ulteriori informazioni, vedere la sezione [Uso dei comandi personalizzati](#page-306-0).

# 9.22. Uso dello stesso account utente per configurare ed eseguire i trigger

Il servizio NiceLabel Automation è sempre in esecuzione con credenziali dell'account utente configurato per il servizio. Tuttavia, Automation Builder viene sempre eseguito con le credenziali dell'utente connesso correntemente. Le credenziali dell'account del servizio e dell'account connesso correntemente potrebbero essere diverse.

Anche se è possibile visualizzare un'anteprima del trigger in Automation Builder senza problemi, il servizio potrebbe segnalare un messaggio di errore provocato dalla mancata corrispondenza delle credenziali. Anche se l'utente che ha eseguito l'accesso correntemente non dispone delle autorizzazioni per accedere a cartelle e stampanti, l'account utente usato dal servizio potrebbe non averle a disposizione.

È possibile provare l'esecuzione dei trigger in Automation Builder usando le stesse credenziali usate dal servizio. A tal fine, eseguire Automation Builder con lo stesso account utente definito per il servizio.

Per eseguire Automation Builder con un account utente diverso, procedere come segue:

- 1. Premere e tenere premuto il tasto **Maiusc**, quindi **fare clic con il pulsante destro del mouse** sull'icona Automation Builder.
- 2. Selezionare **Esegui come utente diverso**.
- 3. Immettere le credenziali per lo stesso utente usate nel servizio NiceLabel Automation.
- 4. Fare clic su **OK**.

Se si prevede di eseguire di frequente Automation Builder con le credenziali dell'altro account utente, vedere **RUNAS**, l'utilità della riga di comando disponibile in Windows. Usare i parametri **/user** per specificare l'account dell'utente e **/savecred**. Quest'ultimo consente di immettere la password una sola volta e di ricordarla per la volta successiva.